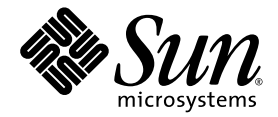

# Sun StorageTek<sup>™</sup> Storage Archive Manager (SAM) 檔案系統配置與管理指南

版本 4 Update 6

Sun Microsystems, Inc. www.sun.com

文件號碼 820-1744-10 2007 年 5 月,修訂版 A

請將您對本文件的意見提交至:<http://www.sun.com/hwdocs/feedback>

Copyright 2007 Sun Microsystems, Inc., 4150 Network Circle, Santa Clara, California 95054, U.S.A. 版權所有。

Sun Microsystems, Inc. 對於本文件所述技術擁有智慧財產權。這些智慧財產權包含 http://www.sun.com/patents 上所列的一項或多項美國專 利,以及在美國與其他國家/地區擁有的一項或多項其他專利或申請中專利,但並不以此為限。

本文件及相關產品在限制其使用、複製、發行及反編譯的授權下發行。未經 Sun 及其授權人 (如果有) 事先的書面許可,不得使用任何方法、任 何形式來複製本產品或文件的任何部分。

協力廠商軟體,包含字型技術,其版權 Sun 供應商所有,經授權後使用。

本產品中的某些部分可能源自加州大學授權的 Berkeley BSD 系統的開發成果。UNIX 是在美國和其他國家/地區之註冊商標,已獲得 X/Open Company, Ltd. 專屬授權。

Sun、Sun Microsystems、Sun 標誌、AnswerBook2、docs.sun.com、Solaris、Java、Solstice DiskSuite、SunPlex 與 Sun StorageTek 是 Sun Microsystems, Inc. 在美國及其他國家/地區的商標或註冊商標。

所有 SPARC 商標都是 SPARC International, Inc. 在美國及其他國家/地區的商標或註冊商標,經授權後使用。凡具有 SPARC 商標的產品都是採 用 Sun Microsystems, Inc. 所開發的架構。

Mozilla 是 Netscape Communications Corporation 在美國和其他國家/地區的商標或註冊商標。

OPEN LOOK 與 Sun™ Graphical User Interface (Sun 圖形化使用者介面) 都是由 Sun Microsystems, Inc. 為其使用者及授權者所開發的技術。 Sun 感謝 Xerox 公司在研究和開發視覺化或圖形化使用者介面之概念上,為電腦工業所做的開拓性貢獻。Sun 已向 Xerox 公司取得 Xerox 圖形 化使用者介面之非獨占性授權,該授權亦適用於使用 OPEN LOOK GUI 並遵守 Sun 書面授權合約的 Sun 公司授權者。

美國政府權利 - 商業用途。政府使用者均應遵守 Sun Microsystems, Inc. 的標準授權合約和 FAR 及其增補文件中的適用條款。

本文件以其「 原狀 」提供,對任何明示或暗示的條件、陳述或擔保,包括對適銷性、特殊用途的適用性或非侵權性的暗示保證,均不承擔任何 責任,除非此免責聲明的適用範圍在法律上無效。

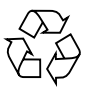

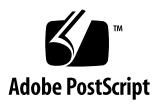

目錄

[前言](#page-18-0) **xix**

# **1.** [檔案系統簡介](#page-24-0) **1** [檔案系統功能](#page-24-1) 1 [磁碟區管理](#page-25-0) 2 [換頁和直接](#page-25-1) I/O 支援 2 [高容量](#page-25-2) 2 [快速檔案系統回復](#page-26-0) 3 [vnode](#page-26-1) 介面 3 [Sun StorageTek SAM](#page-26-2) 歸檔管理 3 [其他檔案系統功能](#page-27-0) 4 [設計基礎](#page-27-1) 4 Inode [檔案與檔案特性](#page-28-0) 5 [指定磁碟分配單元](#page-28-1) 5 DAU [設定和檔案系統幾何結構](#page-29-0) 6 [Sun StorageTek SAM](#page-29-1) 檔案系統 6 [雙重分配方案](#page-29-2) 6 [資料對齊](#page-30-0) 7 [資料磁碟上的資料平行儲存區寬度](#page-30-1) 7

[檔案分配方法](#page-31-0) 8

[中介資料分配](#page-31-1) 8 [循環式分配](#page-31-2) 8 [資料平行儲存式分配](#page-32-0) 9

[對每一個邏輯單元號碼](#page-34-0) (LUN) 的配置控制 11

#### **2.** [配置檔案系統](#page-36-0) **13**

使用 [File System Manager](#page-36-1) 軟體 13

- ▼ 初次呼叫 [File System Manager 1](#page-37-0)4 [建立其他管理者和使用者帳號](#page-38-0) 15
	- ▼ [建立其他帳號](#page-38-1) 15

[指定權限層級](#page-38-2) 15

[為多名使用者建立一個帳號](#page-39-0) 16

▼ [新增一個其他伺服器供](#page-40-0) File System Manager 存取 17 [設定階段作業逾時](#page-40-1) 17

mcf [檔案的功能](#page-41-0) 18

[Equipment Identifier \(](#page-42-0)設備識別碼) 欄位 19

[Equipment Ordinal \(](#page-42-1)設備序號) 欄位 19

[Equipment Type \(](#page-42-2)設備類型) 欄位 19

[Family Set \(](#page-43-0)系列組) 欄位 20

[Device State \(](#page-43-1)裝置狀態) 欄位 20

[Additional Parameters \(](#page-43-2)其他參數) 欄位 20

mcf [檔案範例](#page-44-0) 21

[檔案設定、選項和指令之間的互動](#page-44-1) 21

[初始化檔案系統](#page-45-0) 22

**3.** [執行作業](#page-46-0) **23**

[檢視檔案和檔案屬性](#page-46-1) 23

[檔案屬性和檔案狀態](#page-46-2) 23

[系統指定的檔案狀態](#page-48-0) 25

[顯示檔案資訊](#page-48-1) 25

關於 sls(1) [輸出](#page-49-0) 26

[關於保留期間行](#page-50-0) 27

[總和檢查行說明](#page-50-1) 27

[將配置檔案變更傳遞到系統中](#page-51-0) 28

- ▼ 在 SAM-QFS 環境中變更 mcf 或 [defaults.conf](#page-51-1) 檔案系統資訊 28
- ▼ 變更 mcf 或 defaults.conf [可移除式媒體磁碟機資訊](#page-52-0) 29
- ▼ 變更 [archiver.cmd](#page-53-0) 或 stager.cmd 的資訊 30

[設定掛載參數](#page-54-0) 31

[mount](#page-54-1)(1M) 指令 31

[/etc/vfstab](#page-55-0) 檔案 32

[samfs.cmd](#page-55-1) 檔案 32

[卸載檔案系統](#page-57-0) 34

▼ 卸載 [Sun StorageTek SAM](#page-57-1) 檔案系統 34 [將磁碟快取記憶體新增至檔案系統](#page-58-0) 35

▼ [將磁碟快取記憶體新增至檔案系統](#page-58-1) 35 [重新建立一個檔案系統](#page-59-0) 36

▼ [備份和重新建立檔案系統](#page-59-1) 36

#### **4.** [管理檔案系統配額](#page-62-0) **39**

[簡介](#page-62-1) 39

[配額類型、配置檔案及配額記錄](#page-63-0) 40

[軟式限制與強制限制](#page-64-0) 41

[磁碟區塊與檔案限制](#page-64-1) 41

### [啟用配額](#page-65-0) 42

[設定配額的指引](#page-65-1) 42

▼ [配置新的檔案系統以使用配額](#page-65-2) 42

▼ [配置現有的檔案系統以使用配額](#page-67-0) 44

▼ 指定管理組 ID [給目錄和檔案](#page-69-0) 46 [設定無限配額](#page-69-1) 46

▼ [設定無限配額](#page-69-2) 46

[啟用預設配額值](#page-70-0) 47

▼ [為使用者、群組或管理組啟用預設的配額值](#page-70-1) 47 [啟用限制](#page-71-0) 48

▼ [為使用者、群組或管理組啟用限制](#page-71-1) 48

▼ 使用現有配額檔啓用或變更使用者、群組或管理組之限制 48 [檢查配額](#page-73-0) 50

▼ [檢查超過的配額](#page-73-1) 50 [變更與移除配額](#page-75-0) 52

▼ [變更寬限期](#page-75-1) 52

[變更寬限期逾期](#page-77-0) 54

- ▼ [禁止其他檔案系統資源分配](#page-78-0) 55
- ▼ [移除檔案系統的配額](#page-81-0) 58
- ▼ [更正配額](#page-82-0) 59

#### **5.** [進階主題](#page-84-0) **61**

[使用常駐程式、程序與追蹤](#page-85-0) 62

[常駐程式和程序](#page-85-1) 62

[追蹤檔案](#page-86-0) 63

[追蹤檔案內容](#page-86-1) 63

[追蹤檔案循環](#page-87-0) 64

#### [判定正在追蹤的程序](#page-87-1) 64

#### 使用 setfa(1) [指令設定檔案屬性](#page-89-0) 66

[選擇檔案和目錄的檔案屬性](#page-89-1) 66

[預先分配檔案空間](#page-89-2) 66

[選擇檔案分配方法和資料平行儲存寬度](#page-90-0) 67

分配 [WORM-FS](#page-91-0) 檔案系統 68

啟用 [WORM-FS](#page-91-1) 功能 68

[WORM](#page-93-0) 「Lite」選項 70

建立 [WORM](#page-93-1) 檔案 70

範例 1. WORM 觸發器是 [chmod 4000](#page-94-0) 71

範例 2. WORM 觸發器是 [chmod 4000](#page-95-0) 72

範例 [3. WORM](#page-96-0) 觸發器是 chmod -w 73

範例 [4. WORM](#page-97-0) 觸發器是 chmod -w 74

[保留期間](#page-98-0) 75

在 SAM-QFS 環境中使用 [WORM-FS](#page-99-0) 功能 76

[設定預設的保留期間](#page-100-0) 77

使用 touch [設定保留期間](#page-101-0) 78

[延長檔案保留期間](#page-103-0) 80

使用 sls 檢視 [WORM-FS](#page-103-1) 檔案 80

使用 sfind 來尋找 [WORM-FS](#page-104-0) 檔案 81

[容納大檔案](#page-105-0) 82

認識 [I/O](#page-106-0) 類型 83

換頁 [I/O 8](#page-106-1)3

直接 [I/O 8](#page-106-2)3

I/O [切換](#page-107-0) 84

[提升大型檔案的檔案傳送效能](#page-107-1) 84

▼ [增加大型檔案傳送效能](#page-107-2) 84

啟用 [Qwrite](#page-110-0) 功能 87

[設定寫入節流閥](#page-110-1) 87

[設定延後清除速率](#page-111-0) 88

調校 [Inode](#page-111-1) 數目和 Inode 雜湊表 88

[ninodes](#page-111-2) 參數 88

[nhino](#page-112-0) 參數 89

何時設定 [ninodes](#page-112-1) 和 nhino 參數 89

#### **A.** 疑難排解 **[Sun StorageTek SAM](#page-114-0) 91**

[檢查檔案系統完整性和修復檔案系統](#page-114-1) 91

- ▼ [檢查檔案系統](#page-115-0) 92
- ▼ [修復檔案系統](#page-116-0) 93

#### **B.** 使用 samu**(1M)** [操作者公用程式](#page-118-0) **95**

[簡介](#page-118-1) 95

- $\blacktriangledown$  呼叫 samu $(1M)$  96
- ▼ 顯示 [samu](#page-119-1) $(1M)$  畫面 96
- ▼ 停止 samu $(1M)$  96

與 samu $(1M)$  互動 97

[輸入裝置名稱](#page-120-1) 97

[取得線上說明](#page-120-2) 97

▼ [從顯示畫面存取線上說明](#page-120-3) 97

[操作者畫面](#page-121-0) 98

(a) - [歸檔器狀態畫面](#page-122-0) 99

[導覽](#page-122-1) 99

[畫面範例](#page-123-0) 100

- [欄位說明](#page-123-1) 100
- (c) [裝置配置畫面](#page-124-0) 101

### [導覽](#page-124-1) 101

[畫面範例](#page-124-2) 101

- [欄位說明](#page-125-0) 102
- (C) [記憶體顯示](#page-125-1) 102

[畫面範例](#page-126-0) 103

(d) - [常駐程式追蹤控制畫面](#page-126-1) 103

[畫面範例](#page-127-0) 104

(D) - [磁碟區字典](#page-128-0) 105

[畫面範例](#page-128-1) 105

[旗標](#page-128-2) 105

(f) - [檔案系統畫面](#page-129-0) 106 [畫面範例](#page-129-1) 106

[欄位說明](#page-130-0) 107

- (F) [光碟標籤畫面](#page-130-1) 107
- (h) [說明畫面](#page-131-0) 108 [導覽](#page-131-1) 108

[畫面範例](#page-131-2) 108

 $(I)$  – [Inode](#page-132-0) 畫面 109 [導覽](#page-132-1) 109

[畫面範例](#page-133-0) 110

(J) - [預覽共用記憶體畫面](#page-133-1) 110 [導覽](#page-134-0) 111

[畫面範例](#page-134-1) 111

(K) - [核心統計畫面](#page-134-2) 111

[導覽](#page-135-0) 112

[畫面範例](#page-135-1) 112

- (l) [使用率畫面](#page-135-2) 112 [畫面範例](#page-136-0) 113
- (L) [共用記憶體表](#page-136-1) 113

[畫面範例](#page-137-0) 114

(m) - [大容量儲存裝置狀態畫面](#page-137-1) 114

[畫面範例](#page-138-0) 115

[欄位說明](#page-139-0) 116

(M) - [共用記憶體畫面](#page-139-1) 116

### [導覽](#page-140-0) 117

[畫面範例](#page-140-1) 117

(n) - [呈現狀況畫面](#page-141-0) 118

[畫面範例](#page-141-1) 118

(N) - [檔案系統參數畫面](#page-141-2) 118

### [導覽](#page-142-0) 119

[畫面範例](#page-142-1) 119

(o) - [光碟狀況畫面](#page-143-0) 120

[導覽](#page-143-1) 120

[畫面範例](#page-143-2) 120

[欄位說明](#page-144-0) 121

(p) - [可移除式媒體載入請求畫面](#page-144-1) 121

[導覽](#page-145-0) 122

[畫面範例](#page-145-1) 122

[欄位說明](#page-146-0) 123

[旗標](#page-146-1) 123

(P) - [使用中的服務畫面](#page-147-0) 124

#### [導覽](#page-147-1) 124

[畫面範例](#page-147-2) 124

(r) - [可移除的媒體狀況畫面](#page-148-0) 125

[畫面範例](#page-148-1) 125

[欄位說明](#page-148-2) 125

- (R) - [Sun SAM-Remote](#page-149-0) 資訊畫面 126
- (s) [裝置狀況畫面](#page-149-1) 126

[導覽](#page-150-0) 127

[畫面範例](#page-150-1) 127

[欄位說明](#page-151-0) 128

(S) - [磁區資料畫面](#page-151-1) 128

[導覽](#page-151-2) 128

(t) - [磁帶機狀況畫面](#page-152-0) 129

[導覽](#page-152-1) 129

- [畫面範例](#page-152-2) 129
- [欄位說明](#page-153-0) 130
- (T) - [SCSI Sense](#page-153-1) 資料畫面 130 [導覽](#page-153-2) 130
- (u) [呈現佇列畫面](#page-154-0) 131
	- [導覽](#page-154-1) 131
	- [畫面範例](#page-154-2) 131
	- [欄位說明](#page-155-0) 132
- (U) [裝置表畫面](#page-155-1) 132 [導覽](#page-156-0) 133
	- [畫面範例](#page-156-1) 133
- (v) [自動程式庫目錄檔畫面](#page-157-0) 134
	- [導覽](#page-157-1) 134
	- [畫面範例](#page-158-0) 135
	- [欄位說明](#page-159-0) 136
	- [旗標](#page-159-1) 136
- (w) [擱置呈現佇列](#page-160-0) 137
	- [導覽](#page-160-1) 137
	- [畫面範例](#page-161-0) 138
	- [欄位說明](#page-161-1) 138
- [操作者畫面狀況代碼](#page-162-0) 139
	- [可移除的媒體裝置畫面狀況代碼](#page-162-1) 139
	- [檔案系統畫面狀況代碼](#page-163-0) 140

[操作者畫面裝置狀態](#page-164-0) 141

▼ [將磁碟機狀態從](#page-165-0) down 變更至 on 142

▼ [將磁碟機狀態從](#page-165-1) on 變更至 down 142 [操作者指令](#page-166-0) 143

[裝置指令](#page-166-1) 143

[Sun StorageTek SAM](#page-167-0) 指令:歸檔器控制 144

:hwm\_archive *eq* 和 [:nohwm\\_archive](#page-169-0) *eq* 指令 146

[:thresh](#page-169-1) *eq high low* 指令 146

[Sun StorageTek SAM](#page-170-0) 指令:釋放器控制 147

[:maxpartial](#page-170-1) *eq value* 指令 147

[:partial](#page-170-2) *eq value* 指令 147

[Sun StorageTek SAM](#page-170-3) 指令:呈現器控制 147

[:partial\\_stage](#page-170-4) *eq value* 指令 147

[:stage\\_flush\\_behind](#page-171-0) *eq value* 指令 148

[:stage\\_n\\_window](#page-171-1) *eq value* 指令 148

[:stage\\_retries](#page-171-2) *eq value* 指令 148

[:stclear](#page-171-3) *mt*.*vsn* 指令 148

[:stidle](#page-172-0) 指令 149

[:strun](#page-172-1) 指令 149

[檔案系統指令:](#page-172-2)I/O 管理 149

[:flush\\_behind](#page-172-3) *eq value* 指令 149

:force\_nfs\_async *eq* 和 [:noforce\\_nfs\\_async](#page-172-4) *eq* 指令 149

[:readahead](#page-173-0) *eq contig* 指令 150

:sw\_raid *eq* 和 [:nosw\\_raid](#page-173-1) *eq* 指令 150

[:writebehind](#page-173-2) *eq contig* 指令 150

[:wr\\_throttle](#page-174-0) *eq value* 指令 151

[檔案系統指令:直接](#page-174-1) I/O 管理 151

[:dio\\_rd\\_form\\_min](#page-174-2) *eq value* 和 :dio\_wr\_form\_min *eq value* 指令 151 :dio\_rd\_ill\_min *eq value* 和 [:dio\\_wr\\_ill\\_min](#page-174-3) *eq value* 指令 151 :dio\_rd\_consec *eq value* 和 [:dio\\_wr\\_consec](#page-175-0) *eq value* 指令 152 :dio\_szero *eq* 和 [:nodio\\_szero](#page-175-1) *eq* 指令 152 :forcedirectio *eq* 和 [:noforcedirectio](#page-175-2) *eq* 指令 152 [檔案系統指令:其他](#page-176-0) 153 :abr *eq* 和 [:noabr](#page-176-1) *eq* 指令 153 :dmr *eq* 和 [:nodmr](#page-176-2) *eq* 指令 153 [:invalid](#page-176-3) *eq interval* 指令 153 [:mm\\_stripe](#page-176-4) *eq value* 指令 153 :refresh\_at\_eof *eq* 和 [:norefresh\\_at\\_eof](#page-177-0) *eq* 指令 154 :suid *eq* 和 [:nosuid](#page-177-1) *eq* 指令 154 [:stripe](#page-177-2) *eq value* 指令 154 :trace *eq* 和 [:notrace](#page-178-0) *eq* 指令 155 [自動程式庫指令](#page-178-1) 155 [:audit](#page-178-2) [ -e ] *eq* [ :*slot* [ :*side* ]] 指令 155 :export *eq*:*slot* 和 [:export](#page-178-3) *mt*.*vsn* 指令 155 [:import](#page-178-4) *eq* 指令 155 :load *eq*:*slot* [ :*side*] 和 [:load](#page-179-0) *mt*.*vsn* 指令 156 [:priority](#page-179-1) *pid newpri* 指令 156 [其他指令](#page-179-2) 156 [:clear](#page-179-3) *vsn* [ *index* ] 指令 156 [:devlog](#page-180-0) *eq* [ *option* ] 指令 157 [:diskvols](#page-180-1) *volume* [+*flag* | -*flag*] 指令 157 [:dtrace](#page-180-2) 指令 157 :fs *[fsname](#page-181-0)* 指令 158 [:mount](#page-181-1) *mntpt* 指令 158

[:open](#page-181-2) *eq* 指令 158

[:read](#page-181-3) *addr* 指令 158

[:refresh](#page-181-4) *i* 指令 158

:snap [ *[filename](#page-181-5)* ] 指令 158

:! *[shell\\_command](#page-181-6)* 指令 158

### [字彙表](#page-182-0) **159**

[索引](#page-192-0) **169**

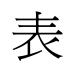

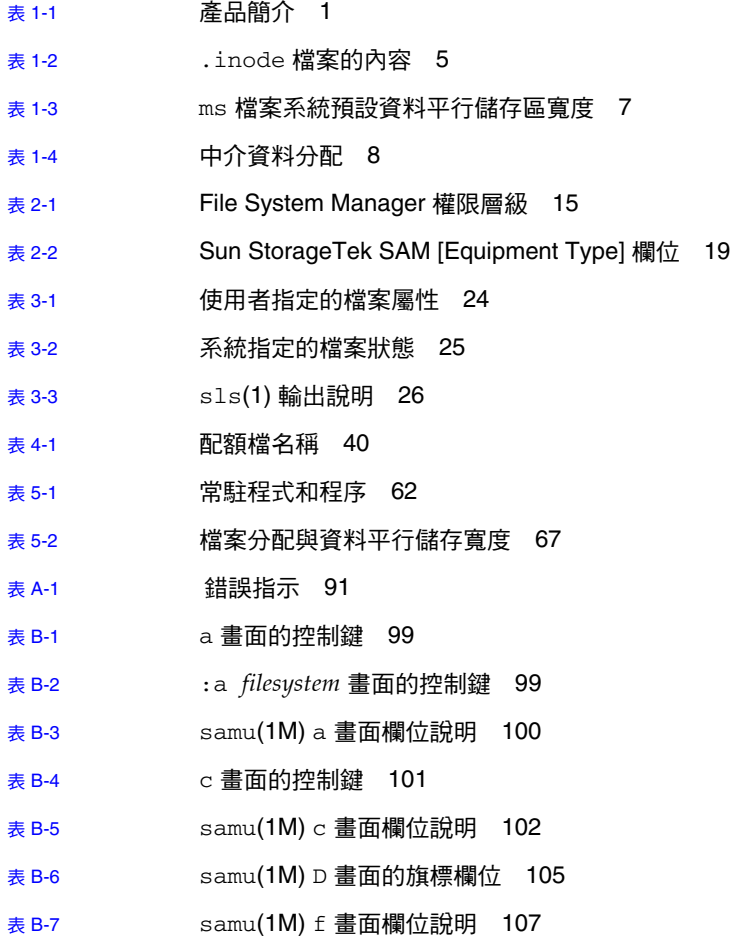

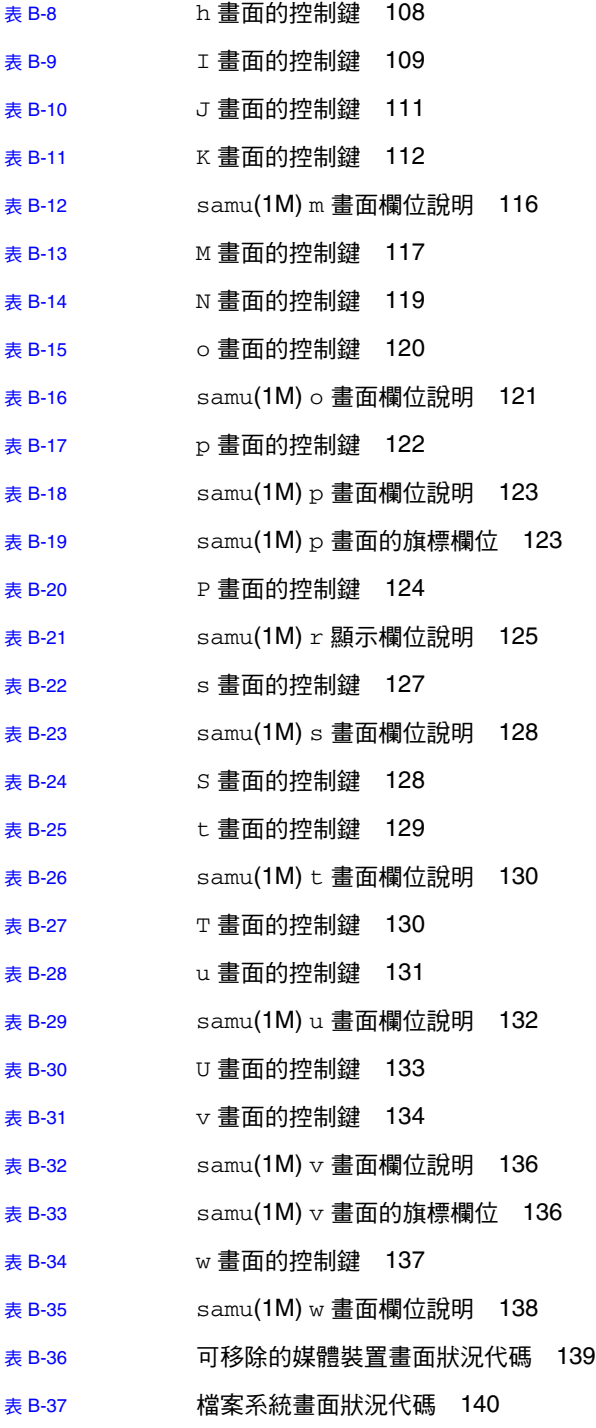

- 表 [B-38](#page-164-1) <br> 操作者畫面裝置狀態 141
- 表 [B-39](#page-166-2) 裝置指令動作 143
- 表 [B-40](#page-167-1) 歸檔器指令動作 144
- 表 [B-41](#page-168-0) 歸檔器指令引數 145
- 表 [B-42](#page-180-3) 追蹤指令引數 157

<span id="page-18-0"></span>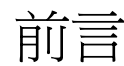

本手冊,即「Sun StorageTek™ Storage Archive Manager 檔案系統配置與管理指南」, 說明包含在 Sun StorageTek Storage Archive Manager (SAM) 版本 4 Update 6 (4U6) 之中 的檔案系統軟體。

Sun StorageTek SAM 產品同時包含檔案系統及儲存與歸檔管理員。

Sun StorageTek SAM 套裝軟體可在下列作業系統 (OS) 環境中執行:

- 適用於 SPARC® 平台的 Solaris™ 9 作業系統 (OS) 04/03 或更新版本
- 適用於 SPARC 或 x64 平台的 Solaris 10 作業系統

本手冊是為負責安裝、配置和維護 Sun StorageTek SAM 檔案系統之系統管理者而撰寫 的。我們假設作為系統管理者的您,熟悉 Solaris 作業系統的程序,包括安裝、配置、 建立帳號、執行系統備份以及執行其他基本的 Solaris 作業系統之系統管理作業。

本書架構

本手冊包含以下各章:

- 第 [1](#page-24-3) 章提供簡介資訊。
- 第 [2](#page-36-2) 章提供檔案系統配置資訊。
- 第 [3](#page-46-3) 章說明如何執行各種作業,例如初始化檔案系統、新增伺服器、新增磁碟快取 記憶體和其他系統管理活動。
- 第 [4](#page-62-2) 章說明如何使用檔案系統配額。
- 第 [5](#page-84-1) 章說明其他進階主題,例如使用多重讀取器檔案系統和效能功能。
- [附錄](#page-114-3) A 包含 Sun StorageTek SAM 軟體的疑難排解資訊。
- [附錄](#page-118-2) B 說明如何使用 samu(1M) 操作者公用程式。

# 使用 UNIX 指令

本文件不會介紹基本的 UNIX® 指令和操作程序,如關閉系統、啓動系統與配置裝置。 若需此類資訊,請參閱以下文件:

- 系統隨附的軟體文件
- Solaris 作業系統之相關文件,其 URL 為:

<http://docs.sun.com>

# Shell 提示符號

表 [P-1](#page-19-0) 顯示本手冊使用之 shell 提示符號。

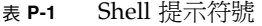

<span id="page-19-0"></span>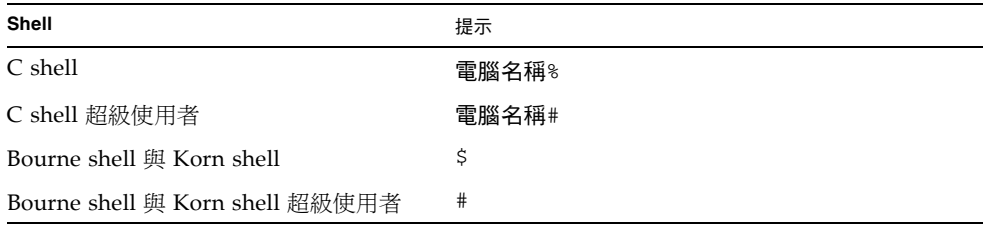

# 印刷排版慣例

表 [P-2](#page-20-0) 列出本手冊所用的印刷排版慣例。

<span id="page-20-0"></span>表 **P-2** 印刷排版慣例

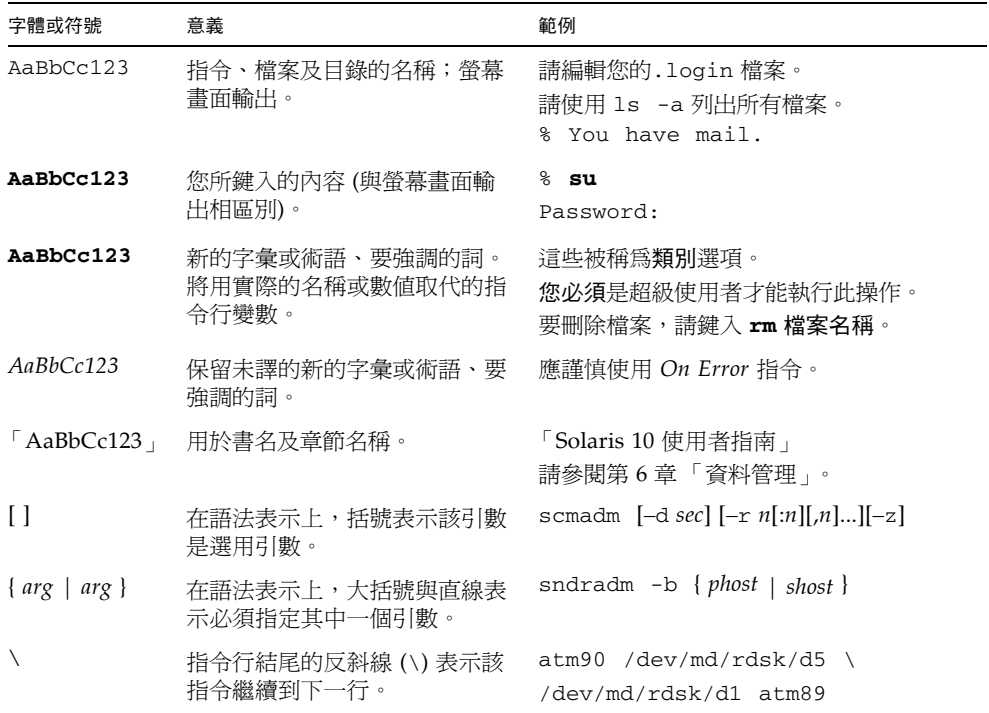

# 相關文件

本手冊屬於文件集的一部分,該文件集說明 Sun StorageTek QFS 和 Sun StorageTek SAM 軟體產品之操作。表 [P-3](#page-21-0) 顯示這些產品的完整發行版本 4U6 文件集。

<span id="page-21-0"></span>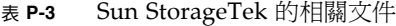

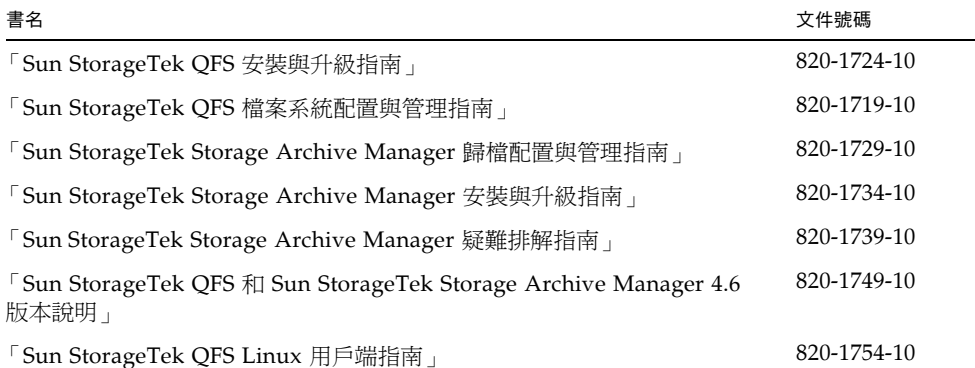

# 線上存取 Sun 文件

您可以從 Sun 的 Network Storage 文件網站或 docs.sun.com 檢視 Sun StorageTek QFS 軟體發行中包含的 PDF 檔案。

# 從 docs.sun.com 線上存取文件

本網站包含 Solaris 及其他許多 Sun 軟體產品的文件。

**1.** 請至以下 **URL**:

<http://docs.sun.com>

接著會顯示 docs.sun.com 網頁。

**2.** 在搜尋方塊中輸入 **Sun StorageTek QFS** 來搜尋您的產品之相關文件。

線上存取 Sun 的 Network Storage 文件網站之文件

本網站包含有關 Network Storage 產品的文件。

**1.** 請至以下 **URL**:

[http://www.sun.com/products-n-solutions/hardware/docs/Software](http://www.sun.com/products-n-solutions/hardware/docs/Software/Storage_Software) /Storage\_Software

之後會顯示 [Storage Software] 頁面。

**2.** 按一下 **[Sun StorageTek QFS Software]** 連結。

# 協力廠商網站

Sun 對於本文件中所提及之協力廠商網站的使用不承擔任何責任。Sun 對於此類網站或 資源中的 (或透過它們所取得的) 任何內容、廣告、產品或其材料不做背書,也不承擔 任何責任。對於因使用或依靠此類網站或資源中的 (或透過它們所取得的) 任何內容、 產品或服務而造成的或連帶產生的實際或名義上之損壞或損失, Sun 概不負責,也不承 擔任何責任。

# 連絡 Sun 技術支援

如果您在本文件中找不到所需之本產品相關技術問題的解答,請至:

<http://www.sun.com/service/contacting>

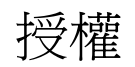

如需有關取得 Sun StorageTek QFS 和 Sun StorageTek SAM 軟體授權的資訊,請連絡 您的 Sun 銷售代表,或您的授權服務供應商(ASP)。

安裝協助

若要取得安裝與配置方面的服務,請連絡 Sun 企業服務 (適用於美國: 1-800-USA4SUN), 或連絡當地的企業服務銷售代表。

# Sun 歡迎您提出寶貴意見

Sun 致力於提高文件品質,因此誠心歡迎您提出意見與建議。請至下列網址提出您對本 文件的意見:

<http://docs.sun.com/app/docs/form/cpmments>

請隨函附上文件書名與文件號碼 ( 「Sun StorageTek SAM 檔案系統配置與管理指南」, 文件號碼 820-1744-10)。

<span id="page-24-3"></span>第 **1** 章

# <span id="page-24-0"></span>檔案系統簡介

本章僅說明 Sun StorageTek Storage Archive Manager (SAM) 檔案系統的功能。如需 有關 Sun StorageTek QFS 檔案系統的資訊,請參閱「Sun StorageTek QFS 檔案系統 配置與管理指南」。

本章包含以下各節:

- 第 1 [頁的 「檔案系統功能」](#page-24-1)
- 第 4 [頁的 「設計基礎」](#page-27-1)
- 第 8 [頁的 「檔案分配方法」](#page-31-0)

# <span id="page-24-1"></span>檔案系統功能

Sun StorageTek SAM 檔案系統是一個可配置的檔案系統, 它為使用者提供標準 UNIX 檔案系統 (UFS) 介面。表 [1-1](#page-24-2) 顯示 Sun StorageTek SAM 與 Sun StorageTek QFS 軟體 的完整系列。

#### <span id="page-24-2"></span>表 **1-1** 產品簡介

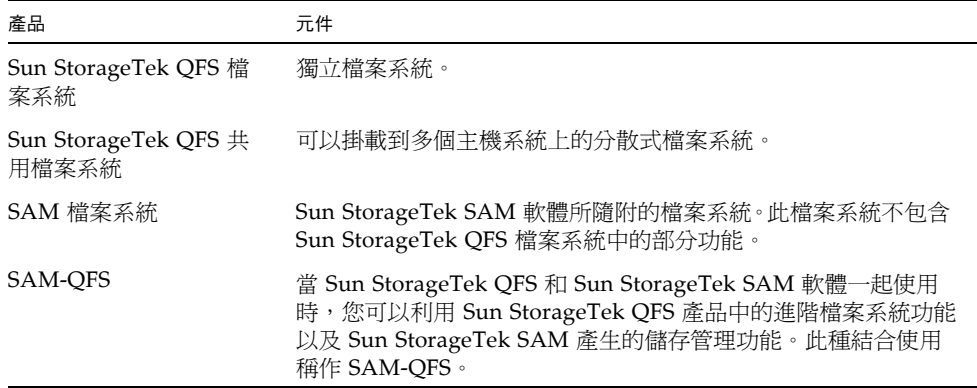

使用 Sun StorageTek SAM 檔案系統不需要變更使用者程式或是 UNIX 核心。Sun StorageTek SAM 檔案系統的部分功能將在下列章節中說明:

### <span id="page-25-0"></span>磁碟區管理

Sun StorageTek SAM 檔案系統支援資料平行儲存和循環式磁碟存取。主要配置檔案 (mcf) 和掛載參數將指定磁碟區管理功能,並讓檔案系統得以辨識其控制的裝置之間的 關係。這種做法與大部分 UNIX 檔案系統不相同,只能為一項裝置或某裝置的一部分 定址。Sun StorageTek SAM 檔案系統不需要其他磁碟區管理應用程式。不過,如果您 要對 Sun StorageTek SAM 環境中的裝置使用鏡像,您必須取得其他的套裝模組,例如 邏輯磁碟區管理員。

Sun StorageTek SAM 整合式磁碟區管理功能使用標準 Solaris 作業系統的裝置驅動程 式介面向基礎裝置來回傳送 I/O 請求。Sun StorageTek SAM 軟體根據各個檔案系統常 駐於哪個儲存裝置將其集合為系統組。

# <span id="page-25-1"></span>換頁和直接 I/O 支援

Sun StorageTek SAM 檔案系統支援兩種不同的 I/O 類型:換頁 (亦稱為快取型或緩衝 型 I/O) 和直接。這些 I/O 類型以下列方式執行:

- 使用**换頁 I/O** 時,使用者資料會在虛擬記憶體頁面中快取,並且核心會將資料寫入 磁碟。標準 Solaris 作業系統介面管理換頁 **I/O**。這是 Sun StorageTek SAM 的預設 I/O 類型。
- 在使用**直接 I/O** 時,使用者資料將直接從使用者記憶體寫入磁碟。您可以使用 Solaris 作業系統 directio(3C) 函數呼叫或 setfa(1) 指令及其 -D 選項來指定直接 I/O。 使用直接 **I/O** 可以顯著地提升大區塊、序列式、對齊式 I/O 的效能。

## <span id="page-25-2"></span>高容量

Sun StorageTek SAM 軟體支援長度最多為 2<sup>63</sup> 位元組的檔案。如此大型的檔案甚至可 以等量平行儲存在單一檔案系統內的多個磁碟或 RAID 裝置中。這麼做可行,是因為相 對於不是使用真正 64 位元檔案系統的 UNIX 系統, Sun StorageTek SAM 檔案系統使 用真正的 64 位元定址。

您可以配置的檔案系統數量實際上並無上限。磁碟區管理員啟用每個檔案系統來包含最 多達 252 個裝置分割區,通常是磁碟。每個分割區最多可包含 16 TB 的資料。就虛擬上 而言,此配置會提供無限制的儲存容量。

Sun StorageTek SAM 檔案系統中的檔案數量並無預先定義的限制。由於 inode 空間 (可 容納檔案相關資訊) 是動態配置的,檔案的最大數量僅受限於可用的磁碟儲存量。inodes 被歸類在掛載點下的 .inodes 檔案。每個.inodes 檔案需要 512 位元組的儲存空間。

### <span id="page-26-0"></span>快速檔案系統回復

檔案系統的一項重要功能就是在發生意外的系統中斷時進行快速的回復。標準的 UNIX 檔 案系統在系統失敗以後需要執行冗長的檔案系統檢查 (fsck(1M)) 以修復檔案的不一致。

在發生系統中斷,也就是檔案系統無法寫入到磁碟以後,Sun StorageTek SAM 檔案系 統通常不需要執行檔案系統檢查 (使用 sync(1M))。此外,Sun StorageTek SAM 檔案 系統無需使用歷程記錄即可在系統失敗中回復。它們透過使用識別記錄、序列寫入,以 及對所有重要 I/O 作業的錯誤檢查動態達成回復。發生系統失敗以後,即使多個兆位 元組 (TB) 大小的 Sun StorageTek SAM 檔案系統也可立即重新掛載。

## <span id="page-26-1"></span>vnode 介面

Sun StorageTek SAM 檔案系統是透過標準的 Solaris 作業系統虛擬檔案系統 (vfs/vnode) 介面執行。

透過使用 vfs/vnode 介面,檔案系統可與標準 Solaris 作業系統核心一起運作,而且 不需要為了檔案管理支援而修改核心。因此,檔案系統不受作業系統變更的影響,而且 在更新作業系統時,通常不需進行大量的回歸測試。

核心將攔截所有對檔案的請求,包括那些常駐在 Sun StorageTek SAM 檔案系統中的檔 案。若某個檔案被定義爲 Sun StorageTek SAM 檔案,核心將請求傳給適當的檔案系統 進行處理。Sun StorageTek SAM 檔案系統在 /etc/vfstab 檔案中以及在 mount(1M) 指令中被定義為類型 samfs。

### <span id="page-26-2"></span>Sun StorageTek SAM 歸檔管理

Sun StorageTek SAM 軟體將檔案系統功能與儲存和歸檔管理公用程式結合。使用者可 直接在磁碟中讀取與寫入檔案,亦可存取檔案的歸檔備份,如同檔案就在主要磁碟儲存 裝置上一樣。

如果可能,Sun StorageTek SAM 軟體會使用標準 Solaris 作業系統磁碟和磁帶裝置驅 動程式。對於 Solaris 作業系統下非直接支援的裝置 (如某些自動程式庫和光碟裝置), Sun Microsystems 會在 Sun StorageTek SAM 套裝軟體中提供特殊裝置驅動程式。

請參閱 「Sun StorageTek Storage Archive Manager 歸檔配置與管理指南」手冊,以 取得有關 Sun StorageTek SAM 儲存與歸檔管理功能的更多資訊。

## <span id="page-27-0"></span>其他檔案系統功能

Sun StorageTek SAM 檔案系統也支援下列的其他功能:

- 檔案空間預先分配 您可以使用 setfa(1) 指令來預先分配相連的磁碟空間供快速 循序式讀取和寫入使用。
- 應用程式設計介面 (API) 常式 API 常式使得一項程式可以執行各種特別的功能, 例如預先分配相連的磁碟空間或存取特定的資料平行儲存群組。如需有關這些常式 的更多資訊,請參閱「intro libsam(3) 線上手冊」。
- 可調整的磁碟分配單元 **(DAU)** DAU 是線上儲存的基本單元。Sun StorageTek SAM 檔案系統包括可調整的 DAU,這對於調校具有實體磁碟儲存裝置的檔案系統, 以及消除因執行讀取、修改及寫入作業所需的系統經常性耗用時間都非常有用。您 可以用 4 KB 的倍數調整 DAU 大小。如需更多資訊,請參閱第 5 [頁的 「指定磁碟分](#page-28-1) [配單元」](#page-28-1)。

# <span id="page-27-1"></span>設計基礎

Sun StorageTek SAM 檔案系統是多重執行緒化、進階的儲存管理系統。要充分利用軟 體的功能,請儘量建立多個檔案系統。

Sun StorageTek SAM 檔案系統使用線性搜尋方法來尋找目錄,即從目錄的開頭搜尋到 底。隨著目錄中的檔案數目不斷增加,搜尋目錄所需的時間亦會隨之增加。當您的目錄 擁有上千個檔案時,搜尋的時間將變得極長。在復原檔案系統時,亦明顯需要較長的搜 尋時間。要提升效能並加快檔案系統的傾印和回復速度,請將目錄中的檔案數量維持在 10,000 個以下。

目錄名稱搜尋快取記憶體 (DNLC) 功能將改善檔案系統的效能。此快取記憶體儲存了路 徑簡短 (30 個字元或更少) 的檔案之目錄搜尋資訊,消除了快速尋找時所需執行的目錄搜 尋過程。DNLC 功能在所有 Solaris 作業系統 9 及以後的發行版本中均可使用。

下列章節將說明部分影響檔案系統設計的其他功能:

- 第 5 百的 「Inode [檔案與檔案特性」](#page-28-0)
- 第 5 [頁的 「指定磁碟分配單元」](#page-28-1)

## <span id="page-28-0"></span>Inode 檔案與檔案特性

檔案系統中要儲存的 檔案類型將影響檔案系統設計。inode 是一個說明檔案或目錄特性 的 512 位元組區塊的資訊。此資訊動態地配置在檔案系統內。

Inode 儲存於檔案系統掛載點下的 .inodes 檔案中。

與標準 Solaris 作業系統 inode 相似, Sun StorageTek SAM 檔案系統 inode 包含檔案 的 POSIX 標準 inode 時間:檔案存取、檔案修改及 inode 變更時間。Sun StorageTek SAM 檔案系統 inode 也包含其他時間, 如表 [1-2](#page-28-2) 所示。

<span id="page-28-2"></span>表 **1-2** .inode 檔案的內容

| 時間           | 事件                                                               |
|--------------|------------------------------------------------------------------|
| access       | 上次存取檔案的時間。POSIX 標準。                                              |
| modification | 上次修改檔案的時間。POSIX 標準。                                              |
| changed      | 上次變更 inode 資訊的時間。POSIX 標準。                                       |
| 屬性           | 上次變更特定於 Sun StorageTek SAM 檔案系統之屬性的時間。<br>Sun Microsystems 延伸規格。 |
| creation     | 檔案的建立時間。Sun Microsystems 延伸規格。                                   |
| residence    | 檔案從離線變更爲線上 (或從線上變爲離線) 的時間。Sun Microsystems<br>延伸規格。              |

備註 **–** 若是已安裝 WORM-FS (單次寫入多次讀取) 套裝模組,inode 也包含 retention-end 日期。如需更多資訊,請參閱第 68 頁的 「分配 [WORM-FS](#page-91-2) 檔案 [系統」](#page-91-2)。

若需檢視 inode 檔案資訊的更多資訊,請參閱第 23 [頁的 「檢視檔案和檔案屬性」](#page-46-4)。

### <span id="page-28-1"></span>指定磁碟分配單元

磁碟空間是以稱作磁碟分配單元 (DAU) 的線上磁碟儲存基本單元作分配。磁區、磁軌 和磁柱說明實體磁碟的幾何結構,而 DAU 則說明檔案系統的幾何結構。選擇適當的 DAU 和資料平行儲存大小,可以提升效能並最佳化磁碟的使用率。DAU 設定是配置 檔案時所用的最小連續空間量。

以下各節說明如何配置 DAU 設定和資料平行儲存區寬度。

### <span id="page-29-0"></span>DAU 設定和檔案系統幾何結構

Sun StorageTek SAM 檔案系統使用可調整的 DAU。您可以使用這種可配置的 DAU 將 檔案系統調校到實體磁碟儲存裝置。此功能將降低系統因為讀取、修改和寫入作業所造 成的經常性耗用時間,也因而對處理非常大型檔案的應用程式格外有幫助。如需有關如 何控制讀取、修改、寫入 (read-modify-write) 作業的資訊,請參閱第 84 [頁的 「提升大](#page-107-3) [型檔案的檔案傳送效能」](#page-107-3)。

每個檔案系統都可以有其獨一無二的 DAU 設定,即使它是伺服器上正在使用中的多個 已掛載檔案系統的其中一個。DAU 設定在建立檔案系統時即可透過 sammkfs(1M) 指 令決定。您無法動態變更此設定。

下列各節將介紹主要配置 (mcf) 檔案。此 ASCII 檔案是您在進行系統配置時建立的。 它將定義您在 Sun StorageTek SAM 環境中使用的裝置和檔案系統。如需有關 mcf 檔 案的詳細資訊,請參閱第 13 [頁的 「配置檔案系統」](#page-36-3)。

### <span id="page-29-1"></span>Sun StorageTek SAM 檔案系統

在 Sun StorageTek SAM 檔案系統中,檔案系統由 mcf 檔案中的 「設備類型」値,即 ms 來定義。在 ms 檔案系統中,僅允許類型 md 的裝置類型,而中介資料和檔案資料均 寫入到 md 裝置。依據預設,md 裝置上的 DAU 是 64 KB。

### <span id="page-29-2"></span>雙重分配方案

md 裝置使用雙重分配方案,如下所示:

- 在 md 資料裝置上,小型分配是 4 KB,大型分配則為 DAU。預設 DAU 是 64 KB。 當檔案系統透過 sammkfs(1M) 指令的 -a *allocation-unit* 選項初始化時,您即可覆 寫此預設值。DAU 大小可以是 16、32 或 64 KB。
- 當您在 md 裝置上建立檔案時,系統會在小型分配中分配檔案的前八個位址。如需更 多空間,檔案系統會使用一個或多個大型分配 (DAU) 來擴充檔案。於是,大檔案的 I/O 效能得到改善,同時也可減少因許多小檔案而產生的磁碟片段。

備註 **–** 使用 ms 檔案系統時,資料平行儲存區寬度應設為大於零,如此中介資料資訊方 可跨磁碟平行儲存。但在設定資料平行儲存區寬度和 DAU 大小之前,應先詳閱並瞭解 第 7 頁的 「 資料磁碟上的資料平行儲存區寬度 」。

根據儲存在檔案系統中的檔案資料類型而定,更大的 DAU 可以更顯著地提升檔案系統效 能。如需有關調校檔案系統效能的資訊,請參閱第 61 頁的第 5 [章 「進階主題」](#page-84-2)。

### <span id="page-30-0"></span>資料對齊

資料對齊是指匹配 RAID 控制器的分配單元與檔案系統中的分配單元使其相符。最佳的 Sun StorageTek SAM 檔案系統對齊公式如下:

*allocation-unit* = *RAID-stripe-width* x *number-of-data-disks*

例如,假設 RAID-5 單元有 9 個磁碟,其中 1 個磁碟做為同位檢查磁碟,資料磁碟的 數量則為 8。如果 RAID 資料平行儲存區寬度為 64 KB ,最佳化配置單元則為 64 X  $8 = 512$  KB  $\circ$ 

資料檔案將在相同檔案系統內每一個資料磁碟上依資料平行儲存式或循環式分配。

不相符的對齊會破壞效能,因為它會引發讀取修改寫入 (read-modify-write) 作業。

### <span id="page-30-1"></span>資料磁碟上的資料平行儲存區寬度

資料平行儲存區寬度是由 mount(1M) 指令的 –o stripe=*n* 選項指定。若將資料平行 儲存區寬度設定為 0,則會使用循環式分配。

在 ms 檔案系統上,資料平行儲存區寬度是在掛載時設定。表 [1-3](#page-30-2) 顯示預設的資料平行 儲存區寬度。

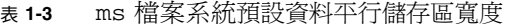

<span id="page-30-2"></span>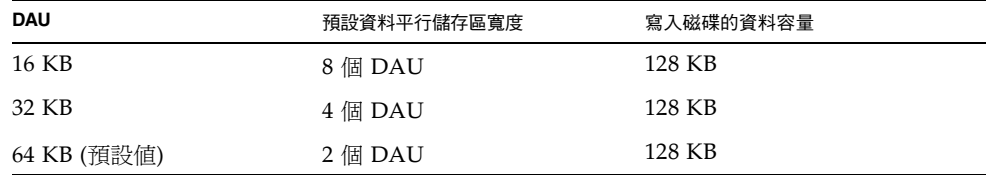

 $\frak{M}$ 如,若使用預設値執行 sammkfs(1M),則預設的大型 DAU 爲 64 KB。若在輸入 mount(1M) 指令時未指定資料平行儲存區寬度,則會使用預設值,因此在掛載時設定 的資料平行儲存區寬度將為 2。

備註 **–** 在 ms 檔案系統中,將資料平行儲存區寬度設為大於零是很重要的,如此中介資 料資訊方可跨磁碟平行儲存。

請注意,如果您將表 [1-3](#page-30-2) 第一欄的數字與第二欄的數字相乘,其結果是 128 KB。Sun StorageTek SAM 檔案系統在資料寫入磁碟之數量至少為 128 KB 的情況下作業最有 效率。

# <span id="page-31-0"></span>檔案分配方法

Sun StorageTek SAM 軟體讓您可指定循環式和資料平行儲存式分配方法。 本節接下來將更加詳細地說明分配。

## <span id="page-31-1"></span>中介資料分配

若是 ms 檔案系統,中介資料是分配在 md 裝置上。

Inode 長度為 512 位元組。目錄的最初長度是 4 KB。表 [1-4](#page-31-3) 顯示系統如何分配中介資料。

表 **1-4** 中介資料分配

<span id="page-31-3"></span>

| 中介資料類型                   | ms 檔案系統的分配增量                    |
|--------------------------|---------------------------------|
| Inode $(.$ inodes 檔案 $)$ | 16、32 或 64 KB 的 DAU             |
| 間接區塊                     | 16、32 或 64 KB 的 DAU             |
| 目錄                       | 4 KB,總量最大至 32 KB,然後增至<br>DAU 大小 |

### <span id="page-31-2"></span>循環式分配

循環式分配方法一次將一個資料檔案寫入到系統組中每一個相繼的裝置。循環式分配對 多重資料串流很有幫忙,因為在這種環境中,累計的效能可以超過資料平行儲存的效能。

循環磁碟配置可將一個檔案寫入一個邏輯磁碟,下一個檔案寫入到下一個邏輯磁碟,以 此類推。當所寫入的檔案數量等於該系統組中所定義的裝置數量時,檔案系統將從第一 個選擇的裝置再次重新開始。如果檔案超過實體裝置的大小,檔案的第一部分將寫入第 一個裝置,其餘部分則會寫入具有可用儲存空間的下一個裝置。正被寫入的檔案大小決 定 I/O 的大小。

在 /etc/vfstab 檔案中輸入 stripe=0,可明確指定循環式配置。

在下圖中,檔案 1 將寫入磁碟 1,檔案 2 將寫入磁碟 2,檔案 3 將寫入磁碟 3,依此類 推。當建立檔案 6 時,它會寫入到磁碟 1,重新開始循環式分配方案。

圖 [1-1](#page-32-1) 說明 ms 檔案系統中五項裝置的循環式分配。

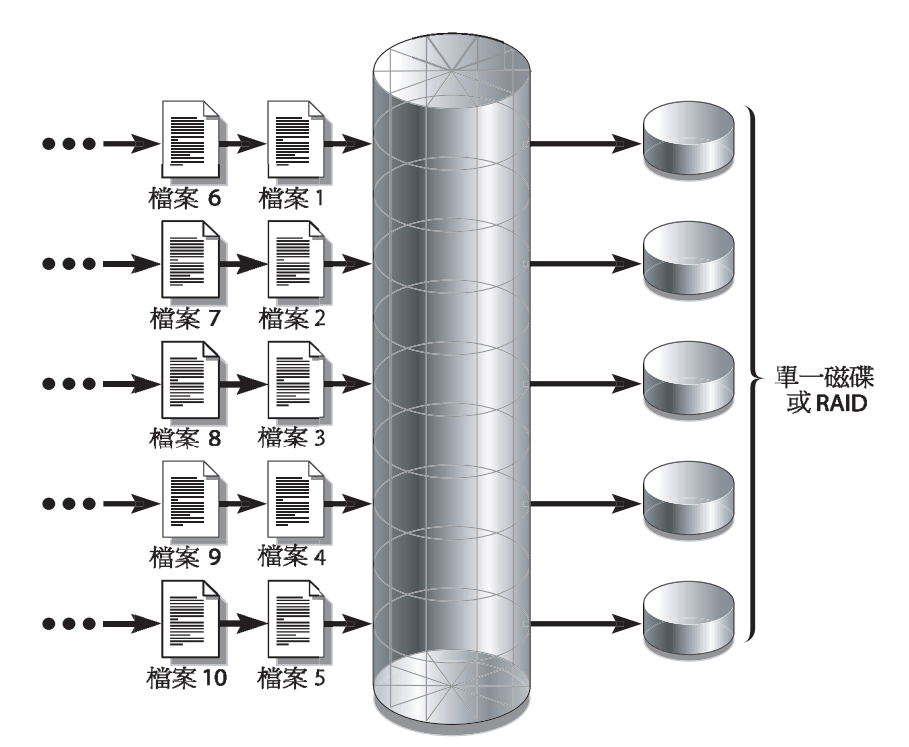

ms 檔案系統

### <span id="page-32-0"></span>資料平行儲存式分配

根據預設,Sun StorageTek SAM 檔案系統使用資料平行儲存式分配方法將資料散佈儲 存在檔案系統系統組中的所有裝置上。資料平行儲存是以交錯方式在多個裝置上同時寫 入檔案的方法。

當一個檔案的效能需要所有裝置的附加效能時,便會使用資料平行儲存。使用資料平行 儲存裝置的檔案系統,將以交錯方式 (而非循序) 對區塊進行定址。資料平行儲存一般 會增加效能,因為它允許多個 I/O 串流同時在多個磁碟上寫入一個檔案。DAU 和資料 平行儲存區寬度決定 I/O 傳送的大小。

在使用資料平行儲存的檔案系統中,檔案 1 將寫入磁碟 1、磁碟 2、磁碟 3、磁碟 4 及 磁碟 5;檔案 2 亦會寫入磁碟 1 到 5。DAU 乘以資料平行儲存區寬度所得的結果,將 決定寫入區塊中每個磁碟的資料量。

<span id="page-32-1"></span>圖 **1-1** 使用 5 個裝置的 ms 檔案系統中的循環式分配

當 Sun StorageTek SAM 檔案系統要將檔案寫入到 md 裝置,開始時它會嘗試將檔案放 到 4KB 大小的小型 DAU 中。如果該檔案不適合所配置的前 8 個小型 DAU (32 KB), 檔案系統會將該檔案的其餘部分寫入一個或多個大型 DAU。

以資料平行儲存方式分配的多個使用中檔案,會較循環式分配更加明顯地增加磁碟讀寫 頭動作。如果多個檔案同步進行 I/O 作業,請使用循環分配。

在下圖中,該檔案的 DAU x *stripe-width* 位元組會寫入到磁碟 1。該檔案的 DAU x stripe-width 位元組會寫入到磁碟 2, 依此類推。資料平行儲存順序爲檔案的先 進先出順序。資料平行儲存會將 I/O 載入分布到所有磁碟中。

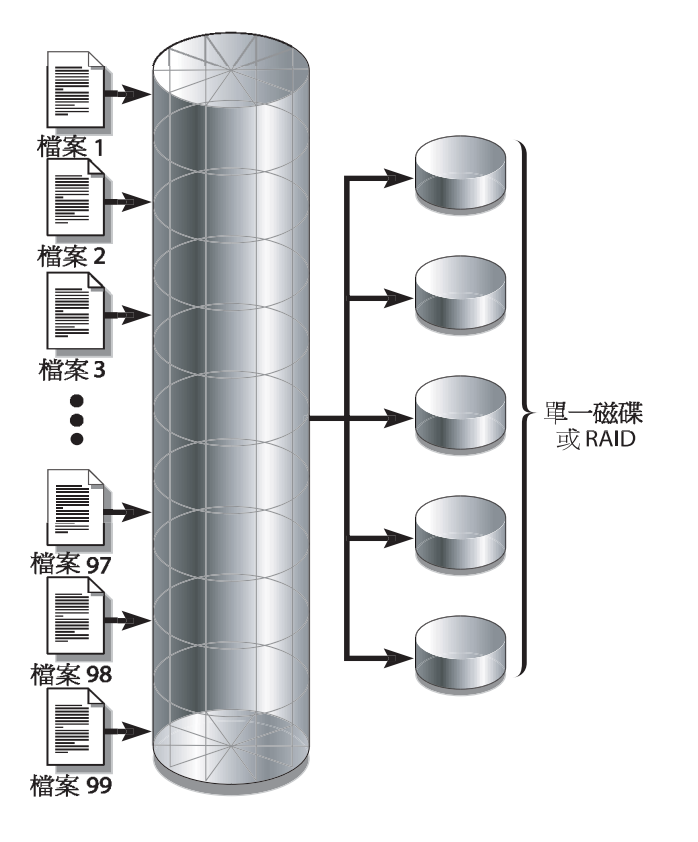

ms 檔案系統

圖 **1-2** 使用 5 個裝置的 ms 檔案系統中的資料平行儲存

### <span id="page-34-0"></span>對每一個邏輯單元號碼 (LUN) 的配置控制

如有必要,您可以使用 nalloc 指令來停用對特定 Sun StorageTek QFS 資料分割區進 行配置,該指令用於禁止未來對此裝置進行任何配置。此功能目前只能使用於資料分割 區,而不能使用於中介資料分割區。

藉由 alloc 或 on 指令來重新啟動對分割區進行配置。

分割區的配置狀態 (allocflag) 在下次啟動時仍然持續。

nalloc 和 alloc 指令可在 samu 介面中使用,藉由 samu on 指令也可將配置設定為 on。對於已停用的分割區, samu 畫面會顯示 nalloc 狀態。samtrace 和 samfsinfo 輸出也包括配置狀態。

如需有關 samu 介面的更多資訊,請參閱第 95 頁的「使用 samu(1M) 操作者公用 [程式」](#page-118-3)。
第 **2** 章

# 配置檔案系統

安裝與配置程序在 「Sun StorageTek Storage Archive Manager 安裝與升級指南」中 有完整說明。本章提供有關在 Sun StorageTek SAM 環境中所使用有關配置檔案系統的 其他資訊。本章包含以下各節:

- 第 13 頁的「使用 [File System Manager](#page-36-0) 軟體」
- 第 18 頁的 「mcf [檔案的功能」](#page-41-0)
- 第 22 頁的「初始化檔案系統」

# <span id="page-36-0"></span>使用 File System Manager 軟體

File System Manager 軟體是一種瀏覽器介面工具,讓您從中央位置對網路上一個或多 個檔案系統進行配置、控制、保護和監視。要存取這個中央位置,您可以使用您的網路 上任何主機上的網頁瀏覽器。

此軟體的目的是提供較指令行介面 (CLI) 更簡單的方法來執行與檔案系統相關之最常用 作業。如需安裝 File System Manager 軟體的指示,請參閱「Sun StorageTek Storage Archive Manager 安裝與升級指南」。

依據預設,設定 File System Manager 是為了管理安裝此程式的伺服器。您也可以使用 此軟體來管理執行 Sun StorageTek SAM 軟體的其他伺服器,但是那些伺服器必須先配 置成為允許 File System Manager 存取。如需新增其他受管理伺服器的指示,請參閱 第 17 [頁的 「新增一個其他伺服器供](#page-40-0) File System Manager 存取」。

## ▼ 初次呼叫 File System Manager

若您要呼叫 File System Manager,請執行此項程序,並使用它 (而不是使用 CLI 指令) 來執行檔案系統管理與配置。

- 1. 登入至安裝了 File System Manager 的伺服器,或是登入至任何可透過網路存取該軟 體的電腦。
- **2.** 若您從上一版本升級軟體,請開啟網頁瀏覽器並清除瀏覽器快取記憶體。
- **3.** 從網頁瀏覽器呼叫 **File System Manager** 軟體。

https://*hostname*:6789

請鍵入安裝了 File System Manager 軟體之主機名稱作為 *hostname*。若您要在主機名稱 以外指定網域名稱,請以下列格式指定 *hostname*:*hostname*.*domainname*。注意此 URL 以 https 開頭,而非 http。

接著顯示 Sun Java™ Web Console 登入頁面。

4. 在 [User Name] 提示符號處,輸入 root 或其他有效的使用者名稱。

備註 **–** 若已升級舊版的 File System Manager 軟體,亦可使用 samadmin 使用者帳號。 您可在 [User Name] 欄位中鍵入 samadmin,然後鍵入 samadmin 密碼,以取得所有 File System Manager 作業的完整存取權。

- **5.** 在 **[Password]** 提示符號處輸入密碼。
- **6.** 按一下 **[Log In]**。
- **7.** 在 **[Storage]** 部分,按一下 **[File System Manager]**。 您現在已登入到 File System Manager。

# 建立其他管理者和使用者帳號

在初始 File System Manager 配置之後,您可以隨時建立其他的管理員和 Guest 帳號。 這些是屬於管理工作站本端的 Guest 帳號。

若移除 File System Manager 軟體,移除程序檔不會移除任何手動建立的其他帳號。請 使用以下一種或兩種程序來管理任何手動新增的帳號。

- ▼ 建立其他帳號
	- **1.** 除瀏覽器介面之外,亦以超級使用者身份登入管理工作站伺服器。
	- **2.** 使用 useradd 和 passwd 指令增加各個使用者。

例如,要增加帳號名稱為 bobsmith 的使用者,請鍵入下列指令:

# **/usr/sbin/useradd bobsmith**

### # **/usr/bin/passwd bobsmith**

每個以此方式增加的使用者帳號,對 File System Manager 功能都有唯讀檢視權限。若 要增加其他權限,請參閱以下第 15 [頁的 「指定權限層級」](#page-38-0)一節。

### 指定權限層級

您可為使用者指定 File System Manager 功能的完整或部分存取權。下表列出您可指定 給 File System Manager 使用者的五種權限層級。

<span id="page-38-0"></span>表 **2-1** File System Manager 權限層級

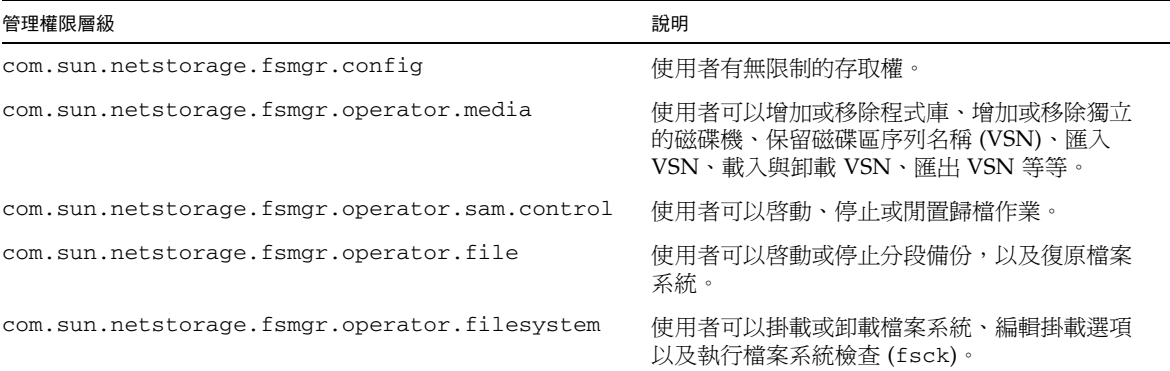

若要為使用者指定完整或部分的配置權限,請將下行增加到 /etc/user\_attr 檔案中:

*account-name***::::auths=***privilege-level*

*account-name* 是使用者帳號的名稱,而 *privilege-level* 則是您要為此使用者指定的授權 層級。

例如,若要為使用者帳號 bobsmith 指定完整的權限 (權限層級 com.sun.netstorage.fsmgr.config),請將下行增加到 /etc/user\_attr 檔 案中:

### **bobsmith::::auths=com.sun.netstorage.fsmgr.config**

若只要針對分段備份和復原檔案系統 (權限層級

com.sun.netstorage.fsmgr.operator.file) 及匯出、匯入和指定 VSN (權限層 級 com.sun.netstorage.operator.media) 指定 bobsmith 權限,請將下行增加 到 /etc/user\_attr 檔案中:

### **bobsmith::::auths=com.sun.netstorage.fsmgr.operator.file, com.sun.netstorage.fsmgr.operator.media**

### 為多名使用者建立一個帳號

您可建立一個供多名使用者使用的通用 File System Manager 帳號,然後增加一個角 色,其具有僅供前述某些使用者存取的權限。

**1.** 使用 useradd 和 passwd 指令增加帳號。

例如,要為多名使用者增加名為 guest 的使用者帳號,請鍵入下列指令:

#### # **/usr/sbin/useradd guest**

### # **/usr/bin/passwd guest**

**2.** 使用 roleadd 和 passwd 指令增加角色。

若要在 guest 帳號內建立具有特殊權限的 admin 角色,請鍵入下列指令:

### # **/usr/sbin/roleadd admin**

### # **/usr/bin/passwd admin**

**3.** 在 /etc/user\_attr 檔案中指定權限層級。

若要指定可復原與分段備份檔案系統的 admin 角色權限,請在 /etc/user\_attr 檔 案中增加下列各行:

### **admin::::auths=com.sun.netstorage.fsmgr.operator.file**

#### **guest::::type=normal;roles=admin**

在此情況下,當使用者以 guest 身份登入時,File System Manager 會提示使用者選 取 [No Role] 或 [Admin]。如果使用者知道 Admin 角色密碼,就可以選取 [Admin], 輸入 Admin 的密碼,然後擁有復原與分段備份檔案系統的權限。而其他所有的使用者 則必須選取 [No Role],然後擁有唯讀權限。

因為具有相同權限層級的多名使用者可以同步登入軟體,所以可能發生某個使用者的變 更覆寫其他使用者之前變更的風險。為避免發生此種狀況,請開發可進行變更者及通知 其他使用者方法的策略。

# <span id="page-40-0"></span>▼ 新增一個其他伺服器供 File System Manager 存取

預設設定 File System Manager 來管理安裝此軟體的伺服器。您也可以使用此軟體來管 理執行 Sun StorageTek SAM 軟體的其他伺服器,但是那些伺服器必須先配置成為允許 File System Manager 存取。

- **1.** 在瀏覽器介面以外,請使用 telnet 公用程式來連接到您要增加的伺服器。請以 root 身份登入。
- **2.** 使用 fsmadm**(1M)** add 指令增加管理工作站 **(**安裝了 **File System Manager** 軟體的系 統**)** 到可遠端管理此伺服器的主機清單中。

僅有透過此指令新增到清單中的主機可以遠端管理伺服器。 例如:

# **fsmadm add management\_station.sample.com**

- **3.** 要確認管理工作站已成功新增,請使用 fsmadm**(1M)** list 指令並驗證您的管理工作站 已列示在輸出中。
- **4.** 以管理者使用者的身份登入至 **File System Manager** 瀏覽器介面。
- **5.** 從 **[Servers]** 頁面,按一下 **[Add]**。

接著便顯示 [Add Server] 視窗。

- **6.** 在 **[Server Name]** 或 **[IP Address]** 欄位,請鍵入新伺服器的名稱或 **IP** 位址。
- **7.** 按一下 **[OK]**。

## 設定階段作業逾時

Java Web 主控台架構預設的階段作業逾時為 15 分鐘。File System Manager 安裝程式 會將階段作業渝時變更為 60 分鐘。您可將階段作業渝時變更為其他值,但建議您的設 定值勿超過 60 分鐘以保障安全性。

若要變更階段作業逾時值,請在管理工作站輸入下列指令:

/opt/SUNWfsmgr/bin/fsmgr session *<timeout-in-minutes>*

例如,要將逾時值變更爲 45 分鐘,請鍵入:

/opt/SUNWfsmgr/bin/fsmgr session 45

# <span id="page-41-0"></span>mcf 檔案的功能

位於 /etc/opt/SUNWsamfs/mcf 中的主配置檔案 (mcf),說明受 Sun StorageTek SAM 軟體控制或由其使用的所有裝置。若您在系統配置時間建立此一 ASCII 檔案,您 宣告了每個裝置的屬性,而且您將每個檔案系統中的裝置分類至系列組。

mcf 檔案包含這些檔案系統所需要的資訊,用於識別組織 RAID 和磁碟裝置並將其組 組織成檔案系統。它也含有包括在檔案系統中的每個自動程式庫或裝置之項目。在 /opt/SUNWsamfs/examples/mcf 中有一個 mcf 檔案的範例。

mcf 檔案包含分爲六欄或六個欄位的規格代碼行,如[程式碼範例](#page-41-1) 2-1 所示。

<span id="page-41-1"></span>程式碼範例 **2-1** mcf 檔案中的欄位

| Equipment  | Equipment | Equipment | Familv | Device | Additional |  |
|------------|-----------|-----------|--------|--------|------------|--|
| Identifier | Ordinal   | Tvpe      | Set    | State  | Parameters |  |

請遵照以下這些規則輸入資料到 mcf 檔案中:

- 在檔案的欄位之間輸入空格或 Tab 字元。
- 您可以在 mcf 檔案中包括註釋行。註釋行以 # 號開始。
- 某些欄位可選擇填寫。使用連字號字元 (-) 表示包含無意義資訊的選擇使用欄位。

如需有關寫入 mcf 檔案的更多資訊,請參閱 「mcf(4) 線上手冊」。您也可以使用 File System Manager 自動建立一個 mcf 檔案。如需有關安裝 File System Manager 的資 訊,請參閱 「Sun StorageTek Storage Archive Manager 安裝與升級指南」。如需有關 使用 File System Manager 的資訊,請參閱其線上說明。

以下各節說明 mcf 檔案中的各個欄位:

- 第 19 頁的 「[Equipment Identifier \(](#page-42-0)設備識別碼) 欄位」
- 第 19 頁的 「[Equipment Ordinal \(](#page-42-1)設備序號) 欄位」
- 第 19 頁的 「[Equipment Type \(](#page-42-2)設備類型) 欄位」
- 第 20 百的 「[Family Set \(](#page-43-0)系列組) 欄位」
- 第 20 頁的 「[Device State \(](#page-43-1)裝置狀態) 欄位」
- 第 20 百的 「 [Additional Parameters \(](#page-43-2)其他參數) 欄位」

# <span id="page-42-0"></span>Equipment Identifier (設備識別碼) 欄位

[Equipment Identifier] 欄位是一個必填的欄位。使用 [Equipment Identifier] 欄位指定 下列類型的資訊:

- 檔案系統名稱。若此欄位包含檔案系統名稱,則該名稱必須與 [Family Set] 欄位中 的名稱相同,並且在 mcf 檔案的後續行中必須定義檔案系統中所包含的所有磁碟或 裝置。在一個 mcf 檔案中可宣告多個檔案系統。通常,mcf 檔案中的第一個資料行 會宣告第一個檔案系統,而後續各行則會指定包括在檔案系統中的裝置。對於 mcf 檔案中宣告的其他檔案系統,可在其前面加上空白註釋行以便閱讀。檔案系統名稱 必須以字母字元開頭,且僅能包含字母字元、數字字元或底線 (\_) 字元。
- 一個磁碟分割區或者片段之說明。在此欄位中的一個 /dev/ 項目表示一個磁碟分割 區或磁碟片段。
- 一個自動程式庫或光碟機之描述。/dev/samst 項目識別一個自動程式庫或光碟機。 若要配置與網路附接的自動程式庫,請參閱 「Sun StorageTek Storage Archive Manager 安裝與升級指南」以取得更多資訊。
- 磁帶機描述。此項目有下列兩種形式:
	- /dev/rmt 項目。
	- 到符號連結的路徑,與 /dev/rmt 連結指向同一個檔案。若您以這種形式指定一 個磁帶機,請確認在掛載檔案系統以前建立該連結。

若 [Equipment Identifier] 欄位包含檔案系統的名稱,該名稱長度限制為 31 個字元。 對於所有其他內容,此欄位的上限為 127 個字元。

# <span id="page-42-1"></span>Equipment Ordinal (設備序號) 欄位

對於 mcf 檔案中的每一列,[Equipment Ordinal] 欄位必須包含所定義的檔案系統元件 或裝置之數字式識別碼。請指定 1 到 65534 之間 (包含 1 和 65534 在內) 的唯一整數。 此為必填欄位。

# <span id="page-42-2"></span>Equipment Type (設備類型) 欄位

為 [Equipment Type] 欄位輸入 2 個、3 個或 4 個字元的代碼。此為必填欄位。

Sun StorageTek SAM 檔案系統中的 [Equipment Type] 欄位可以包含表 [2-2](#page-42-3) 中所示的 任一值。

表 **2-2** Sun StorageTek SAM [Equipment Type] 欄位

<span id="page-42-3"></span>

| [Equipment Type] 欄位內容 | 意義                          |
|-----------------------|-----------------------------|
| ms                    | 定義 Sun StorageTek SAM 檔案系統。 |
| md                    | 請定義一個資料平行儲存式或循環式裝置以儲存檔案資料。  |

除了檔案系統設備類型,還有其他代碼可用來識別自動程式庫和其他裝置。如需有關特 定設備類型的更多資訊,請參閱 「mcf(4) 線上手冊」。

# <span id="page-43-0"></span>Family Set (系列組) 欄位

[Family Set] 欄位包含一個裝置群組的名稱。此為必填欄位。

[Family set] 名稱必須以字母字元為開頭,而且只能包含字母字元、數字字元或底線 (\_) 字元。

在檔案系統中定義磁碟裝置的文字行必須包含相同的系列組名稱。該軟體使用系統組 名稱來將裝置分組成為一個檔案系統。在輸入 sammkfs(1M) 指令時,該軟體將實際 記錄檔案系統中所有裝置的系列組名稱。您可以在 samfsck(1M) 指令中同時使用 –F 和 –R 選項來變更這個名稱。如需有關 sammkfs(1M) 指令的更多資訊,請參閱 「sammkfs(1M) 線上手冊」。如需有關 samfsck(1M) 指令的更多資訊,請參閱  $\sqrt{p}$  samfsck $(1M)$  線上手冊」。

定義在自動程式庫中的裝置之文字,以及定義與程式庫關連的磁碟機中的裝置之文字, 必須包含相同的系列組名稱。

若是獨立式、手動載入的可移除式媒體裝置,此欄位可包含破折號 (-)。

您可以藉由插入識別碼 #*family-set-name*,建立與特定系列組相關聯的註釋:只要在該系 列組第一部裝置之前即可。任何在註釋行與系列組最後裝置之間所增加的註釋,皆會與 該系列組發生關聯。之後若透過 File System Manager 軟體刪除此系列組,則 mcf 檔案 中所有相關的註釋亦會一併刪除。

# <span id="page-43-1"></span>Device State (裝置狀態) 欄位

[Device State] 欄位指定裝置在檔案系統初始化時的狀態。有效的裝置狀態是 on 和 off。 此為選擇使用的欄位。若您不想指定值,請插入一個連字號 (-) 字元以表示已省略此欄位。

# <span id="page-43-2"></span>Additional Parameters (其他參數) 欄位

若是 Sun StorageTek SAM 檔案系統,[Additional Parameters] 欄位是可擇選的,而 且可以保留空白。根據預設,程式庫目錄檔案會寫入到 /var/opt/SUNWsamfs/catalog/*family-set-name*。若您要指定到程序庫目錄檔案的 替代路徑,請使用此欄位。

## mcf 檔案範例

每個檔案系統的配置都是唯一的。系統需求與實際硬體依站點不同而有所不同[。程式碼](#page-44-0) [範例](#page-44-0) 2-2 顯示 mcf 檔案,其中包含使用 md 裝置的 SAM-QFS 檔案系統。此 mcf 檔案 也定義磁帶程式庫。

<span id="page-44-0"></span>程式碼範例 **2-2** 顯示檔案系統和程式庫的 mcf 檔案範例

| Equipment<br>#           | Eq    | Eα   | Fam.   | Dev.                     | Additional |
|--------------------------|-------|------|--------|--------------------------|------------|
| Identifier<br>#          | Ord   | Type | Set    | State                    | Parameters |
| #-----------             | $---$ |      |        |                          |            |
| samfs1                   | 10    | ma   | samfs1 | $\overline{\phantom{m}}$ |            |
| /dev/dsk/c1t2d0s6        | 11    | mm   | samfs1 |                          |            |
| /dev/dsk/c1t3d0s6        | 12    | md   | samfs1 | $\overline{\phantom{m}}$ |            |
| /dev/dsk/c1t4d0s6        | 13    | md   | samfs1 | $\qquad \qquad -$        |            |
| /dev/dsk/c1t5d0s6        | 14    | md   | samfs1 | $\overline{\phantom{0}}$ |            |
| # scalar 1000 and 12 AIT |       | tape | drives |                          |            |
| /dev/samst/c5t0u0        | 30    | rb   | robot1 | $\qquad \qquad -$        |            |
| /dev/rmt/4cbn            | 101   | tp   | robot1 | on                       |            |
| /dev/rmt/5cbn            | 102   | tp   | robot1 | on                       |            |
| /dev/rmt/6cbn            | 103   | tp   | robot1 | on                       |            |
| /dev/rmt/7cbn            | 104   | tp   | robot1 | off                      |            |
| /dev/rmt/10cbn           | 105   | tp   | robot1 | on                       |            |
| /dev/rmt/11cbn           | 106   | tp   | robot1 | on                       |            |
| /dev/rmt/3cbn            | 107   | tp   | robot1 | on                       |            |
| /dev/rmt/2cbn            | 108   | tp   | robot1 | on                       |            |
| /dev/rmt/1cbn            | 109   | tp   | robot1 | on                       |            |
| /dev/rmt/0cbn            | 110   | tp   | robot1 | on                       |            |
| /dev/rmt/9cbn            | 111   | tp   | robot1 | on                       |            |
| /dev/rmt/8cbn            | 112   | tp   | robot1 | on                       |            |
|                          |       |      |        |                          |            |

如需更多檔案系統配置的範例,請參閱 「Sun StorageTek Storage Archive Manager 安裝與升級指南」。

# 檔案設定、選項和指令之間的互動

mcf 檔案可定義每個檔案系統,但是檔案系統運作方式則是依照預設系統設定、 /etc/vfstab 檔案中的設定、samfs.cmd 檔案中的設定,以及 mount(1M) 指令中的 選項之間的互動而異。

您可以在多個位置指定一些掛載選項,例如資料平行儲存區寬度。在執行此操作時,一 個位置的設定值會覆寫其他位置的設定值。

如需有關指定掛載選項的各種方法之資訊,請參閱第 31 [頁的 「設定掛載參數」](#page-54-0)。

# <span id="page-45-0"></span>初始化檔案系統

若您要建立一個新的檔案系統或取代舊的或損毀的檔案系統,您必須使用 sammkfs(1M) 指令進行初始化。

sammkfs(1M) 指令會建構新的檔案系統,而且其 -a allocation-unit 選項可讓您指定 DAU 設定。

Sun StorageTek SAM 軟體的版本 4U2 及後來的發行版本支援兩種不同的超級區塊設 計。在[程式碼範例](#page-45-1) 2-3 中,samfsinfo(1M) 指令輸出顯示使用版本 2 超級區塊的 samfs1 檔案系統。

<span id="page-45-1"></span>程式碼範例 **2-3** samfsinfo(1M) 指令範例

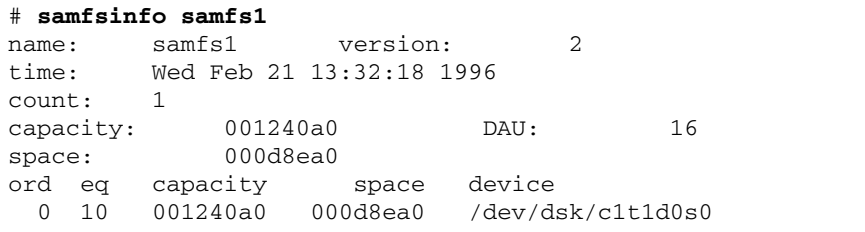

請注意下列與這些超級區塊有關的操作與功能差異:

- 4U0 以前的發行版本僅支援版本 1 超級區塊設計。
- 4U0 和後來的發行版本支援版本 2 超級區塊。若您將軟體升級至 4U0,您必須使用 4U0 或後來的 sammkfs(1M) 指令重新初始化您現有的檔案系統,才能使用相依於版 本 2 超級區塊的功能。某些功能,例如存取控制清單 (ACL),僅在版本 2 超級區塊 中受支援。重新初始化檔案系統就是在軟體安裝升級程序中的一個步驟,不過您可 以在安裝軟體以後隨時執行這項步驟。

注意 **–** 使用版本 2 超級區塊的檔案系統不能復原到 4U0 以前的發行版本。您不能使用 4U6 發行版本軟體來建立版本 1 超級區塊。

如需有關要求版本 2 超級區塊的功能,或使用 sammkfs(1M) 指令來建立版本 2 超級區塊 的更多資訊,請參閱 「Sun StorageTek Storage Archive Manager 安裝與升級指南」。

以下範例顯示 sammkfs(1M) 指令最簡易的形式,只有檔案名稱做為其唯一引數:

#### # **sammkfs samqfs1**

上述指求為 Sun StorageTek SAM 檔案系統建立版本 2 超級區塊。

如需有關 sammkfs(1M) 指令及其選項,以及版本 1 和版本 2 超級區塊的含意之更多資 訊,請參閱 「sammkfs(1M) 線上手冊」。

第 **3** 章

<span id="page-46-0"></span>

# 執行作業

本章將說明有關檔案系統操作的主題。本章包含以下各節:

- 第 23 [頁的 「檢視檔案和檔案屬性」](#page-46-0)
- 第 28 頁的「將配置檔案變更傳遞到系統中」
- 第 31 頁的「設定掛載參數」
- 第 34 頁的「卸載檔案系統」
- 第 35 [頁的 「將磁碟快取記憶體新增至檔案系統」](#page-58-0)
- 第 36 頁的「重新建立一個檔案系統」

# 檢視檔案和檔案屬性

Sun StorageTek SAM 檔案系統特定的屬性包括使用者設定和一般檔案狀態。本節說明 這些特性並說明如何使用 sls 指令來檢視。

# 檔案屬性和檔案狀態

檔案的使用者指定屬性及其系統指定的狀態均儲存在檔案的 inode 中。您可以使用 sls(1) -D 指令來顯示這些 inode 屬性。如需有關 sls(1) 選項的更多資訊,請參閱  $\sqrt{5}$ sls(1) 線上手冊」。

使用者可指定以下指令以設定屬性:

- $archive(1)$
- $\blacksquare$  ssum $(1)$
- release(1)
- segment(1)
- $\blacksquare$  setfa(1)
- $\blacksquare$  stage(1)

使用者可藉著指定以下應用程式設計介面 (API) 常式,從應用程式內設定這些屬性:

- $\blacksquare$  sam archive(3)
- sam\_release(3)
- sam\_segment(3)
- $\blacksquare$  sam setfa(3)
- $\blacksquare$  sam ssum $(3)$
- sam\_stage(3)

表 [3-1](#page-47-0) 顯示列示在 inode 中的使用者指定的屬性。

<span id="page-47-0"></span>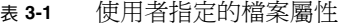

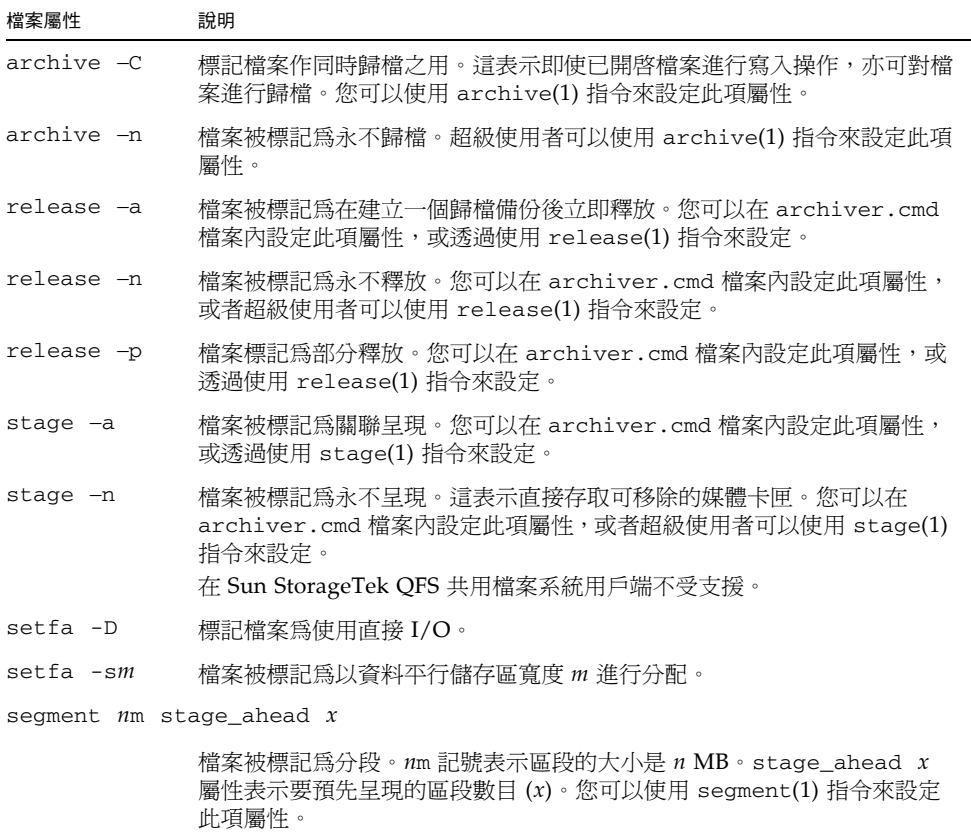

您可以在檔案和目錄上設定表 [3-1](#page-47-0) 所示的屬性。設定目錄屬性以後,在目錄中建立的檔 案將繼承所有目錄屬性。在將屬性套用到父系目錄之前建立的檔案不會繼承目錄屬性。

若您已安裝 WORM-FS 套裝模組,您也可以套用 WORM (單次寫入多次讀取) 屬性到 檔案中,並設定檔案的保留期間。如需詳細資訊,請參閱第 68 頁的 「分配 [WORM-FS](#page-91-0)  [檔案系統」。](#page-91-0)

## 系統指定的檔案狀態

表 [3-2](#page-48-0) 顯示檔案系統為檔案設定的各種狀態。這些狀態儲存於 inode 中。

<span id="page-48-0"></span>表 **3-2** 系統指定的檔案狀態

| 屬性       | 定義                                                                                                    |
|----------|----------------------------------------------------------------------------------------------------|
| archdone | 表示已符合檔案的歸檔要求。歸檔器無需對檔案執行更多的工作。歸檔器設定此<br>項屬性,不可由使用者淮行設定。請注意,archdone 並不一定表示檔案已歸檔。                                                                                                    |
| 受損的      | 檔案已損壞。此項屬性由呈現器或 samfsrestore(1M) 指令設定。您可以使用<br>undamage(1M) 指令, 將此項屬性重設為 undamaged。若此項屬性已被<br>samfsrestore(1M) 公用程式設定,則表示在執行 samfsdump(1M) 時該檔案<br>沒有歸檔備份。您可將此屬性重設為 undamaged,但檔案可能仍無法復原。 |
| offline  | 檔案資料已釋放。釋放器會設定此項屬性。您可以使用 release(1) 指令設定此<br>項屬性。                                                                                                    |

使用者可以使用 sls(1) 指令來收集有關檔案狀態的資訊,如第 25 [頁的 「顯示檔案資](#page-48-1) [訊」](#page-48-1)中所述。

## <span id="page-48-1"></span>顯示檔案資訊

Sun StorageTek SAM sls(1) 指令延伸了標準 UNIX ls(1) 指令, 並提供有關檔案的更 多資訊[。程式碼範例](#page-48-2) 3-1 展示詳細的 sls(1) 指令輸出,顯示檔案 hgc2 的 inode 資訊。

<span id="page-48-2"></span>程式碼範例 **3-1** 在 Sun StorageTek SAM 環境中的 sls(1) 輸出

```
# sls -D hgc2
hgc2:
  mode: -rw-r--r-- links: 1 owner: root group: other 
 length: 14971 admin id: 0 inode: 30.5
 archdone;
  segments 3, offline 0, archdone 3, damaged 0;
 copy 1: ---- Jun 13 17:14 2239a.48 lt MFJ192
 copy 2: ---- Jun 13 17:15 9e37.48 lt AA0006
 access: Jun 13 17:08 modification: Jun 13 17:08
 changed: Jun 13 17:08 attributes: Jun 13 17:10
 creation: Jun 13 17:08 residence: Jun 13 17:08
```
## 關於 sls(1) 輸出

備註 **–** 表 [3-3](#page-49-0) 說[明程式碼範例](#page-48-2) 3-1 所示的 sls(1) 每列輸出的意義。

表 **3-3** sls(1) 輸出說明

<span id="page-49-0"></span>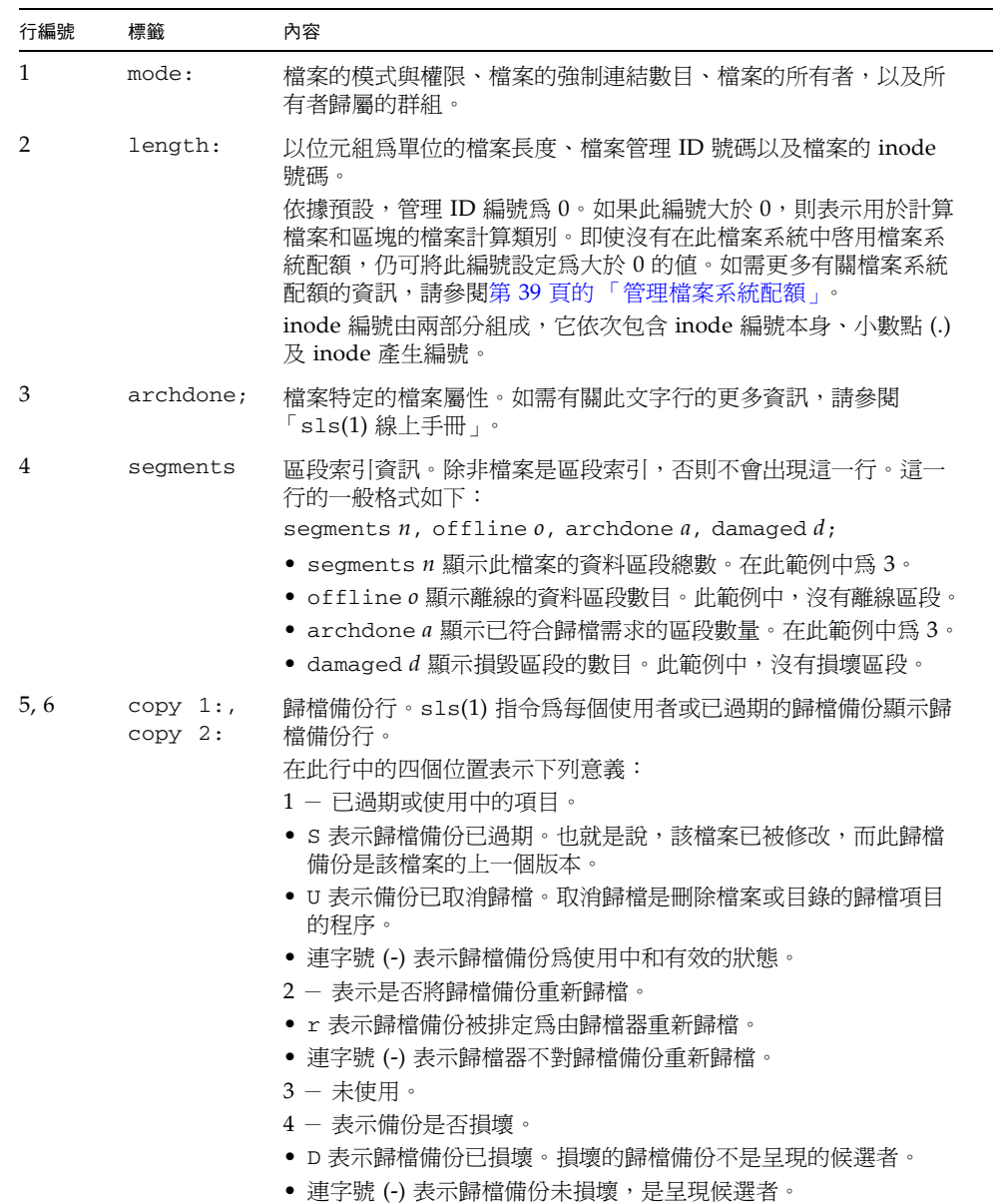

### 表 **3-3** sls(1) 輸出說明 **(**續**)**

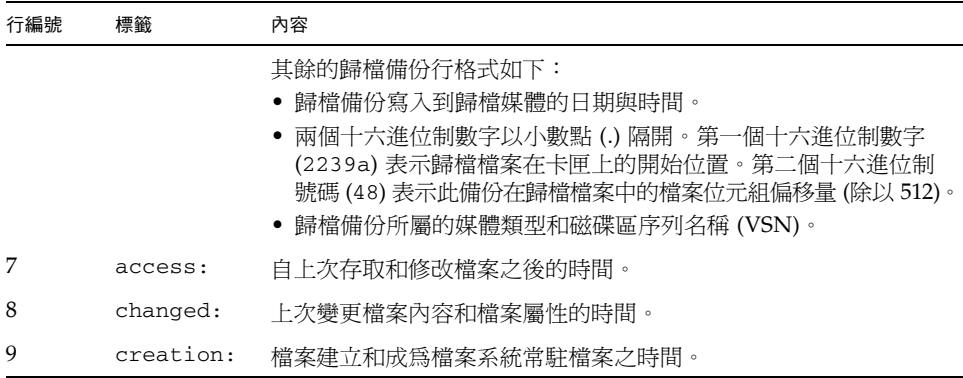

### 關於保留期間行

若您使用選擇性的 WORM-FS 套裝模組,sls(1) 輸出中也會出現保留期間行。保留期 間行的格式如下:

retention: active retention-period: 3y 0d 0h 0m

這表示是否已對此檔案設定保留期間,若已設定,其長度又是多少。retention-end 日期表示該保留期間到期的日期。如需有關使用 WORM-FS 功能的更多資訊,請參閱 第 68 頁的 「分配 [WORM-FS](#page-91-0) 檔案系統」。

## 總和檢查行說明

若檔案具有與總和檢查有關的屬性 (generate、use 或 valid),sls(1) 指令將傳回 checksum 行。您可以使用 ssum(1) 指令來設定這些屬性。總和檢查行的格式如下:

checksum: gen use val algo: 1

如果檔案設定了總和檢查屬性,系統則會顯示上述文字行。您可解譯該行如下:

- 若未設定 generate 屬性,no\_gen 將代替 gen 出現在相應位置上。
- 同樣,若未設定 use 屬性,則會出現 no\_use。
- 若已歸檔且已計算總和檢查,則會顯示 val。
- 若未歸檔檔案或未計算總和檢查,則會顯示 not\_val。
- 關鍵字 algo 位於數字演算法指示符號的前面,該指示符號可指定用於產生總和檢 查值的演算法。

# <span id="page-51-0"></span>將配置檔案變更傳遞到系統中

本節說明如何將配置檔案的變更傳遞到整個系統。此程序說明下列檔案的變更傳遞:

- $\blacksquare$  mc $f(4)$
- defaults.conf
- archiver.cmd
- stager.cmd

您必須在下列情況下執行這些程序:

- 如果您為了新增、刪除或更正資訊而更新了上述任一檔案
- 若您在 Sun StorageTek SAM 檔案系統已經可以運作之後,建立或更新 Sun StorageTek SAM archiver.cmd、defaults.conf 或 stager.cmd 檔案。

以下各節將說明這些程序:

- 第 28 頁的「在 SAM-OFS 環境中變更 mcf 或 [defaults.conf](#page-51-1) 檔案系統資訊」
- 第 29 頁的「變更 mcf 或 defaults.conf [可移除式媒體磁碟機資訊」](#page-52-0)
- 第 30 頁的 「變更 [archiver.cmd](#page-53-0) 或 stager.cmd 的資訊」
- <span id="page-51-1"></span>▼ 在 SAM-QFS 環境中變更 mcf 或 defaults.conf 檔案系統資訊
	- **1.** 使用 vi**(1)** 或其他編輯器編輯檔案或變更檔案系統資訊。
	- **2.** 若您正在變更 mcf 檔案,請使用 sam-fsd**(1M)** 指令來檢查 mcf 檔案是否有錯誤:

# **sam-fsd**

若是此指令的輸出顯示錯誤,請在繼續下一步驟以前更正錯誤。

**3.** 若您正要移除或變更與一個或多個檔案系統相關的資訊,請輸入 samcmd**(1M)** aridle 指令,使 mcf 檔案中定義的每一個受影響檔案系統的歸檔器閒置。 請用以下格式使用此指令:

samcmd aridle fs.*fsname*

若是 *fsname*,請指定檔案系統的名稱。

**4.** 若您正要移除或變更與一個或多個磁碟機相關的資訊,請輸入 samcmd**(1M)** idle 指 令,使 mcf 檔案中每一個受影響的磁碟機上所指定的每一個設備序號的歸檔器閒置。 請用以下格式使用此指令:

samcmd idle *eq*

若是 *eq*,請指定磁碟機的設備序號號碼。

- **5.** 請輸入 umount**(1M)** 指令來卸載受到變更影響的每一個檔案系統。 若需卸載檔案系統的指示,請參閱第 34 [頁的 「卸載檔案系統」](#page-57-0)。
- **6.** 請使用 samd**(1M)** config 指令來傳遞變更:

# **samd config**

**7.** 使用 mount**(1M)** 指令來重新掛載您掛載的檔案系統。

如需有關這些檔案的更多資訊,請參閱 「defaults.conf(4) 線上手冊」或 「mcf(4) 線上手冊」。

- <span id="page-52-0"></span>▼ 變更 mcf 或 defaults.conf 可移除式媒體磁碟 機資訊
	- **1.** 編輯檔案並變更可移除式媒體磁碟機資訊。
	- **2.** 若您正在變更 mcf 檔案,請使用 sam-fsd**(1M)** 指令來檢查 mcf 檔案是否有錯誤:

# **sam-fsd**

若是此指令的輸出顯示錯誤,請在繼續下一步驟以前更正錯誤。

**3.** 若您正要移除或變更與一個或多個檔案系統相關的資訊,請輸入 samcmd**(1M)** aridle 指令,使 mcf 檔案中定義的每一個受影響檔案系統的歸檔器閒置。 請用以下格式使用此指令:

samcmd aridle fs.*fsname*

若是 *fsname*,請指定檔案系統的名稱。

**4.** 若您正要移除或變更與一個或多個磁碟機相關的資訊,請對指定給 mcf 檔案中每一個 受影響磁碟機的 「設備序號」號碼輸入 samcmd**(1M)** idle 指令。

請用以下格式使用此指令:

samcmd idle *eq*

若是 *eq*,請指定磁碟機的設備序號號碼。

**5.** 請使用 samd**(1M)** stop 指令以停止所有可移除式媒體作業:

# **samd stop**

**6.** 使用 samd**(1M)** config 指令以傳遞變更,然後重新啟動系統:

# **samd config**

**7.** 使用 samd**(1M)** start 指令來重新啟動所有可移除式媒體作業:

# **samd start**

如需有關這些檔案的更多資訊,請參閱 「defaults.conf(4) 線上手冊」或 「mcf(4) 線上手冊」。

- <span id="page-53-0"></span>▼ 變更 archiver.cmd 或 stager.cmd 的資訊
- **1.** 使用 vi**(1)** 或其他編輯器編輯 archiver.cmd 或 stager.cmd 檔案。
- **2.** 若您正要變更現存的 **archiver.cmd** 檔案,請使用 archiver**(1M)** -lv 指令,來驗證您 在 archiver.cmd 檔案中所做的變更。
- **3.** 儲存並關閉檔案。
- **4.** 使用 samd**(1M)** config 指令以傳遞檔案變更,然後重新啟動系統:

# **samd config**

備註 **–** 如需有關這些檔案的更多資訊,請參閱 「Sun StorageTek Storage Archive Manager 安裝與升級指南」和 「Sun StorageTek Storage Archive Manager 歸檔配置 與管理指南」。

# <span id="page-54-1"></span><span id="page-54-0"></span>設定掛載參數

您可以使用 Solaris 作業系統 mount(1M) 指令來掛載 Sun StorageTek SAM 檔案系統。

掛載參數可用來處理檔案系統特性。有數種方法可以指定掛載參數。在階層頂端的方法 將覆寫在較低階層的方法。您可以用下列方式指定掛載選項,從上到下以階層順序列出:

- 使用指令行選項的 mount(1M) 指令。在 Solaris 作業系統 mount(1M) 指令行指定的 選項將覆寫在 /etc/vfstab 檔案中指定的其他選項、在 samfs.cmd 檔案中指定 的其他指令以及系統預設設定值。
- 作為 /etc/vfstab 檔案設定值。
- 在 samfs.cmd 檔案中使用指令。
- 作為系統預設值。系統預設值是已為 Solaris OS 定義的可配置設定值。這些系統設定 可被 samfs.cmd 檔案、/etc/vfstab 檔案以及 mount(1M) 指令中的指定所覆寫。

您也可以使用 the samu(1M) 操作者公用程式或 samcmd(1M) 指令來指定掛載選項。使 用公用程式啟用或停用的掛載選項將保留至卸載檔案系統為止。

下列各節說明指定掛載選項的各種方法。「Sun StorageTek Storage Archive Manager 安裝與升級指南」也包含有關掛載檔案系統的資訊。

# mount(1M) 指令

Solaris 作業系統 mount(1M) 指令會掛載檔案系統,並讓您能夠指定一些設定,以覆寫 /etc/vfstab 檔案和 /etc/opt/SUNWsamfs/samfs.cmd 檔案中指定的設定。例 如,您可以對磁碟快取記憶體使用率指定資料平行儲存區寬度、預先讀取、延後寫入和 高標記與低標記。

將 mount(1M) 指令與 samfs.cmd 檔案結合使用的一種方法是:將 samfs.cmd 做為 您的掛載選項之主要位置,然後在試驗或調校系統時在 mount(1M) 指令中使用選項。

例如,下列指令掛載檔案系統 qfs1 於 /work,不允許執行 setuid並且已啓用 qwrite。qfs1 檔案系統名稱是 「設備識別碼」。它也會出現在此檔案系統的 mcf 檔 案之 [Equipment Identifier] 欄位中。若要指定一個以上的掛載選項,請使用逗點將其 隔開。

#### # **mount –o nosuid,qwrite qfs1 /work**

如需有關 mount(1M) 指令的更多資訊,請參閱 「mount\_samfs(1M) 線上手冊」。

## /etc/vfstab 檔案

每一個在 mcf 檔案中定義的 Sun StorageTek SAM 檔案系統,在 /etc/vfstab Solaris 作業系統的系統檔案必須佔有一行。這是掛載檔案系統時所必要的。

以下是 /etc/vfstab 檔案中的檔案系統行範例:

qfs1 - /qfs samfs - yes stripe=0

從左到右,所顯示的欄位表示下列內容:

- 檔案系統系統組名稱。
- samfsck(1M) 的檔案系統。
- 掛載點。
- 檔案系統類型。其類型永遠是 samfs。
- samfsck $(1M)$  傳送。
- Mount-at-boot (在啓動時掛載) 在啓動時掛載選項。
- 掛載參數,由逗號區隔,沒有穿插任何空格。

/etc/vfstab 檔案中的欄位必須以空格或定位字元隔開。

掛載參數欄位可以包含在 「mount\_samfs(1M) 線上手冊」中列為 –o 選項之引數的任 何一個掛載參數。這些參數與您可在 samfs.cmd 檔案中指定為指令行的參數,或在 mount(1M) 指令中指定為 -o 選項引數的參數幾乎相同。如同 samfs.cmd 檔案,您可 以包含各種 I/O 設定、預先讀取、延後寫入、資料平行儲存區寬度、各種儲存和歸檔 管理設定、Qwrite 及其他功能的規格。

如需有關可使用的掛載參數之更多資訊,請參閱 「mount\_samfs(1M) 線上手冊」。如 需有關修改 /etc/vfstab 檔案的更多資訊,請參閱 「vfstab(4) 線上手冊」。

## samfs.cmd 檔案

/etc/opt/SUNWsamfs/samfs.cmd 檔案可讓您指定所有 Sun StorageTek SAM 檔案 系統的掛載參數。如果您已配置多個檔案系統而且您想要為所有檔案系統指定相同的掛 載參數,這個檔案非常有用。

使用此檔案可讓您在一個位置以易於讀取的格式定義所有掛載參數。靠近檔案開頭的所 指定的指令是全域指令,而且可套用至所有 Sun StorageTek SAM 檔案系統。此檔案的 第二部分可讓您指出要套用於每個個別的檔案系統的特定參數。這個檔案可以只在一個 位置就一次指定一般參數的能力,與要求您必須對每個檔案系統指定所有掛載參數的 /etc/vfstab 檔案不相同。

可在 samfs.cmd 檔案中指定的掛載參數與您可在 /etc/vfstab 檔案中指定的參數, 或在 mount(1M) 指令中指定為 –o 選項引數的參數幾乎相同。您可以指定的掛載參數 與 I/O 設定、預先讀取、延後寫入、資料平行儲存區寬度、各種儲存與歸檔管理設定、 WORM-FS、Qwrite 及其他功能有關。如需有關可在此檔案中指定的掛載參數之更多 資訊,請參閱 「samfs.cmd(4) 線上手冊」。

在 samfs.cmd 檔案中,每行只寫入一個指令。檔案可以包含註釋,而註釋必須是井號 字元 (#) 做為開頭。出現在井號字元右邊的字元將被視為註釋。

若是全域性套用至所有檔案系統的指令,請將該指令行置放於任何 fs = 行以前。若是 特定檔案系統的特定指令,請以 fs = 開始指令行,然後將它放置在所有全域指令之後。 專用於特定檔案系統的指令會覆寫全域指令。

[程式碼範例](#page-56-0) 3-2 顯示一個 samfs.cmd 檔案範例,它為所有檔案系統的磁碟快取記憶體 使用率設定低標記與高標記,並為兩個特定檔案系統指定了個別化的參數。

<span id="page-56-0"></span>程式碼範例 **3-2** samfs.cmd 檔案範例

```
low = 50high = 75fs = samfs1high = 65 writebehind = 512
   readahead = 1024
fs = samfs5partial = 64
```
在 samfs.cmd 檔案中的指令將覆寫所有預設的系統設定值,但是 mount(1M) 指令的引 數則會覆寫此檔案中的所有指令。/etc/vfstab 檔案中的項目也會覆寫在 samfs.cmd 檔案中指定的指令。

如需有關 mount(1M) 指令的資訊,請參閱 「mount\_samfs(1M) 線上手冊」。如需有 關可在 samfs.cmd 檔案中輸入的指令之資料,請參閱 「samfs.cmd(4) 線上手冊」。

# <span id="page-57-1"></span><span id="page-57-0"></span>卸載檔案系統

您可以使用 Solaris 作業系統的 umount(1M) 指令來卸載 Sun StorageTek SAM 檔案系統。

在 Sun StorageTek SAM 環境中,您必須在卸載檔案系統以前輸入指令停止歸檔器。下 列程序說明了如何閒置歸檔器與解除檔案系統掛載。

# ▼ 卸載 Sun StorageTek SAM 檔案系統

**1.** 為檔案系統輸入 samcmd**(1M)** aridle fs.*file-system* 指令 例如:

# **samcmd aridle fs.samqfs2**

這麼做將在停止常駐程式以前,在合理之處停止檔案系統的歸檔作業。

**2.** 輸入 samd**(1M)** stop 指令:

# **samd stop**

這項指令結束 sam-amld 常駐程式。

**3.** 卸載檔案系統:

# **umount /samqfs**

檔案系統在卸載時可能會出現一些狀況,因此您可能需要再度輸入 umount(1M) 指令。 若有必要,請對 umount(1M) 指令使用 -f 選項。-f 選項會強制卸載檔案系統。若檔案 系統仍然無法卸載,請使用 unshare(1M)、fuser(1M),或其他指令與 umount(1M) 指令結合使用。如需有關卸載程序的更多資訊,請參閱 「Sun StorageTek Storage Archive Manager 安裝與升級指南」。

# <span id="page-58-0"></span>將磁碟快取記憶體新增至檔案系統

若要增加檔案系統的磁碟快取記憶體大小,您可以新增磁碟分割區或磁碟機,然後更新 mcf 檔案並使用 samgrowfs(1M) 指令以擴充檔案系統。您無需重新初始化或復原檔案 系統。

請注意,當您新增磁碟或分割區時,系統可能更新記錄器的 「設備序號」。除非您特別 進行呼叫,否則系統會自動產生記錄器的 「設備序號」。如需更多資訊,請參閱 「historian(7) 線上手冊」。

變更 mcf 檔案時,請注意下列事項:

- 您最多可以在檔案系統中配置 252 個磁碟分割區。
- 若您要增加新的分割區以存放資料,請將分割區新增至現存磁碟分割區之後的 mcf 檔案。
- 請勿變更 mcf 檔案的「設備識別碼」名稱。如果 mcf 檔案中的名稱與超級區塊中的名 稱不符,檔案系統將無法再掛載。反而,以下訊息將記錄到 /var/adm/messages:

```
WARNING SAM-FS superblock equipment identifier <id>s on eq <eq>
does not match <id> in mcf
```
- ▼ 將磁碟快取記憶體新增至檔案系統
	- **1.** 使用 umount**(1M)** 指令卸載您要擴充的檔案系統。 如需有關卸載檔案系統的更多資訊,請參閱第 34 [頁的 「卸載檔案系統」](#page-57-0)。
	- **2.** 若您在程序執行期間想要重新命名檔案系統,請使用 samfsck**(1M)** 指令及其 –R 和 -F 選項來重新命名檔案系統。

如需有關此指令的更多資訊,請參閱 「samfsck(1M) 線上手冊」。

- **3.** 編輯 /etc/opt/SUNWsamfs/mcf 檔案以新增磁碟快取記憶體。
- **4.** 輸入 sam-fsd**(1M)** 指令以檢查在 mcf 檔案中是否有錯誤。

# **sam-fsd**

若是此指令的輸出顯示錯誤,請在繼續下一步驟以前更正錯誤。

**5.** 輸入 samd**(1M)** config 指令,將 mcf 檔案變更傳遞到系統中:

### # **samd config**

如需更多資訊,請參閱 「samd(1M) 線上手冊」。

**6.** 在要擴充的檔案系統上輸入 samgrowfs**(1M)** 指令。

例如,鍵入下列指令以擴充檔案系統 samfs1:

### # **samgrowfs samfs1**

若您已重新命名檔案系統,請以新的名稱執行 samgrowfs(1M) 指令。如需有關此指令 的更多資訊,請參閱 「samgrowfs(1M) 線上手冊」。

**7.** 掛載檔案系統。

如需有關掛載 Sun StorageTek SAM 檔案系統的資訊,請參閱 「mount\_samfs(1M) 線上手冊」。

# <span id="page-59-0"></span>重新建立一個檔案系統

您必須重新建立檔案系統才能執行以下作業:

- 變更磁碟或分割區
- 新增磁碟或分割區
- 移除磁碟或分割區

本節將說明這項程序。

## ▼ 備份和重新建立檔案系統

**1.** 備份所有站點自訂的系統檔案和配置檔案。

視您的軟體而定,這些檔案可能包括 mcf、archiver.cmd、defaults.conf、 samfs.cmd 或 inquiry.conf。在 Sun StorageTek SAM 環境中為所有檔案系統備份 這些檔案。也請確定已備份 /etc/opt/SUNWsamfs 目錄中的檔案、 /var/opt/SUNWsamfs 目錄中的檔案、程式庫目錄檔、記錄器,以及網路連結式自動 程式庫的任何參數檔案。

如果不知道目錄檔的名稱與位置,請使用 vi(1) 或其他檢視指令檢查 mcf 檔案,然後 找出 mcf 檔案中的第一個 rb 項目。該記錄包含磁帶庫目錄檔的名稱。若未指定目錄檔 之位置,系統則會使用預設位置 (/var/opt/SUNWsamfs/catalog)。

**2.** 確定要修改的每個檔案系統皆已備份。

檔案系統應該根據站點的策略定期進行備份。如果您對檔案系統中已存在的備份檔案感 到滿意,則無需再次備份。但是如果需要備份檔案系統以保留自上次傾印檔案建立時所 建立的資訊,則請立即備份。如需有關如何使用 samfsdump 建立傾印檔案的資訊,請 參閱 「Sun StorageTek Storage Archive Manager 安裝與升級指南」。

請注意,在建立傾印檔案時,如果在檔案系統中遇到未歸檔的檔案,samfsdump(1M) 指 令將會發出警告。如果發出了警告,則在解除掛載檔案系統之前,需要將這些檔案歸檔。

**3.** 卸載檔案系統。

如需相關指示,請參閱第 34 [頁的 「卸載檔案系統」](#page-57-0)。

**4.** 若您要在此程序執行期間重新命令檔案系統,請使用 samfsck**(1M)** 指令及其 –R 和 -F 選項。

如需更多資訊,請參閱 「samfsck(1M) 線上手冊」。

- **5.** 編輯 /etc/opt/SUNWsamfs/mcf 檔案以新增、變更或移除分割區。 如需更多資訊,請參閱第 35 [頁的 「將磁碟快取記憶體新增至檔案系統」](#page-58-0)。
- **6.** 鍵入 sam-fsd**(1M)** 指令以檢查在 mcf 檔案中是否有錯誤:

# **sam-fsd**

若此指令的輸出表示 mcf 檔案中發現錯誤,請在繼續下一步驟以前修正錯誤。

**7.** 輸入 samd**(1M)** config 指令,將 mcf 檔案變更傳遞到系統中:

# **samd config**

如需更多資訊,請參閱 「samd(1M) 線上手冊」。

**8.** 輸入 sammkfs**(1M)** 指令以重新建立檔案系統。

例如,下列指令建立 samfs10:

# **sammkfs samfs10**

**9.** 輸入 mount**(1M)** 指令以掛載檔案系統。

如需有關掛載 Sun StorageTek SAM 檔案系統的資訊,請參閱 「mount\_samfs(1M) 線上手冊」。

**10.** 輸入 cd**(1)** 指令以變更檔案系統的掛載點。

### **11.** 使用 samfsrestore**(1M)** 指令或使用 **File System Manager** 來復原每個檔案。

從您有的傾印檔案或從步驟 1 中建立的傾印檔案進行復原。 如需更多資訊,請參閱 「samfsdump(1M) 線上手冊」、 File System Manager 線上說 明或 「Sun StorageTek Storage Archive Manager 疑難排解指南」。

### **12.** 使用 restore.sh 程序檔呈現已位於線上的所有檔案。

# **restore.sh** *log-file mount-point*

對於 *log-file*,請指定由 sammkfs(1M) 或 samfsrestore -g(1M) 指令所建立的記錄 檔之名稱。

對於 *mount-point*,請指定正在復原的檔案系統之掛載點。

如需有關 restore.sh 程序檔的資訊,請參閱 「restore.sh(1M) 線上手冊」。

第 **4** 章

# <span id="page-62-0"></span>管理檔案系統配額

本章說明何啓用和管理檔案系統配額。本章包含以下各節:

- 第 39 頁的「簡介」
- 第 42 頁的「啓用配額」
- 第 50 [頁的 「檢查配額」](#page-73-0)
- 第 52 [頁的 「變更與移除配額」](#page-75-0)

<span id="page-62-1"></span>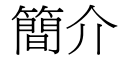

檔案系統配額控制可由特定使用者、一個群組的使用者或是一個由站點判定之群組的使 用者 (稱為管理組) 所能消耗的線上磁碟空間與總磁碟空間。

配額可藉著限制每個使用者可消耗的空間量和 inode 數量,來協助控制檔案系統的大小。 配額對包含使用者主目錄的檔案系統特別有用。在啓用配額之後,您可以監視使用率, 並隨著需要的變更而調整配額。

檔案系統提供使用者以用於資料的區塊以及用於檔案的 inode。每個檔案使用一個 inode, 且檔案資料儲存在磁碟分配單元 (DAU) 中。DAU 大小在建立檔案系統時決定。配額以 512 位元組的倍數表示磁碟的使用率。

以下各節將提供使用配額的背景資訊:

- 第 40 [頁的 「配額類型、配置檔案及配額記錄」](#page-63-0)
- 第 41 頁的「軟式限制與強制限制」
- 第 41 頁的「磁碟區塊與檔案限制」

## <span id="page-63-0"></span>配額類型、配置檔案及配額記錄

可根據使用者 ID、群組 ID 或管理者的站點特定群組設定配額。此站點特定群組稱為 管理組 **ID**。例如,您可使用一個管理組 ID 來識別一群共同為某專案工作的使用者集 合,而檔案系統會將配額加諸於該專案。

當掛載選項 quota 已經生效而且系統偵測到檔案系統的根目錄中有一個或多個配額 檔,配額即會啟用。預設即啟用 quota 掛載選項。若您在 noquota 生效的情況下掛 載檔案系統,便會停用配額。如需有關掛載選項的更多資訊,請參閱  $\ulcorner$  mount\_samfs(1M) 線上手冊」。

每個配額檔包含連續的記錄。記錄零是記錄系統管理員配額和資源使用率的記錄。系統 管理員配額永不受限,但您可使用任何記錄,包括系統管理員記錄做為配額檔內後續記 錄的範本。如需有關執行此動作的更多資訊,請參閱第 48 [頁的 「使用現有配額檔啟用](#page-71-0) [或變更使用者、群組或管理組之限制」。](#page-71-0)

視配額檔類型而定,記錄一是配額檔中使用者一、群組一或管理組 ID 一的記錄。您可 以編輯記錄一及所有後續的記錄為不同的使用者設定不同的配置。表 [4-1](#page-63-1) 顯示配額檔名 稱,以及 /root 中啟用的配額。

<span id="page-63-1"></span>表 **4-1** 配額檔名稱

| 配額檔案名稱   | 配額類型           |
|----------|----------------|
| .quota_u | UID (系統使用者 ID) |
| .quota_g | GID (系統群組 ID)  |
| .quota_a | AID (系統管理組 ID) |

透過編輯配額檔中的記錄零,並允許記錄零中的值用做所有其他使用者的初始配額設定 値,您可以為使用者設定預設的配額限制。依據預設,如果沒有特別設定使用者配額限 制,系統則會使用記錄零中的值。

每個配額檔需要 128 位元組的空間。要計算初始零配額檔的必要大小,請使用下列公式:

 $(\frac{1}{26}$ 高的 **ID** + 1) x 128 = *x x* / 4096 = 零配額檔大小

## <span id="page-64-0"></span>軟式限制與強制限制

您可同時設定軟式限制與強制限制。強制限制可以指定可使用的系統資源固定容量,而 系統永不允許使用者超過此限制。軟式限制則指定可暫時超過的系統資源使用等級,以 強制限制為上限。軟式限制永遠不會大於強制限制。

若使用者嘗試分配超過強制限制的資源,該操作將中斷。在這種情況下,作業失敗並產 生一項 EDQUOT 錯誤。

在使用者超過軟式限制後,計時器將啟動,而使用者則可進入寬限期。當時間在流逝的 同時,使用者可在軟式限制以上操作。當使用者在軟式限制以下操作以後,計時器則會 重設。如果寬限期結束且計時器停止,而使用者尙未低於軟式限制,則軟式限制將強制 成為強制限制。

例如,假設使用者具有 10,000 個區塊的軟式限制與 12,000 個區塊的強制限制。如果使 用者的區塊使用率超過 10,000 個區塊且計時器超過寬限期,使用者將不能在此檔案系 統上分配更多的磁碟區塊,直到其使用率低於 10,000 個區塊的軟式限制。

做為管理者,您可以使用 samquota(1M) 指令來查看計時器的值。squota(1) 指令是 samquota(1M) 指令的使用者版本。squota(1) 使用者指令包含使用者可指定的選項, 可取得其相關配額資訊。

## <span id="page-64-1"></span>磁碟區塊與檔案限制

使用者建立所有空檔案,便可能在未使用可區塊的情況下超過 inode 配額。若建立的檔 案大到足夠消耗使用者配額內所有的資料區塊,使用者可能僅使用一個 inode 但仍超出 區塊配額。

檔案系統配額按照使用者可分配的區塊數目,以 512 位元組表示。不過,磁碟空間將以 DAU 為名來分配給使用者檔案。DAU 設定是由 sammkfs(1M) 指令的 -a *allocation-unit* 選項所指定。最好將區塊配額設定為檔案系統 DAU 的倍數。如果沒有這麼做,使用者最 多只能分配到區塊計數的數量,四捨五入到最接近的 DAU。如需設定區塊配額的指示, 請參閱第 47 [頁的 「啟用預設配額值」](#page-70-0)。

<span id="page-65-0"></span>啟用配額

您可以透過包括編輯系統檔案、建立配額檔以及輸入各種配額指令的程序來啟用配額。 下列章節將提供更多有關如何配置檔案系統來使用配額以及如何啟用配額的詳細資料。

# 設定配額的指引

在啟用配額之前,您應該決定分配多大磁碟空間與多少個 inode 給每個使用者。如果要 確定永不超過的檔案系統總空間,您可以用使用者數目來切分檔案系統的總大小。例 如,如果三個使用者共用 100 MB 的片段且需要相等的磁碟空間,您可為每個使用者配 置 33 MB。在並非所有使用者都可能增加其限制的環境中,您可能要設定個別配額,以 便他們的總空間大於檔案系統的總大小。例如,如果三個使用者共用 100MB 的磁碟片 段,您可為每個使用者分配 40MB。

您可使用以下配額指令顯示配額資訊,格式如下:

- squota(1) 指令適用於一般使用者。它可讓一般用者以使用者、群組或管理組為基 礎擷取配額資訊。
- samquota(1M) 指令適用於系統管理者。它可讓您擷取配額資訊或設定配額。請分 別為使用者、群組或管理組使用 –U、-G 和 –A 選項[。程式碼範例](#page-65-1) 4-1 如是顯示。

<span id="page-65-1"></span>程式碼範例 **4-1** 使用 samquota(1M) 擷取資訊

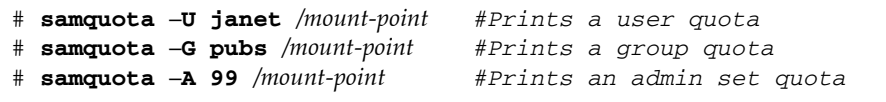

# <span id="page-65-2"></span>▼ 配置新的檔案系統以使用配額

若您正在建立新的檔案系統而且檔案系統中目前沒有檔案,請使用這項程序。若要配置 現有檔案系統以使用配額,請參閱第 44 頁的「 配置現有的檔案系統以使用配額」。

在您開始這項程序以前,請確認您並未在 samfs.cmd 或 /etc/vfstab 檔案中指定 noquota 掛載選項。

**1.** 成為超級使用者。

### **2.** 建立檔案系統。

要建立檔案系統,請按照 「Sun StorageTek Storage Archive Manager 安裝與升級指 南」中所列出步驟執行。

**3.** 使用 mount**(1M)** 指令掛載檔案系統。

例如:

# **mount /qfs1**

**4.** 使用 dd**(1M)** 指令來建立配額檔。

此指令的引數取決於您所建立的配額類型,如下所示:

■ 若要建立管理組配額,請使用以下指令:

# **dd if=/dev/zero of=/qfs1/.quota\_a bs=4096 count=1**

■ 若要建立群組配額,請使用以下指令:

# **dd if=/dev/zero of=/qfs1/.quota\_g bs=4096 count=1**

■ 若要建立使用者配額,請使用以下指令:

# **dd if=/dev/zero of=/qfs1/.quota\_u bs=4096 count=1**

如需有關 dd(1M) 指令的更多資訊,請參閱 「dd(1M) 線上手冊」。

**5.** 使用 umount**(1M)** 指令卸載已建立配額檔的檔案系統。

例如:

# **umount /qfs1**

您必須卸載檔案系統,才能重新掛載之,並在掛載時讀取其配額檔案。如需有關 umount(1M) 指令的更多資訊,請參閱「umount(1M) 線上手冊」。

**6.** 使用 samfsck**(1M)** 指令執行檔案系統檢查。

在下列範例中,-F 選項重設配額檔案中的使用中值。

# **samfsck -F qfs1**

**7.** 使用 mount**(1M)** 指令以重新掛載檔案系統。

系統偵測到 /root 目錄有一個或多個配額檔存在時,即會啟用配額。

備註 **–** /etc/vfstab 或 samfs.cmd 檔案中不必包含 quota 掛載選項。mount(1M) 指令的 quota 掛載選項是預設啟用的,當系統偵測到配額檔案的存在時,便會自動啟 用配額。

如需有關 mount(1M) 指令的更多資訊,請參閱 「mount\_samfs(1M) 線上手冊 」。

**8.** 使用 samquota**(1M)** 指令為使用者、群組或管理組設定配額。

本章的後續各節將提供程序並顯示此程序的範例。如需有關 samquota(1M) 指令的更 多資訊,請參閱 「samquota(1M) 線上手冊」。

## <span id="page-67-0"></span>▼ 配置現有的檔案系統以使用配額

若您正在為已存有檔案的檔案系統建立配額,請使用此程序。如果配置新檔案系統以使 用配額,請參閱第 42 [頁的 「配置新的檔案系統以使用配額」](#page-65-2)。

在您開始這項程序以前,請確認您並未在 samfs.cmd 或 /etc/vfstab 檔案中指定 noquota 掛載選項。

- **1.** 使用 su**(1)** 指令成為超級使用者。
- **2.** 使用 mount**(1M)** 指令檢查 /etc/mnttab 檔案並確認已掛載檔案系統。

# **mount**

請確認檔案系統已列在所顯示的掛載清單中。

**3.** 請使用 cd**(1)** 指令切換到將要啟用配額的檔案系統之 **root** 目錄。

例如:

# **cd /oldfs1**

**4.** 使用 ls**(1)** –a 指令擷取此目錄中的檔案清單,並驗證檔案系統上並未存在配額。

若存在以下任何一個檔案,即表示此檔案系統之配額已啟用:.quota\_u、.quota\_g、 .quota\_a。

若已為檔案系統建立了任何配額類型,您可以在稍候建立其他任何配額類型。請注意在 新增新配額時不可修改現有的配額檔。

**5.** 若是您想要執行的配額類型的配額檔不存在,請使用 dd**(1M)** 指令建立配額檔。

判定您要執行的配額類型之最高現有 ID 數目。讓初始、零配額檔有足夠的空間以容納 那些 ID 的記錄;每一個配額檔記錄需要 128 位元組。

例如,若您要啓用管理組配額,而檔案系統上使用中的最高管理組 ID 是 1024,其計算 如下所示:

 $(1024 + 1) \times 128 = 131200$ 

 $131200/4096 = 32.031...$ 

使用下列指令:

### # **dd if=/dev/zero of=/oldfs1/.quota\_a bs=4096 count=33**

如需有關 dd(1M) 指令的更多資訊,請參閱 「dd(1M) 線上手冊」。

**6.** 使用 umount**(1M)** 指令卸載已建立配額檔的檔案系統。

例如:

```
# umount /oldfs1
```
您必須卸載檔案系統,才能重新掛載之,並在掛載時讀取其配額檔案。如需有關卸載檔 案系統的更多資訊,請參閱第 34 [頁的 「卸載檔案系統」](#page-57-1)。

**7.** 使用 samfsck**(1M)** -F 指令以執行檔案系統檢查。

此指令將以正確的、目前的使用率資訊更新分配到配額檔案中的記錄。 例如:

```
# samfsck –F /oldfs1
```
**8.** 使用 mount**(1M)** 指令重新掛載已建立配額檔的檔案系統。

系統偵測到 /root 目錄有一個或多個配額檔存在時,即會啟用配額。

/etc/vfstab 或 samfs.cmd 檔案中不必包含 quota 掛載選項。mount(1M) 指令的 quota 掛載選項是預設啟用的,當系統偵測到配額檔案的存在時,便會自動啟用配額。

備註 **–** 若是存在配額檔案而且檔案系統已掛載且停用配額,當分配或釋放區塊或檔案 時,配額記錄將與實際使用率不一致。若具有配額的檔案系統已掛載且執行時停用配 額,可在重新掛載已啟用配額的檔案系統時執行 samfsck(1M) -F 指令以更新配額檔 使用率計數。

如需有關 mount(1M) 指令的更多資訊,請參閱 「mount\_samfs(1M) 線上手冊 」。

**9.** 使用 samquota**(1M)** 指令為使用者、群組或管理組設定配額。

本章的後續各節將提供程序並顯示此程序的範例。如需有關 samquota(1M) 指令的更 多資訊,請參閱 「samquota(1M) 線上手冊」。

- ▼ 指定管理組 ID 給目錄和檔案
	- **1.** 使用 su**(1)** 指令成為超級使用者。
	- **2.** 設定管理 **ID**。

使用 samchaid(1M) 指令變更目錄或檔案的管理組 ID,如下所示:

■ 若要設定檔案或目錄的 ID,請指定目錄名稱或路徑。例如:

# **samchaid 100 admin.dir**

■ 若要設定樹狀目錄 ID,請使用 –R 和 (如果需要) –h 選項。–R 選項指定遞迴操作, 而 –h 選項變更連結,而非目標。例如:

```
# samchaid –R -h 22 /qfs1/joe /qfs1/nancee
```
如需有關 samchaid(1M) 指令的更多資訊,請參閱 「samchaid(1M) 線上手冊 」。

# 設定無限配額

無限配額是一種特殊的配額。具有無限配額的使用者永遠不會在存取任何可用的檔案系 統資源時被拒絕。您可將無限配額值設定至使用者、群組或管理組 ID 配額檔之記錄 零,然後將此記錄用作新使用者、群組或管理組 ID 配額之預設值。

▼ 設定無限配額

● 使用 samquota**(1M)** 指令設定配額限制為零。

例如:

# **samquota –U fred -b 0:h –f 0:h /qfs1**

您可使用 samquota(1M) 指令藉由設定所有強制和軟式限制為零,為特定使用者、群 組或管理組 ID 設定無限配額[。程式碼範例](#page-70-1) 4-2 顯示如何設定無限配額。

<span id="page-70-1"></span>程式碼範例 **4-2** 設定無限配額

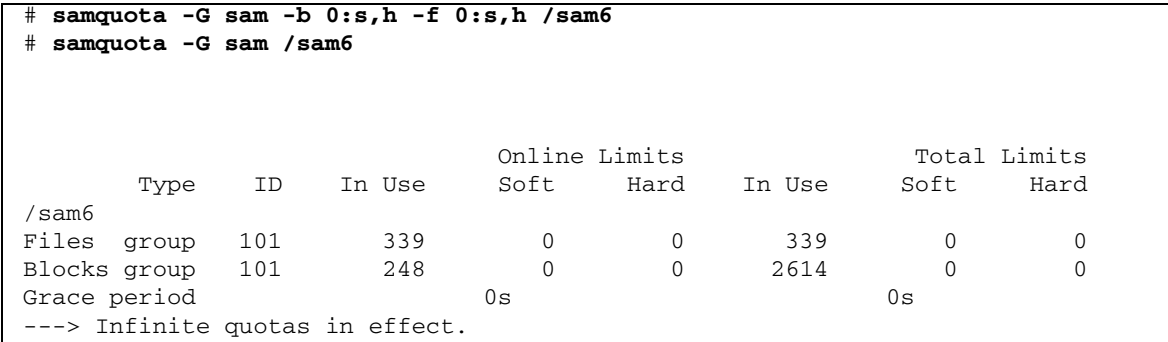

## <span id="page-70-0"></span>啟用預設配額值

您可以使用 samquota(1M) 指令為使用者、群組或管理組啟用預設配額。您可以透過 使用者、群組和管理組零的預設限制來完成此作業。

- ▼ 為使用者、群組或管理組啓用預設的配額値
	- 使用 samquota**(1M)** 指令。

例如,以下的 samquota(1M) 指令為所有管理組 ID 設定預設配額:

```
# samquota -A 0 -b 12000:s -b 15000:h -b 12G:s:t -b 15G:h:t \
-f 1000:s -f 1200:h -t 1w /qfs1
```
前一項指令將所有使用者的未初始化管理組配額限制設定如下:

- 軟式線上區塊限制 (-b *limit*:s) 設定為 12,000 區塊。
- 強制線上區塊限制 (-b *limit*:h) 設定為 15,000 區塊。
- 軟式區塊上限總數 (-b *limit*:s:t) 設定為 12 個十億區塊組。
- 強制區塊上限總數 (-b *limit*:h:t) 設定為 15 個十億區塊組。
- 軟式檔案上限 (-f *limit*:s) 設定為 1000 個檔案。
- 強制檔案上限 (-f *limit*:h) 設定為 1200 個檔案。
- 寬限期 (-t *limit*) 設定為一週。

備註 **–** 若已存在配額記錄,現有的值會繼續維持有效。此狀況會發生,例如:若管理 群組已經有指定過區塊。

在 -A 0 位置分別指定 -U 0 或 -G 0,可為使用者或群組設定相同的預設配額。 如需有關 samquota(1M) 指令的更多資訊,請參閱 「samquota(1M) 線上手冊」。

## 啟用限制

您可以使用 samquota(1M) 指令來啟用特定使用者、群組或管理組的一組限制。

- ▼ 為使用者、群組或管理組啓用限制
	- 使用 samquota**(1M)** 指令。

[程式碼範例](#page-71-1) 4-3 依次顯示可啟用使用者、群組和管理組限制的指令。

<span id="page-71-1"></span>程式碼範例 **4-3** 配額指令

```
# samquota -U joe -b 15000:s -b 20000:h -b 12G:s:t -b 15G:h:t \
-f 500:s -f 750:h -t 3d /qfs1
# samquota -G proj -b 15000:s -b 20000:h -b 12G:s:t -b 15G:h:t \
-f 500:s -f 750:h -t 3d /qfs1
# samquota -A 7 -b 15000:s -b 20000:h -b 12G:s:t -b 15G:h:t \
-f 500:s -f 750:h -t 3d /qfs1
```
如需有關 samquota(1M) 指令的更多資訊,請參閱 「samquota(1M) 線上手冊」。

<span id="page-71-0"></span>▼ 使用現有配額檔啓用或變更使用者、群組或管理組之限制

在建立配額之後,在為其他使用者、群組或管理組建立限制時,便可以使用現有的配額 檔做為範本。以下程序顯示此相關資訊。您也可使用此程序來變更任何配額設定。

**1.** 使用 samquota**(1M)** 指令擷取配額檔案,並將輸出導向一個暫存檔。

一起使用 -e 選項及下列一個或多個其他選項:-U *userID*、 -G *groupID* 或 -A *adminsetID*。 [程式碼範例](#page-72-0) 4-4 顯示如何建立和擷取檔案 quota.group 以用作範本。

備註 **–** 您可以使用群組配額項目做為範本來建立使用者配額項目。
程式碼範例 **4-4** quota.group 檔案

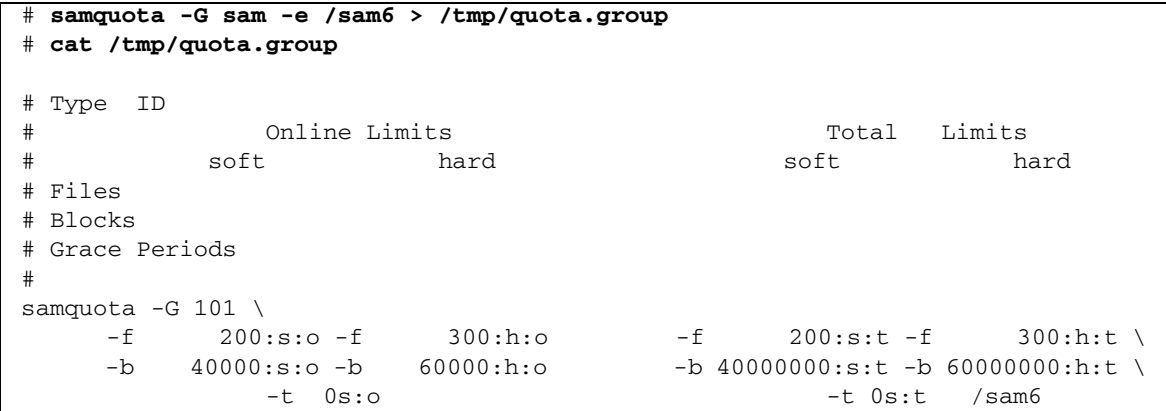

#### **2.** 使用編輯器來編輯您剛才建立的暫存檔。

[程式碼範例](#page-72-0) 4-5 顯示[步驟](#page-75-0) 1 中在 vi(1) 編輯器中開啟的檔案。群組 ID 101 已經變更為 102。這麼做有產生一個指令將群組 101 的配額設定複製到群組 102 的效果。

<span id="page-72-0"></span>程式碼範例 **4-5** 編輯過後的 quota.group 檔案

| # Type<br>ID        |                                |         |     |                       |                                     |  |
|---------------------|--------------------------------|---------|-----|-----------------------|-------------------------------------|--|
| $\#$                | Online Limits                  |         |     | Total                 | Limits                              |  |
| #                   | soft                           | hard    |     | hard<br>soft          |                                     |  |
| # Files             |                                |         |     |                       |                                     |  |
| # Blocks            |                                |         |     |                       |                                     |  |
| # Grace Periods     |                                |         |     |                       |                                     |  |
| #                   |                                |         |     |                       |                                     |  |
| samquota $-G$ 102 \ |                                |         |     |                       |                                     |  |
| -f                  | $200:s:$ o -f                  | 300:h:o | – f | $200 \texttt{:s:t-f}$ | 300:h:t                             |  |
| -b                  | $40000:\text{s}:o-b$ 60000:h:o |         |     |                       | $-b$ 40000000:s:t -b 60000000:h:t \ |  |
|                     | $-t$ $1d:$ $\circ$             |         |     | -t 1d:t               | /sam6                               |  |

- **3.** 儲存所做的變更,然後結束編輯器。
- **4.** 要套用在編輯器中所做的變更,請使用 **shell** 來執行檔案。

例如:

```
# sh -x /tmp/quota.group
```
在此範例中,-x 選項會引導 shell 回應它所執行的指令。如果需要,您可略過 -x 選項。

檢查配額

當您啓用磁碟及 inode 配額後,您可檢杳這些配額。samquota(1M) 指令是管理員指 令,可產生個別使用者、群組或管理組的配額報告。squota(1) 指令是使用者指令,可 讓使用者檢查自己的個別配額。

### <span id="page-73-1"></span>▼ 檢查超過的配額

- **1.** 成為超級使用者。
- **2.** 使用 samquota**(1M)** 指令顯示已掛載的檔案系統中生效的配額。
	- 若要顯示使用者配額,請指定以下指令:

# **samquota –U** *userID* [ *file* ]

對於使用者 **ID**,請指定其配額正被檢查的的使用者之數字使用者 ID 或使用者名稱。

對於 *file*,請指定一個特定的檔案系統給選定的使用者、群組或管理組。*file* 引數亦 可為檔案系統中任何檔案的名稱。通常,檔案是指檔案系統的根目錄名稱。

範例 **1**:[程式碼範例](#page-73-0) 4-6 擷取伺服器上 sam6 檔案系統中的使用者 hm1259 之配額統 計,並顯示輸出 (該輸出表示此使用者未超過此配額)。

<span id="page-73-0"></span>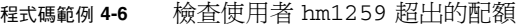

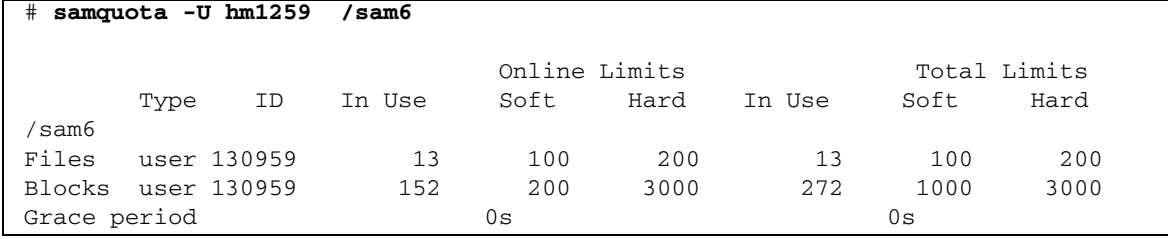

範例 **2**[:程式碼範例](#page-74-0) 4-7 擷取所有已掛載的 Sun StorageTek QFS 檔案系統中的使用者 memil 之配額統計,並顯示輸出 (該輸出表示此使用者已超出配額)。請注意輸出的 Blocks 列中的加號 (+)。如果檔案超出軟式配額限制,加號亦會出現在 Files 列中。

<span id="page-74-0"></span>程式碼範例 **4-7** 檢查使用者 memil 的超出配額

| samquota -U memil<br>$^{\#}$                                   |             |    |          |               |       |        |       |              |
|----------------------------------------------------------------|-------------|----|----------|---------------|-------|--------|-------|--------------|
|                                                                |             |    |          | Online Limits |       |        |       | Total Limits |
|                                                                | Type        | ID | In Use   | Soft          | Hard  | In Use | Soft  | Hard         |
| /sam6                                                          |             |    |          |               |       |        |       |              |
| Files                                                          | user 130967 |    | 4        | 500           | 750   | 4      | 500   | 750          |
| Blocks                                                         | user 130967 |    | $41016+$ | 40000         | 50000 | 41016  | 50000 | 50000        |
| Grace period                                                   |             |    |          | 1w            |       |        | 0s    |              |
| ---> Warning: online soft limits to be enforced in 6d23h36m45s |             |    |          |               |       |        |       |              |
| /sam7                                                          |             |    |          |               |       |        |       |              |
| Files                                                          | user 130967 |    | 4        | 500           | 750   | 4      | 500   | 750          |
| <b>Blocks</b>                                                  | user 130967 |    | 4106     | 40000         | 50000 | 4106   | 50000 | 50000        |
| Grace period                                                   |             |    |          | 1w            |       |        | 0s    |              |

如果已超過強制限制,或如果已超出軟式限制且寬限期已過期,則違規的 [In Use] 欄 位將標有星號字元 (\*)。如果配額記錄限制被判定為不一致,(例如,如果軟式限制大於 強制限制),將使用驚嘆號標記此欄位,且阻止所有分配作業。

■ 若要顯示群組配額,請指定以下指令:

```
# samquota –G groupID [ file ]
```
對於群組 **ID**,請指定數字群組 ID 或其配額正被檢視的使用者群組名稱。對於 *file*, 請為選定的群組指定一個特定的檔案系統。*file* 引數亦可為檔案系統中任何檔案的名 稱。通常,檔案是檔案系統的根目錄名稱。

例如,下列指令擷取 qfs3檔案系統中的群組 turtles 的使用者配額統計值:

```
# samquota –G turtles /qfs3
```
■ 若要顯示管理組配額,請指定以下指令:

```
# samquota –A adminsetID [ file ]
```
對於 *adminsetID*,請指定站點特定管理者組中正在檢視配額的數字管理組 ID。對於 *file*,請為選定的管理組指定一個特定的檔案系統。*file* 引數亦可為檔案系統中任何檔 案的名稱。通常,檔案是檔案系統的根目錄名稱。

例如,以下指令會擷取所有已掛載的 Sun StorageTek QFS 檔案系統中管理組 457 的 使用者配額統計值:

```
# samquota –A 457
```
# 變更與移除配額

您可變更配額來調整磁碟空間量或分配給使用者的 inode 數目,亦可從使用者或從整個 檔案系統中移除配額。下列各節說明如何變更與移除配額:

- 第 52 [頁的 「變更寬限期」](#page-75-1)
- 第 54 [頁的 「變更寬限期逾期」](#page-77-0)
- 第 55 [頁的 「禁止其他檔案系統資源分配」](#page-78-0)
- 第 58 [頁的 「移除檔案系統的配額」](#page-81-0)
- 第 59 [頁的 「更正配額」](#page-82-0)

## <span id="page-75-1"></span>▼ 變更寬限期

您可使用 samquota(1M) 指令變更軟式時間限制的寬限期。

<span id="page-75-0"></span>**1.** 使用 samquota**(1M)** 指令以擷取使用者、群組或管理組的配額統計值。 如需相關指示請參閱第 50 [頁的 「檢查超過的配額」](#page-73-1)。

範例:[程式碼範例](#page-75-2) 4-8 擷取有關群組 sam 的資訊並顯示該群組已超過其軟式限制。

<span id="page-75-2"></span>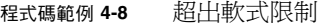

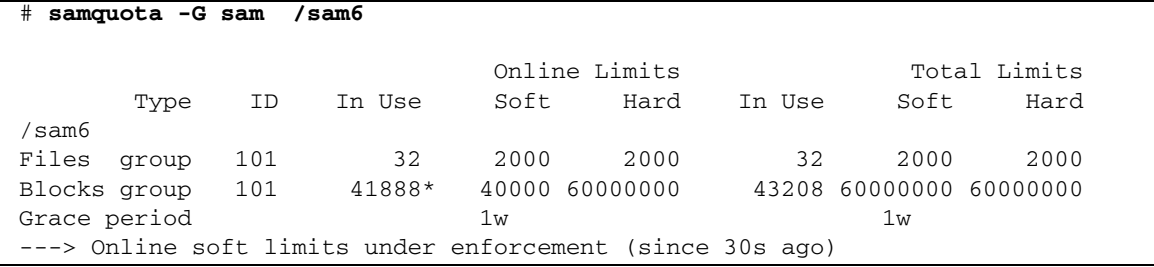

**2.** 檢查來自 samquota**(1M)** 指令的輸出以判定新的限制。

<span id="page-75-3"></span>**3.** 使用 samquota**(1M)** 指令變更軟式時間限制的寬限期。

[程式碼範例](#page-75-3) 4-9 顯示使用 samquota(1M) 指令選項。

程式碼範例 **4-9** 使用 samquota(1M) 來變更軟式時間限制寬限期

# **samquota –U** *userID* **–t** *interval file* # **samquota –G** *groupID* **–t** *interval file* # **samquota –A** *adminID* **–t** *interval file* 這些指令的引數如下:

- 使用者 ID 是其配額正在變更的使用者之數字使用者 ID 或使用者名稱。
- 群組 ID 是其配額正在變更的一組使用者的數字群組 ID 或群組名稱。
- 管理 ID 是其配額正在變更的站點特定的管理者組之數字管理組 ID。
- 間隔是寬限期所使用的間隔。請爲間隔指定一個整數數字以表示時間量,然後,如 果想要的話,指定一個單元倍增器。預設的單元倍增器是 s,代表秒。您也可以指定 w (週)、d (日)、h (時) 或 m (分)。
- 檔案是選定的使用者、群組或管理組的特定檔案系統。file 引數亦可為檔案系統中任 何檔案的名稱。通常,檔案是指檔案系統的根目錄名稱。

例如,假設您要變更使用者 memil 的寬限期[。程式碼範例](#page-76-0) 4-10 顯示您會用來驗證配額 及其輸出的 samquota(1M) 指令。

<span id="page-76-0"></span>程式碼範例 **4-10** 變更寬限期

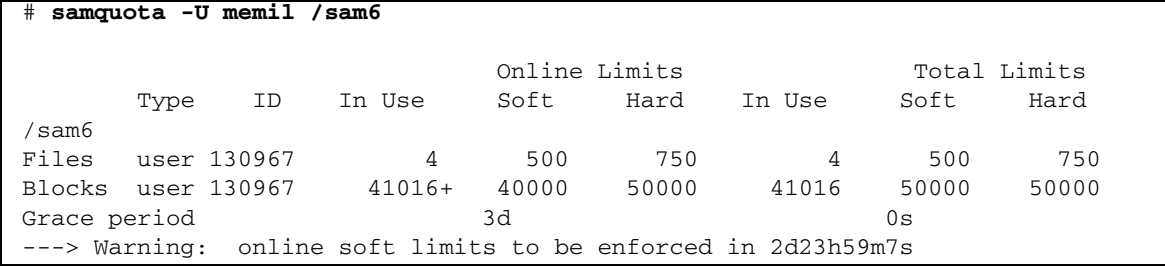

您將要輸入下列指令以縮短寬限期。

#### # **samquota -U memil -t 1d /sam6**

[程式碼範例](#page-76-1) 4-11 顯示您將用來驗證新配額的 samquota(1M) 指令。

#### <span id="page-76-1"></span>程式碼範例 **4-11** 驗證新配額

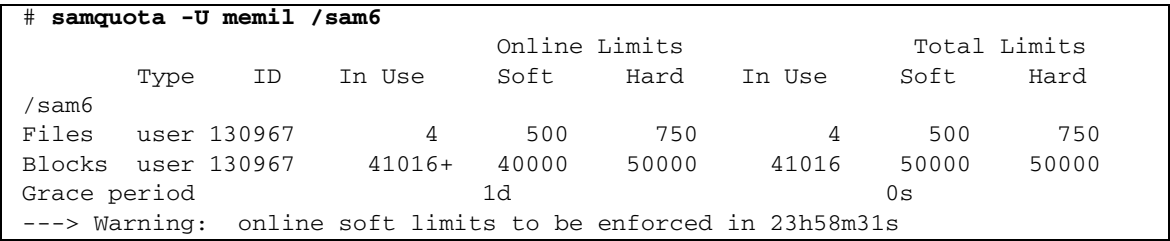

## <span id="page-77-0"></span>變更寬限期逾期

若是使用者已超過軟式配額限制,變更寬限期不會修改任何已啟動的寬限期的過期計時 器。若寬限期已發生效用,您可使用 samquota(1M) 指令來修改寬限期,請用下列一 種方法:

■ 清除寬限期計時器 - 下一次使用者分配一個檔案或區塊的同時若依然超過軟式限 制,寬限期計時器將重設,然後重新開始寬限期。

[程式碼範例](#page-77-1) 4-12 顯示使用來清除計時器的指令,以便它在群組 sam 的使用者下一次 嘗試分配在 /sam6。檔案中的一個區塊或檔案時重新計算。

<span id="page-77-1"></span>程式碼範例 **4-12** 清除計時器

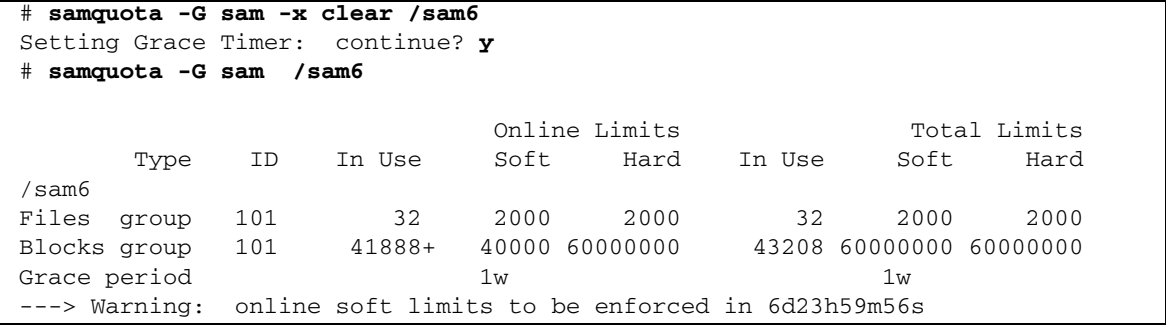

■ 重設寬限期計時器 - 當逾期期限重設時,計時器會重設,然後寬限期重新開始。 [程式碼範例](#page-77-2) 4-13 重設寬限期。

<span id="page-77-2"></span>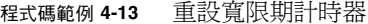

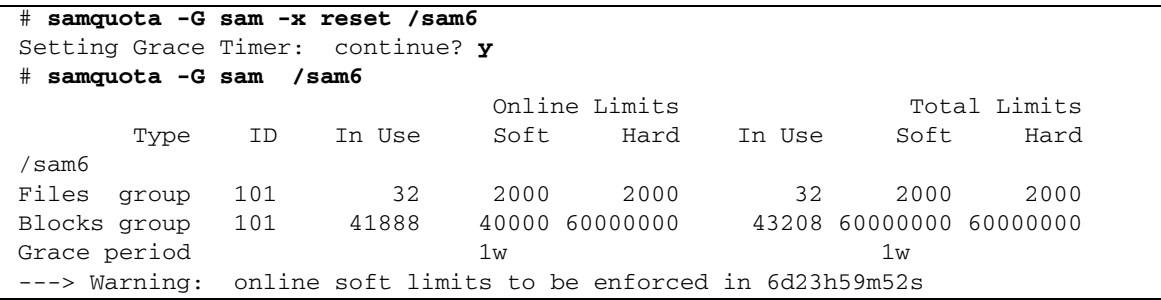

■ 將寬限期設為一個值 - 計時器設爲一個値,然後它立即從該値開始到數計時。對該 值沒有任何限制,它可以大於寬限期。

<span id="page-78-1"></span>程式碼範例 **4-14** 設定非常長的寬限期

```
# samquota -G sam -x 52w /sam6
Setting Grace Timer: continue? y
# samquota -G sam /sam6
                        Online Limits Total Limits
       Type ID In Use Soft Hard In Use Soft Hard
/sam6
Files group 101 32 2000 2000 32 2000 2000
Blocks group 101 41888+ 40000 60000000 43208 60000000 60000000
Grace period 1w 1w 1w
---> Warning: online soft limits to be enforced in 51w6d23h59m54s
```
■ 寬限期計時器逾期 - 計時器立即設爲逾期。 [程式碼範例](#page-78-2) 4-15 寬限期逾期。

<span id="page-78-2"></span>程式碼範例 **4-15** 讓寬限期計時器逾期

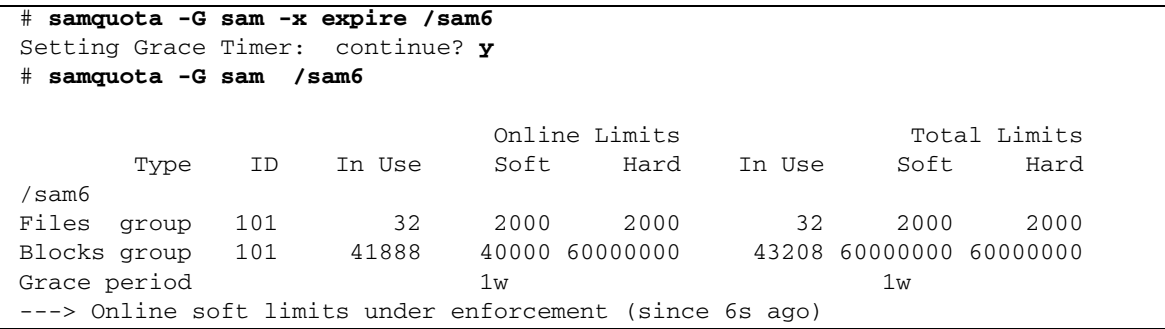

## <span id="page-78-0"></span>▼ 禁止其他檔案系統資源分配

當檔案系統偵測到使用者、群組或管理組的配額是不一致的,它將阻止使用者、群組或 管理組使用更多的系統資源。您可藉由建立不相符的配額來阻止配置檔案系統的資源。 例如,若是區塊或檔案的強制限制低於其軟式限制,或是使用者的軟式限制大於其強制 限制時,您可以禁止更進一步的分配。

檔案系統將不一致的配額設定視作特殊配額。您可將不一致的配額值設定在使用者、群 組或管理組 ID 配額檔的記錄零內,由此它們可以成為新使用者、群組或管理組 ID 的 預設值。

下列程序顯示如何禁止使用者、群組或管理組的進一步分配系統資源。

- **1.** 成為超級使用者。
- **2.** 取得、儲存及檢視目前的配額資訊。

[程式碼範例](#page-79-0) 4-16 顯示如何使用 samquota(1M) 指令來擷取群組 sam 的群組配額資訊, 並將其寫入備份檔案中。

<span id="page-79-0"></span>程式碼範例 **4-16** 擷取群組配額資訊

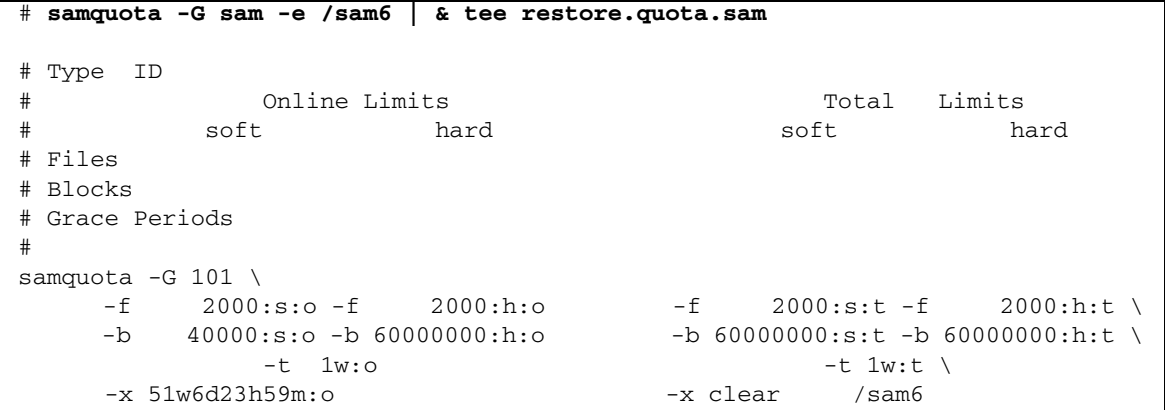

要取得有關使用者配額的配額資訊,請以 -U *userID* 選項取代 –G 選項。若要取得有關 管理組配額的配額資訊,請以 –A *adminID* 選項取代 –G 選項。

**3.** 使用 samquota**(1M)** 指令設定軟式配額為非零配額,以及將強制配額設為零配額。

下列指令設定群組 sam 的配額為不一致:

# **samquota –G sam –f 1:s -f 0:h –b 1:s -b 0:h /sam6**

要讓使用者或管理組的配額不一致,請指定 -U *userID* 或 –A *adminID* 選項取代 –G 選項。

#### **4.** 使用 samquota**(1M)** 指令來驗證變更。

[程式碼範例](#page-80-0) 4-17 如是顯示。

<span id="page-80-0"></span>程式碼範例 **4-17** 驗證變更後的配額

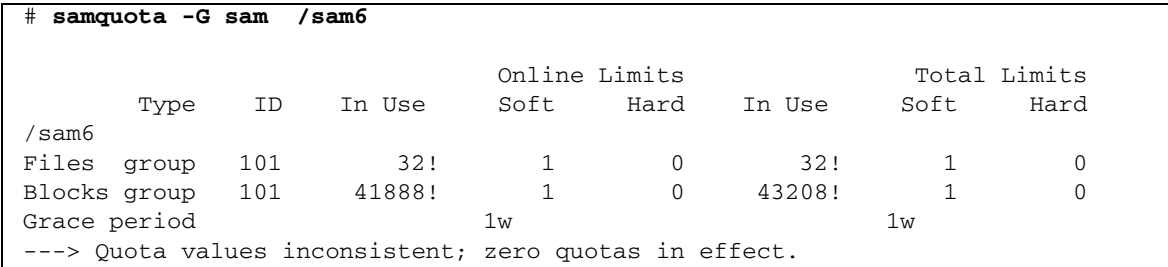

以上執行結果中,零配額具有作用。請注意,驚嘆號字元 (!) 表示輸出中超過配額的 情況。

**5.** 使用 sh**(1)** 和 samquota**(1M)** 指令來復原群組的配額至其在檔案**/**區塊分配被禁止以前 的內容,然後驗證已變更的配額。

[程式碼範例](#page-80-1) 4-18 顯示這些指令。

<span id="page-80-1"></span>程式碼範例 **4-18** 復原群組配額

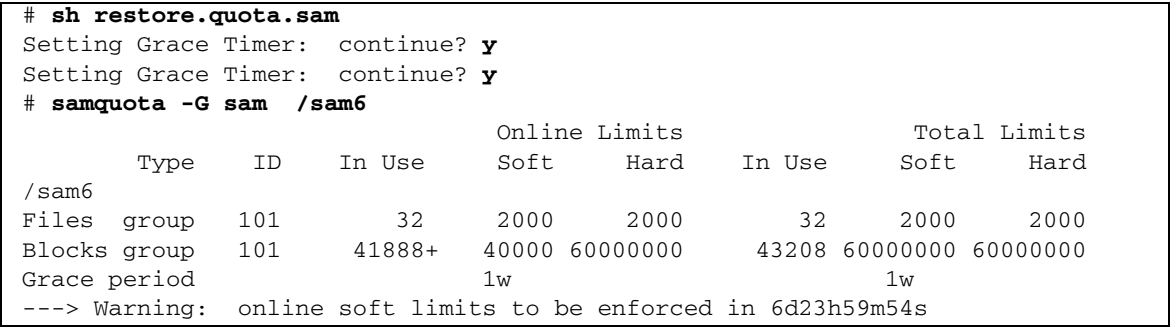

要在使用者配額上執行這項操作,請指定 -U *userID* 選項來取代 –G 選項。若要對管理 組配額執行此項作業,請指定 –A *adminID* 選項取代 –G 選項。

### <span id="page-81-0"></span>▼ 移除檔案系統的配額

要移除或停用檔案系統的配額,您必須在掛載程序中停用配額。

- **1.** 使用 su**(1)** 指令成為超級使用者。
- <span id="page-81-1"></span>**2. (**可選擇**)** 使用文字編輯器來新增 noquota 掛載選項到 /etc/vfstab 或 samfs.cmd 檔案。

或者,您可以稍後在輸入掛載指令時指定 noquota 為選項。請參閱步驟 4。

**3.** 如果檔案系統已掛載,請使用 umount**(1M)** 指令卸載檔案系統。

例如:

# **umount /myfs**

如果您在卸載檔案系統時有困難,請參閱第 34 頁的「 卸載檔案系統 」。

**4.** 使用 mount**(1M)** 指令重新掛載檔案系統。

若您不執行[步驟](#page-81-1) 2,請將 noquota 選項包括到 mount(1M) 指令。 例如:

# **mount -o noquota /myfs**

- **5.** 請執行下列其中一項以省略使用配額檔案:
	- 若您打算稍候恢復配額功能,因此不想要毀壞配額檔,請卸載檔案系統,在檔案系 統上執行 samfsck(1M) 指令及其 -F 選項,再以移除 noquota 掛載選項的方式重 新掛載檔案系統。
	- 如果您不期望以後恢復配額功能,或者如果您要重新取得配額檔所佔用的空間,請 使用 rm(1) 指令移除 .quota\_u、.quota\_g 及 .quota\_a 檔案。例如:

# **rm /myfs/.quota\_[agu]**

- <span id="page-82-0"></span>▼ 更正配額
	- **1.** 成為超級使用者。
	- **2.** 如果檔案系統已掛載,請使用 umount**(1M)** 指令卸載檔案系統。 例如:

# **umount /myfs**

如果您在卸載檔案系統時有困難,請參閱第 34 [頁的 「卸載檔案系統」。](#page-57-0)

**3.** 使用 samfsck**(1M)** -F 指令以執行檔案系統檢查。 samfsck(1M) 指令使用正確的、目前使用率資訊更新分配到配額檔中的記錄。 例如:

# **samfsck –F myfs**

**4.** 使用 mount**(1M)** 指令以重新掛載檔案系統。

例如:

# **mount /myfs**

第 **5** 章

# 進階主題

本章說明基本系統管理與用法範圍之外的進階主題。本章包含以下各節:

- 第 62 [頁的 「使用常駐程式、程序與追蹤」](#page-85-0)
- 第 66 頁的 「使用 setfa(1) [指令設定檔案屬性」](#page-89-0)
- 第 68 頁的 「分配 [WORM-FS](#page-91-0) 檔案系統」
- 第 82 頁的「容納大檔案」
- 第 83 頁的「認識 I/O 類型」
- 第 84 頁的「提升大型檔案的檔案傳送效能」
- 第 87 頁的「啓用 Qwrite 功能」
- 第 87 [頁的 「設定寫入節流閥」](#page-110-1)
- 第 88 [頁的 「設定延後清除速率」](#page-111-0)
- 第 88 頁的「調校 Inode 數目和 Inode 雜湊表」

# <span id="page-85-0"></span>使用常駐程式、程序與追蹤

在進行除錯時,具有系統常駐程式和程序的相關知識會很有幫助。本節說明 Sun StorageTek SAM 常駐程式與程序,也提供常駐程式追蹤的相關資訊。

# 常駐程式和程序

所有 Sun StorageTek SAM 常駐程式均以 sam-*daemon\_name*d 的形式命名。程序的命 名方式與之類似,區別在於程序命名並非以小寫字母 d 結尾。

表 [5-1](#page-85-1) 顯示部分可在您的系統上執行之常駐程式與程序。其他的,例如 sam-genericd 以及 sam-catserverd,可能也會執行,依據系統的作業而定。

<span id="page-85-1"></span>表 **5-1** 常駐程式和程序

| 程序             | 說明                                                                                                    |
|----------------|----------------------------------------------------------------------------------------------------|
| sam-amld       | 初始化 Sun StorageTek SAM 自動程式庫常駐程式:<br>sam-catserverd、sam-scannerd 和 sam-robotsd。                                          |
| sam-archiverd  | 自動歸檔 Sun StorageTek SAM 檔案。只要已掛載 Sun StorageTek<br>SAM 檔案系統,即會執行此程序。                                                     |
| sam-catserverd | 追蹤 Sun StorageTek SAM 與 SAM-QFS 程式庫目錄中的媒體。                                                                               |
| sam-fsd        | 主要常駐程式。                                                                                                    |
| sam-rftd       | 在多個 Sun StorageTek SAM 主機系統之間傳送資料。                                                                                       |
| sam-robotsd    | 啓動並監控自動程式庫媒體抽換裝置的控制常駐程式。                                                                                                 |
| sam-scannerd   | 監控所有手動掛載的可移除式媒體裝置。掃描器定期檢查每個裝置中<br>插入的歸檔媒體卡匣。                                                                             |
| sam-releaser   | 嘗試釋放先前在 Sun StorageTek SAM 檔案系統上被歸檔檔案佔用的<br>磁碟空間,直到達到低標記為止。釋放器將在高標記對磁碟快取記憶<br>體產生影響時自動啓動,並在完成釋放檔案時停止。這是一個程序,<br>而不是常駐程式。 |
| sam-stagealld  | 控制 Sun StorageTek SAM 檔案的關聯呈現。                                                                                           |
| sam-stagerd    | 控制 Sun StorageTek SAM 檔案的呈現。                                                                                             |
| sam-rpcd       | 控制遠端程序呼叫 (RPC) 的應用程式設計介面 (API) 之伺服器程序。                                                                                   |
| sam-robotsd    | 啓動並監視 Sun StorageTek SAM 的媒體抽換裝置程式庫控制常駐程<br>式的執行。                                                                        |

在執行 Sun StorageTek SAM 軟體時, sam-fsd 常駐程式會建立以下程序:

- sam-archiverd。sam-archiverd 常駐程式會啓動 sam-arcopy 和 sam-arfind 程序。
- sam-stagealld。
- sam-stagerd。
- sam-rftd。
- sam-amld。輸入 samd(1M) stop 指令會停止此常駐程式。 sam-amld 會啟動下列子常駐程式:
	- sam-robotsd。輸入 samd(1M) stop 指令會停止此常駐程式。
	- sam-scannerd。輸入 samd(1M) stop 指令會停止此常駐程式。
	- sam-catserverd。輸入 samd(1M) stop 指令會停止此常駐程式。

### 追蹤檔案

一些 Sun StorageTek SAM 程序可以將訊息寫入追蹤檔案。這些訊息包含有關常駐程式 執行工作的狀態和程序資訊。這些訊息主要由 Sun Microsystems 工作人員用來提高效 能與診斷問題。訊息內容和格式將隨著發行版本的變更而異。

追蹤檔案可用於除錯。依據預設,追蹤檔案並未啟用。您可以經由編輯 defaults.conf 檔案啟用追蹤檔案。您可啟用所有程序的追蹤,或啟用個別程序的追蹤。如需有關您可以 追蹤的程序之資訊,請參閱「defaults.conf(4)線上手冊」。

依據預設,追蹤檔案會寫入到 /var/opt/SUNWsamfs/trace 目錄。在該目錄中,追 蹤檔案會根據程序 (archiver、catserver、fsd、ftpd、recycler、sharefsd 及 stager) 而命名。您可以根據指定 defaults.conf 配置檔案中的指令,來變更追 蹤檔案的名稱。您也可以設定追蹤檔案的大小限制,並可循環追蹤記錄檔。如需有關控 制追蹤的資訊,請參閱 「defaults.conf(4) 線上手冊」。

#### 追蹤檔案內容

追蹤檔案訊息包含時間與訊息來源。訊息由程序中的事件所產生。您可以藉著使用 defaults.conf 檔案中的指令來選擇事件。

預設事件如下所示:

- 客戶通知 syslog 或 notify 檔案訊息
- 非嚴重程式錯誤
- 嚴重 syslog 訊息
- 程序初始化和完成
- 其他事件

您也可以追蹤以下事件:

- 記憶體分配
- 程序間通訊
- 檔案動作
- 操作者訊息
- 變更時的佇列內容
- 其他事件

始終包括預設訊息元素 (程式名稱、程序 ID (PID) 及時間) 而且無法將其排除。訊息也 可以選擇性地包含以下元素:

- 日期 (一定包含時間。)
- 來源檔案名稱與行編號
- 事件類型

#### 追蹤檔案循環

要防止追蹤檔案無限增大,sam-fsd 常駐程式監視追蹤檔案的大小並定期執行下列指令:

/opt/SUNWsamfs/sbin/trace\_rotate

此指令會將追蹤檔案移至循序編號的備份中。您可以修改此程序檔以使其適合您的作 業。或者,您也可以使用 cron(1) 或某些其他工具提供此功能。

#### 判定正在追蹤的程序

若要判定目前追蹤的是哪些程序,請在指令行輸入 sam-fsd(1M) 指令[。程式碼範例](#page-88-0) 5-1 會顯示此指令的輸出。

<span id="page-88-0"></span>程式碼範例 **5-1** sam-fsd(1M) 指令輸出

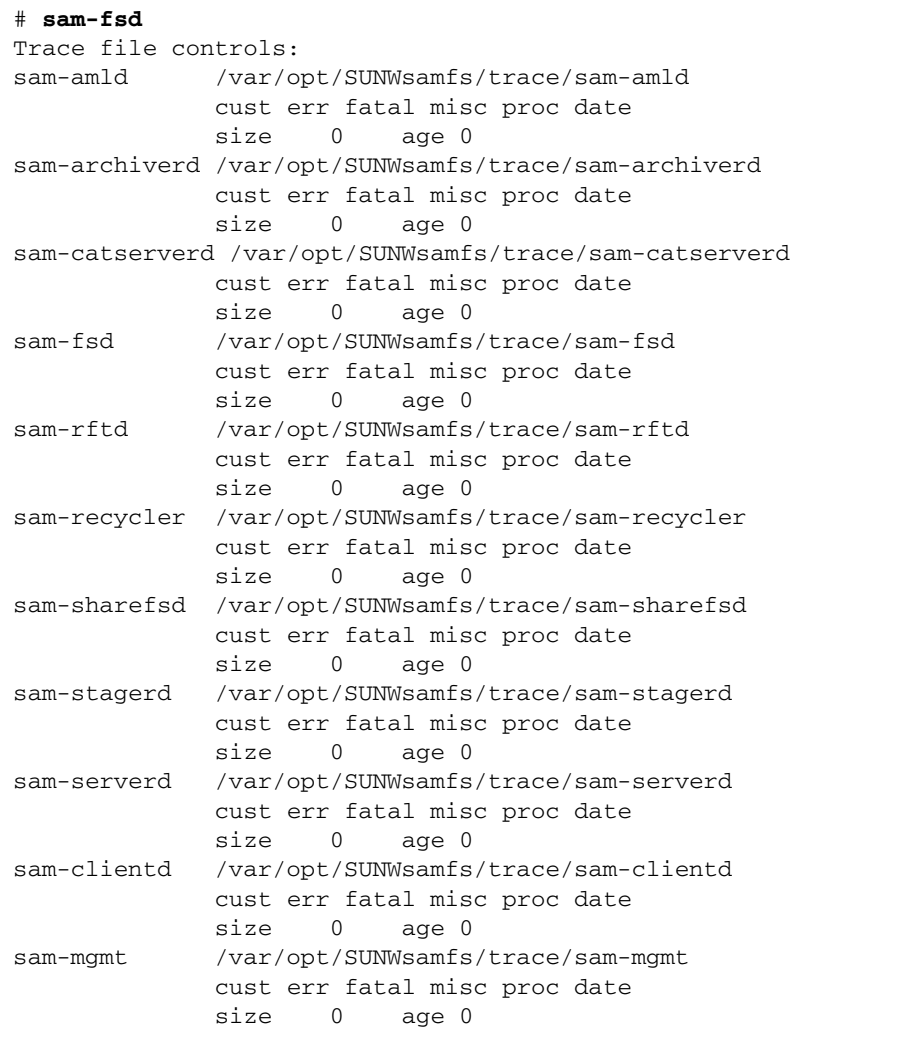

如需有關啟用追蹤檔案的更多資訊,請參閱 「defaults.conf(4) 線上手冊」和  $\sqrt{S}$ sam-fsd $(1M)$ 線上手冊」。

# <span id="page-89-0"></span>使用 setfa(1) 指令設定檔案屬性

Sun StorageTek SAM 檔案系統讓一般使用者設定檔案和目錄的效能屬性。應用程式可 根據每個檔案或每個目錄的基礎來啟用這些效能功能。以下各節說明應用程式設計者如 何使用這些功能來選擇檔案和目錄的檔案屬性、預先分配檔案空間、指定檔案的分配方 法,以及指定磁碟資料平行儲存寬度。

如需有關實作以下各節所述的功能之更多資訊,請參閱 「setfa(1) 線上手冊」。

## 選擇檔案和目錄的檔案屬性

setfa(1) 指令用於設定新檔案或現有檔案的屬性。如果檔案不存在,則會建立檔案。

目錄與檔案一樣,也可以在其中設定屬性。在目錄中使用 setfa(1) 時,該目錄內所建 立的檔案和目錄會繼承原始目錄中設定的屬性。若要將檔案或目錄的屬性重設為預設 值,請使用 –d (預設) 選項。在使用 –d 選項時,先將屬性重設為預設值,然後再處理 其他屬性。

### 預先分配檔案空間

一般使用者可以預先分配檔案的空間。此空間與檔案關聯,因此檔案系統中的其他檔案無 法使用分配給此檔案的磁碟位址。預先分配可以確實為特定檔案保留可用空間,以避免發 生檔案系統已滿的情況。預先分配將在請求時指定,而非在資料實際寫入磁碟時指定。

請注意,預先分配檔案可能會浪費空間。如果檔案大小比分配的空間量為小,則核心會 將檔案空間從目前的檔案大小調配為分配量。在檔案關閉時,小於分配量的空間將不會 釋放。

您可使用 setfa(1) 指令的 -L 或 –l (小寫字母 L) 選項來預先分配檔案的空間。兩種選 項都可接受檔案長度做為其引數。若是現有的檔案,無論是空白或包含資料,請使用 -L 選項。-l 選項可以用在尚無資料的檔案。如果您使用 -l 選項,檔案則不能增長超過其 預先分配的限制。

例如,若要預先分配一個命名為 /qfs/file\_alloc 的 1 GB 檔案,請鍵入以下內容:

#### # **setfa –l 1g /qfs/file\_alloc**

在預先分配檔案空間之後,若將檔案長度刪略為 0 或移除檔案,則會傳回所有分配給檔 案的空間。無法僅將檔案預先配置的部分空間傳回檔案系統。此外,如果使用 -l 選項 預先分配檔案,在日後的操作中,無法將檔案延伸超過其預先分配的大小。

## 選擇檔案分配方法和資料平行儲存寬度

依據預設,一個檔案會在掛載時指定的分配方法和資料平行儲存區寬度 (請參閱 「mount\_samfs(1M) 線上手冊」 )。無論如何,一般使用者可以要為檔案和目錄使用不 同的分配方案。使用者可以使用 setfa(1) 指令及 –s (資料平行儲存) 選項來執行這項 作業。

分配方法可為循環式或資料平行儲存式。–s 選項指定分配方法與資料平行儲存區寬度, 如表 [5-2](#page-90-0) 所示。

表 **5-2** 檔案分配與資料平行儲存寬度

<span id="page-90-0"></span>

| -s 潠項     | 配置方法   | 資料平行儲存寬度  | 說明                                     |
|-----------|--------|-----------|----------------------------------------|
| $\Omega$  | 循環式    | 不適用       | 檔案會分配到一個裝置中,直到該裝置空間已滿<br>爲止。           |
| $1 - 255$ | 資料平行儲存 | 1–255 DAU | 檔案會使用每個磁碟的這個 DAU 數目將資料平<br>行儲存於所有磁碟裝置。 |

以下範例明確說明如何藉著指定循環式分配方法來建立檔案:

# **setfa –s 0 /qfs/100MB.rrobin**

以下範例明確說明如何藉著指定資料平行儲存寬度為 64 DAU 的資料平行儲存分配方 法以建立檔案 (未使用預先分配):

#### # **setfa –s 64 /qfs/file.stripe**

# <span id="page-91-0"></span>分配 WORM-FS 檔案系統

單次寫入多次讀取 (WORM) 技術已在許多應用程式中應用,因為使用此技術儲存的檔 案維持了資料的完整性,而且可以對其進行公認的合法存取。從 Sun StorageTek SAM 軟體發行版本 4U3 開始,WORM-FS 功能已經成為附加套裝軟體,稱為 SUNWsamf.swm。 在 4U4 軟體發行版本中,WORM-FS 介面已修改為與新的 Sun StorageTek 5310 網路 附加儲存 (NAS) 設備相容。使用 ssum 的前版 WORM-FS 介面不再受到支援。

備註 **–** WORM-FS 套裝軟體 (SUNWsamfswm) 隨附於 Sun StorageTek SAM 套裝軟體, 但必須使用 pkgadd 指令分開安裝。

WORM-FS 功能提供預設與可自訂的檔案保留期間、不變的資料與路徑,以及繼承 WORM 設定的子目錄。

WORM-FS 可在下列兩種模式下運作:Sun 標準規範遵循模式 (此處簡稱為標準模式) 及 Sun 模擬規範遵循模式 (此處稱為模擬模式),前者為預設值,後者是為了與 Sun StorageTek 5320 網路附加儲存 (NAS) 設備模擬模式相容而設計的,類似 Network Appliance 所定義的介面。

標準模式和模擬模式之間的一個差異,是對可保留之檔案性質的限制不同。具體來說, 在標準模式下,無法保留具有 UNIX 執行權限的檔案。在模擬模式下則無此限制。標 準模式有此限制,是因為對 NFS 和 FTP 定義的保留觸發器性質。對於這兩種通訊協 定,是透過在檔案上設定 setuid 模式來請求保留的。保留檔案之後,用戶端將看到 setuid 模式位元設定,但對執行檔的限制將防止可能出現的安全漏洞,即 root 使用 者擁有的執行檔有可能變成 WORM 而無法移除。這種方式有一項好處,即使用者或應 用程式可以更容易判斷系統上哪些檔案確實是 WORM 保護的檔案。

# 啟用 WORM-FS 功能

有四個掛載選項可用來啓用 WORM-FS 功能:

- worm\_capable 標準 WORM 模式。WORM 觸發器指令 chmod 4000 *file-name/directory-name* 是用 來在檔案或目錄上設定 WORM 位元。
- worm lite 放寬一些標準 WORM 模式限制。系統管理員可以在保留過期之前刪除檔案,及縮短 檔案保留期限。檔案資料和路徑完整性維持不變。如需更多資訊,請參閱第 70 [頁的](#page-93-0) 「WORM 「Lite[」選項」](#page-93-0)。

■ worm\_emul

WORM 模擬模式,是為了與 Sun StorageTek 5320 網路附加儲存 (NAS) 設備模擬模 式相容而設計的。此模式使用不同的 WORM 觸發器提供標準的 WORM 功能。 WORM 位元的設定方式是透過將目錄或檔案從可寫入變更為唯讀。

■ emul\_lite

WORM 模擬模式,是為了與 Sun StorageTek 5320 網路附加儲存 (NAS) 設備的「lite」 版本相容而設計的。此模式使用不同的 WORM 觸發器提供標準的 WORM lite 功 能。WORM 位元的設定方式是透過將目錄或檔案從可寫入變更為唯讀。與 worm\_lite 選項一樣,系統管理員可對檔案執行一些特殊作業。如需更多資訊,請參 閱第 70 頁的 「WORM 「Lite[」選項」](#page-93-0)。

這四個掛載選項是互斥的。您可以從「lite」升級到標準 WORM 模式,但您不能將標準 WORM 模式變更為模擬模式,或將模擬模式變更為標準模式。掛載檔案系統時會在指令 行提供這些選項並列示於 /etc/vfstab 中,或在 /opt/SUNWsamfs/samfs.cmd 中 提供它們。適用掛載選項優先順序的一般規則。

WORM 屬性儲存在掛載表中,它允許在檔案系統的任何目錄下建立 WORM 檔案。

備註 **–** 您必須具有系統管理權限才能在 /etc/vfstab 中設定 WORM 掛載選項。

[程式碼範例](#page-92-0) 5-2 顯示 WORM-FS 掛載選項的範例。在 /samfs1 所掛載的檔案系統 samfs1 是可使用 WORM 的系統,而且已設定預設的檔案保留期間為 60 分鐘。

<span id="page-92-1"></span><span id="page-92-0"></span>程式碼範例 **5-2** 使用 WORM-FS 掛載選項

```
# cat /etc/vfstab
#device device mount FS fsckmountmount
#to mount to fsck pointtypepassat bootoptions
#
fd - /dev/fdfd-no-
/proc - /procproc-no-
/dev/dsk/c0t0d0s1- -swap-no-
samfs1 - /samfs1samfs-yes worm_capable,def_retention=60
swap - /tmptmpfs-yes-
```
在啓用 WORM-FS 功能並在檔案系統中至少存在一個 WORM 檔案之後,檔案系統的 超級區塊將更新以反映出具有 WORM 能力。除非您使用 worm\_lite 或 emul\_lite 掛載選項,否則隨後透過 sammkfs 重建檔案系統的任何嘗試都將失敗。

## <span id="page-93-0"></span>WORM 「Lite」選項

worm\_lite 和 emul\_lite 掛載選項可建立一個經修改的 WORM 環境,此環境可放寬 針對啟用 WORM 的磁碟區和保留檔案所執行動作的限制。對於有文件管理和保留策略的 公司,他們需要保證資料獲得保留,但不需要 WORM 對系統有嚴格限制,WORM lite 選 項是適合他們的解決方案。有一些技巧可使一些資料保留決策改變,甚至完全改觀。

在升級至更嚴格的標準 WORM 策略之前,WORM lite 選項還可以用來測試及配置 WORM 系統和應用程式。

WORM lite 環境的運作方式類似標準 WORM 模式。檔案資料和路徑仍保持不變,但 系統管理員可以執行下列特殊動作:

- 在保留時間過期之前移除 WORM 檔案
- 縮短 WORM 檔案的保留時間
- 刪除已啓用 WORM Lite 的磁碟區,或使用 sammkfs 指令重建它們

## 建立 WORM 檔案

WORM 掛載選項讓檔案系統可包含 WORM 檔案,但是它不能自動建立 WORM 檔案。 要建立 WORM 檔案,您必須先讓目錄具有 WORM 功能。若要執行這項作業,請建立 一個普通目錄,然後使用 WORM 觸發器指令在該目錄上設定 WORM 位元。根據使用 的掛載選項,可使用下列 WORM 觸發器指令:

- 如果您使用 worm capable 或 worm lite 掛載選項,請使用 chmod 4000 *directory-name* 來設定 WORM 位元。
- 如果您使用 worm\_emul 或 emul\_lite 掛載選項,請移除目錄的寫入權來設定 WORM 位元。

在某目錄上設定 WORM 位元之後,您就可以在該目錄中建立檔案,然後使用適當的 WORM 觸發器在要保留的檔案上設定 WORM 位元。檔案和目錄的 WORM 觸發器相同。

下列範例使用全系統預設保留值,對這四個掛載選項使用 WORM 觸發器:

#### 範例 1. WORM 觸發器是 chmod 4000

使用標準 WORM 功能之 WORM 觸發器的簡易應用:

```
[root@ns-east-44]# grep -i worm /etc/vfstab
samfs1 - /samfs1 samfs - no bq, worm_capable
[root@ns-east-44]# cd /samfs1
[root@ns-east-44]# mkdir WORM
[root@ns-east-44]# chmod 4000 WORM
[root@ns-east-44]# sls -D
WORM:
  mode: drwxr-xr-x links: 2 owner: root group: root
  length: 4096 admin id: 0 inode: 1025.1
   access: Jan 30 15:50 modification: Jan 30 15:50
  changed: Jan 30 15:50 attributes: Jan 1 1970
  creation: Jan 30 15:50 residence: Jan 30 15:50
  worm-capable retention-period: 0y, 30d, 0h, 0m
[root@ns-east-44]# cd WORM
[root@ns-east-44]# touch test
[root@ns-east-44]# chmod 4000 test
[root@ns-east-44]# sls -D
test:
  mode: -r-Sr--r-- links: 1 owner: root group: root
  length: 0 admin id: 0 inode: 1026.3
   access: Jan 30 15:51 modification: Jan 30 15:51
  changed: Jan 30 15:51 retention-end: Mar 1 15:51 2007
   creation: Jan 30 15:51 residence: Jan 30 15:51
  retention: active retention-period: 0y, 30d, 0h, 0m
[root@ns-east-44]# rm test
rm: test: override protection 444 (yes/no)? yes
rm: test not removed: Read-only file system
[root@ns-east-44]# ls
test
```
#### 範例 2. WORM 觸發器是 chmod 4000

使用標準 WORM lite 功能之 WORM 觸發器的簡易應用:

```
[root@ns-east-44]# grep -i worm /etc/vfstab
samfs1 - /samfs1 samfs - no bg, worm_lite
[root@ns-east-44]# mount samfs1
[root@ns-east-44]# cd /samfs1
[root@ns-east-44]# mkdir WORM
[root@ns-east-44]# chmod 4000 WORM
[root@ns-east-44]# sls -D
WORM:
  mode: drwxr-xr-x links: 2 owner: root group: root
  length: 4096 admin id: 0 inode: 1025.1
  access: Jan 30 16:12 modification: Jan 30 16:12
  changed: Jan 30 16:12 attributes: Jan 1 1970
  creation: Jan 30 16:12 residence: Jan 30 16:12
  worm-capable retention-period: 0y, 30d, 0h, 0m
[root@ns-east-44]# cd WORM
[root@ns-east-44]# touch test
[root@ns-east-44]# chmod 4000 test
[root@ns-east-44]# sls -D
test:
  mode: -r-Sr--r-- links: 1 owner: root group: root
  length: 0 admin id: 0 inode: 1026.1
  access: Jan 30 16:13 modification: Jan 30 16:13
  changed: Jan 30 16:13 retention-end: Mar 1 16:13 2007
  creation: Jan 30 16:13 residence: Jan 30 16:13
  retention: active retention-period: 0y, 30d, 0h, 0m
[root@ns-east-44]# rm test
rm: test: override protection 444 (yes/no)? yes
[root@ns-east-44]# ls
[root@ns-east-44]#
```
#### 範例 3. WORM 觸發器是 chmod -w

使用 WORM 模擬模式之 WORM 觸發器的簡易應用:

```
[root@ns-east-44]# grep -i worm /etc/vfstab
samfs1 - /samfs1 samfs - no bg, worm_emul
[root@ns-east-44]# mount samfs1
[root@ns-east-44]# cd /samfs1
[root@ns-east-44]# mkdir WORM
[root@ns-east-44]# chmod -w WORM
[root@ns-east-44]# sls -D
WORM:
  mode: drwxr-xr-x links: 2 owner: root group: root
  length: 4096 admin id: 0 inode: 1025.1
   access: Jan 30 16:26 modification: Jan 30 16:26
   changed: Jan 30 16:26 attributes: Jan 1 1970
  creation: Jan 30 16:26 residence: Jan 30 16:26
  worm-capable retention-period: 0y, 30d, 0h, 0m
[root@ns-east-44]# cd WORM
[root@ns-east-44]# touch test
[root@ns-east-44]# chmod -w test
[root@ns-east-44]# sls -D
test:
  mode: -r--r--r-- links: 1 owner: root group: root
  length: 0 admin id: 0 inode: 1026.1
   access: Jan 30 16:26 modification: Jan 30 16:26
   changed: Jan 30 16:26 retention-end: Mar 1 16:26 2007
  creation: Jan 30 16:26 residence: Jan 30 16:26
  retention: active retention-period: 0y, 30d, 0h, 0m
[root@ns-east-44]# rm test
rm: test: override protection 444 (yes/no)? yes
rm: test not removed: Read-only file system
[root@ns-east-44]# ls
test
```
#### 範例 4. WORM 觸發器是 chmod -w

使用 WORM 模擬 lite 模式之 WORM 觸發器的簡易應用:

```
[root@ns-east-44]# grep -i worm /etc/vfstab
samfs1 - /samfs1 samfs - no bg,emul_lite
[root@ns-east-44]# mount samfs1
[root@ns-east-44]# cd /samfs1
[root@ns-east-44]# mkdir WORM
[root@ns-east-44]# chmod -w WORM
[root@ns-east-44]# sls -D
WORM:
  mode: drwxr-xr-x links: 2 owner: root group: root
  length: 4096 admin id: 0 inode: 1025.1
  access: Jan 30 16:36 modification: Jan 30 16:36
  changed: Jan 30 16:36 attributes: Jan 1 1970
  creation: Jan 30 16:36 residence: Jan 30 16:36
  worm-capable retention-period: 0y, 30d, 0h, 0m
[root@ns-east-44]# cd WORM
[root@ns-east-44]# touch test
[root@ns-east-44]# chmod -w test
[root@ns-east-44]# sls -D
test:
  mode: -r--r--r-- links: 1 owner: root group: root
  length: 0 admin id: 0 inode: 1026.1
  access: Jan 30 16:36 modification: Jan 30 16:36
  changed: Jan 30 16:36 retention-end: Mar 1 16:36 2007
  creation: Jan 30 16:36 residence: Jan 30 16:36
  retention: active retention-period: 0y, 30d, 0h, 0m
[root@ns-east-44]# rm test
rm: test: override protection 444 (yes/no)? yes
[root@ns-east-44]# ls
[root@ns-east-44]#
```
備註 **–** 請謹慎套用 WORM 觸發器。檔案資料和路徑在檔案套用 WORM 功能以後即 不能變更。此功能一經套用到檔案即無法回復。不僅如此,當 WORM 觸發器套用至檔 案之後,它的磁碟區還會變成 WORM 磁碟區,並一直保持下去。您只能使用磁碟區管 理或 RAID 介面來銷毀該磁碟區。如果已使用其中一個 WORM 「lite」選項來建立它, 則也可以使用 sammkfs 來重建該磁碟區。

#### 保留期間

WORM-FS 功能也包含可以自訂的檔案保留期間。為檔案指定保留期間將在特定的時間 期間內維持該檔案中的 WORM 功能。

備註 **–** 初次使用 Solaris/UNIX 公用程式指派或延長保留期間後,就無法將保留期間延 長到 2038/01/18 以後。這是因為這些公用程式使用簽署的 32 位元編號來代表時間秒數。 時間是從公元 1970 年 1 月 1 日開始計算。從公元開始的 2\*\*31 秒可延長到 2038/01/18 下午 10:14 左右。不過,您可以使用預設保留期間來延長此日期。請參閱第 77 [頁的](#page-100-0) [「設定預設的保留期間」。](#page-100-0)

請執行下列其中一項以設定檔案的保留期間:

- 要延伸檔案的存取時間,請使用 touch 公用程式,或以利用一個使用 libc 子常式 utimes()的程式。檔案的保留期間是以分鐘爲單位來儲存。延長存取時間之後,請 使用適當的 WORM 觸發器來設定 WORM 位元。
- 使用檔案的預設保留期間。這項操作是透過套用適當的 WORM 觸發器,並允許檔 案系統套用預設保留期間完成的。如需更多資訊,請參閱第 77 [頁的 「設定預設的保](#page-100-0) [留期間」](#page-100-0)。

[程式碼範例](#page-98-0) 5-3 顯示在檔案上使用 WORM 觸發器 (使用 chmod 4000 指令) 於具有 WORM 能力的目錄下建立檔案,並使用 sls 指令來顯示檔案的 WORM 功能。此範例 使用檔案系統的預設保留期間 (60 分鐘,如同[程式碼範例](#page-92-0) 5-[2](#page-92-1) 所設)。

#### <span id="page-98-0"></span>程式碼範例 **5-3** 建立具有 WORM 功能的目錄及 WORM 檔案

```
# cd WORM
# echo "This is a test file" >> test
# sls -D
test:
      mode: -rw-r--r-- links: 1 owner: root group: other
      length: 20 admin id: 0 inode: 1027.1
      access: Oct 30 02:50 modification: Oct 30 02:50
      changed: Oct 30 02:50 attributes: Oct 30 02:50
      creation: Oct 30 02:50 residence: Oct 30 02:50
      checksum: gen no_use not_val algo: 0
# chmod 4000 test
# sls -D
test:
      mode: -r--r--r-- links: 1 owner: root group: other
      length: 20 admin id: 0 inode: 1027.1
      access: Oct 30 02:50 modification: Oct 30 02:50
      changed: Oct 30 02:50 retention-end: Oct 30 2005 03:50
      creation: Oct 30 02:50 residence: Oct 30 02:50
      retention: active retention-period: 0y, 0d, 1h, 0m
      checksum: gen no_use not_val algo: 0
```
增加了 WORM-FS 功能以後,在 Sun StorageTek SAM 檔案系統中的檔案有三種可能 狀態:

- 正常
- 保留
- 過期

正常狀態代表在 Sun StorageTek SAM 檔案系統中的一般檔案的狀態。若在檔案上設定 WORM 位元,狀態會轉換成為保留,或使用中。當超出檔案保留期間時會出現過期 的,或結束狀態。

當您指定檔案的保留期間並套用 WORM 觸發器時,檔案的路徑和資料是永遠不變的。 當保留期間逾期時,狀態變更為「過期」,但是路徑和資料維持不變。

當檔案處於過期狀態時,僅可執行兩種作業:

- 延長保留期間 (除非您使用 WORM 「lite」選項,否則不能縮短保留期間)。
- 刪除檔案

若延長了保留期間,則檔案的狀態會回復到 「使用中」,然後會依序設定新的截止日期 和期間。

連接到檔案的強制連結與符號連結都可以與 WORM-FS 功能一同使用。僅有位於具有 WORM 功能的目錄之檔案才能建立強制連結。建立強制連結以後,該檔案與原本的檔 案具有相同的 WORM 特性。您也可以建立符號連結,但是符號連結不能使用 WORM 功能。連接到 WORM 檔案的符號連結可以建立在 Sun StorageTek SAM 檔案系統的任 何目錄中。

WORM-FS 功能的另一屬性是目錄繼承性。在包含 WORM 屬性的目錄下所建立的新目 錄,將從其父系繼承這項屬性。如果目錄已設有預設的保留期間,則所有新的子目錄也 會繼承此保留期間。凡是其父系目錄具有 WORM 功能的檔案皆可設定 WORM 位元。 一般使用者可以使用正常 UNIX 權限在其擁有的或可存取的目錄和檔案上設定 WORM 功能。

備註 **–** 具有 WORM 功能的目錄僅在未包含任何 WORM 檔案的情況下方可刪除。

#### 在 SAM-QFS 環境中使用 WORM-FS 功能

在 SAM-QFS 環境中,釋放器功能可能會造成檔案的相關資料儲存在非 WORM 的媒體 上。建議您使用下列任一方法以避免此情況發生:

- 在 archiver.cmd 檔案中使用 -release -n 歸檔指令。-release -n 指令可避免 釋放磁碟快取記憶體區塊。或是針對特定的檔案或目錄同時使用 release 指令和 -n 選項。
- 以 WORM 媒體 (例如 VolSafe) 做為歸檔目標。

如需有關 Sun StorageTek SAM 之釋放器功能的更多資訊,請參閱 「sam-releaser(1M) 線上手冊」或 「Sun StorageTek Storage Archive Manager 歸檔配置與管理指南」的 第 4 章。

Sun StorageTek SAM 另提供 ssum 公用程式協助設定檔案的總和檢查。除非使用此公 用程式,否則一般不會產生檔案的總和檢查。當檔案歸檔時, ssum -g 選項即會產生 該檔案的總和檢查。ssum -u 選項可確保檔案在分段備份時總和檢查保持一致。如需 更多資訊,請參閱 「ssum(1) 線上手冊」。

## <span id="page-100-0"></span>設定預設的保留期間

可以在 /etc/vfstab 檔案中將檔案系統的預設保留期間設定為掛載選項。例如:

samfs1 - /samfs1 samfs - no bg,worm\_emul,def\_retention=1y60d

預設保留期間的設定格式為 *MyNdOhPm*,其中 *M*、*N*、*O* 和 *P* 為正整數而 *y*、*d*、*h* 和 *m* 則分別代表年、日、時和分。這些單元可任意組合。例如,1y5d4h3m 表示 1 年、 5 天、4 小時又 3 分鐘; 30d8h 表示 30 天又 8 小時;而 300m 則表示 300 分鐘。此格 式與 4U5 以前的舊版軟體相容,舊版的保留期間是以分鐘為單位指定。值得注意的是, 雖然期間顆粒性是以分鐘為單位,但期間的精確度是以一天為基礎。而且,在決定保留 期間時,處理天數、時數和分鐘數的功能不會將潤年計算在內。使用這些格式之一 (或 全部) 來設定預設保留期間時,您必須將這一點列入考慮。

您也可以使用預設保留期間來設定 2038 年以後的檔案或目錄保留期間。如果要執行這 項作業,請將預設保留期間設為超過 2038 的值,並掛載檔案系統。然後使用適當的 WORM 觸發器來套用預設保留期間。以下範例使用預設保留期間來設定超過 2038 年 的目錄和檔案保留期間。

程式碼範例 **5-4** 將保留期間延長到 2038 年以後

```
[root@ns-east-44]# grep samfs1 /etc/vfstab
samfs1 - /samfs1 samfs - no
bg,worm_capable,def_retention=34y
[root@ns-east-44]# mount samfs1
[root@ns-east-44]# cd /samfs1
[root@ns-east-44]# mkdir WORM
[root@ns-east-44]# chmod 4000 WORM
[root@ns-east-44]# sls -D
WORM:
  mode: drwxr-xr-x links: 2 owner: root group: root
  length: 4096 admin id: 0 inode: 1026.1
  access: Feb 20 14:24 modification: Feb 20 14:24
  changed: Feb 20 14:24 attributes: Jul 26 1970
  creation: Feb 20 14:24 residence: Feb 20 14:24
  worm-capable retention-period: 34y, 0d, 0h, 0m
[root@ns-east-44]# cd WORM
[root@ns-east-44]# touch test
[root@ns-east-44]# chmod 4000 test
[root@ns-east-44]# sls -D
test:
 mode: -r-Sr--r-- links: 1 owner: root group: root
 length: 0 admin id: 0 inode: 1027.1
 access: Feb 20 14:24 modification: Feb 20 14:25
changed: Feb 20 14:25 retention-end: Feb 20 14:25 2041
  creation: Feb 20 14:24 residence: Feb 20 14:24
  retention: active retention-period: 34y, 0d, 0h, 0m
```
您也可以使用 touch 公用程式來為目錄設定預設的保留期間,如以下第 78 [頁的 「使](#page-101-0) 用 touch [設定保留期間」](#page-101-0)一節中所述。此保留期間會覆寫檔案系統的預設保留期間, 並由任何子目錄繼承。

# <span id="page-101-0"></span>使用 touch 設定保留期間

您可以使用 touch 公用程式設定或延長檔案或目錄的保留期間。您亦可使用 touch 縮 短目錄 (而非檔案) 的預設保留期間。

若要設定保留期間,您必須先使用 touch 延長檔案或目錄的存取時間,然後使用 chmod 指令或移除寫入權來套用 WORM 觸發器 (視當時使用的 WORM 模式而定)。 [程式碼範例](#page-102-0) 5-5 顯示如何使用 touch 公用程式設定檔案的保留期間然後套用 WORM 觸發器。

<span id="page-102-0"></span>程式碼範例 **5-5** 使用 touch 和 chmod 設定保留期間

```
# touch -a -t200508181125 test
# sls -D
test:
  mode: -rw-r--r-- links: 1 owner: root group: root 
  length: 0 admin id: 0 inode: 1027.1
  access: Aug 18 2005 modification: Aug 18 11:19
  changed: Aug 18 11:19 attributes: Aug 18 11:19
  creation: Aug 18 11:19 residence: Aug 18 11:19
# chmod 4000 test
# sls -D
test:
  mode: -r-Sr--r-- links: 1 owner: root group: root 
  length: 0 admin id: 0 inode: 1027.1
  access: Aug 18 2005 modification: Aug 18 11:19
  changed: Aug 18 11:19 retention-end: Aug 18 2005 11:25
  creation: Aug 18 11:19 residence: Aug 18 11:19
  retention: active retention-period: 0y, 0d, 0h, 6m
```
touch 的 -a 選項可用來變更檔案或目錄的存取時間。-t 選項指定存取時間欄位要使 用的時間。時間引數的格式是 [[CC]YY]MMDDhhmm [.SS],如下所示:

- [CC] 年份的前面兩個數字。
- [YY] 年份的後面兩個數字。
- MM 一年的月份 (01-12)。
- DD 一個月的日子 (01-31)。
- hh  $-$  一日的小時 (00-23)。
- mm 一小時的分鐘 (00-59)。
- $[SS]$  一分鐘的秒鐘  $(00-61)$ 。

CC、YY 和 SS 欄位可選擇填入。若未指定 CC 和 YY,其預設值就是現在的年份。請參 閱 「touch 線上手冊」以取得有關這些選項的更多資訊。

要設定保留期間為永久保留,請將存取時間設定至最大的可能值:203801182214.07。

#### 延長檔案保留期間

[程式碼範例](#page-103-0) 5-6 會顯示使用 touch 延長檔案保留期間的範例。

```
程式碼範例 5-6 使用 touch 延伸檔案保留期間
```

```
# sls -D test
test:
  mode: -r-Sr--r-- links: 1 owner: root group: root 
  length: 0 admin id: 0 inode: 1029.1
  access: Aug 18 11:35 modification: Aug 18 11:33
  changed: Aug 18 11:33 retention-end: Aug 18 2005 11:35
  creation: Aug 18 11:33 residence: Aug 18 11:33
  retention: over retention-period: 0y, 0d, 0h, 2m
# touch -a -t200508181159 test
# sls -D
test:
  mode: -r-Sr--r-- links: 1 owner: root group: root 
  length: 0 admin id: 0 inode: 1029.1
  access: Aug 18 11:35 modification: Aug 18 11:33
  changed: Aug 18 11:33 retention-end: Aug 18 2005 11:59
  creation: Aug 18 11:33 residence: Aug 18 11:33
  retention: active retention-period: 0y, 0d, 0h, 26m
```
在此範例中,保留期間延伸至 2005 年 8 月 18 日的 11:59 AM,這是首次套用 WORM 觸發器以後的 26 分鐘。

備註 **–** 使用 touch 延長保留期間與使用中 WORM 模式無關。

### 使用 sls 檢視 WORM-FS 檔案

使用 sls 指令檢視 WORM 檔案屬性。-D 選項顯示目錄是否具有 WORM 功能。在檔 案上使用此選項來顯示保留期間何時開始、何時結束、目前的保留狀態以及在指令行中 指定的持續時間。

保留期間的開始是儲存在檔案的 modified time 欄位中。保留期間的結束儲存在檔 案的 attribute time 欄位。這個時間以日曆日期顯示。sls 輸出中有另外一行顯示 保留期間狀態和持續時間。

[程式碼範例](#page-104-0) 5-7 顯示 sls -D 如何顯示檔案保留狀況的範例。

<span id="page-104-0"></span>程式碼範例 **5-7** 使用 sls 尋找檔案的保留狀況

```
sls -D test
test:
      mode: -r-Sr--r-- links: 1 owner: root group: root
      length: 5 admin id: 0 inode: 1027.1
      access: Aug 18 2005 modification: Aug 18 11:19
      changed: Aug 18 11:19 retention-end: Aug 18 2005 11:25
      creation: Aug 18 11:19 residence: Aug 18 11:19
      retention: active retention-period: 0y, 0d, 0h, 6m
```
在此範例中,保留狀態是使用中,如同 retention:active 指定所示,表示該檔案已 設定 WORM 位元。保留期間在 2005 年 8 月 18 日的 11:19 開始,將會在 2005 年 8 月 18 日的 11:25 結束。保留期間被指定為 0 年、0 日、0 時和 6 分鐘。

### 使用 sfind 來尋找 WORM-FS 檔案

使用 sfind 公用程式尋找特定保留期間的檔案。如需有關選項的更多資訊,請參閱 「sfind(1) 線上手冊」。您可以使用下列選項:

- -ractive 尋找其保留期間在使用中的檔案。
- -rover 尋找其保留期間已過期的檔案。
- -rafter *date* 尋找其保留期間將在指定的日期以後結束的檔案。日期是 YYYYMMDDHHmm 方式指定,其中 YYYY 是年份,MM 是月份,DD 是日子,HH 是小 時,而 mm 是分鐘。

例如[,程式碼範例](#page-104-1) 5-8 顯示尋找其保留期間在 2004 年 12 月 24 日的 15:00 以後過期 的檔案之指令。

<span id="page-104-1"></span>程式碼範例 **5-8** 使用 sfind 來尋找在特定日期以後過期的所有 WORM 檔案。

# **sfind -rafter 200412241500**

■ -rremain *time* - 尋找其保留期間至少剩下所指定的時間量的檔案。時間指定為 MyNdOhPm,其中 M、N、O 和 P 是任意的非負數整數,而 y、d、h 和 m 分別代表 年份、日子、小時和分鐘的數字。 例如[,程式碼範例](#page-105-1) 5-9 顯示尋找距離其過期日仍剩下 1 年、10 日、5 小時和 10 分鐘 的檔案之指令。

<span id="page-105-1"></span>程式碼範例 **5-9** 使用 sfind 來尋找其剩餘時間多於所指定的時間的所有 WORM 檔案

#### # **sfind -rremain 1y10d5h10m**

■ -rlonger *time* - 尋找其保留期間大於所指定的時間量的檔案。時間指定爲 MyNdOhPm,其中 M、N、O 和 P 是任意的非負數整數,而 y、d、h 和 m 分別代表年 份、日子、小時和分鐘的數字。

例如[,程式碼範例](#page-105-2) 5-1[0](#page-105-3) 顯示尋找其保留期間大於 10 日的檔案之指令。

<span id="page-105-3"></span><span id="page-105-2"></span>程式碼範例 **5-10** 使用 sfind 來尋找其保留期間長於指定的時間的所有 WORM 檔案

```
# sfind -rlonger 10d
```
■ -rpermanent - 尋找其保留期間為永久的檔案。

# <span id="page-105-0"></span>容納大檔案

在處理非常大的檔案時,請格外注意系統上可用的磁碟快取記憶體的大小。若您正嘗試 寫入的檔案比您的磁碟快取記憶體更大,程式會封鎖,等待可能永遠不存在的空間,因 為可用磁碟空間不足以處理該請求。

若您的應用程式必須寫入一個比磁碟快取記憶體更大的檔案,您可以使用 segment(1) 指令將檔案分段。如需有關 segment(1) 指令的更多資訊,請參閱 「segment(1) 線上 手冊」或參閱 「Sun StorageTek Storage Archive Manager 歸檔配置與管理指南」。

# <span id="page-106-0"></span>認識 I/O 類型

Sun StorageTek SAM 檔案系統支援換頁 I/O、直接 I/O 和 I/O 類型之間的切換。以 下各節說明這些 I/O 類型。

## 換頁 I/O

在使用換頁 I/O 時,使用者資料會快取儲存於虛擬記憶體頁面,而核心則會將資料寫 入磁碟。標準 Solaris 作業系統介面管理換頁 I/O。換頁 I/O (也稱為緩衝或快取 I/O) 是預設的選擇。

## 直接 I/O

直接 I/O 是用來在使用者緩衝區和磁碟之間直接傳輸資料的程序。這表示在系統中使 用的時間更少。為了提高效能,請僅將直接 I/O 指定用於大型、區塊對齊的、循序  $I/O$ 

setfa(1) 指令和 sam\_setfa(3) 程式庫常式都具有 –D 選項,可為檔案或目錄設定直接 I/O 屬性。若套用於目錄,建立於該目錄中的檔案和目錄將繼承直接 I/O 屬性。在設 定 −D 選項之後,檔案會使用直接 I/O。

您也可以使用 Solaris OS directio(3C) 函數呼叫為檔案選擇直接 I/O。若您使用函數 呼叫來啟用直接 I/O,此設定僅當檔案在使用中的時候有效。

若要在檔案系統中啓用直接 I/O,請執行下列之一:

- 指定 mount(1M) 指令的 –o forcedirectio 選項。
- 將關鍵字 forcedirectio 置於 /etc/vfstab 檔案的掛載選項欄位,或將其用做 samfs.cmd 檔案中的指令。

如需更多資訊,請參閱 setfa(1)、sam\_setfa(3)、directio(3C)、samfs.cmd(4) 及 「mount\_samfs(1M) 線上手冊」。

I/O 切換

根據預設値,已執行換頁 I/O, 並停用 I/O 切換。不過, Sun StorageTek SAM 檔案 系統支援自動 I/O 切換,此一程序在系統自動切換至直接 I/O 以前會出現由站點定義 的換頁 I/O 數量。

I/O 切換在大型 I/O 作業中應減少換頁快取記憶體的使用率。要啟用 I/O 切換,使用 samu(1M) 或使用 dio\_wr\_consec 和 dio\_rd\_consec 參數做為 samfs.cmd 檔案 中的指令,或是做為 mount(1M) 指令中的選項。

如需有關這些選項的更多資訊,請參閱 「mount\_samfs(1M) 線上手冊」或 「samfs.cmd(4) 線上手冊」。

# <span id="page-107-0"></span>提升大型檔案的檔案傳送效能

Sun StorageTek SAM 檔案系統已調校為可以使用不同大小的檔案。啓用檔案系統設定 可增進大型檔案的磁碟檔案傳送效能。

備註 **–** Sun 建議您在生產環境之外試驗效能調校。不正確地調校這些變數會對整體系 統造成未預期的影響。

若您的站點有 Sun™ Enterprise Services (SES) 支援合約, 而您變更了效能調校參數時 請通知 SES。

增加大型檔案傳送效能

#### **1.** 設定最大裝置讀取**/**寫入指令。

Sun Solaris /etc/system 檔案中的 maxphys 參數將控制裝置驅動程式在任一時間讀 取或寫入的最大位元組數目。maxphys 參數的預設值會依 Sun Solaris 作業系統的等級 而異,但通常大約為 128 KB。

將以下文字行新增至 /etc/system,以將 maxphys 設定為 8 MB:

 $set$  maxphys =  $0x800000$ 

備註 **–** 必須將 maxphys 值設定為 2 的次方。
#### **2.** 設定 **SCSI** 磁碟的最大傳輸參數。

透過在 /kernel/drv/sd.conf 檔案中尋找 sd\_max\_xfer\_size 定義,sd 驅動程 式可啟用特定檔案的大型傳送。若此定義不存在,驅動程式使用在 sd 裝置驅動程式定 義中所定義的値,sd\_max\_xfer\_size,該值是 1024 x 1024 位元組。

若要啟用並促進大型傳送,請將以下文字行新增至 /kernel/drv/sd.conf 檔案的 結尾:

sd\_max\_xfer\_size=0x800000;

#### **3.** 設定光纖磁碟的最大傳送參數。

透過在 /kernel/drv/ssd.conf 檔案中尋找 ssd\_max\_xfer\_size 定義,ssd 驅動 程式可啟用特定檔案的大型傳送。若此定義不存在,驅動程式使用在 ssd 裝置驅動程式 定義中所定義的值,ssd\_max\_xfer\_size,該值是 1024 x 1024 位元組。

將以下文字行新增至 /kernel/drv/ssd.conf 檔案的結尾:

ssd\_max\_xfer\_size=0x800000;

備註 **–** 在 Solaris 10 x86 平台上,此變更是在 /kernel/drv/sd.conf 檔案中進行的。為 達到 8MB 的傳輸大小上限,而增加了如下所列之行。 sd\_max\_xfer\_size=0x800000

#### **4.** 重新啟動系統。

**5.** 設定 writebehind 參數。

此步驟僅影響換頁 I/O。

writebehind 參數指定當 Sun StorageTek SAM 檔案系統正在執行換頁 I/O 時,該 檔案系統所延後寫入的位元組數量。使 writebehind 值符合 RAID 的讀取修改寫入 (read-modify-write) 值之倍數可以增進效能。

此參數以 KB 為單位指定,並且捨入為 8 KB 的倍數。若已設定,則在執行直接 I/O 時將 會忽略此參數。預設的 writebehind 值是 512 KB。此值常使用大型區塊、循序 I/O。

將硬體和軟體 RAID 5 的 writebehind 大小均設為 RAID -5 資料平行儲存大小的倍 數。RAID -5 資料平行儲存大小是指資料磁碟數目乘以配置的資料平行儲存寬度。

例如,假設將 RAID -5 裝置配置為 3 個資料磁碟加上 1 個同位檢杳磁碟 (3+1),以及資 料平行儲存寬度爲 16 KB。writebehind 値應爲 48 KB、96 KB 或其他倍數,以避免 讀取修改寫入 (read-modify-write) RAID -5 同位檢查產生的經常性耗用時間。

對於 Sun StorageTek SAM 檔案系統,DAU (sammkfs(1M) -a 指令) 也應是 RAID 5 資料平行儲存大小的倍數。此配置可確保區塊連續。

在重設 writebehind 的大小之後,應測試系統的效能。以下範例顯示磁碟寫入的測試 計時:

#### # **timex dd if=/dev/zero of=/sam/myfile bs=256k count=2048**

您可以從掛載選項、從 samfs.cmd 檔案內、從 /etc/vfstab 檔案內,或從 samu(1M) 公用程式內的指令設定 writebehind 參數。如需有關從掛載選項啟用此設定的資訊, 請參閱 「mount\_samfs(1M) 線上手冊」上的 –o writebehind=*n* 選項。如需有關從 samfs.cmd 檔案啟用此設定的資訊,請參閱 「samfs.cmd(4) 線上手冊」。如需有關從 samu(1M) 內啓用此設定的資訊,請參閱 「samu(1M) 線上手冊」。

**6.** 設定 readahead 參數。

此步驟僅影響換頁 I/O。

readahead 參數指定當 Sun StorageTek SAM 檔案系統正執行換頁 I/O 時,該檔案 系統預先預取的位元組數量。此參數以 KB 為單位指定,並且捨入為 8 KB 的倍數。若 已設定,則在執行直接 I/O 時將會忽略此參數。

增加 readahead 參數的大小可增進大型檔案傳送的效能,但僅能增進一點。在重設 readahead 大小之後,應測試系統的效能,直到傳送速率不再提高為止。以下為磁碟 讀取測試計時的方法範例:

#### # **timex dd if=/sam/myfile of=/dev/null bs=256k**

您應在環境中測試不同的 readahead 大小。readahead 參數的大小應該設定為可增 進換頁 I/O 的 I/O 效能,但是不能太大以致減低效能。在設定 readahead 值時,請 務必考量記憶體量與同步運行的串流。將乘以串流數量的 readahead 值設定為大於記 憶體的值將會導致頁面搖動。

預設的 readahead 值是 1024 KB。此值較適合大型區塊、循序 I/O。對於小型區塊、 隨機 I/O 應用程式,請將 readahead 設定為一般請求大小。資料庫應用程式執行本 身的預先讀取,因此請將這些應用程式的 readahead 設為 0。

readahead 設定可從掛載選項、從 samfs.cmd 檔案內、從 /etc/vfstab 檔案內、或 從 samu(1M) 公用程式的指令內啓用。如需有關從掛載選項啓用此設定的資訊,請參閱 「mount\_samfs(1M) 線上手冊」中的 –o readahead=*n* 選項。如需有關從 samfs.cmd 檔案啟用此設定的資訊,請參閱「samfs.cmd(4) 線上手冊」。如需有關從 samu(1M) 內 啟用此設定的資訊,請參閱 「samu(1M) 線上手冊」。

#### **7.** 設定資料平行儲存寬度。

–o stripe=*n* 選項搭配 mount(1M) 指令可指定檔案系統的資料平行儲存區寬度。資料 平行儲存寬度是根據磁碟配置單元 (DAU) 的大小設定的。 *n* 引數指定 *n* x DAU 位元組 以寫入一個裝置,然後在切換至下一個裝置進行寫入。在使用 sammkfs(1M) –a 指令 初始化檔案系統時,DAU 大小即已設定。

若已設定 -o stripe=0,則將使用循環式分配方法將檔案分配到檔案系統裝置中。使 用這個方法,每個檔案會完全分配到一個裝置,直至該裝置已滿為止。循環式分配是多 資料流環境中優先使用的設定。若已將 –o stripe=*n* 設為大於 0 的整數,則將使用資 料平行儲存方法將檔案分配到檔案系統裝置。若要判定適當的 –o stripe=*n* 設定,請 嘗試變更此設定並執行效能讀取。資料平行儲存是具有所需頻寬的 Turnkey 應用程式 偏好使用的設定。

此資料平行儲存寬度也可以從 /etc/vfstab 檔案或 samfs.cmd 檔案中設定。

如需有關 mount(1M) 指令的更多資訊,請參閱 「mount\_samfs(1M) 線上手冊」。如 需有關 samfs.cmd 檔案的更多資訊,請參閱 「samfs.cmd(4) 線上手冊」。

# 啟用 Qwrite 功能

依據預設,Sun StorageTek SAM 檔案系統停用相同檔案的同步讀取和寫入。這是由 UNIX vnode 介面標準定義的模式,它僅給予一次專用寫入的存取權限,其他的寫入器 與讀取器則必須等待。Qwrite 將啟用從不同執行緒同步讀取和寫入相同檔案的功能。

Qwrite 功能可用於資料庫應用程式,以啟用相同檔案多個同步異動。資料庫應用程式通常 會管理大型檔案,並發出相同檔案的同步讀取和寫入。但每個系統是在核心內部呼叫取得 檔案並釋放讀取/寫入鎖定。此鎖定將防止相同檔案的重疊 (或同步) 操作。如果應用程式 本身執行了檔案鎖定機制,則核心鎖定機制會因為執行不必要的連續 I/O 而影響效能。

Qwrite 可在 /etc/vfstab 檔案中、samfs.cmd 檔案中,以及做為掛載選項啟用。 mount(1M) 指令中的 –o qwrite 選項將略過檔案系統的鎖定機制 (除了透過網路檔案 系統 [NFS] 存取檔案系統的應用程式以外),並讓應用程式控制資料的存取。若已指定 qwrite,檔案系統則會啟用從不同執行緒同步讀取和寫入相同檔案。將多個請求佇列 在磁碟機等級,此選項會提升 I/O 效能。

以下範例使用 mount(1M) 指令以在資料庫檔案系統中啓用 Owrite:

#### # **mount –F samfs –o qwrite /db**

如需有關此功能的更多資訊,請參閱 「samfs.cmd(4) 線上手冊」的 qwrite 指令, 或 「mount\_samfs(1M) 線上手冊」的 –o qwrite 選項。

## 設定寫入節流閥

-o wr\_throttle=*n* 選項會將一個檔案未完成處理的寫入千位元組數目限制為 *n*。依 預設,Sun StorageTek SAM 檔案系統會將 wr\_throttle 設為 16 MB。

如果檔案有 *n* 寫入千位元組 (KB) 未完成處理,系統則會暫停嘗試寫入該檔案的應用程 式,直到足夠的位元組已完成 I/O 以讓應用程式繼續。

若站點中有數千個串流,例如數千個 NFS 共用工作站存取檔案系統,您可以調校 -o wr\_throttle=*n* 選項以避免立即有太多記憶體數量溢位到磁碟上。通常,串流數 目乘以 1024 乘以 -o wr\_throttle=*n* 選項的 *n* 引數,應小於主機系統記憶體總量減 掉 Solaris 作業系統記憶體需求,如同這項公式所示:

*number-of-streams* x *n* x 1024 < *total-memory* - *Solaris-OS-memory-needs*

對於 Turnkey 應用程式,您可能會想要使用大於預設 16,384 KB 的大小,因為這樣即 可在記憶體中保留更多頁面。

## 設定延後清除速率

有兩個掛載參數將控制循序寫入頁面和呈現頁面的延後清除速率。flush\_behind 和 stage\_flush\_behind 掛載參數可從 samfs.cmd 檔案、/etc/vfstab 檔案或 mount(1M) 指令中讀取。

flush\_behind=*n* 掛載參數可設定最大的延後清除值。按順序寫入的修改頁面將以非 同步的方式寫入磁碟,以協助 Solari™ Volume Manager (SVM) 層保持頁面清潔。若 要啟用此功能,請將 *n* 設為從 16 到 8192 的整數。依據預設,*n* 設為 0,將停用此項功 能。*n* 引數以 KB 為單位指定。

stage\_flush\_behind=*n* 掛載參數可設定最大的呈現延後清除值。已呈現的呈現頁面 將以非同步的方式寫入磁碟,以協助 SVM 層將頁面保持為全新的狀態。若要啟用此功 能,請將 *n* 設為從 16 到 8192 的整數。依據預設,*n* 設為 0,將停用此項功能。*n* 引數 以 KB 為單位指定。

如需有關這些掛載參數的更多資訊,請參閱 「mount\_samfs(1M) 線上手冊」或  $\sqrt{p}$  samfs.cmd(4) 線上手冊」。

## 調校 Inode 數目和 Inode 雜湊表

Sun StorageTek SAM 檔案系統讓您可在 /etc/system 檔案中設定下列兩個可調整的 參數:

- ninodes
- nhino

若要啟用這些參數的非預設值,請編輯 /etc/system 檔案,然後重新啟動系統。

以下各節更詳細說明這些參數。

### ninodes 參數

ninodes 參數指定預設 inode 的最大數目。ninodes 的值會判定 Sun StorageTek SAM 軟體一直分配給自己的核心內 inode 數目,即使該應用程式並未使用這麼多 inode。

在 /etc/system 檔案中,此參數的格式如下所示:

```
set samfs:ninodes = value
```
*value* 的範圍是從 16 到 2000000。ninodes 的預設值是以下其一:

- 等於 ncsize 設定的値。ncsize 參數是一個 Solaris 調校參數,可指定目錄名稱尋 找快取 (DNLC) 中的項目數目。如需有關 ncsize 的更多資訊,請參閱 「Solaris Tunable Parameters Reference Manual」。
- 2000。若 ncsize 設定爲 0 或超出範圍,檔案系統則會將 ninodes 設定爲 2000。

### nhino 參數

nhino 參數指定核心內 inode 雜湊表的大小。

在 /etc/system 檔案中,此參數的格式如下所示:

set samfs:nhino = *value*

*value* 的範圍是 1 到 1048756。*value* 必須是非零的 2 的次方。nhino 的預設值是下列 其一:

■ 等於 ninode 值除以 8 的值,然後,如有必要,四捨五入為最接近的 2 的次方。例 如,假設下列文字行存在於 /etc/system 中:

set samfs:ninodes 8000

就此範例而言,若是未設定 nhino,系統假設 1024,即將 8000 除以 8 然後四捨五 入至最接近的 2 的次方。(210)

■ 512。如果 ninodes 設定超出範圍,檔案系統設定 nhino 爲 512。

### 何時設定 ninodes 和 nhino 參數

當您按數目搜尋 inode 時 (從目錄中取得 inode 編號或從 NFS 檔案處理中擷取 inode 編號之後), Sun StorageTek SAM 檔案系統搜尋核心內 inode 的快取記憶體。要加速 這項程序,檔案系統維護雜湊表以減少必須檢查的 inode 數目。

在最適當的記憶體使用率成本下,大型雜湊表可降低對照和搜尋的次數。若 nhino 值 太大,當執行的作業需要掃過全部的 inode 清單時 (inod 同步和卸載),系統速度則會 變慢。就某些需要處理大量檔案及執行大量 NFS I/O 的站點而言,將這些參數值設定 為比預設值要大是有利的。

若您的站點只具少量檔案,將這些值設定為小於預設值可能會是有利的做法。以下是一 個範例。例如,若您有一個檔案系統,寫入大型單一檔案 tar(1) 檔案以備份其他檔案 系統的檔案系統。

## 疑難排解 Sun StorageTek SAM

本附錄說明可用來對 Sun StorageTek SAM 檔案系統的問題進行疑難排解的一些工具和 程序。其中特別包含以下主題:

■ 第 91 [頁的 「檢查檔案系統完整性和修復檔案系統」](#page-114-0)

如需更完整的 Sun StorageTek SAM 疑難排解資訊,請參閱「Sun StorageTek Storage Archive Manager 疑難排解指南」。

## <span id="page-114-0"></span>檢查檔案系統完整性和修復檔案系統

Sun StorageTek SAM 案系統會將驗證資料寫入以下記錄,這些記錄對檔案系統作業是 十分重要的:目錄、間接區塊及 inode。若檔案系統搜尋目錄時偵測到毀損,就會發出 一則 EDOM 錯誤訊息,且不處理目錄。若間接區塊是無效的,就會發出一項 ENOCSI 錯誤訊息,且不處理檔案。表 [A-1](#page-114-1) 摘錄這些錯誤指示。

<span id="page-114-1"></span>表 **A-1** 錯誤指示

| 錯誤            | Solaris 作業系統意義 | Sun StorageTek SAM 意義 |
|---------------|----------------|-----------------------|
| <b>EDOM</b>   | 引數超出網域。        | 驗證記錄中的值超出範圍。          |
| <b>ENOCSI</b> | 無可用的 CSI 結構。   | 結構之間的連結無效。            |

此外,inode 已經驗證並與目錄相互檢查。

您應該監視下列檔案是否有錯誤情況:

- 在 /etc/syslog.conf 中指定的記錄檔,檢查是否有表 [A-1](#page-114-1) 中顯示的錯誤。
- /var/adm/messages 檔案,檢查是否有裝置錯誤。

如果您發現有所差異,則應卸載檔案系統,然後使用 samfsck(1M) 指令進行檢查。

備註 **–** 可在已掛載的檔案系統上輸入 samfsck(1M) 指令,但是其結果不可信任。因 此,只建議您在已卸載的檔案系統上執行此指令。

### ▼ 檢查檔案系統

● 使用 samfsck**(1M)** 指令執行檔案系統檢查。 請用以下格式使用此指令:

samfsck -V *family-set-name*

若是 *family-set-name*,請指定 mcf 檔案中所指定的檔案系統名稱。

您可以如下所示將 samfsck(1M) 與 tee(1) 指令搭配使用,將結果輸出至螢幕及檔案。

■ C shell:

# **samfsck –V** *family-set-name* **|& tee** *file*

■ Bourne shell:

# **samfsck –V** *family-set-name* **2>&1 | tee** *file*

samfsck(1M) 傳回的非嚴重錯誤會在 NOTICE 之前出現。非嚴重錯誤為遺失區塊與孤 立區塊。如果傳回 NOTICE 錯誤,檔案系統仍會保持一致。這些非嚴重錯誤可於方便、 預定維護停機期間進行修護。

嚴重錯誤會出現於 ALERT 之前。此類錯誤包括重複區塊、無效的目錄及無效的間接區 塊。如果發生這此類錯誤,檔案系統將不再一致。如果 ALERT 錯誤無法解釋為硬體故 障,請通知 Sun。

若 samfsck(1M) 指令偵測到檔案系統毀損,並且傳回 ALERT 訊息,您應該判定毀損 的原因。若是硬體發生故障,應在修復檔案系統之前修復之。

如需有關 samfsck(1M) 和 tee(1) 指令的更多資訊,請參閱 「samfsck(1M) 線上手 冊」和 「tee(1) 線上手冊」。

### ▼ 修復檔案系統

**1.** 使用 umount**(1M)** 指令卸載檔案系統。

在檔案系統未掛載時,執行 samfsck(1M) 指令。如需有關卸載檔案系統的資訊,請參 閱第 34 [頁的 「卸載檔案系統」。](#page-57-0)

**2.** 使用 samfsck**(1M)** 指令修復檔案系統。如果您正在修復共用檔案系統,請從中介資料 伺服器輸入指令。

您可輸入如下格式之 samfsck(1M) 指令來修復檔案系統:

```
# samfsck -F –V fsname
```
對於 *fsname*,請指定 mcf 檔案中指定的檔案系統名稱。

# 使用 samu(1M) 操作者公用程式

本章示範如何使用 samu(1M) 控制在 Sun StorageTek SAM 環境內所配置的裝置。許 多 samu(1M) 畫面僅對使用儲存和歸檔管理機制的站點有用。

本章包含以下各節:

- 第 95 [頁的 「簡介」](#page-118-0)
- 第 98 [頁的 「操作者畫面」](#page-121-0)
- 第 143 頁的「操作者指令」

您可以從 samu(1M) 內執行的作業也可以使用 samcmd(1M) 指令執行。如需有關 samcmd(1M) 的更多資訊,請參閱「samcmd(1M) 線上手冊」。

## <span id="page-118-0"></span>簡介

samu(1M) 操作者公用程式需要至少可顯示 24 行 x 80 個字元寬的顯示終端機。此公用 程式包括以下功能:

- 可讓您監視 Sun StorageTek SAM 裝置和檔案系統作業的畫面。
- 可讓您選擇畫面、設定畫面選項、控制裝置的存取與作業,以及建立畫面視窗快照 的指令。
- 可讓您調校執行中的 Sun StorageTek SAM 檔案系統之指令。

本章中所顯示的畫面視窗為代表性範例。終端機上顯示的實際格式與資訊量會因您的終 端機型號和您在 Sun StorageTek SAM 環境中所配置的裝置而異。

以下各節說明如何啓動和停止 samu(1M)、與公用程式互動、存取說明視窗,以及檢視 操作者畫面。

- $\blacktriangledown$  呼叫 samu $(1M)$ 
	- 若要啟動 samu**(1M)**,請從指令行鍵入 samu**(1M)** 指令:

# **samu**

系統會啟動 samu(1M) 並會顯示說明畫面。這是預設初始畫面。若要檢視不同的 samu(1M) 畫面,請按照第 96 [頁的 「顯示](#page-119-0) samu(1M) 畫面,中之步驟進行。

samu(1M) 公用程式可讓您選擇初始畫面。如需有關 samu(1M) 指令行選項的更多資 訊,請參閱 「samu(1M) 線上手冊」。

備註 **–** samu(1M) (如 vi(1) 編輯器) 是基於 curses(3CURSES) 常式。如果您呼叫 samu(1M) 時有問題,請確定您的終端機類型是否已正確定義。

<span id="page-119-0"></span>▼ 顯示 samu(1M) 畫面

samu(1M) 指令會接受其指令行上的選項,以顯示不同的 samu(1M) 畫面。

#### **1.** 鍵入一個冒號 **(:)** 使 samu**(1M)** 提示符號出現。

在鍵入一個冒號之後,畫面的左下方會出現以下內容:

Command:

**2.** 鍵入您想要檢視的畫面之對應字母,然後按下 **Return**。

例如,若要檢視 v 畫面,請在 Command: 提示符號後鍵入一個 **v**,然後按下 Return。 如需鍵入的字母及其對應的畫面之完整清單,請參閱第 108 頁的 「(h) - 說明畫面 」。

- $\nabla$  停止 samu(1M)
	- **要結束 samu(1M)**,請鍵入以下其中一項:
		- q
		- $\blacksquare$ :q

samu(1M) 操作者公用程式會結束並使您返回指令 shell。

### 與 samu $(1M)$  互動

就顯示下一頁或上一頁、輸入指令、更新畫面及退出公用程式而言,與 samu(1M) 的互 動類似於與 UNIX vi(1) 編輯器的互動。

本章中每個畫面都有一個小節提供說明,每個畫面小節都會顯示您可用來導覽畫面的控 制鍵順序。「samu(1M) 線上手冊」摘錄了控制鍵導覽順序。

畫面視窗的最後一行顯示指令以及畫面錯誤訊息。如果發生指令錯誤,自動更新畫面則 會停止,直到下一個操作者動作為止。

### 輸入裝置名稱

包含在 Sun StorageTek SAM 環境中的每個裝置在 mcf 檔案中都指定一個 「設備序 號 | (例如 10)。許多 samu(1M) 指令參照使用該 「設備序號 | 的特定裝置。

範例::off 指令的語法如下所示:

:off *eq*

對於 *eq*,請鍵入您所嘗試定址的裝置之 「設備序號」。

### 取得線上說明

當您啓動 samu(1M) 時,系統會自動顯示初始說明書面。此說明書面將根據您安裝 Sun StorageTek QFS 或 Sun StorageTek SAM 軟體而異。

如需有關說明 (h) 畫面的更多資訊,請參閱第 108 頁的「 (h) - 說明畫面 」。

- ▼ 從顯示畫面存取線上說明
	- **鍵入 :h**

若要從一個畫面向前或向後移至下一個畫面,請鍵入以下按鍵順序:

- 按下 Ctrl-f 以顯示下一頁。
- 按下 Ctrl-b 以顯示上一頁。

您可以隨時按下 h 鍵以返回說明畫面。

<span id="page-121-0"></span>操作者畫面

按下與每個畫面對應的按鍵,即可檢視 samu(1M) 操作者畫面。小寫鍵 a 至 w 可顯示 作業資訊。

備註 **–** 僅在技術支援人員的協助下才能於客戶站點使用大寫的 samu(1M) 畫面 (C、D、 F、I、J、K、L、M、N、P、R、S、T 和 U)。

本章對這些大寫畫面的說明不如對小寫畫面說明那樣完備。

對於溢出螢幕區的畫面,單字 more 會出現在螢幕畫面的底部,表示畫面包含額外資 訊。您可以使用 Ctrl-f 往前至下一頁並閱讀更多內容。

[程式碼範例](#page-121-1) B-1 包含單字 more,表示更多資訊將出現在後續的螢幕。

<span id="page-121-1"></span>程式碼範例 **B-1** 表示可以取得更多文字的 samu(1M) 畫面

|      | xb54 54 exb8505 pt03 0 yes 2 0 on               |  |  |  |  |
|------|-------------------------------------------------|--|--|--|--|
|      | 1t55 55 dlt2000 pt02 1 yes 4 0 on ml65          |  |  |  |  |
|      | hp56 56 hpc1716 pt01 1 yes 3 0 on hp70          |  |  |  |  |
|      | $h$ p57 57 $h$ pc1716 pt01 1 yes 4 0 on $h$ p70 |  |  |  |  |
| more |                                                 |  |  |  |  |

如果 samu(1M) 提示您輸入裝置,請輸入其關聯 「設備序號」。配置畫面 (c) 會顯示所 有可移除式媒體裝置的 「設備序號」。若要控制所有畫面,請使用畫面列出的控制鍵。

以下各節將依字母順序說明操作者畫面。為您提供範例,且畫面會接著說明顯示欄位的 表格 (如有需要)。

### (a) - 歸檔器狀態畫面

a 畫面顯示歸檔器狀況。

您可依照檢視的需求,按不同方式呼叫此畫面,如下所示:

■ 若要顯示歸檔器狀態摘要,其會顯示每個檔案系統上的歸檔器狀態,請依以下格式 鍵入指令:

Command**:a**

■ 顯示特定檔案系統的歸檔器詳細資訊,依以下格式鍵入指令:

Command**:a** *filesystem*

對於 *filesystem*,請指定檔案系統的名稱。

#### 導覽

表 [B-1](#page-122-0) 顯示您可以在 a 畫面中使用的控制鍵。

#### <span id="page-122-0"></span>表 **B-1** a 畫面的控制鍵

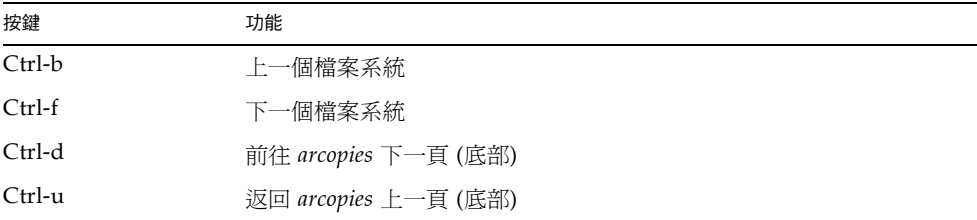

表 [B-2](#page-122-1) 顯示您可於 :a *filesystem* 畫面使用的控制鍵。

表 **B-2** :a *filesystem* 畫面的控制鍵

<span id="page-122-1"></span>

| 按鍵     | 功能      |
|--------|---------|
| Ctrl-b | 上一個檔案系統 |
| Ctrl-f | 下一個檔案系統 |

[程式碼範例](#page-123-0) B-2 在摘要畫面中顯示單一檔案系統的作業與統計。

<span id="page-123-0"></span>程式碼範例 **B-2** samu(1M) a 畫面

Archiver status samu 4.6 07:44:02 August 8 2005 sam-archiverd: Waiting for resources sam-arfind: samfs1 mounted at /sam1 Waiting until 2005-05-08 07:54:02 to scan .inodes sam-arfind: samfs2 mounted at /sam2 Waiting until 2005-05-08 07:52:57 to scan .inodes sam-arfind: qfs1 mounted at /qfs1 Waiting until 2005-05-08 07:44:33 to scan .inodes sam-arfind: qfs2 mounted at /qfs2 Waiting until 2005-05-08 07:53:21 to scan .inodes sam-arfind: qfs3 mounted at /qfs3 Waiting until 2005-05-08 07:44:11 to scan .inodes sam-arfind: qfs4 mounted at /qfs4 Waiting until 2005-05-08 07:53:35 to scan .inodes sam-arfind: shareqfs1 mounted at /shareqfs1 Shared file system client. Cannot archive. sam-arfind: shareqfs2 mounted at /shareqfs2 Shared file system client. Cannot archive. sam-arcopy: qfs4.arset5.1.83 dt.DAT001 Waiting for volume dt.DAT001

#### 欄位說明

表 [B-3](#page-123-1) 顯示詳細畫面中的欄位。

<span id="page-123-1"></span>表 **B-3** samu(1M) a 畫面欄位說明

| 欄位                | 說明                                                                                          |
|-------------------|---------------------------------------------------------------------------------------------|
| samfs1 mounted at | 掛載點。                                                                                        |
| regular files     | 一般檔案的數目及其總大小。                                                                               |
| offline files     | 離線檔案的數目及其總大小。                                                                               |
| archdone files    | archdone 檔案的數目和大小。表示歸檔器已完成程序,而且不能<br>再執行 archdone 檔案的程序。標示爲 archdone 的檔案曾被歸檔<br>處理,但未必已經歸檔。 |
| copy1             | 歸檔備份 1 的檔案數目和總大小。                                                                           |
| copy2             | 歸檔備份 2 的檔案數目和總大小。                                                                           |
| copy3             | 歸檔備份 3 的檔案數目和總大小。                                                                           |

表 **B-3** samu(1M) a 畫面欄位說明 **(**續**)**

| 欄位             | 說明                |
|----------------|-------------------|
| copy4          | 歸檔備份 4 的檔案數目和總大小。 |
| 目錄             | 目錄的數目和總大小。        |
| sleeping until | 表示歸檔器再度執行的時間。     |

## (c) - 裝置配置畫面

c 畫面顯示您的配置連線。列出所有的裝置名稱及 「設備序號」。

若要呼叫裝置配置畫面,依以下格式鍵入指令:

Command**:c**

#### 導覽

表 [B-4](#page-124-0) 顯示您可在此畫面中使用的控制鍵。

<span id="page-124-0"></span>表 **B-4** c 畫面的控制鍵

| 功能  |
|-----|
| 上一頁 |
| 下半頁 |
| 下一頁 |
| 上半頁 |
|     |

### 畫面範例

[程式碼範例](#page-124-1) B-3 顯示裝置配置畫面。

<span id="page-124-1"></span>程式碼範例 **B-3** samu(1M) c 畫面

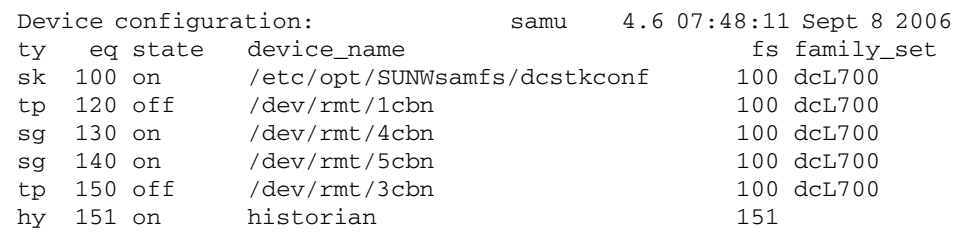

#### 欄位說明

#### 表 [B-5](#page-125-0) 顯示了此畫面的欄位說明。

<span id="page-125-0"></span>表 **B-5** samu(1M) c 畫面欄位說明

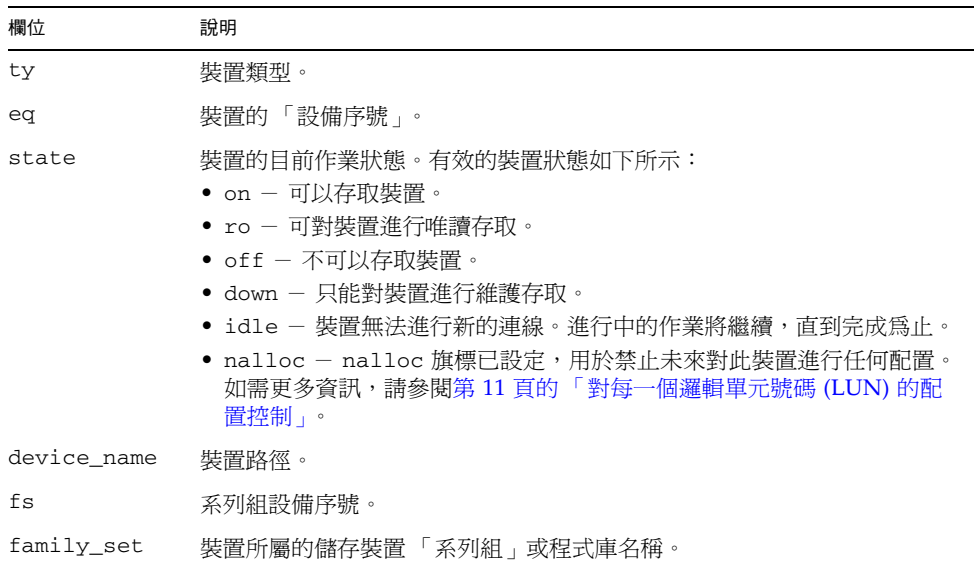

### (C) - 記憶體顯示

C 畫面顯示特定記憶體位址的內容。若要顯示位址的內容,請輸入十六進制的位址。 若要呼叫此畫面,請鍵入以下指令:

Command**:C** *hex-address*

對於 *hex-address*,請以十六進位制指定記憶體位置的位址。例如:

Command**:C 0x1044a998**

此畫面為除錯而設計。僅在 Sun Microsystems 支援人員協助之下使用。

[程式碼範例](#page-126-0) B-4 顯示記憶體畫面。此輸出經過刪略以適用於此手冊。

<span id="page-126-0"></span>程式碼範例 **B-4** samu(1M) C 畫面

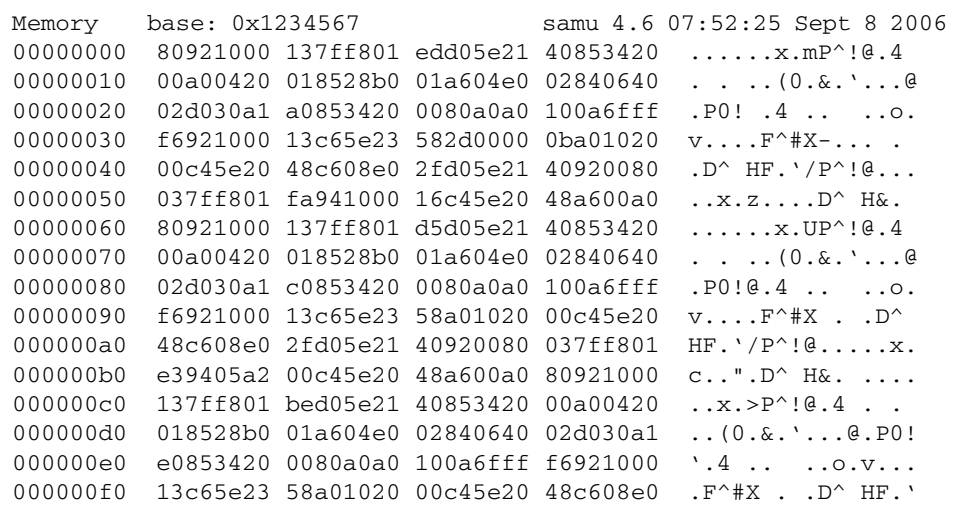

## (d) - 常駐程式追蹤控制畫面

d 畫面顯示按照 defaults.conf 檔案所指定者追蹤的事件。如需有關啓用追蹤檔案的 更多資訊,請參閱 「defaults.conf(4) 線上手冊」。

若要呼叫此畫面,請鍵入以下指令:

Command**:d**

[程式碼範例](#page-127-0) B-5 顯示追蹤檔案資訊。它包括有關追蹤的常駐程式、追蹤檔案的路徑、追 蹤的事件以及追蹤檔案的大小與時間之資訊。

<span id="page-127-0"></span>程式碼範例 **B-5** samu(1M) d 畫面

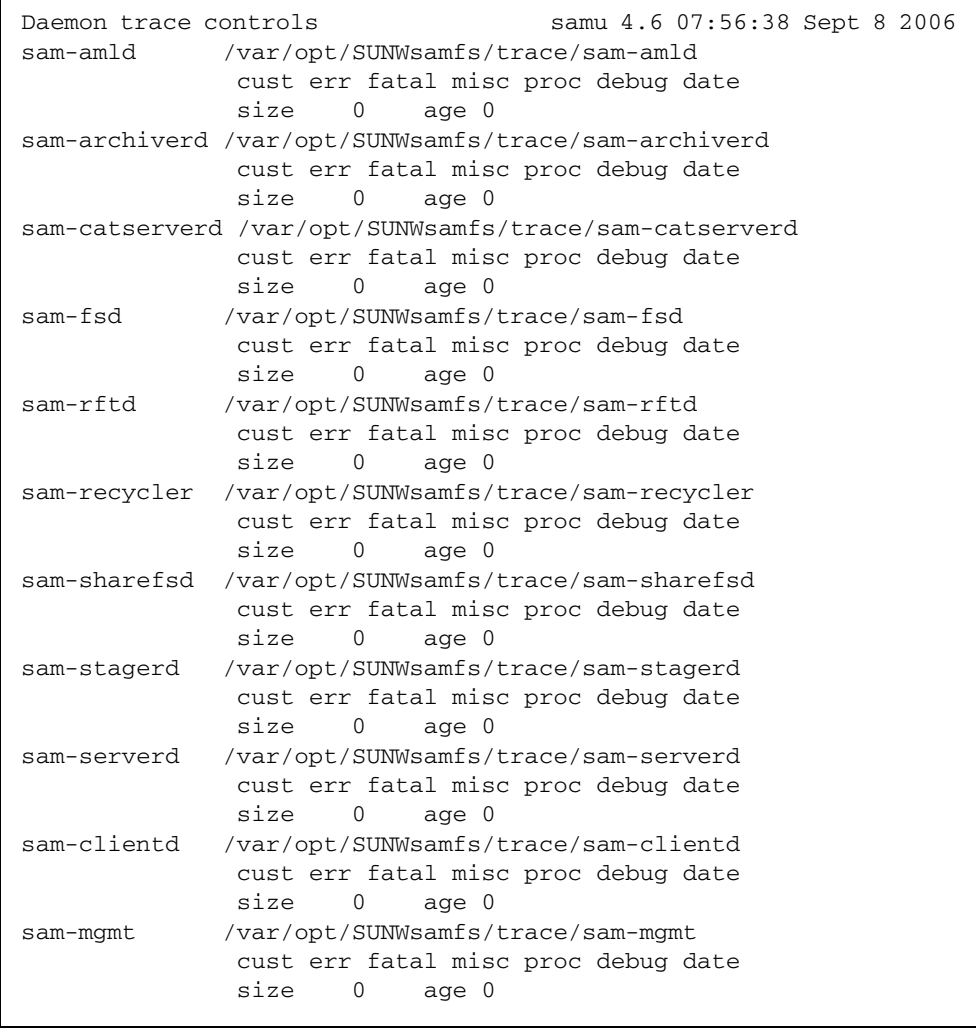

### (D) - 磁碟區字典

D 畫面顯示磁碟區字典,追蹤磁碟媒體以供在 diskvols.conf 檔案中定義的磁碟歸檔 使用。字典包含每個 VSN 的資訊,包含容量、剩餘空間以及指出 VSN 狀況的旗標。 這些旗標包括 *unavailable*、*read only* 以及 *bad media*。

若要呼叫此畫面,請鍵入以下指令:

```
Command:D
```
#### 畫面範例

[程式碼範例](#page-128-0) B-6 顯示裝置配置畫面。

<span id="page-128-0"></span>程式碼範例 **B-6** samu(1M) D 畫面

```
Disk volume dictionary samu 4.6 07:48:11 May 8 2007
header
version 460
volumes
magic 340322 version 9 nkeys 2 ndata 2
index spacecapacityusedflagsvolume
   0 128824115201288778547210291200-----disk01
   1 6443827200 6443892736 70656-----disk02
clients
magic 340322 version 9 nkeys 1 ndata 1
```
#### 旗標

表 [B-6](#page-128-1) 顯示 D 畫面的旗標。

<span id="page-128-1"></span>表 **B-6** samu(1M) D 畫面的旗標欄位

| 欄位       | 說明                                                        |
|----------|-----------------------------------------------------------|
|          | 磁碟區已貼上標籤;已建立 seqnum 檔案。這是由管理者所設定,以防止軟體<br>建立新的 seqnum 檔案。 |
|          | 在遠端主機上可定義磁碟區。                                             |
| $--U--$  | 沒有可用的磁碟區。                                                 |
| $---R -$ | 磁碟區已標記爲唯讀。                                                |
| ––––E    | 媒體錯誤。當軟體在磁碟歸檔目錄上偵測到寫入錯誤時便會如此設定。                           |

diskvols samu(1M) 指令可以用來設定或清除磁碟區字典旗標。請參閱第 [157](#page-180-0) 頁的 「:diskvols [volume \[+flag | -flag\]](#page-180-0) 指令」。

## (f) - 檔案系統畫面

f 畫面顯示 Sun StorageTek SAM 檔案系統的元件。

若要呼叫此畫面,請鍵入以下指令:

Command**:f**

### 畫面範例

#### [程式碼範例](#page-129-0) B-7 顯示檔案系統畫面。

<span id="page-129-0"></span>程式碼範例 **B-7** samu(1M) f 畫面

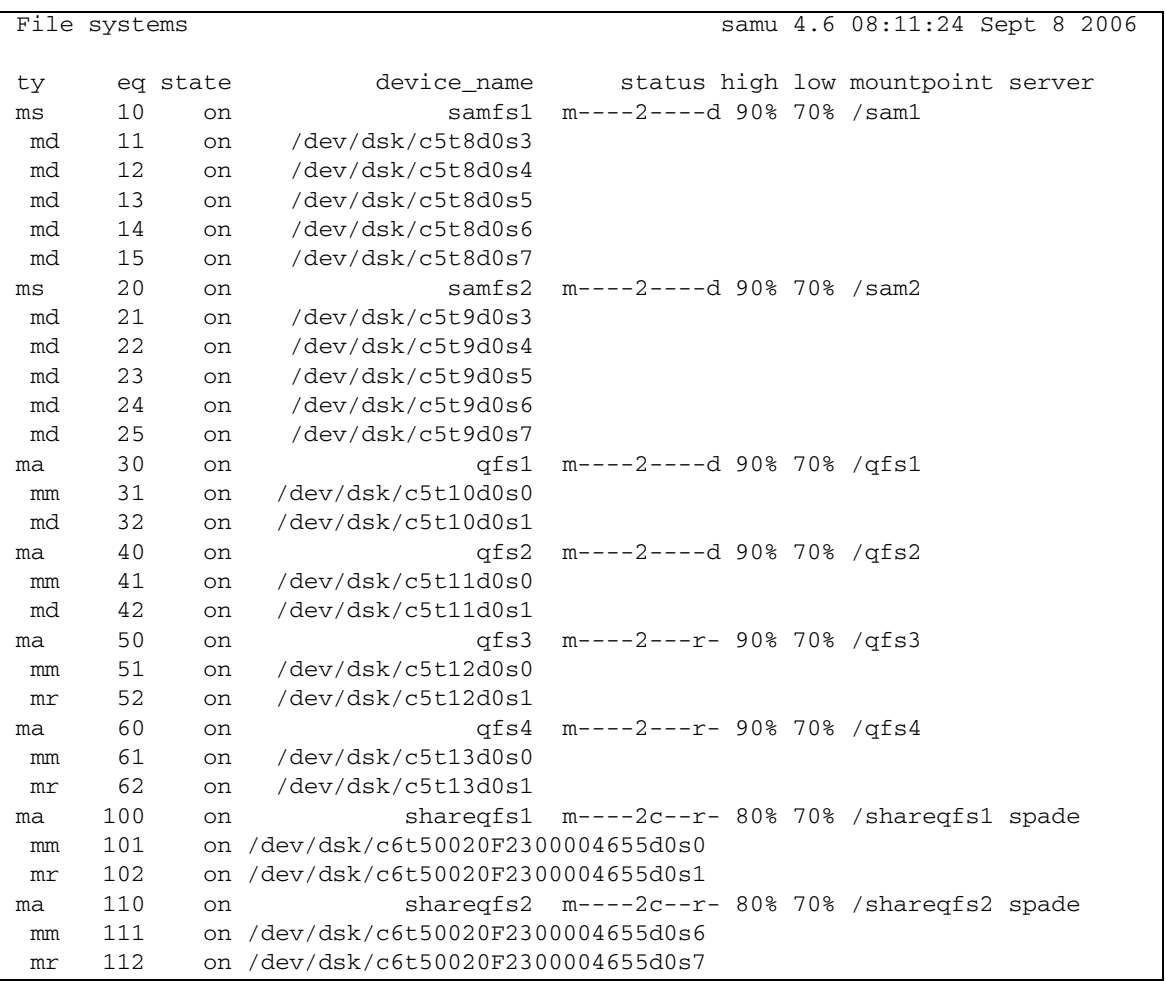

#### 欄位說明

表 [B-7](#page-130-0) 顯示了此畫面的欄位說明。

表 **B-7** samu(1M) f 畫面欄位說明

<span id="page-130-0"></span>

| 欄位              | 說明                                                                                                    |
|-----------------|----------------------------------------------------------------------------------------------------|
| ty              | 裝置類型。                                                                                                    |
| eq              | 裝置的 「設備序號」。                                                                                                    |
| state           | 裝置的目前作業狀熊。有效的裝置狀熊如下所示:<br>• on - 可以存取裝置。<br>• ro — 可對裝置進行唯讀存取。<br>• $of$ $f - \pi$ 可以存取裝置。<br>• down - 只能對裝置進行維護存取。<br>● idle - 裝置無法進行新的作業。進行中的作業將繼續,直到完成爲止。<br>• nalloc — nalloc 旗標已設定,用於禁止未來對此裝置進行任何配置。<br>如需更多資訊,請參閱第 11 頁的 「對每一個邏輯單元號碼 (LUN) 的配<br>置控制」。 |
| device name     | 檔案系統名稱或裝置路徑。                                                                                                    |
| status          | 裝置狀況。有關狀況代碼的說明,請參閱第 139 頁的 「操作者書面狀況<br>代碼」。                                                                                                    |
| high            | 高磁碟使用率臨界値百分比。                                                                                                    |
| 1 <sub>ow</sub> | 低磁碟使用率臨界值百分比。                                                                                                    |
| mountpoint      | 檔案系統的掛載點。                                                                                                    |
| server          | 掛載檔案系統的主機系統名稱。                                                                                                    |

## (F) - 光碟標籤畫面

F 畫面顯示光碟上的標籤。

若要呼叫此畫面,請鍵入以下指令:

Command**:F**

此畫面為除錯而設計。僅在 Sun Microsystems 支援人員協助之下使用。

### <span id="page-131-0"></span>(h) - 說明畫面

h 畫面顯示可用的 samu(1M) 畫面之摘要。依據預設,當您在指令行輸入 samu(1M) 指 令時,此為系統呈現的第一個畫面。

若要呼叫此畫面,請鍵入以下指令:

Command**:h**

#### 導覽

表 [B-8](#page-131-1) 顯示您可在此畫面中使用的控制鍵。

<span id="page-131-1"></span>表 **B-8** h 畫面的控制鍵

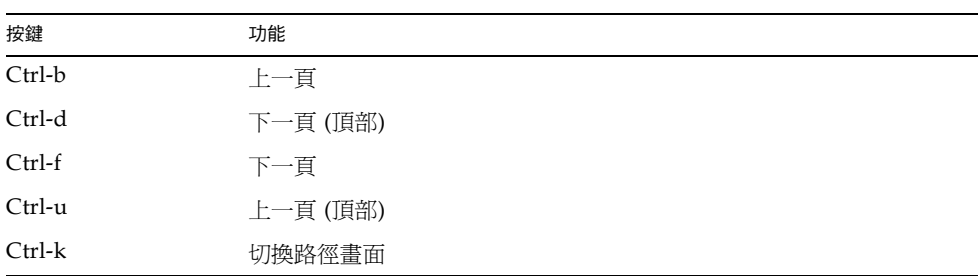

#### 畫面範例

說明畫面共有數頁,本手冊僅顯示第一頁。後續說明畫面會顯示 samu(1M) 指令。

[程式碼範例](#page-131-2) B-8 顯示 Sun StorageTek SAM 檔案系統的初始說明畫面。

#### <span id="page-131-2"></span>程式碼範例 **B-8** Sun StorageTek SAM 系統的 samu(1M) 初始說明畫面

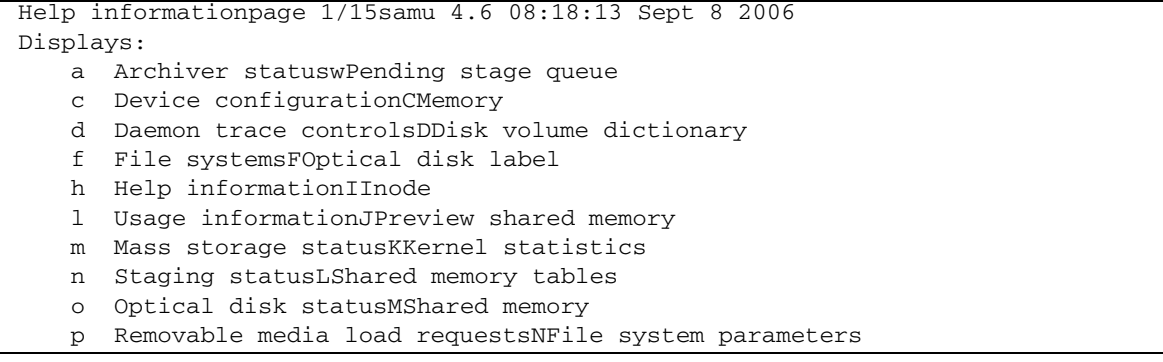

#### 程式碼範例 **B-8** Sun StorageTek SAM 系統的 samu(1M) 初始說明畫面 **(**續**)**

```
r Removable mediaPActive Services
s Device statusRSAM-Remote
t Tape drive statusSSector data
u Staging queueTSCSI sense data
v Robot catalogUDevice table
```
more (ctrl-f)

### $(I)$  - Inode 書面

I 畫面顯示 inode 的內容。

您可依照檢視的需求,按不同方式呼叫此畫面,如下所示:

■ 若要顯示整個檔案系統的 inode,請依以下格式鍵入指令:

Command**:I** *filesystem*

對於 *filesystem*,請指定檔案系統的名稱。

■ 若要顯示特定 inode,請依以下格式鍵入指令:

Command**:I** *inode-number*

對於 *inode-number*,請指定十六進位制或十進位制的 inode 編號。

#### 導覽

表 [B-9](#page-132-0) 顯示您可在此畫面中使用的控制鍵。

#### 表 **B-9** I 畫面的控制鍵

<span id="page-132-0"></span>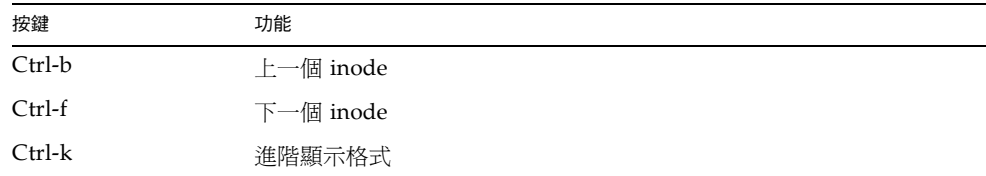

此畫面為除錯而設計。僅在 Sun Microsystems 支援人員協助之下使用。

[程式碼範例](#page-133-0) B-9 顯示 inode 畫面。

<span id="page-133-0"></span>程式碼範例 **B-9** samu(1M) I 畫面

Inode 0x1 (1) format: file samu 4.6 08:27:14 Sept 8 2006 incore: y 00008100 mode -r-------- 409cdf57 access\_time 00000001 ino (1) 1d32ea20 00000001 gen (1) 4096b499 modify\_time 00000002 parent.ino (2) 02588660 00000002 parent.gen (2) 4096b499 change\_time 00000000 size u 02588660 000c0000 size\_1 (786432) 4096b443 creation\_time 01000000 rm:media/flags 409a8a7c attribute time 00000000 rm:file\_offset 409c0ce6 residence\_time 00000000 rm:mau 00000000 unit/cs/arch/flg 00000000 rm:position 00000000 ar\_flags 00000000 ext\_attrs -------- 00000000 stripe/stride/sg 00000000 ext.ino (0) 00000000 media ---00000000 ext.gen (0) 00000000 media ---00000000 uid root 00000000 psize (0) 00000000 gid root 000000c0 blocks (192) 00000001 nlink (1) 00000600 free\_ino (1536) 00011840 status -n------- ----- -- -- Extents (4k displayed as 1k): 00 000000d0.00 000000e0.00 000000f0.00 00000100.00 00000110.00 00000120.00 06\_ 00000130.00 00000140.00 00000150.00 00000160.00 00000170.00 00000180.00 12\_ 00000190.00 000001a0.00 000001b0.00 000001c0.00 00000630.00 00000000.00 18\_ 00000000.00

### (J) - 預覽共用記憶體畫面

J 畫面顯示預覽佇列的共用記憶體區段。

若要呼叫此畫面,請鍵入以下指令:

Command**:J**

#### 導覽

表 [B-10](#page-134-0) 顯示您可在此畫面中使用的控制鍵。

<span id="page-134-0"></span>表 **B-10** J 畫面的控制鍵

| 按鍵       | 功能  |
|----------|-----|
| $Ctrl-b$ | 上一頁 |
| Ctrl-d   | 下半頁 |
| Ctrl-f   | 下一頁 |
| Ctrl-u   | 上半頁 |

此畫面為除錯而設計。僅在 Sun Microsystems 支援人員協助之下使用。

#### 畫面範例

[程式碼範例](#page-134-1) B-10 顯示預覽共用記憶體畫面。此輸出經過刪略以適用於此手冊。

<span id="page-134-1"></span>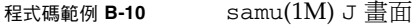

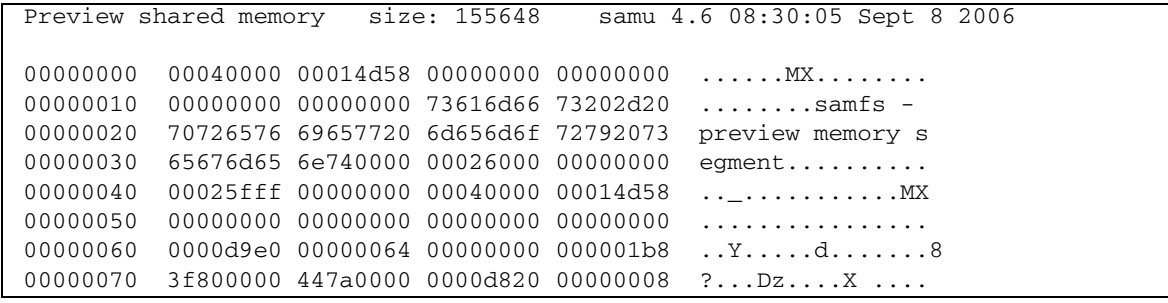

(K) - 核心統計畫面

K 畫面顯示核心統計,例如目前記憶體中的 inode 數目。

若要呼叫此畫面,請鍵入以下指令:

Command**:K**

#### 導覽

表 [B-11](#page-135-0) 顯示您可在此畫面中使用的控制鍵。

<span id="page-135-0"></span>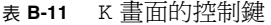

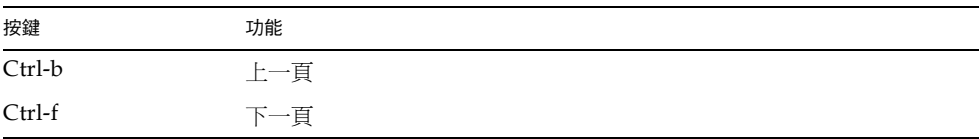

此畫面為除錯而設計。僅在 Sun Microsystems 支援人員協助之下使用。

#### 畫面範例

[程式碼範例](#page-135-1) B-11 顯示核心統計畫面。

<span id="page-135-1"></span>程式碼範例 **B-11** samu(1M) K 畫面

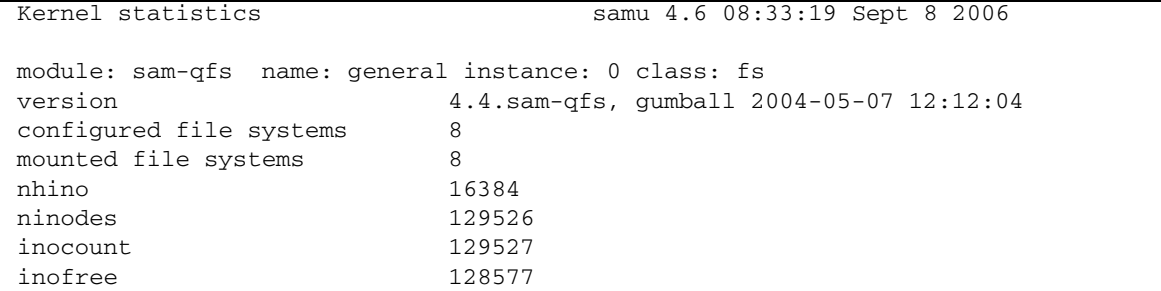

## (l) - 使用率畫面

1 畫面顯示該檔案系統的使用率資訊,包括每個程式庫和檔案系統的容量與已使用空間。 若要呼叫此畫面,請鍵入以下指令:

Command**:l**

[程式碼範例](#page-136-0) B-12 顯示使用率畫面的範例。

<span id="page-136-0"></span>程式碼範例 **B-12** samu(1M) l 畫面

Usage information samu 4.6 08:36:27 Sept 8 2006 hostid = 80e69e6e OS name: SunOS Architecture: SPARC CPUs: 2 (2 online) library 40: capacity389.3G bytes space291.1Gbytes, usage 25% library 51: capacity9.5G bytes space9.5Gbytes, usage 0% library 55: capacity0bytes space0bytes, usage 0% library 56: capacity10.7G bytes space10.7Gbytes, usage 0% library totals: capacity409.5G bytes space311.3Gbytes, usage 24% filesystem samfs3: capacity54.5Mbytes space13.4Mbytes, usage 75% filesystem samfs4: capacity319.5Mbytes space298.0Mbytes, usage 7% filesystem samfs7: capacity96.6Mbytes space69.6Mbytes, usage 28% filesystem samfs6: capacity5.0Gbytes space4.9Gbytes, usage 3% filesystem samfs8: capacity5.0Gbytes space4.9Gbytes, usage 2% filesystem totals: capacity10.5Gbytes space10.2Gbytes, usage 3%

備註 **–** 在 4U3 以前的軟體版本,此畫面顯示該檔案系統的授權資訊。

### (L) - 共用記憶體表

L 畫面顯示共用記憶體表的位置。亦顯示共用記憶體內保留的某些系統預設值。 若要呼叫此畫面,請鍵入以下指令:

Command**:L**

此畫面為除錯而設計。僅在 Sun Microsystems 支援人員協助之下使用。

#### [程式碼範例](#page-137-0) B-13 顯示共用記憶體表。

<span id="page-137-0"></span>程式碼範例 **B-13** samu(1M) L 畫面

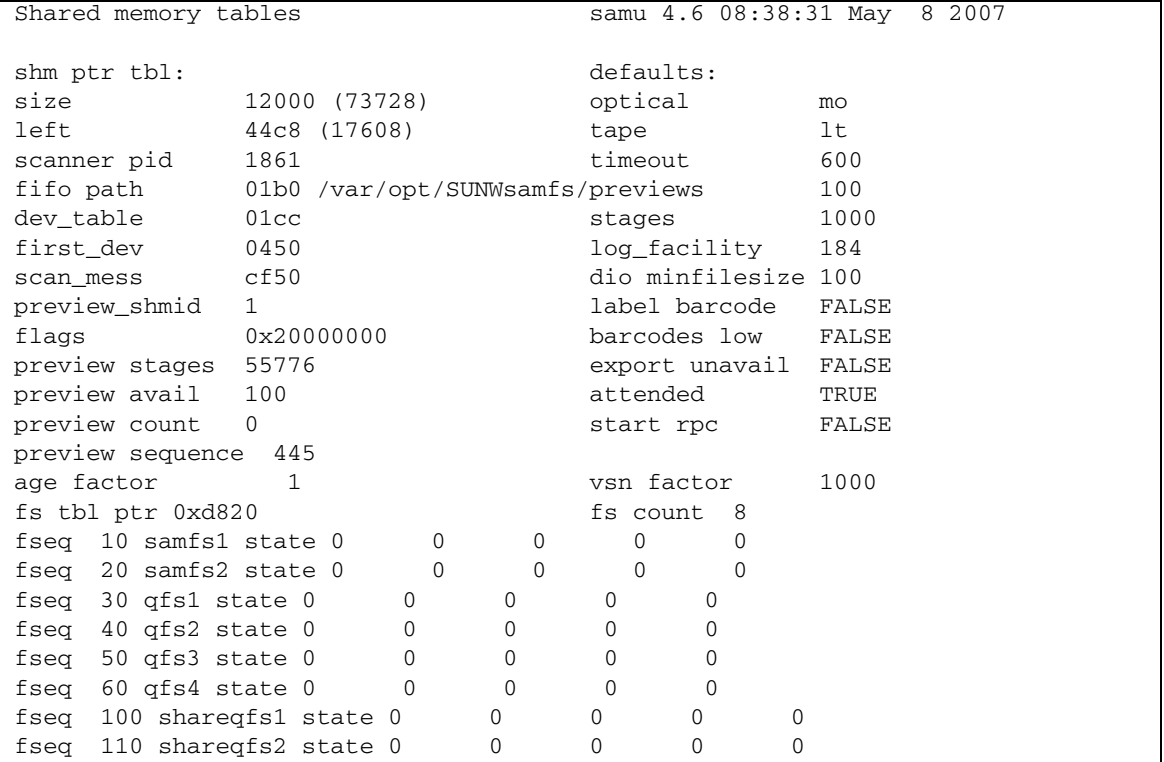

## (m) - 大容量儲存裝置狀態畫面

m 畫面顯示大容量儲存檔案系統及其成員磁碟機的狀態。此畫面僅顯示已掛載的檔案 系統。

若要呼叫此畫面,請鍵入以下指令:

Command**:m**

[程式碼範例](#page-138-0) B-14 顯示 m 畫面。成員磁碟機縮排一個空格,並直接出現在它們所屬的檔 案系統下。

<span id="page-138-0"></span>程式碼範例 **B-14** samu(1M) m 畫面

|    |     | Mass storage status                   |          |                |                                  | samu 4.6 08:41:11 Sept 8 2006  |    |                  |            |  |
|----|-----|---------------------------------------|----------|----------------|----------------------------------|--------------------------------|----|------------------|------------|--|
|    |     |                                       |          |                |                                  |                                |    |                  |            |  |
| ty |     | eq status use state ord capacity free |          |                |                                  |                                |    | ra part high low |            |  |
| ms |     | $10$ m----2----d $18$ on              |          |                |                                  | 68.354G 68.343G                | 1M |                  | 16 90% 70% |  |
| md | 11  |                                       | 1% on    | $\overline{0}$ | 13.669G                          | 13.666G                        |    |                  |            |  |
| md | 12  |                                       | 1% on    | $\mathbf{1}$   | 13.669G                          | 13.667G                        |    |                  |            |  |
| md | 13  |                                       | $1\%$ on | 2              | 13.669G                          | 13.667G                        |    |                  |            |  |
| md | 14  |                                       | $1\%$ on | 3              | 13.674G                          | 13.672G                        |    |                  |            |  |
| md | 15  |                                       | 1% on    | $\overline{4}$ | 13.674G                          | 13.672G                        |    |                  |            |  |
| ms |     | $20$ m----2----d                      | $1\%$ on |                | 68.354G                          | 68.344G                        | 1M |                  | 16 90% 70% |  |
| md | 21  |                                       | 1% on    | 0              | 13.669G                          | 13.667G                        |    |                  |            |  |
| md | 22  |                                       | $1\%$ on | $\mathbf{1}$   | 13.669G                          | 13.667G                        |    |                  |            |  |
| md | 23  |                                       | $1\%$ on | $\overline{2}$ | 13.669G                          | 13.667G                        |    |                  |            |  |
| md | 24  |                                       | $1\%$ on | $\mathbf{3}$   | 13.674G                          | 13.672G                        |    |                  |            |  |
| md | 25  |                                       | 1% on    | $\overline{4}$ | 13.674G                          | 13.672G                        |    |                  |            |  |
| ma |     | 30 $m---2---d$                        | $4\%$ on |                | 64.351G                          | 61.917G                        | 1M |                  | 16 90% 70% |  |
| mm | 31  |                                       | $1\%$ on |                | 0 4.003G 3.988G [8363840 inodes] |                                |    |                  |            |  |
| md | 32  |                                       | $4\%$ on |                | 1 64.351G 61.917G                |                                |    |                  |            |  |
| ma |     | 40 $m---2---d$                        | 1% on    |                |                                  | 64.351G 64.333G                | 1M |                  | 16 90% 70% |  |
| mm | 41  |                                       | $1\%$ on | $\overline{0}$ | 4.003G 3.997G [8382784 inodes]   |                                |    |                  |            |  |
| md | 42  |                                       | $1\%$ on |                | 1 64.351G                        | 64.333G                        |    |                  |            |  |
| ma |     | 50 m----2---r-                        | 1% on    |                | 64.351G                          | 64.333G                        | 1M |                  | 16 90% 70% |  |
| mm | 51  |                                       | $1\%$ on | $\mathbf 0$    |                                  | 4.003G 3.997G [8382784 inodes] |    |                  |            |  |
| mr | 52  |                                       | $1\%$ on | $\mathbf{1}$   | 64.351G 64.333G                  |                                |    |                  |            |  |
| ma |     | 60 m----2---r-                        | 1% on    |                |                                  | 64.351G 64.331G                |    | 1M 16 90% 70%    |            |  |
| mm | 61  |                                       | $1\%$ on | $\overline{0}$ | 4.003G 3.997G [8382784 inodes]   |                                |    |                  |            |  |
| mr | 62  |                                       | $1\%$ on |                | 1 64.351G 64.331G                |                                |    |                  |            |  |
| ma |     | $100$ m----2c--r-                     | 2% on    |                | 270.672G                         | 265.105G 1M                    |    |                  | 16 80% 70% |  |
| mm | 101 |                                       | 1% on    | $\overline{0}$ | 2.000G                           | 1.988G [4168992 inodes]        |    |                  |            |  |
| mr | 102 |                                       | 2% on    | $\mathbf{1}$   | 270.672G 265.469G                |                                |    |                  |            |  |
| ma |     | 110 $m---2c--r-$ 3% on                |          |                |                                  | 270.656G 263.382G              |    | 1M 16 80% 70%    |            |  |
| mm | 111 |                                       | $1\%$ on |                | 2.000G<br>$0 \qquad \qquad$      | 1.987G [4167616 inodes]        |    |                  |            |  |
| mr | 112 |                                       | $2\%$ on |                | 1 270.656G 264.736G              |                                |    |                  |            |  |

#### 欄位說明

表 [B-12](#page-139-0) 顯示了此畫面的欄位說明。

<span id="page-139-0"></span>表 **B-12** samu(1M) m 畫面欄位說明

| 欄位              | 說明                                          |
|-----------------|---------------------------------------------|
| ty              | 裝置類型。                                       |
| eq              | 大容量儲存裝置的 「設備序號」。                            |
| status          | 裝置狀況。有關狀況代碼的說明,請參閱第 139 頁的 「操作者書面狀<br>況代碼」。 |
| use             | 使用中的磁碟空間百分比。                                |
| state           | 大容量儲存裝置的目前作業狀態。                             |
| ord             | 儲存裝置系列組內的磁碟裝置的序號。                           |
| capacity        | 磁碟上可用空間的 1024 位元組區塊數目。                      |
| free            | 可用磁碟空間的 1024 位元組區塊數目。                       |
| ra              | 預先讀取 (readahead) 大小 (KB)。                   |
| part            | 部分呈現大小 (KB)。                                |
| high            | 高磁碟使用率臨界値百分比。                               |
| 1 <sub>ow</sub> | 低磁碟使用率臨界值百分比。                               |

## (M) - 共用記憶體畫面

M 畫面顯示十六進位制的原始共用記憶體區段。這是一個裝置表格。 若要呼叫此畫面,請鍵入以下指令:

Command**:M**

#### 導覽

表 [B-13](#page-140-0) 顯示您可在此畫面中使用的控制鍵。

<span id="page-140-0"></span>表 **B-13** M 畫面的控制鍵

| 按鍵       | 功能  |
|----------|-----|
| $Ctrl-b$ | 上一頁 |
| Ctrl-d   | 下半頁 |
| Ctrl-f   | 下一頁 |
| Ctrl-u   | 上半頁 |

此畫面為除錯而設計。僅在 Sun Microsystems 支援人員協助之下使用。

#### 畫面範例

[程式碼範例](#page-140-1) B-15 顯示共用記憶體畫面。此輸出經過刪略以適用於此手冊。

<span id="page-140-1"></span>程式碼範例 **B-15** samu(1M) M 畫面

| Shared memory |           | size: 73728 |                                     | samu 4.6 08:43:20 May 8 2007 |                                     |  |
|---------------|-----------|-------------|-------------------------------------|------------------------------|-------------------------------------|--|
|               | 00000000  |             | 00040000 00014d58 00000000 00000000 |                              | . MX                                |  |
|               | 00000010  |             | 00000000 00000000 73616466 73202d20 |                              | $\ldots \ldots \ldots$ samfs -      |  |
|               | 00000020  |             | 73686172 6564206d 656d6f72 79207365 |                              | shared memory se                    |  |
|               | 00000030  |             | 676d656e 74000000 00012000 000044c8 |                              | $qment$ DH                          |  |
|               | 00000040  |             | 0000dd20 00000000 00000742 00000745 |                              | $\ldots$ ] $BE$                     |  |
|               | 00000050  |             | 00000001 00000000 00000000 c0000000 |                              | . @                                 |  |
|               | 00000060  |             | 00000001 0001534d 00000000 00000000 |                              | . SM                                |  |
|               | 00000070  |             |                                     |                              | .                                   |  |
|               |           |             |                                     |                              |                                     |  |
|               | 00000080  |             | 00000000 00000000 00000000 00000000 |                              | .                                   |  |
|               | 00000090  |             | 20000000 000001b0 000001cc 00000450 |                              | $\ldots \ldots 0 \ldots L \ldots P$ |  |
|               | 000000a0  |             | 0000cf50 00000001 00000001 4c696365 |                              | $.0P.$ Lice                         |  |
|               | 000000000 |             | 6e73653a 204c6963 656e7365 206e6576 |                              | nse:License nev                     |  |
|               | 000000c0  |             | 65722065 78706972 65732e00 00000000 |                              | er expires                          |  |
|               | 000000d0  |             | 00000000 00000000 00000000 00000000 |                              | .                                   |  |
|               | 000000e0  |             | 00000000 00000000 00000000 00000000 |                              | .                                   |  |
|               | 000000f0  |             | 00000000 00000000 00000000 00000000 |                              |                                     |  |
|               |           |             |                                     |                              | .                                   |  |
|               |           |             |                                     |                              |                                     |  |

### (n) - 呈現狀況畫面

n 畫面顯示所有媒體的呈現器狀況。顯示未執行的呈現請求清單。 您可依照檢視的需求,按不同方式呼叫此畫面,如下所示:

■ 若要顯示所有呈現器作業的呈現狀況,請依以下格式鍵入指令:

Command**:n**

■ 若要顯示特定媒體類型的呈現狀況,請依以下格式鍵入指令:

Command**:n** *mt*

對於 *mt*,請指定 「mcf(4) 線上手冊」中所示的其中一種媒體類型。

#### 畫面範例

[程式碼範例](#page-141-0) B-16 顯示呈現狀況畫面。

<span id="page-141-0"></span>程式碼範例 **B-16** samu(1M) n 畫面

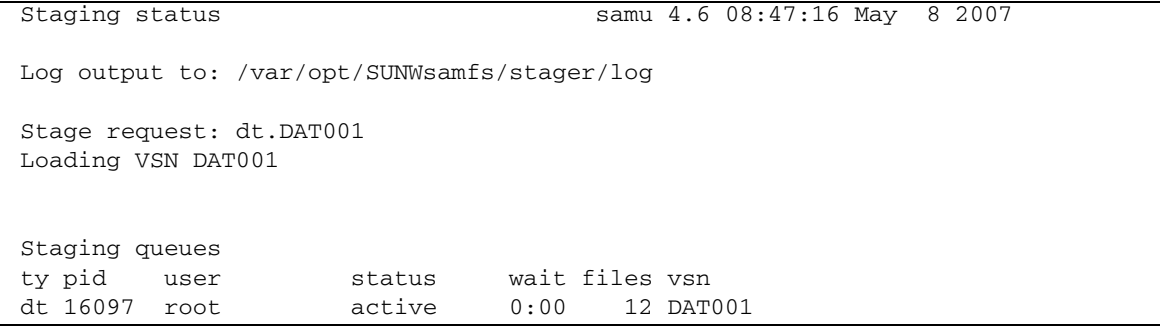

### (N) - 檔案系統參數畫面

N 顯示所有掛載點參數、超級區塊版本以及其他檔案系統資訊。

若要呼叫此畫面,請鍵入以下指令:

Command**:N**

#### 導覽

表 [B-14](#page-142-0) 顯示您可在此畫面中使用的控制鍵。

<span id="page-142-0"></span>表 **B-14** N 畫面的控制鍵

| 按鍵       | 功能      |
|----------|---------|
| $Ctrl-b$ | 上一個檔案系統 |
| Ctrl-d   | 下一頁的分割區 |
| $Ctrl-f$ | 下一個檔案系統 |
| Ctrl-i   | 詳細狀況解釋  |
| $Ctrl-u$ | 上一頁的分割區 |

此畫面為除錯而設計。僅在 Sun Microsystems 支援人員協助之下使用。

### 畫面範例

[程式碼範例](#page-142-1) B-17 顯示檔案系統參數畫面。

<span id="page-142-1"></span>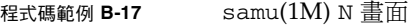

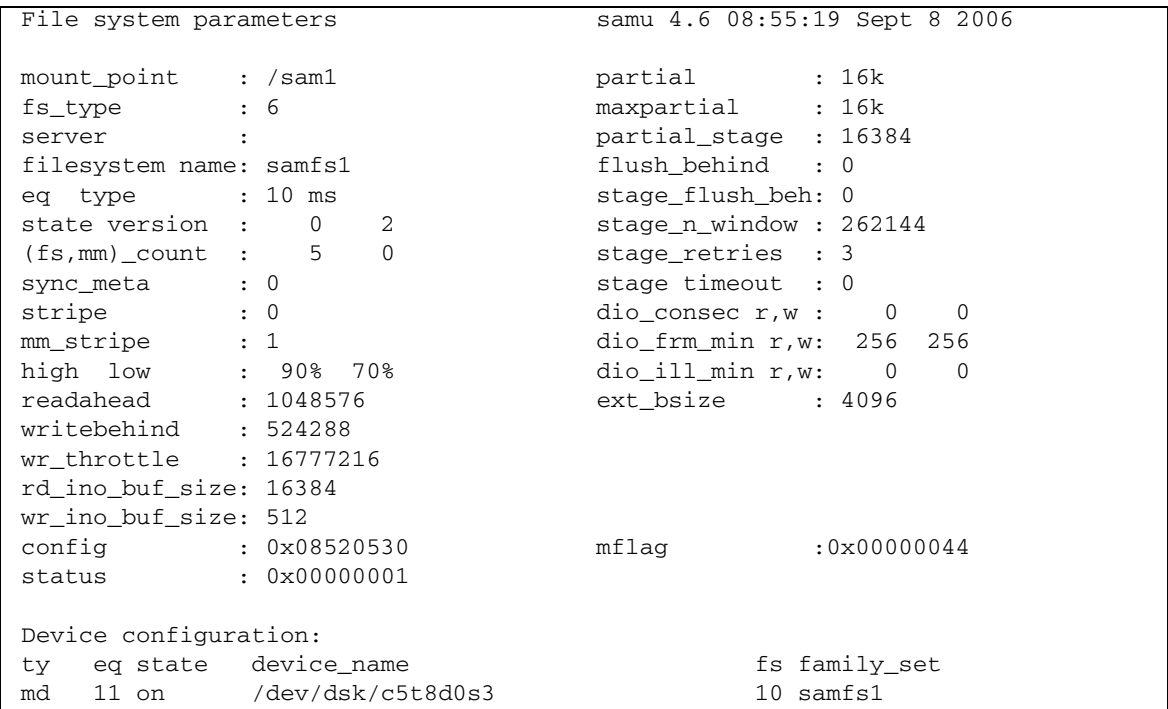

程式碼範例 **B-17** samu(1M) N 畫面 **(**續**)**

| md | 12 on | /dev/dsk/c5t8d0s4 | 10 samfs1 |
|----|-------|-------------------|-----------|
| md | 13 on | /dev/dsk/c5t8d0s5 | 10 samfs1 |
| md | 14 on | /dev/dsk/c5t8d0s6 | 10 samfs1 |
| md | 15 on | /dev/dsk/c5t8d0s7 | 10 samfs1 |

## (o) - 光碟狀況畫面

o 畫面顯示在該環境內所配置的所有光碟機之狀況。

若要呼叫此畫面,請鍵入以下指令:

Command**:o**

#### 導覽

表 [B-15](#page-143-0) 顯示您可在此畫面中使用的控制鍵。

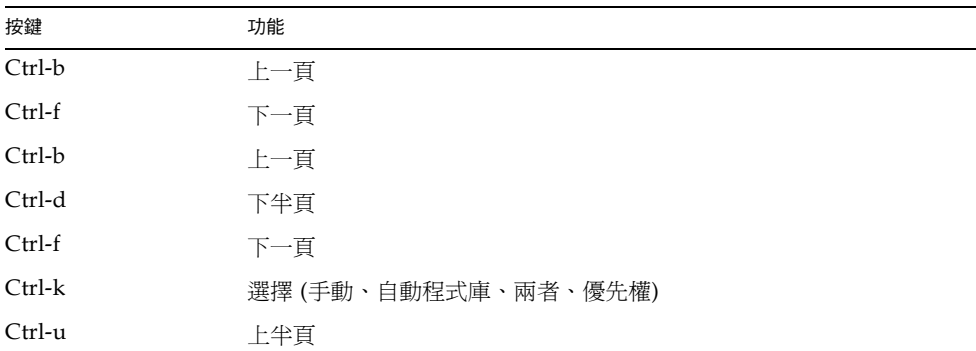

#### <span id="page-143-0"></span>表 **B-15** o 畫面的控制鍵

#### 畫面範例

[程式碼範例](#page-143-1) B-18 顯示光碟狀況畫面。

```
程式碼範例 B-18 samu(1M) o 畫面
```

```
Optical disk status samu 4.6 Thu Oct 11 13:15:40
ty eq status act use state vsn
mo 35 --l---wo-r 1 29% ready oper2
```
## 欄位說明

表 [B-16](#page-144-0) 顯示了此畫面的欄位說明。

表 **B-16** samu(1M) o 畫面欄位說明

<span id="page-144-0"></span>

| 欄位     | 說明                                                                                                    |
|--------|----------------------------------------------------------------------------------------------------|
| ty     | 裝置類型。                                                                                                    |
| eq     | 光碟的「 設備序號」。                                                                                                    |
| status | 裝置狀況。有關狀況代碼的說明,請參閱第 139 頁的 「操作者書面狀<br>況代碼」。                                                                                                    |
| act    | 作業計數。                                                                                                    |
| use    | 使用的卡匣空間百分比。                                                                                                    |
| state  | 光碟的目前作業狀態。有效的裝置狀態如下所示:<br>• ready — 裝置已開啓,且磁碟已載入輸送裝置;可以存取。<br>• notrdy — 裝置已開啓,但輸送裝置中沒有磁碟。<br>● idle - 裝置無法進行新的連線。進行中的作業將繼續,直到完成<br>爲止。<br>● off - 不可以存取裝置。<br>• down - 只能對裝置進行維護存取。 |
| vsn    | 已指定給光碟的磁碟區序列名稱,或關鍵字 no1abe1 (如果磁碟區未<br>製作標籤)。                                                                                                    |

# <span id="page-144-1"></span>(p) - 可移除式媒體載入請求畫面

p 畫面會列出可移除式媒體的擱置載入請求之相關資訊。您可以使用 *mt* 引數來選擇特 定類型的媒體,例如 DLT 磁帶,或者一種媒體系列,例如磁帶。優先權畫面列出預覽 佇列 (而非使用者佇列) 中的優先權,並按優先權將項目排序。

它透過以下格式顯示掛載請求:

- 按照使用者的手動和自動程式庫請求
- 按照優先權的手動和自動程式庫請求
- 只有手動請求
- 只有自動程式庫請求

您可依照檢視的需求,按不同方式呼叫此畫面,如下所示:

■ 若要顯示目前已選擇的所有可移除式裝置之掛載請求,請依以下格式鍵入指令:

Command**:p**

■ 若要顯示特定可移除式媒體類型的裝置之掛載請求,請依以下格式鍵入指令:

Command**:p** *mt*

對於 *mt*,請指定 「mcf(4) 線上手冊」中所示的其中一種媒體類型。

### 導覽

表 [B-17](#page-145-0) 顯示您可在此畫面中使用的控制鍵。

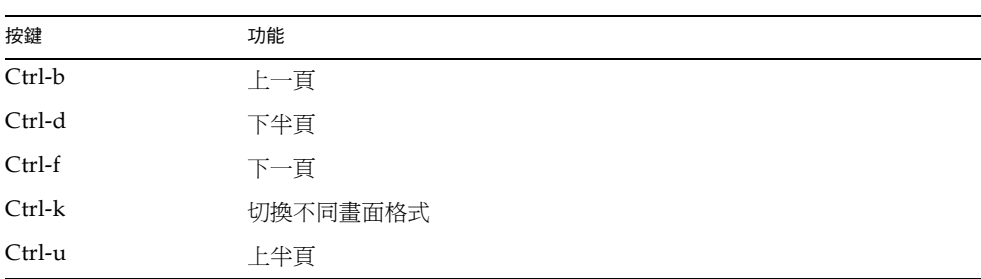

### <span id="page-145-0"></span>表 **B-17** p 畫面的控制鍵

### 畫面範例

[程式碼範例](#page-145-1) B-19 顯示可移除式媒體載入請求畫面。

<span id="page-145-1"></span>程式碼範例 **B-19** samu(1M) p 畫面

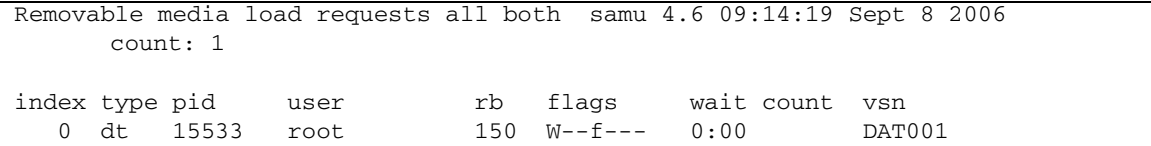

## 欄位說明

表 [B-18](#page-146-1) 顯示了此畫面的欄位說明。

<span id="page-146-1"></span>表 **B-18** samu(1M) p 畫面欄位說明

| 欄位    | 說明                            |
|-------|-------------------------------|
| index | 預覽表中的索引編號。                    |
| type  | 已指定給可移除的媒體之裝置類型代碼。            |
| pid   | UNIX 程序識別碼。程序識別碼 1 表示 NFS 存取。 |
| user  | 指定給正在要求載入的使用者之名稱。             |
| 優先權   | 請求的優先權。                       |
| rb    | 已要求的 VSN 常駐的自動程式庫 「設備序號」。     |
| flags | 裝置的旗標。請參閱表 B-19。              |
| wait  | 自收到掛載請求後的經過時間。                |
| count | 此 VSN 的請求數目 (如果它是呈現)。         |
| vsn   | 磁碟區的磁碟區序列名稱。                  |

## 旗標

表 [B-19](#page-146-0) 顯示 p 畫面的旗標。

<span id="page-146-0"></span>表 **B-19** samu(1M) p 畫面的旗標欄位

| 欄位              | 說明          |
|-----------------|-------------|
| $W - - - - - -$ | 已要求寫入存取。    |
| $-b$ – – – – –  | 項目忙碌中。      |
| $- -C - - - -$  | 已請求清除 VSN。  |
| $---f---$       | 已要求檔案系統。    |
| $---N---$       | 媒體不適用於檔案系統。 |
| $---S-$         | 已掛載反面。      |
| $---S$          | 呈現要求旗標。     |

# (P) - 使用中的服務畫面

P 畫面列出已向 Sun StorageTek SAM 單埠多工器註冊的服務。

若要呼叫此畫面,請鍵入以下指令:

Command**:P**

## 導覽

表 [B-20](#page-147-0) 顯示您可在此畫面中使用的控制鍵。

表 **B-20** P 畫面的控制鍵

<span id="page-147-0"></span>

| 按鍵       | 功能  |
|----------|-----|
| $Ctrl-b$ | 上一頁 |
| Ctrl-f   | 下一頁 |

此畫面為除錯而設計。僅在 Sun Microsystems 支援人員協助之下使用。

## 畫面範例

[程式碼範例](#page-147-1) B-20 顯示使用中的服務畫面。

### <span id="page-147-1"></span>程式碼範例 **B-20** samu(1M) P 畫面

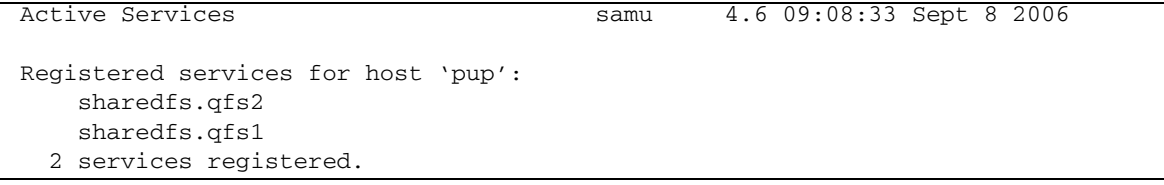

# (r) - 可移除的媒體狀況畫面

r 畫面可讓您監視可移除式媒體裝置 (如磁帶機) 上的作業。您可以監視特定的裝置類型 (如錄影帶) 或裝置系列 (如所有磁帶裝置)。

您可依照檢視的需求,按不同方式呼叫此畫面,如下所示:

■ 若要顯示所有可移除式媒體裝置的狀態,請依以下格式鍵入指令:

Command**:r**

■ 若要顯示特定裝置的狀態,請依以下格式鍵入指令:

Command**:r** *eq*

對於 *eq*,請指定裝置的 「設備序號」。

### 畫面範例

[程式碼範例](#page-148-0) B-21 顯示可移除式媒體狀況畫面。

<span id="page-148-0"></span>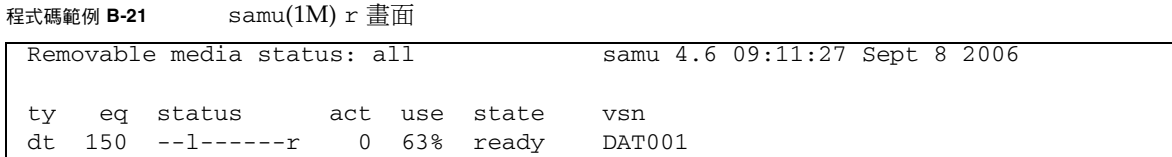

### 欄位說明

表 [B-21](#page-148-1) 顯示了此畫面的欄位說明。

<span id="page-148-1"></span>表 **B-21** samu(1M) r 顯示欄位說明

| 欄位     | 說明                                      |
|--------|-----------------------------------------|
| ty     | 裝置類型。                                   |
| eq     | 「設備序號」。<br>磁帶機的                         |
| status | 裝置狀況。有關狀況代碼的說明,請參閱第 139 頁的 「操作者畫面狀況代碼」。 |
| act    | 作業計數。                                   |
| use    | 使用的卡匣空間百分比。                             |

表 **B-21** samu(1M) r 顯示欄位說明 **(**續**)**

| 欄位    | 說明                                                                                          |
|-------|---------------------------------------------------------------------------------------------|
| state | 可攜式媒體的目前作業狀態。有效的裝置狀態如下所示:                                                                   |
|       | • ready — 裝置已開啓,且磁碟或磁帶已載入輸送裝置;可以存取。                                                         |
|       | • notrdy - 裝置已開啓,但輸送裝置中沒有磁碟或磁帶。                                                             |
|       | ● idle - 裝置無法進行新的連線。進行中的作業將繼續,直到完成爲止。                                                       |
|       | • $of f - \overline{F}$ 可以存取裝置。                                                             |
|       | ● down - 只能對裝置淮行維護存取。                                                                       |
|       | • nalloc — nalloc 旗標已設定,用於禁止未來對此裝置進行任何配置。如需更多<br> 資訊,請參閱第 11 頁的 「 對每一個邏輯單元號碼 (LUN) 的配置控制 」。 |
| vsn   | 已指定給磁碟區的磁碟區序列名稱,或關鍵字 no1abe1 (如果磁碟區未製作標籤)。<br>如果輸送裝置中沒有磁碟區或裝置已關閉,則是空白。                      |

# (R) - Sun SAM-Remote 資訊畫面

R 畫面顯示 Sun SAM-Remote 配置的資訊和狀況。

若要呼叫此畫面,請鍵入以下指令:

Command**:R**

此畫面為除錯而設計。僅在 Sun Microsystems 支援人員協助之下使用。

# (s) - 裝置狀況畫面

s 畫面顯示環境內所有已配置裝置的狀況。

若要呼叫此畫面,請鍵入以下指令:

Command**:s**

## 導覽

表 [B-22](#page-150-0) 顯示您可在此畫面中使用的控制鍵。

<span id="page-150-0"></span>表 **B-22** s 畫面的控制鍵

| 按鍵       | 功能  |  |
|----------|-----|--|
| $Ctrl-b$ | 上一頁 |  |
| Ctrl-d   | 下半頁 |  |
| Ctrl-f   | 下一頁 |  |
| Ctrl-u   | 上半頁 |  |

## 畫面範例

[程式碼範例](#page-150-1) B-22 顯示裝置狀況畫面。

<span id="page-150-1"></span>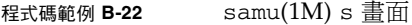

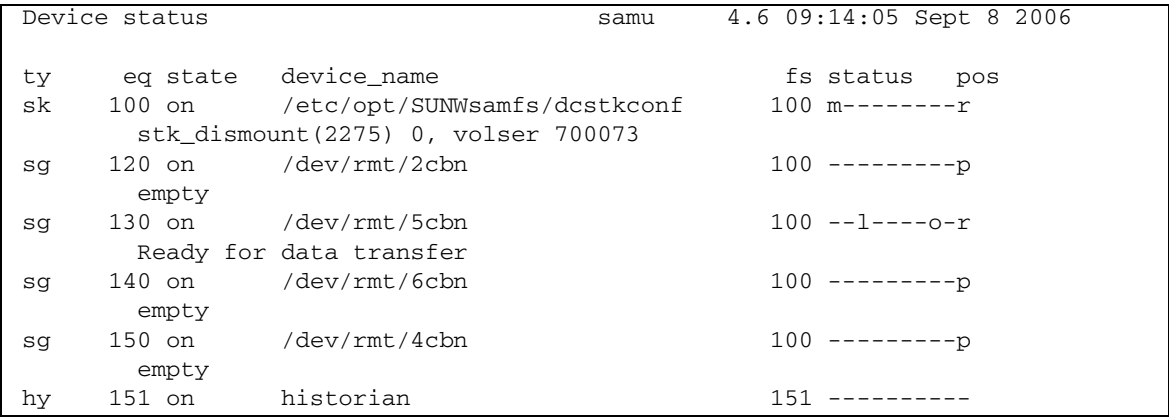

## 欄位說明

表 [B-23](#page-151-0) 顯示了此畫面的欄位說明。

<span id="page-151-0"></span>表 **B-23** samu(1M) s 畫面欄位說明

| 欄位          | 說明                                          |
|-------------|---------------------------------------------|
| ty          | 裝置類型。                                       |
| eq          | 裝置的「設備序號」。                                  |
| state       | 裝置的目前作業狀態。                                  |
| device_name | 裝置路徑。對於檔案系統裝置,這是檔案系統名稱。                     |
| fs          | 裝置所屬的系列組之「設備序號」。                            |
| status      | 裝置狀況。有關狀況代碼的說明,請參閱第 139 頁的「 操作者書面狀況<br>代碼」。 |

# (S) - 磁區資料畫面

S 畫面顯示原始裝置資料。

若要呼叫此畫面,請鍵入以下指令:

Command**:S**

### 導覽

表 [B-24](#page-151-1) 顯示您可在此畫面中使用的控制鍵。

<span id="page-151-1"></span>表 **B-24** S 畫面的控制鍵

| 按鍵       | 功能       |
|----------|----------|
| $Ctrl-b$ | 前一磁區     |
| Ctrl-d   | 下一頁(頂部)  |
| Ctrl-f   | 下一磁區     |
| $Ctrl-k$ | 進階顯示格式   |
| Ctrl-u   | 上一頁 (頂部) |

此畫面為除錯而設計。僅在 Sun Microsystems 支援人員協助之下使用。

# (t) - 磁帶機狀況畫面

t 畫面顯示該環境內所配置的所有磁帶機之狀況。

若要呼叫此畫面,請鍵入以下指令:

Command**:t**

## 導覽

表 [B-25](#page-152-0) 顯示您可在此畫面中使用的控制鍵。

表 **B-25** t 畫面的控制鍵

<span id="page-152-0"></span>

| 按鍵     | 功能  |
|--------|-----|
| Ctrl-b | 上一頁 |
| Ctrl-f | 下一頁 |

### 畫面範例

[程式碼範例](#page-152-1) B-23 顯示磁帶機狀況畫面。

<span id="page-152-1"></span>程式碼範例 **B-23** samu(1M) t 畫面

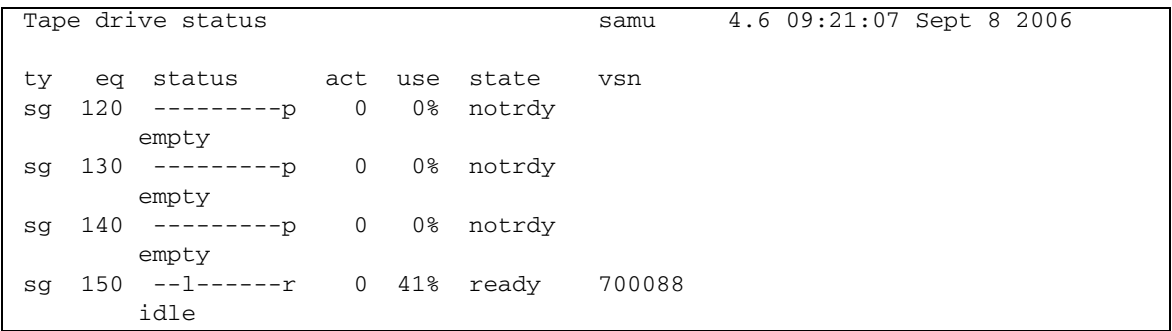

## 欄位說明

表 [B-26](#page-153-0) 顯示了此畫面的欄位說明。

<span id="page-153-0"></span>表 **B-26** samu(1M) t 畫面欄位說明

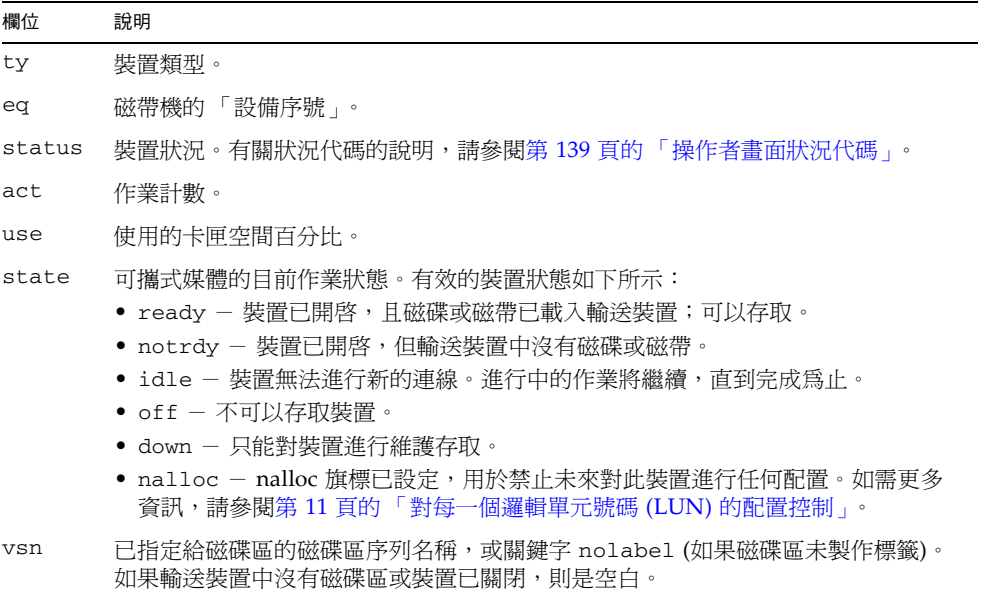

# (T) - SCSI Sense 資料畫面

T 畫面顯示 SCSI 裝置的 SCSI 狀況。

若要呼叫此畫面,請鍵入以下指令:

Command**:T**

## 導覽

表 [B-27](#page-153-1) 顯示您可在此畫面中使用的控制鍵。

### <span id="page-153-1"></span>表 **B-27** T 畫面的控制鍵

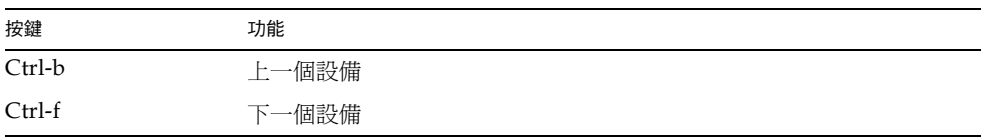

此畫面為除錯而設計。僅在 Sun Microsystems 支援人員協助之下使用。

# (u) - 呈現佇列畫面

u 畫面列出呈現佇列中的所有檔案。

若要呼叫此畫面,請鍵入以下指令:

Command**:u**

## 導覽

表 [B-28](#page-154-0) 顯示您可在此畫面中使用的控制鍵。

<span id="page-154-0"></span>表 **B-28** u 畫面的控制鍵

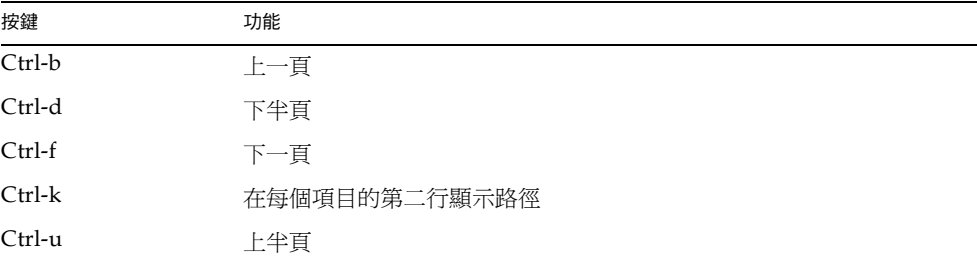

## 畫面範例

[程式碼範例](#page-154-1) B-24 顯示呈現佇列畫面。

<span id="page-154-1"></span>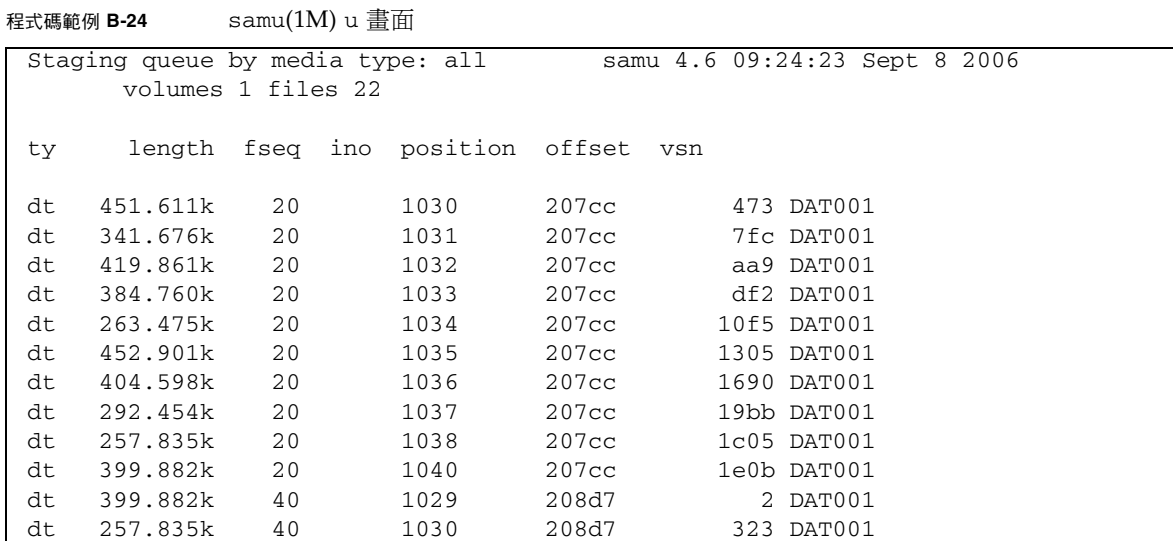

#### 程式碼範例 B-24 s

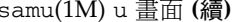

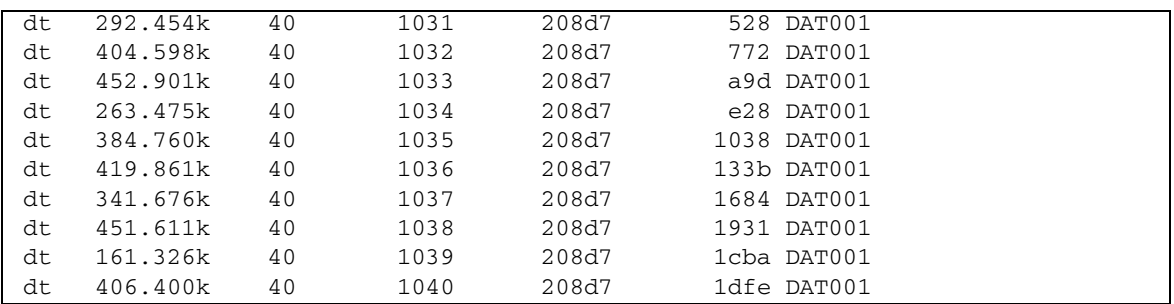

### 欄位說明

表 [B-29](#page-155-0) 顯示了此畫面的欄位說明。

<span id="page-155-0"></span>表 **B-29** samu(1M) u 畫面欄位說明

| 欄位       | 說明             |
|----------|----------------|
| ty       | 裝置類型。          |
| length   | 檔案長度。          |
| fseq     | 檔案系統設備編號。      |
| ino      | inode 編號。      |
| position | 特定媒體上的歸檔檔案位置。  |
| offset   | 特定媒體上的歸檔檔案偏移量。 |
| vsn      | 磁碟區的磁碟區序列名稱。   |

# (U) - 裝置表畫面

U 畫面顯示人類可讀格式的裝置表。

您可依照檢視的需求,按不同方式呼叫此畫面,如下所示:

■ 若要顯示所有裝置的裝置表,請依以下格式鍵入指令:

Command**:U**

■ 若要顯示特定裝置的裝置表,請依以下格式鍵入指令:

Command**:U** *eq*

對於 *eq*,請指定裝置的 「設備序號」。

## 導覽

表 [B-30](#page-156-0) 顯示您可在此畫面中使用的控制鍵。

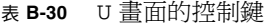

<span id="page-156-0"></span>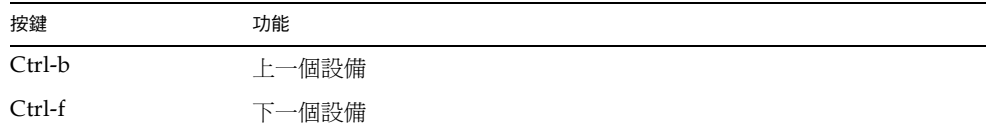

此畫面為除錯而設計。僅在 Sun Microsystems 支援人員協助之下使用。

# 畫面範例

[程式碼範例](#page-156-1) B-25 顯示裝置表畫面。

<span id="page-156-1"></span>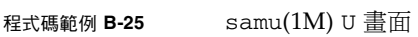

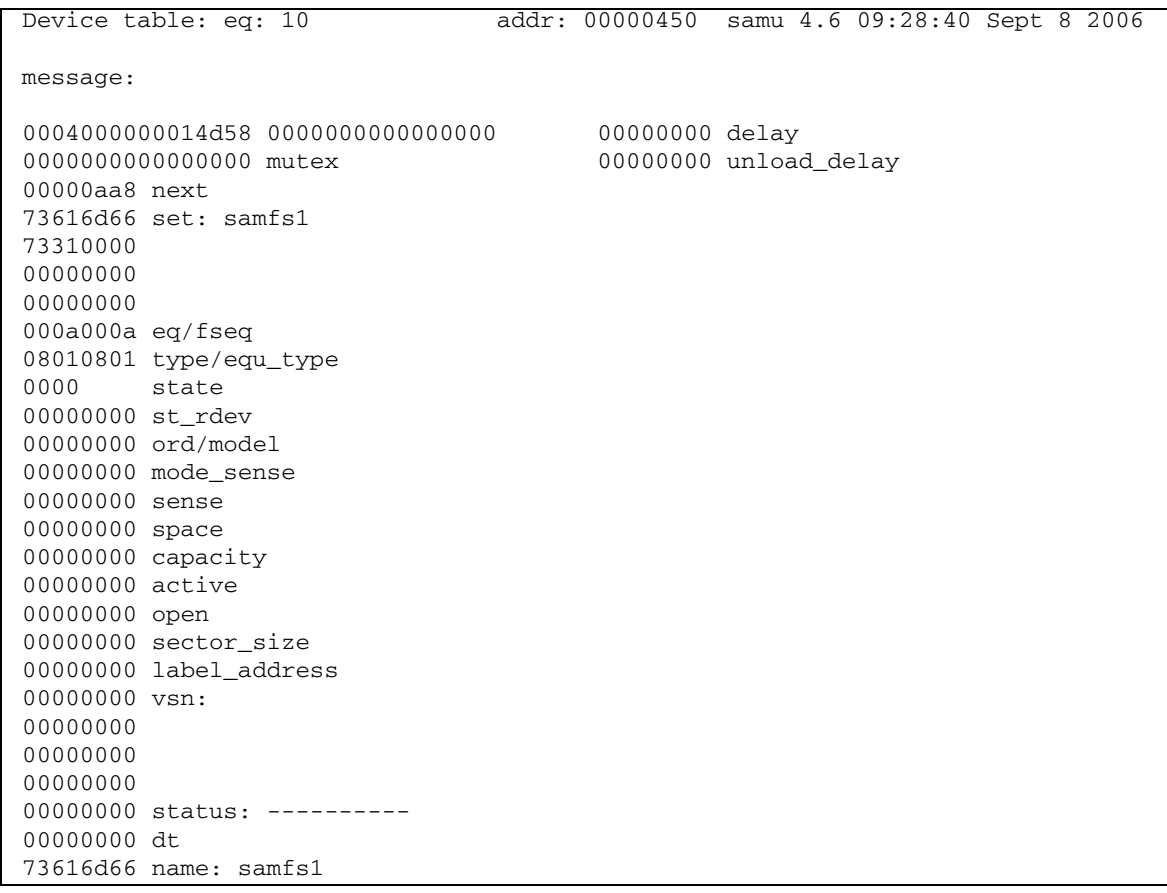

# <span id="page-157-1"></span>(v) - 自動程式庫目錄檔畫面

v 畫面顯示目前歸類於自動程式庫中的所有磁碟或磁帶的位置和 VSN。 您可依照檢視的需求,按不同方式呼叫此畫面,如下所示:

■ 若要顯示所有裝置的目錄檔,請依以下格式鍵入指令:

Command**:v**

■ 若要顯示特定裝置的目錄檔資訊,請依以下格式鍵入指令:

Command**:v** *eq*

對於 *eq*,請指定裝置的 「設備序號」。鍵入關鍵字 historian 來檢視記錄器目錄檔。 有時 samu(1M) 會提示輸入裝置,如下所示:

Enter robot**:***eq*

對於 *eq*,請指定裝置的 「設備序號」或按下 Return。按下 Return 顯示上一個指定 裝置的資訊。

如需所有裝置名稱和「設備序號」的清單,請參閱第 101 頁的「 (c) - 裝置配置畫面 」。

### 導覽

表 [B-31](#page-157-0) 顯示您可在此畫面中使用的控制鍵。

<span id="page-157-0"></span>表 **B-31** v 畫面的控制鍵

| 按鍵                       | 功能                                                                    |
|--------------------------|-----------------------------------------------------------------------|
| $C$ <sub>trl</sub> - $h$ | 上一百。                                                                  |
| $C$ trl-d                | 下一個程式庫目錄檔。                                                            |
| $Ctrl-f$                 | 下一百。                                                                  |
| $C$ trl-i                | 詳細的兩行書面格式。當您輸入 Ctrl-i 一次時,則會顯示次數和條碼。<br>當您再次輸入 Ctrl-i 時,第二行則會顯示磁碟區保留。 |
| $C$ trl- $k$             | 進階排序鍵。在您輸入 Ctrl-k 之後,您可以輸入以下之一來選擇排序鍵:                                 |
|                          | 1- 按插槽排序。                                                             |
|                          | 2 - 按計數排序。                                                            |

| 按鍵            | 功能            |
|---------------|---------------|
|               |               |
|               | 3 – 按使用率排序。   |
|               | 4 – 按 VSN 排序。 |
|               | 5 - 按存取時間排序。  |
|               | 6 - 按條碼排序。    |
|               | 7- 按標籤時間排序。   |
| $Ctrl-u$      | 前一個自動程式庫目錄檔。  |
|               | 搜尋 VSN。       |
| $\frac{0}{0}$ | 搜尋條碼。         |
| \$            | 搜尋插槽。         |

表 **B-31** v 畫面的控制鍵 **(**續**)**

## 畫面範例

[程式碼範例](#page-158-0) B-26 顯示自動程式庫目錄檔畫面。

<span id="page-158-0"></span>程式碼範例 **B-26** samu(1M) v 畫面

|    |                                                  |                |                                    | Robot VSN catalog by slot : eq 100samu 4.6 09:30:25 Sept 8 2006 |
|----|--------------------------------------------------|----------------|------------------------------------|-----------------------------------------------------------------|
|    | count 32                                         |                |                                    |                                                                 |
|    | slot                                             |                | access time count use flags by vsn |                                                                 |
|    |                                                  |                |                                    |                                                                 |
| 0  | $2004/05/08$ 08:35 64 0% -il-o-b----- sq 700071  |                |                                    |                                                                 |
| 1  | $2004/05/08$ 09:08 27 12% -il-o-b----- sq 700073 |                |                                    |                                                                 |
| 2  | 2004/05/08 09:12                                 | 26             | $12\% -i1-o-b---$ sq 700077        |                                                                 |
| 3  | 2004/05/08 08:39                                 | 37             | $40\% -i1-o-b---$ sq 700079        |                                                                 |
| 4  | 2004/05/08 09:16                                 | 24             | 6% -il-o-b----- sg 700084          |                                                                 |
| 5  | 2004/05/08 09:18                                 |                | 24 41% -il-o-b----- sg 700088      |                                                                 |
| 6  | none                                             | $\Omega$       | $0\%$ -il-o-b----- sq 700090       |                                                                 |
| 7  | none                                             | $\overline{0}$ | $0\%$ -il-o-b----- sq 700092       |                                                                 |
| 8  | none                                             | $\mathbf{0}$   | $0$ % -il-o-b----- sq 000155       |                                                                 |
| 9  | none                                             | $\Omega$       | $0\% -i1-o-b---$ sq 000156         |                                                                 |
| 10 | none                                             | $\mathbf{0}$   | $0$ % -il-o-b----- sq 000157       |                                                                 |
| 11 | none                                             | $\mathbf{0}$   | 0% -il-o-b-----                    | sg 000158                                                       |
| 12 | none                                             | $\mathbf{0}$   | $0\% -i1-o-b---$ sq 000154         |                                                                 |
| 13 | none                                             | $\mathbf{0}$   | 0% -il-o-b-----                    | sg 000153                                                       |
| 14 | none                                             | $\mathbf 0$    | $0\%$ -il-o-b----- sq 000152       |                                                                 |

## 欄位說明

表 [B-32](#page-159-1) 顯示了此畫面的欄位說明。

<span id="page-159-1"></span>表 **B-32** samu(1M) v 畫面欄位說明

| 欄位                | 說明                          |
|-------------------|-----------------------------|
| Robot VSN catalog | 特定自動程式庫名稱與更新書面的時間。          |
| count             | 此程式庫目錄檔中所分配的插槽數目。           |
| slot              | 指定程式庫內的插槽編號。                |
| access time       | 上次存取磁碟區的時間。                 |
| count             | 自上次執行稽核作業後對此磁碟區的存取數目。       |
| use               | 用於磁碟區的空間百分比。                |
| flags             | 裝置的旗標。請參閱表 B-33 以取得有關旗標的資訊。 |
| ty                | 裝置類型。                       |
| vsn               | 磁碟區的磁碟區序列名稱。                |

## 旗標

表 [B-33](#page-159-0) 顯示表 [B-32](#page-159-1) 中的 flags 欄位的旗標。在某些情況下,欄位中可能會有多個旗 標,且一個旗標會覆寫另一個旗標。

表 **B-33** samu(1M) v 畫面的旗標欄位

<span id="page-159-0"></span>

| 旗標               | 說明                        |
|------------------|---------------------------|
| $A$ -----------  | 磁碟區需要稽核。                  |
| $-1$ ----------- | 插槽使用中。                    |
| --1---------     | 已製作標籤。覆寫 N。               |
| $--N--------$    | 未製作標籤。此磁碟區不適用於該環境。        |
| ---E--------     | 媒體錯誤。當軟體偵測到卡匣上的寫入錯誤時即會設定。 |
| ----0-------     | 插槽被佔用。                    |
| $---C---$        | 磁碟區是清潔磁帶。覆寫p。             |
| -----p------     | 優先權 VSN。                  |
| ------b-----     | 偵測到條碼。                    |
| -------W----     | 防寫。當卡匣上啓用實體防寫機制時即會設定。     |
| -------R---      | 1 昨讀。                     |

表 **B-33** samu(1M) v 畫面的旗標欄位 **(**續**)**

| 旗標         | 說明            |
|------------|---------------|
| -------c-- | 回收。           |
| --d-       | 重複的 VSN。覆寫 U。 |
| – – U –    | 磁碟區無法使用。      |
| $---f$     | 歸檔器發現磁碟區已滿。   |
| ---------X | 匯出插槽。         |

# (w) - 擱置呈現佇列

w 畫面顯示尚未載入磁碟區的佇列呈現請求。

您可依照檢視的需求,按不同方式呼叫此畫面,如下所示:

■ 若要顯示所有媒體的擱置呈現佇列,請依以下格式鍵入指令:

Command**:w**

■ 若要顯示特定媒體類型的擱置呈現佇列,請依以下格式鍵入指令:

Command**:w** *mt*

對於 *mt*,請指定 「mcf(4) 線上手冊」中所示的其中一種媒體類型。

### 導覽

表 [B-34](#page-160-0) 顯示您可在此畫面中使用的控制鍵。

表 **B-34** w 畫面的控制鍵

<span id="page-160-0"></span>

| 按鍵       | 功能            |
|----------|---------------|
| Ctrl-b   | 上一頁           |
| Ctrl-d   | 下半頁           |
| $Ctrl-f$ | 下一頁           |
| $Ctrl-k$ | 在每個項目的第二行顯示路徑 |
| $Ctrl-u$ | 上半頁           |

## 畫面範例

### [程式碼範例](#page-161-0) B-27 顯示擱置呈現佇列。

<span id="page-161-0"></span>程式碼範例 **B-27** samu(1M) w 畫面

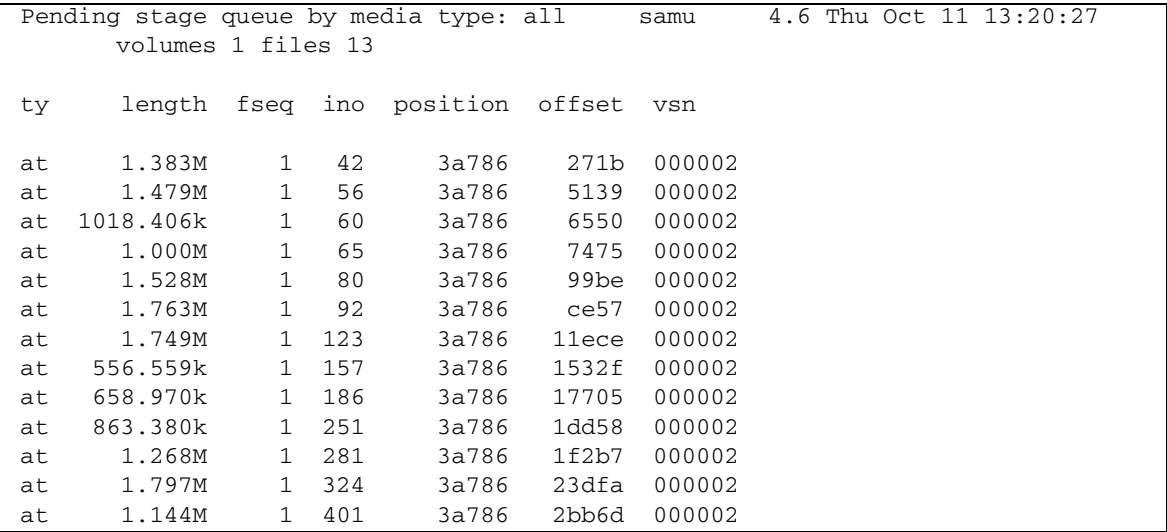

欄位說明

表 [B-35](#page-161-1) 顯示了此畫面的欄位說明。

<span id="page-161-1"></span>表 **B-35** samu(1M) w 畫面欄位說明

| 欄位       | 說明                    |
|----------|-----------------------|
| ty       | 裝置類型。                 |
| length   | 檔案長度。                 |
| fseq     | 檔案系統「設備序號」。           |
| ino      | inode 編號。             |
| position | 特定媒體上的歸檔檔案位置 (十進制格式)。 |
| offset   | 特定媒體上的歸檔檔案偏移量。        |
| vsn      | 磁碟區的磁碟區序列名稱。          |

# <span id="page-162-0"></span>操作者畫面狀況代碼

操作者畫面在可移除式媒體裝置畫面和檔案系統畫面具有不同的狀況代碼。下列各節說 明這些狀況代碼。

### <span id="page-162-2"></span>可移除的媒體裝置畫面狀況代碼

o、r、s 及 t 操作者畫面顯示可移除式媒體裝置的狀況代碼。狀況代碼以 10 個位置的 格式顯示,從左 (位置 1) 至右 (位置 10) 讀取。

本節中的狀況代碼不適用於 samu(1M) f、m 及 v 畫面。如需有關 f 和 m 畫面的狀況代 碼資訊,請參閱第 140 [頁的 「檔案系統畫面狀況代碼」。](#page-163-0)如需有關 v 畫面的狀況代碼 資訊,請參閱第 134 頁的 「(v) - 自動程式庫目錄檔畫面 」。

表 [B-36](#page-162-1) 定義每個位置的有效狀況代碼。

<span id="page-162-1"></span>表 **B-36** 可移除的媒體裝置畫面狀況代碼

| 狀況位元                                | 對於裝置的意義                                    |
|-------------------------------------|--------------------------------------------|
| $S$ ---------                       | 正在掃描媒體。                                    |
|                                     | 自動程式庫是可運作的。                                |
| $M - - - - - - - - - -$             | 維護模式。                                      |
| $-E$ --------                       | 裝置在掃描時接收到無法復原的錯誤。                          |
|                                     | 裝置處於稽核模式。                                  |
| $--1------$                         | 媒體具有標籤。                                    |
| $--N-----$                          | 外來媒體。                                      |
|                                     | 正在爲媒體製作標籤。                                 |
| $---\; \mathbb{T}------$            | 正在等候裝置閒置。                                  |
| $---A------$                        | 需要操作者注意。                                   |
| $- - - - C - - - - - - \newline$    | 需要清潔。                                      |
| $---U--- - -$                       | 已要求卸載。                                     |
| $- - - - - - R - - - - \nonumber\\$ | 裝置已保留。                                     |
|                                     | 程序正在媒體上寫入。                                 |
| $- - - - - - - - - - -$             | 裝置已開啓。                                     |
| $------P-$                          | 裝置正在定位 (僅限於磁帶)。                            |
| $------F-$                          | 若是自動程式庫,表示所有儲存插槽已被佔用。若是磁帶和磁光碟機,表示<br>媒體已滿。 |
| $------R$                           | 裝置已就緒,且媒體處於唯讀狀熊。                           |

表 **B-36** 可移除的媒體裝置畫面狀況代碼 **(**續**)**

| 狀況位元      | 對於裝置的意義      |
|-----------|--------------|
| $------T$ | - 裝置已上旋且已就緒。 |
| $------p$ | 裝置已存在。       |
| $------W$ | 裝置已防寫。       |

## <span id="page-163-0"></span>檔案系統畫面狀況代碼

f 和 m 操作者畫面顯示檔案系統的狀況代碼。狀態代碼以 11 個位置的格式顯示,從左 (位置 1) 至右 (位置 11) 讀取。

本節的狀態代碼不適用於 samu(1M) c、o、r、s、t 或 v 畫面。如需有關 o、r、s 及 t 畫面的狀況代碼資訊,請參閱第 139 頁的「可移除的媒體裝置畫面狀況代碼」。如需 有關 v 畫面的狀況代碼資訊,請參閱第 134 頁的 「(v) - [自動程式庫目錄檔畫面」。](#page-157-1)

表 [B-37](#page-163-1) 定義每個位置的有效狀況代碼。

<span id="page-163-1"></span>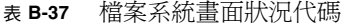

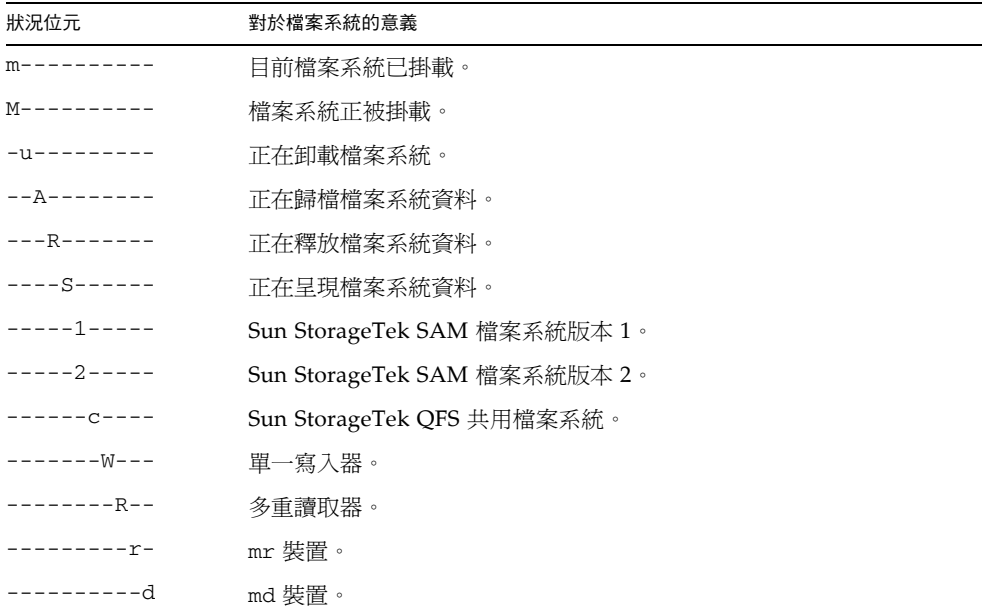

# 操作者畫面裝置狀態

c、m、o、r、s 及 t 操作者畫面顯示裝置狀態代碼。這些代碼代表裝置的目前存取狀 態。表 [B-38](#page-164-0) 定義有效的狀態代碼。

表 **B-38** 操作者畫面裝置狀態

<span id="page-164-0"></span>

| 裝置狀態    | 說明                                                                                                    |  |  |  |
|---------|----------------------------------------------------------------------------------------------------|--|--|--|
| on      | 可以存取裝置。對於某些畫面,此狀態可能會被狀態 ready 或 notrdy 取代。                                                                                                    |  |  |  |
| ro      | 可以對裝置進行唯讀存取。對於某些畫面,此狀熊可能會被狀熊 ready 或<br>notrdy 取代。                                                                                                    |  |  |  |
| off     | 無法存取裝置。對於磁帶機和光碟機,裝置之所以處於 off 狀態可能包括以下原因:<br>● 已要求清潔,但自動程式庫中找不到清潔卡匣。<br>• 無法從磁帶機載入或卸載清潔卡匣。<br>● 初始化時發現磁帶機狀熊處於已滿狀熊,且清除磁帶機嘗試失敗。<br>● 系統無法從磁帶機中清除卡匣。<br>● 上旋時開啓 I/O 的磁帶機失敗。<br>● 在下旋磁帶機以進行卸載時,接收到 NOT READY 以外的錯誤。<br>● 上旋時開啓磁帶機上的標準磁帶驅動程式失敗。                                                                                                    |  |  |  |
| down    | 只能對裝置進行維護存取。                                                                                                    |  |  |  |
| idle    | 裝置無法進行新的連線。進行中的作業將繼續,直到完成爲止。                                                                                                    |  |  |  |
| ready   | 裝置已開啓,且可以存取已載入輸送裝置的磁碟或磁帶。                                                                                                    |  |  |  |
| notrdy  | 裝置已開啓,但輸送裝置中沒有磁碟或磁帶。                                                                                                    |  |  |  |
| unavail | 裝置無法存取,而且無法用於自動作業。在裝置處於 unavai1 狀熊時,您可以繼<br>續使用 load(1M) 和 unload(1M) 指令移動媒體。                                                                                                    |  |  |  |
|         | a component and component of the component and continued and component of the component of the component of the<br>the company of the contract of the company of the company of the contract of the contract of the contract of the contract of the contract of the contract of the contract of the contract of the contract of the contract of t |  |  |  |

nalloc 已設定 nalloc 旗標,它禁止此裝置未來有任何配置。如需更多資訊,請參閱 第 11 [頁的 「對每一個邏輯單元號碼](#page-34-0) (LUN) 的配置控制」。

您可使用 samu(1M) down、off 及 on 裝置狀態指令,將裝置狀態變更為 down、off 或 on。您可以從任何 samu(1M) 畫面輸入這些指令,但如果您從 c、m、o、r、s 或 t 畫面輸入這些指令,您則可看見畫面中的裝置狀態變更。例如,您可自 P 畫面內,將裝 置狀態設定為 off,但是您無法看到新的裝置狀態反映到畫面中。

以下程序顯示將裝置的狀態從 down 變更為 on,以及從 on 變更為 down 所要鍵入的 內容。

▼ 將磁碟機狀態從 down 變更至 on

- **1.** 叫出顯示磁碟機和自動程式庫裝置狀態的 samu**(1M)** 畫面。 以下 samu(1M) 畫面都可顯示裝置狀態:c、m、o、r、s 及 t。
- **2.** 目視檢查畫面以驗證裝置是否處於 down 狀態。
- **3.** 鍵入 :off。

關掉裝置停掉所有的作業,以使裝置可以在下一個步驟中全新啓動。例如:

Command**:off** *eq*

對於 *eq*,請指定裝置的 「設備序號」。

**4.** 鍵入 :on。

例如:

```
Command:on eq
```
對於 *eq*,請指定裝置的 「設備序號」。

- ▼ 將磁碟機狀態從 on 變更至 down
	- **1.** 叫出顯示磁碟機和自動程式庫裝置狀態的 samu**(1M)** 畫面。 以下 samu(1M) 畫面都可顯示裝置狀態:c、m、o、r、s 及 t。
	- **2.** 目視檢查畫面以驗證裝置是否處於 on 狀態。
	- **3.** 鍵入 :off。

關掉裝置停掉所有的作業,以使裝置可以在下一個步驟中全新停止。例如:

Command**:off** *eq*

對於 *eq*,請指定裝置的 「設備序號」。

```
4. 鍵入 :down。
```
例如:

Command**:down** *eq*

對於 *eq*,請指定裝置的 「設備序號」。

# 操作者指令

以下各節說明您可從 samu(1M) 操作者公用程式的指令介面輸入的操作者指令。您可以 從任何一個畫面輸入指令。

可以使用以下操作者指令類型:

- 第 143 [頁的 「裝置指令」](#page-166-0)
- 第 144 頁的「[Sun StorageTek SAM](#page-167-0) 指令:歸檔器控制」
- 第 147 頁的 「[Sun StorageTek SAM](#page-170-0) 指令:釋放器控制」
- 第 147 頁的「[Sun StorageTek SAM](#page-170-1) 指令:呈現器控制」
- 第 149 頁的「檔案系統指令: I/O 管理」
- 第 151 [頁的 「檔案系統指令:直接](#page-174-0) I/O 管理」
- 第 153 頁的「檔案系統指令:其他」
- 第 155 [頁的 「自動程式庫指令」](#page-178-0)
- 第 156 [頁的 「其他指令」](#page-179-0)

若要從 Solaris 作業系統指令行輸入任何操作者指令,您必須將操作者指令用作 samcmd(1M) 指令的引數。如需有關 samcmd(1M) 指令的更多資訊,請參閱  $\sqrt{S}$  samcmd $(1M)$  線上手冊」。

在下列各節中,每個 samu(1M) 指令都會以冒號 (:) 做為開端,輸入時表示將要輸入指 令行指令,而非一系列的快速鍵。

## <span id="page-166-0"></span>裝置指令

表 [B-39](#page-166-1) 顯示裝置指令及其動作。

### 表 **B-39** 裝置指令動作

<span id="page-166-1"></span>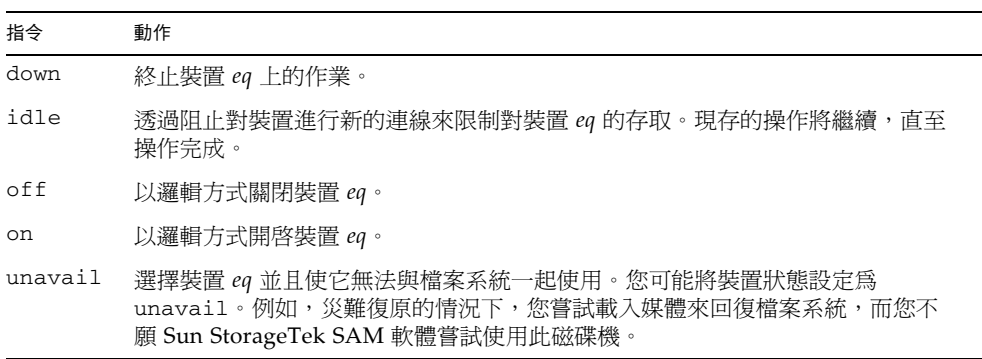

表 **B-39** 裝置指令動作 **(**續**)**

| 指今     | 動作                                                                                                    |
|--------|----------------------------------------------------------------------------------------------------|
| unload | 卸載特定可移除式媒體裝置 eq 的已掛載媒體。對於儲存倉裝置, unload 指令會<br>卸載已掛載的卡匣並退出儲存倉。                                             |
| nalloc | 在裝置上設定 na11oc 旗標,用於禁止未來對此裝置進行任何配置。如需更多資<br>訊,請參閱第11頁的「對每一個邏輯單元號碼 (LUN) 的配置控制」。                            |
| alloc  | 從裝置移除 nalloc 旗標。nalloc 旗標禁止此裝置未來有任何配置。藉由 on 指<br>令也可移除此旗標。如需更多資訊,請參閱第 11 百的 「對每一個邏輯單元號碼<br>(LUN) 的配置控制 」。 |

請以下列格式使用這些所有的指令::*command eq*.對於 *eq*,請指定裝置的 「設備序號」。

# <span id="page-167-0"></span>Sun StorageTek SAM 指令:歸檔器控制

表 [B-40](#page-167-1) 顯示歸檔器指令及其動作。

### <span id="page-167-1"></span>表 **B-40** 歸檔器指令動作

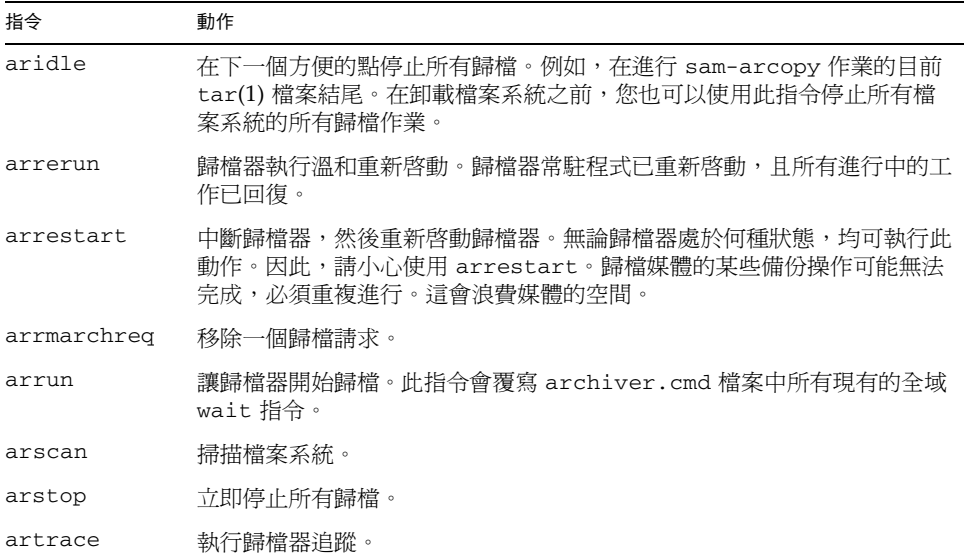

[程式碼範例](#page-168-1) B-28 顯示歸檔器指令的格式。

<span id="page-168-1"></span>程式碼範例 **B-28** 歸檔器指令的格式

| :aridle [ dk   rm   fs. <i>fsname</i> ] |  |  |  |  |  |  |  |
|-----------------------------------------|--|--|--|--|--|--|--|
| :arrerun                                |  |  |  |  |  |  |  |
| :arrestart                              |  |  |  |  |  |  |  |
| : arrmarchreq fsname. [*   archreq]     |  |  |  |  |  |  |  |
| :arrun [ dk   rm   fs.fsname ]          |  |  |  |  |  |  |  |
| :arscan fsname[.dir   inodes][int]      |  |  |  |  |  |  |  |
| :arstop $[dk   rm   fs.fsname]$         |  |  |  |  |  |  |  |
| :artrace [fs.fsname]                    |  |  |  |  |  |  |  |

這些指令的引數是可選擇的。如果未指定任何引數,所有檔案系統均會受影響。如果已 指定引數,指令會根據指定的歸檔檔案類型 (dk 或 rm) 或指定的檔案系統執行動作。 表 [B-41](#page-168-2) 顯示歸檔器指令引數。

表 **B-41** 歸檔器指令引數

<span id="page-168-2"></span>

| 引數      | 說明                                                                                                   |
|---------|----------------------------------------------------------------------------------------------------|
| dk      | 指定此指令與磁碟歸檔檔案相關。                                                                                      |
| rm      | 指定此指令與可移除式媒體檔案相關。                                                                                    |
| fsname  | 指定此指令與指定的檔案系統相關。為 fsname 輸入檔案系統名稱。                                                                   |
| archreq | 如以下格式指定特定歸檔請求檔案的名稱:<br>arset.copy.seq_num                                                            |
|         | 此檔案名稱有三個元件。使用句點來隔離各個元件。第一個元件是歸檔組的名稱。<br>第二個元件是備份號碼 (1、2、3 或 4)。第三個元件是歸檔器指定的序列編號。一<br>次可以存在一個以上的歸檔請求。 |
|         | 您可使用 showqueue(1M) 指令來取得系統中歸檔請求檔案的名稱。<br>程式碼範例 B-29 顯示如何使用此指令。或者,您也可以前往以下目錄並列出存<br>在的檔案:             |
|         | /var/opt/SUNWsamfs/archiver/fsname/ArchReq                                                           |
| *       | 表示所有檔案。                                                                                              |
| dir     | 指定特定目錄名稱。這是要掃描的目錄。                                                                                   |
| .inodes | 指定應要掃描的 inode。                                                                                       |
| int     | 可以延遲掃描的整數秒數。                                                                                         |

[程式碼範例](#page-168-0) B-29 顯示如何使用 showqueue(1M) 指令取得 *archreq* 檔案名稱,此檔案名 稱可用來做為 arrmarchreq samu(1M) 指令的輸入。

```
程式碼範例 B-29 使用 showqueue(1M)
```

```
# showqueue samfs9
Filesystem samfs9: 
Scan list: empty
Archive requests
```

```
程式碼範例 B-29 使用 showqueue(1M) (續)
```

```
arset1.2.0 schedule 2007-01-22 16:23:07
    files:697 space: 4.934G flags: offline
  (min: 1.000k) priority: 0 0
    No volumes available
    Drive 1
      Files: 695, bytes: 1.932G (min: 1.000k)
  Stage volumes:
   lt.CFX600
   lt.CFX601
arset1.1.1 schedule 2007-01-22 16:23:07
    files:3 space: 6.236M flags:
  (min: 826.000k) priority: 0 0
    No volumes available
    Drive 1
      Files: 3, bytes: 6.236M (min: 826.000k)
```
[程式碼範例](#page-168-0) B-29 顯示檔案 arset1.2.0 和 arset1.1.1 為歸檔請求檔案。

### :hwm\_archive *eq* 和 :nohwm\_archive *eq* 指令

當檔案系統中的資料量增加到超過釋放器的高水位標記的等級時,hwm\_archive 指令 會呼叫歸檔器。您可使用 thresh 指令設定釋放器的高水位標記。如需有關 thresh 指令的資訊,請參閱第 146 頁的「:thresh [eq high low](#page-169-0) 指令」。nohwm\_archive 指 令會停用此功能 (此為預設)。

對於 *eq*,請指定檔案系統的 「設備序號」。

### <span id="page-169-0"></span>:thresh *eq high low* 指令

thresh 指令可設定檔案系統的高和低臨界值來控制檔案歸檔。

對於 *eq*,請指定儲存裝置家族組的 「設備序號」。

對於 *high*,請指定高臨界值。

對於 *low*,請指定低臨界值。

例如,以下指令會將檔案系統 「設備序號」為 10 的儲存裝置 「系列組」之高臨界值設 定為 50%,低臨界值設定為 40%:

:thresh 10 50 40

# <span id="page-170-0"></span>Sun StorageTek SAM 指令:釋放器控制

以下指令讓您控制部分釋放功能。如需有關部分釋放功能的更多資訊,請參閱 「 Sun StorageTek Storage Archive Manager 歸檔配置與管理指南」中的 「釋放」一章。

<span id="page-170-2"></span>:maxpartial *eq value* 指令

maxpartial 指令將檔案系統的部分釋放大小的最大值設定為 *value* KB。部分釋放大 小不可設定為大於此 maxpartial 設定。

對於 *eq*,請指定檔案系統的 「設備序號」。

對於 *value*,請指定一個如 0 ≤ *value* ≤ 2097152 的整數。

### :partial *eq value* 指令

partial 指令可設定釋放檔案後要保留在線上的 KB 數目。如需更多資訊,請參閱「Sun StorageTek Storage Archive Manager 歸檔配置與管理指南」中的 「釋放」一章。

對於 *eq*,請指定檔案系統的 「設備序號」。

對於 *value*,請指定要保留在線上的 KB 數目。預設大小是 16。

# <span id="page-170-1"></span>Sun StorageTek SAM 指令:呈現器控制

下列指令可用來控制呈現作業。

### :partial\_stage *eq value* 指令

partial\_stage 指令將檔案系統的部分呈現大小設定為 *value* KB。對於一個具有部分 釋放屬性的檔案,*value* 會指定檔案偏移量,其將存取在整個檔案中呈現到磁碟的結果。

對於 *eq*,請指定檔案系統的 「設備序號」。

對於 *value*,請指定一個大於 0,但小於 maxpartial 設定中指定的 *value* 之整數。如 需有關 maxpartial 設定的更多資訊,請參閱第 147 頁的 「[:maxpartial](#page-170-2) eq value [指令」](#page-170-2)。如需有關部分釋放功能的更多資訊,請參閱「 Sun StorageTek Storage Archive Manager 歸檔配置與管理指南」中的 「釋放」一章。

### :stage\_flush\_behind *eq value* 指令

stage\_flush\_behind 指令設定呈現延遲清理 (stage flush behind) 的最大值。呈現 的頁面會以非同步的方式寫入磁碟,以協助 Solaris Volume Manager 層將頁面保持為 最新狀態。

對於 *eq*,請指定檔案系統的 「設備序號」。

對於 *value*,請指定整數數目的 KB,例如 0 ≤ *value* ≤ 8192。依據預設,*value*=0,會停 用 stage\_flush\_behind。

### :stage\_n\_window *eq value* 指令

stage\_n\_window 指令與 stage(1) 指令的 -n 選項一起運作。此 samu(1M) 指令將檔 案系統的 stage(1) 指令 -n 選項設定為 *value*。此指令對於直接從歸檔媒體所讀取的檔 案以及已指定 stage -n 的檔案有效。對於具有 stage -n 屬性設定的檔案,*value* 為 一次呈現至應用程式的緩衝區之資料量。

對於 *eq*,請指定檔案系統的 「設備序號」。

對於 *value*,請指定一個如 64 ≤ *value* ≤ 2097152 KB 的整數。除了 Sun StorageTek QFS 共用檔案系統的預設值是設為 minallocsz 掛載選項值之外,所有檔案系統的預設值皆 為 256。

### :stage\_retries *eq value* 指令

stage\_retries 指令會設定在遇到某些錯誤時,每個歸檔備份嘗試的呈現重試次數。

對於 *eq*,請指定檔案系統的 「設備序號」。

對於 *value*,請指定如 0 ≤ *value* ≤ 20 的數字。當 *value*=0,則不會嘗試重試作業。預設 值為 3。

:stclear *mt*.*vsn* 指令

stclear 指令清除呈現請求。

對於 *mt*,請指定媒體類型;如需有關有效媒體類型的資訊,請參閱 「mcf(4) 線上手冊」。 對於 *vsn*,請指定要掛載的磁碟區。

## :stidle 指令

stidle 指令會閒置呈現器。如果您要呈現器結束目前作業,而且不著手任何其他的呈 現,請用此指令。

:strun 指令

strun 指令重新啟動呈現作業。在輸入 stidle 指令之後,您可以使用此指令重新啟 動呈現器。

# <span id="page-172-0"></span>檔案系統指令:I/O 管理

您可以使用下列指令動態管理 I/O 特性。

### :flush\_behind *eq value* 指令

flush\_behind 指令會設定最大的 flush\_behind *value*。當此值的設定大於 0 時, 正在循序寫入的已修改頁面會以非同步的方式寫入磁碟,以協助 Solaris 核心層將頁面 保持為全新的狀態。此選項會設定最大的 flush\_behind 值。

對於 *value*,請指定整數數目的 KB,例如 0 ≤ *value* ≤ 8192。依據預設,*value*=0,會停 用 flush behind。

對於 *eq*,請指定檔案系統的 「設備序號」。

### :force\_nfs\_async *eq* 和 :noforce\_nfs\_async *eq* 指令

即使 NFS 已請求將資料同步寫入磁碟並寫到底,這些指令可讓您控制檔案系統是否會 快取已寫入伺服器的 NFS 資料。force\_nfs\_async 指令會快取 NFS 資料。 noforce\_nfs\_async 指令 (此為預設) 會同步將資料寫入磁碟並寫到底。

force\_nfs\_async 指令僅在檔案系統掛載為 NFS 伺服器時有效,而且客戶端必須以 noac NFS 掛載選項掛載。如需有關掛載 NFS 檔案系統的更多資訊,請參閱 「mount\_nfs(1M) 線上手冊」。

對於 *eq*,請指定檔案系統的 「設備序號」。

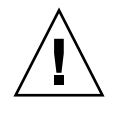

注意 **–** force\_nfs\_async 選項違反 NFS 通訊協定。請小心使用此指令。萬一發生伺 服器中斷,資料則會潰失。若有多個 NFS 伺服器,資料會快取於 NFS 伺服器且所有用 戶端不能直接查看。

### :readahead *eq contig* 指令

readahead 指令可以指定檔案系統可被預先讀取的最大位元組數目。

對於 *eq*,請指定檔案系統的 「設備序號」。

對於 *contig*,請指定區塊大小 (以 1 KB 區塊為單位)。它必須是一個整數,例如: 1 < *contig* < 8192。指定的 *contig* 會刪略為 8 KB 的倍數。預設 *contig* 為 8 (131072 位元組)。

例如,下列指令會將定義為設備序號 3 的檔案系統之最大連續區塊大小設定為 262,144 位元組:

:readahead 3 256

透過指定 readahead 指令,也可以在 samfs.cmd 檔案中配置此值。如需更多資訊,請 參閱 「samfs.cmd(4) 線上手冊」。

### :sw\_raid *eq* 和 :nosw\_raid *eq* 指令

這些選項指定檔案系統是否與延後寫入 (writebehind) 緩衝區對齊。若此檔案系統也使 用套裝模組的軟體 RAID 功能 (如 Solstice DiskSuite™),請指定 sw\_raid。預設為 nosw\_raid。

對於 *eq*,請指定檔案系統的 「設備序號」。

### :writebehind *eq contig* 指令

writebehind 指令可以指定檔案系統可進行延後寫入的最大位元組數目。

對於 *eq*,請指定檔案系統的 「設備序號」。

對於 *contig*,請指定區塊大小 (以 1 KB 區塊為單位)。其值必須是整數,例如: 1 < *contig* < 8192。預設 *contig* 為 8 (131072 位元組)。

例如,下列指令會將定義為設備序號 50 的檔案系統之最大連續區塊大小設定為 262,144 位元組:

:writebehind 50 256

也可以透過指定 writebehind 指令,在 samfs.cmd 檔案中配置此值。如需更多資 訊,請參閱 「samfs.cmd(4) 線上手冊」。

### :wr\_throttle *eq value* 指令

wr\_throttle 指令將一個檔案的未執行之寫入位元組設定為 *value* KB。

對於 *eq*,請指定檔案系統的 「設備序號」。

對於 *value*,請指定整數數目的 KB。若 *value*=0,即無限制。預設值為 16384。

## <span id="page-174-0"></span>檔案系統指令:直接 I/O 管理

本節中的指令可控制 Sun StorageTek SAM 檔案系統上的 I/O。這些指令可讓您根據 I/O 大小及歷程來變更單一檔案的 I/O 類型。例如,若透過 setfa(1) 指令將檔案指定 為直接 I/O,則會忽略這些選項且一般檔案的所有 I/O 都是直接的 (如果可能)。

這些指令涉及對齊及沒有對齊的 I/O。當檔案偏移量落於 512 位元組界限以及 I/O 傳送的長度至少為 512 位元組時,則會發生 *Well-aligned* I/O。當檔案偏移量未落於 512 位元組界限以及 I/O 傳送的長度低於 512 位元組時,則會發生 *Misaligned* I/O。

如需有關 I/O 和 I/O 管理的更多資訊,請參閱第 61 [頁的 「進階主題」。](#page-84-0)

<span id="page-174-1"></span>:dio\_rd\_form\_min *eq value* 和 :dio\_wr\_form\_min *eq value* 指令

這些指令將對齊 I/O 的下限設定為 *value* 1024 位元組區塊。使用 dio\_rd\_form\_min 指令設定 *value* 讀取,使用 dio\_wr\_form\_min 指令設定 *value* 寫入。

對於 *eq*,請指定檔案系統的 「設備序號」。

對於 *value*,請指定整數的 1024 位元組區塊數目做為下限。依據預設,*value*=256。若  $value = 0$ ,則會停用自動 I/O 切換。

<span id="page-174-2"></span>:dio\_rd\_ill\_min *eq value* 和 :dio\_wr\_ill\_min *eq value* 指令

這些指令會將沒有對齊的 I/O 下限設定為 *value* 1024 位元組的區塊。使用 dio\_rd\_ill\_min 指令設定 *value* 讀取,使用 dio\_wr\_ill\_min 指令設定 *value* 寫入。

對於 *eq*,請指定檔案系統的 「設備序號」。

對於 *value*,請指定整數的 1024 位元組區塊數目做為下限。依據預設,*value*=256。若  $value = 0$ , 則會停用自動 I/O 切換。

:dio\_rd\_consec *eq value* 和 :dio\_wr\_consec *eq value* 指令

這些指令會使用大於指定的下限之緩衝區大小,將可發生的連續 I/O 傳輸數量設定為 *value* 作業。

對於 *eq*,請指定檔案系統的 「設備序號」。

對於 *value*,請使用大於指定的下限之緩衝區大小指定連續 I/O 傳送數量。對於對齊的讀 取, 指定的下限為 dio\_rd\_form\_min 的 *value*; 對於沒有對齊的讀取,則是 dio\_rd\_ill\_min。依據預設,*value*=0,表示根據 I/O 大小沒有發生預設的直接讀取。

如需更多資訊,請參閱一個或多個以下的指令或掛載參數:

- 第 151 頁的「[:dio\\_rd\\_form\\_min](#page-174-1) eq value 和 :dio\_wr\_form\_min eq value [指令」](#page-174-1)
- 第 151 頁的「:dio\_rd\_ill\_min eq value 和 [:dio\\_wr\\_ill\\_min](#page-174-2) eq value 指令」

### :dio\_szero *eq* 和 :nodio\_szero *eq* 指令

這些指令設定或清除直接 I/O 稀疏歸零的掛載選項。

dio\_szero 選項造成稀疏檔案以直接 I/O 寫入的未初始化區域在該區域被存取時歸 零。這麼一來,稀疏檔案的運作方式與換頁 I/O 便相同。根據預設,由直接 I/O 寫入 的稀疏檔案不會因為效能因素將未初始化區域歸零。預設值是 nodio\_szero。

對於 *eq*,請指定檔案系統的 「設備序號」。

### :forcedirectio *eq* 和 :noforcedirectio *eq* 指令

這些指令可讓您控制是否使用直接 I/O 做為預設的 I/O 模式。依據預設,I/O 模式是 緩衝且使用換頁快取。forcedirectio 指令使所有的傳送都可為直接 I/O。 noforcedirectio 指令會啟用預設的緩衝 I/O。

對於 *eq*,請指定檔案系統的 「設備序號」。

當指定直接 I/O 時,系統會直接在使用者的緩衝區和磁碟間傳送資料。直接 I/O 僅用 在大型、區塊對齊、循序 I/O 的檔案系統。

如需有關 I/O 的更多資訊,請參閱第 61 [頁的 「進階主題」](#page-84-0)。

## <span id="page-176-0"></span>檔案系統指令:其他

以下指令可讓您控制租約、分配大小及各種其他檔案系統特性。

### :abr *eq* 和 :noabr *eq* 指令

這些指令設定或清除應用程式二進位回復 (ABR) 掛載選項。

僅用於具有 Sun StorageTek QFS 非同步 I/O (AIO) 的 Oracle RAC 環境。這些掛載選 項停用或啟用軟體鏡像的 ABR。它們僅適用於支援 ABR 的 Solaris Volume Manager 鏡像磁碟區上建立的 Sun StorageTek QFS 檔案系統。

對於 *eq*,請指定檔案系統的 「設備序號」。

### :dmr *eq* 和 :nodmr *eq* 指令

這些指令設定或清除指引式鏡像讀取 (DMR) 掛載選項。

僅適用於含 Sun StorageTek QFS AIO 的 Oracle Real Application Cluster (RAC) 環境 中。這些掛載選項停用或啟用軟體鏡像的 DMR。它們僅適用於支援 DMR 的 Solaris Volume Manager 鏡像磁碟區上建立的 Sun StorageTek QFS 檔案系統。

對於 *eq*,請指定檔案系統的 「設備序號」。

### :invalid *eq interval* 指令

invalid 指令指定檔案系統在修改檔案後,至少維持 *interval* 秒持有快取屬性。只有 在以原始的 reader 掛載選項掛載檔案系統時,您才能指定此指令。如需有關掛載選項 的資訊,請參閱 「mount\_samfs(1M) 線上手冊」。

對於 *eq*,請指定檔案系統的 「設備序號」。

對於 *interval*,請指定在修改檔案後持有屬性的秒數。例如,假設 *interval*=30。在這種 檔案系統中,如果您輸入了 ls(1) 指令,您可能在其已建立於其寫入器主機後,就會看 不到新建立的檔案顯示於其輸出 30 秒。

### :mm\_stripe *eq value* 指令

mm\_stripe 指令會將檔案系統的中介資料之資料平行儲存寬度設定為 *value* 16 KB 磁 碟分配單元 (DAU)。

對於 *eq*,請指定檔案系統的 「設備序號」。

對於 *value*,請指定 0 或 1。若 *value*=1 (此為預設),檔案系統則會在切換至另一個 LUN 之前,將一個 DAU 的中介資料寫入一個 LUN 中。若 value=0,中介資料則會依 循環式分布於所有可用的中介資料 LUN。

### :refresh\_at\_eof *eq* 和 :norefresh\_at\_eof *eq* 指令

refresh\_at\_eof 和 norefresh\_at\_eof 指令可以用來快速更新 Sun StorageTek QFS 主機,該主機是掛載有多重讀取器檔案系統中之 reader 掛載選項的主機。此選 項確定當讀取緩衝區超過檔案結尾時,系統即會更新目前的檔案大小。例如,若寫入器 主機系統正在附加至檔案,而讀取器正在輸入 tail(1) 指令及 -f 選項時,您則可使用 此選項。預設值為 norefresh\_at\_eof。

對於 *eq*,請指定檔案系統的 「設備序號」。

### :suid *eq* 和 :nosuid *eq* 指令

suid 和 nosuid 指令控制執行中的程式是否可以自動變更其擁有者 ID。如需有關使 用這些掛載選項的更多資訊,請參閱 「mount\_ufs(1M) 線上手冊」的 suid 和 nosuid 掛載選項說明,並參閱 「suid(2) 線上手冊」。

對於 *eq*,請指定檔案系統的 「設備序號」。

### :stripe *eq value* 指令

stripe 指令會將檔案系統的資料平行儲存寬度設定為 *value* 磁碟分配單元 (DAU)。資 料平行儲存寬度指定 *value* 與 DAU 位元組相乘所得的値,在切換至下一個 LUN 之前 寫入 LUN。您可使用 sammkfs(1M) -a 指令設定檔案系統初始化時的 DAU 大小。

對於 *eq*,請指定檔案系統的 「設備序號」。

對於 *value*,請指定一個如 0 < *value* < 255 的整數。若 *value*=0,檔案則是以循環的方 式分布在每個片段上。具有 ms 「設備類型」的檔案系統和具有 ma 「設備類型」而無 資料分置群組元件的檔案系統 (g*XXX*) 上的預設 *value* 如下所示:

- 若多個 DAU 目 < 128 KB 時,每一 DAU 指定 128 KB
- 若多個 DAU 且 > 128 KB 時,請指定 1

依預設,在 Sun StorageTek QFS 共用檔案系統上,*value*=0。

依據預設,在具有 ma 「設備類型」且具有任一資料平行儲存群組 (g*XXX*) 元件的檔案 系統上,*value*=0。

如果存有不相符的磁碟平行儲存群組,系統則會設定 *value*=0。

如需有關檔案系統類型的更多資訊,請參閱第 4 [頁的 「設計基礎」](#page-27-0)以及第 13 [頁的 「配](#page-36-0) [置檔案系統」](#page-36-0)。

### :trace *eq* 和 :notrace *eq* 指令

trace 指令啟用檔案系統的追蹤。notrace 指令停用追蹤。這些是全域命令,會影響 所有的作業。如需有關檔案系統追蹤的更多資訊,請參閱 「defaults.conf(4) 線上 手冊」。

對於 *eq*,請指定檔案系統的 「設備序號」。

## <span id="page-178-0"></span>自動程式庫指令

以下指令會控制自動程式庫中的媒體作業。

## :audit [ -e ] *eq* [ :*slot* [ :*side* ]] 指令

audit 指令會使指定的自動程式庫裝置掛載每個磁碟區、讀取 VSN 及重建程式庫目錄。

若已指定 -e,且磁碟區已位於磁帶卡匣上,則磁帶會跳到資料結尾 (EOD) 並更新可用 空間。請注意,跳到 EOD 是不可中斷的。在某些情況下,可能需要幾個小時才能完成。

對於 *eq*,請指定自動程式庫裝置的 「設備序號」。

對於 *slot*,請指定包含您要載入的磁碟區之插槽編號。

對於 *side*,請指定磁光碟的一面。其必須是 1 或 2。此引數不適用於磁帶卡匣。

此指令不支援用於網路連結式程式庫。

### :export *eq*:*slot* 和 :export *mt*.*vsn* 指令

export 指令可讓指定的自動程式庫將磁碟區匯出至郵件插槽。磁碟區是由自動程式庫 內的插槽位置識別。

- 若由 「設備序號」和插槽編號匯出,指定的自動程式庫則會將磁碟區移至郵件插 槽。對於 *eq*,請指定 「設備序號」或裝置名稱。對於 *slot*,請指定包含您要匯出的 磁碟區之插槽編號。
- 若由邏輯識別碼匯出,指定的自動程式庫則會將磁碟區移至郵件插槽。對於 *mt*,請 指定媒體類型;如需有關有效媒體類型的資訊,請參閱 「mcf(4) 線上手冊」。對於 *vsn*,請指定要匯出的磁碟區。

### :import *eq* 指令

import 指令可使指定的自動程式庫讓您增加卡匣。對於 *eq*,請指定自動程式庫的 「設備序號」。

### :load *eq*:*slot* [ :*side*] 和 :load *mt*.*vsn* 指令

load 指令可讓您按實體或邏輯識別碼進行載入,如下所示:

- 若按 「設備序號」和插槽編號進行載入,指定的自動程式庫則會將磁碟區載入磁碟機。 對於 *eq*,請指定 「設備序號」或裝置名稱。 對於 *slot*,請指定包含您要載入的磁碟區之插槽編號。 對於 *side*,請指定磁光碟的一面。其必須是 1 或 2。此引數不適用於磁帶卡匣。
- 若按邏輯識別碼淮行載入,指定要載入的自動程式庫則會將已製作標籤的磁碟區掛 載到磁碟機。

對於 *mt*,請指定媒體類型;如需有關有效媒體類型的資訊,請參閱 「mcf(4) 線上 手冊」。

對於 *vsn*,請指定要掛載的磁碟區。

## :priority *pid newpri* 指令

priority 指令會設定程序的載入優先權。您可自可移除式媒體掛載請求畫面指定此指 令。如需更多資訊,請參閱第 121 頁的「 (p) - [可移除式媒體載入請求畫面」](#page-144-1)。

對於 *pid*,請指定 p 畫面中所顯示的優先權。

對於 *newpri*,請指定您要給予請求的優先權。必須是整數。

# <span id="page-179-0"></span>其他指令

以下指令可讓您控制追蹤、開啟對磁碟裝置的存取,以及執行數種其他作業。

### :clear *vsn* [ *index* ] 指令

clear 指令會從可移除式媒體掛載請求畫面中清除指定的 VSN。如需更多資訊,請參 閱第 121 頁的 「(p) - [可移除式媒體載入請求畫面」。](#page-144-1)

對於 *vsn*,請指定要掛載的磁碟區。會中斷等候 VSN 掛載的所有程序。

對於 *index*,請指定可移除的媒體畫面中的 VSN 之十進位制序號。
## :devlog *eq* [ *option* ] 指令

<span id="page-180-1"></span>devlog 指令設定要記錄的一個或多個事件。

對於 *eq*,請指定裝置的 「設備序號」。

對於 *option*,請指定一個或多個事件類型。可能的事件類型如下所示:all、date、 default、detail、err、event、label、mig、module、msg、none、retry、 stage、syserr 及 time。如需有關這些選項的資訊,請參閱 「defaults.conf(4) 線上手冊」。若未指定 *option*,系統則不會對指定的 *eq* 變更所記錄的目前事件。

# :diskvols *volume* [+*flag* | -*flag*] 指令

<span id="page-180-2"></span>diskvols 指令設定或清除磁碟區字典中的旗標。

對於 *volume*,請指定磁碟區字典中的磁碟區。

對於 *flag*,請指定 D samu(1M) 畫面的五個旗標之一。如需有關磁碟區字典及旗標的資 訊,請參閱第 105 頁的「(D) - [磁碟區字典」](#page-128-0)或「samu(1M) 線上手冊」。

## <span id="page-180-4"></span>:dtrace 指令

<span id="page-180-3"></span>dtrace 指令如下所示:

- :dtrace *daemon name* on
- :dtrace *daemon name* off
- :dtrace *daemon\_name*.*variable value*

dtrace 指令會指定各種追蹤選項。表 [B-42](#page-180-0) 會顯示追蹤控制指令引數。

<span id="page-180-0"></span>表 **B-42** 追蹤指令引數

| 引數             | 說明                                                                                                    |
|----------------|----------------------------------------------------------------------------------------------------|
| daemon name    | 指定關鍵字 a11 或程序名稱。若已指定關鍵字 a11,追蹤指令則會影響所有的<br>常駐程式。若指定以下其中一個程序名稱,追蹤指令則只會影響該程序:<br>sam-archiverd · sam-catserverd · sam-fsd · sam-rftd ·<br>sam-recycler、sam-sharefsd及 sam-stagerd。在程序名稱後可以指<br>定關鍵字 on 或 off。若已指定 on 或 off,則會關閉或開啓指定的所有程序<br>之追蹤。                                                                                    |
| variable value | 可以指定許多不同的 variable 和 value 引數。「defaults.conf(4)線上手冊」<br>包含有關這些引數的廣泛資訊。請指定以下其中一種 variable 和 value 組合:<br>• file value。對於 value,請指定可以寫入追蹤檔案的檔案名稱。此名稱可<br>以是完整的路徑名稱。<br>• options value。對於 value,請指定以空格隔開的追蹤選項清單。<br>· age value。對於 age,請指定追蹤檔案循環時間。<br>備註:不要將此值設為兩分鐘或更少。若您如此設定,循環永遠不會發生。<br>· size value。對於 value,請指定循環開始所在的追蹤檔案大小。 |

## :fs *fsname* 指令

<span id="page-181-1"></span>fs 指令會將檔案系統設定為透過 N 畫面顯示。

對於 **fs** 名稱,請指定要檢查的檔案系統名稱。

### :mount *mntpt* 指令

<span id="page-181-2"></span>mount 指令選取 Sun StorageTek SAM 檔案系統。對於 *mntpt*,請指定檔案系統的掛 載點。

## :open *eq* 指令

<span id="page-181-3"></span>open 指令會啟用對指定之磁碟裝置的存取。您必須輸入此指令,才能使用 read 指令、 磁區畫面 (S) 或檔案標籤畫面 (F)。

對於 *eq*,請指定裝置的 「設備序號」。

## :read *addr* 指令

<span id="page-181-4"></span>read 指令可從目前已開啟的磁碟裝置讀取指定的磁區。您必須開啟該裝置才能進行 讀取。

對於 *addr*,請指定十六進制的磁區位址。

## :refresh *i* 指令

<span id="page-181-5"></span>refresh 指令會判定 samu(1M) 螢幕更新之間的時間量。

對於 *i*,請以秒為單位指定時間。

## :snap [ *filename* ] 指令

<span id="page-181-6"></span>snap 指令會將畫面視窗的快照傳送至 *filename*,其為接收畫面資訊的檔案名稱。

為便於報告問題,您可以為 samu(1M) 公用程式的所有畫面建立快照。每個新的快照會 附加到快照檔案。預設檔案是目前運作目錄中的 snapshots。您可以列印檔案、使用 vi(1) 檢查檔案, 或將檔案傳真給 Sun Microsystems 客戶支援中心的人員。

### :! *shell\_command* 指令

<span id="page-181-0"></span>! 指令可讓您執行 shell 指令,而不需離開 samu(1M) 操作者公用程式。

字彙表

英文字母

- **DAU** 磁碟分配單元。線上儲存裝置的基本單元。也稱為區塊大小。
- **FDDI** 光纖分散式資料介面 (FDDI) 是區域網路中的資料傳輸標準,其範圍最多可延伸 至 200 公里 (124 英里)。FDDI 通訊協定以記號環網路通訊協定為基礎。
- **FTP** 檔案傳輸協定。在兩個主機之間透過 TCP/IP 網路傳送檔案的網際網路通訊協定。
- **inode** 檔案 一個位於檔案系統上的特別檔案 (.inodes),包含該檔案系統上所有檔案的 inode 結構。Inode 的長度是 512 位元組。Inode 檔案是中介資料檔案,與檔案系統中的 檔案資料分隔開。
	- **inode** 索引節點。檔案系統用來描述檔案的資料結構。inode 描述與檔案關聯的所有屬性, 不包含名稱。屬性包含所有權、存取、權限、大小及檔案在磁碟系統上的位置。
	- **LAN** 區域網路。
	- **LUN** 邏輯單元號碼。
	- mcf 主要配置檔案。這是在初始化時間讀取的檔案,此檔案將定義一個檔案系統環境 中的裝置之間的關係 (拓撲)。
	- NFS 網路檔案系統。由 Sun 發行的一種檔案系統,提供連接到異質網路上的遠端檔案 系統之透明存取。
	- **NIS** Sun OS 4.0 (至少) Network Information Service (網路資訊服務)。一種分散式網 路資料庫,包含有關網路上的系統和使用者的主要資訊。NIS 資料儲存在主要伺 服器和所有從屬伺服器上。
	- **RAID** 備援磁碟陣列。一種磁碟技術,使用數個獨立磁碟以穩定地儲存檔案。它可以保 護資料免於單一磁碟故障所造成的資料遺失,它可以提供容錯磁碟環境,而且可 以提供比個別磁碟更高的流量。
- **RPC** 遠端程序呼叫。NFS 所使用的基本資料交換機制,以實作自訂的網路資料伺服器。
- **SAM-QFS** 將 Sun StorageTek SAM 軟體與 Sun StorageTek QFS 檔案系統結合的配置。 SAM-OFS 為使用者與管理員提供高速、標準的 UNIX 檔案系統介面,以搭配儲 存與歸檔管理公用程式使用。它使用 Sun StorageTek SAM 指令集中的許多指 令,以及標準 UNIX 檔案系統指令。
- samfsdump 一個程式,可建立控制結構傾印,並為特定檔案群組複製所有的控制結構資訊。 它與 UNIX tar(1) 公用程式類似,但是它通常不會複製檔案資料。另請參閱 *samfsrestore*。
- samfsrestore 一個程式,可從控制結構傾印復原 inode 與目錄資訊。另請參閱 *samfsdump*。
	- **SCSI** 小型電腦系統介面。一種電子通訊規格,一般用於週邊裝置,如磁碟機、磁帶機 及自動程式庫。

#### **Sun SAM-Remote**

伺服器 既是全容量 Sun StorageTek SAM 儲存管理伺服器,也是 Sun SAM-Remote 伺服 器常駐程式,將定義在 Sun SAM-Remote 用戶端之間共用的程式庫。

#### **Sun SAM-Remote**

- 用戶端 具有用戶端常駐程式的 Sun StorageTek SAM 系統,包含一些虛擬裝置,也可以擁 有本身的程式庫裝置。用戶端需要 Sun SAM-Remote 伺服器才能為一個或多個歸 檔備份進行媒體歸檔。
	- **tar** 磁帶歸檔。歸檔影像使用的標準檔案和資料記錄格式。
- **TCP/IP** 傳輸控制協定/網際網路協定。網際網路協定負責主機對主機的定址與路由、封包 傳送 (IP) 及在應用程式點 (TCP) 之間穩定傳送資料。
- vfstab 檔案 vfstab 檔案包含檔案系統的掛載選項。在指令行上指定的掛載選項會覆寫在 /etc/vfstab 檔案中指定的那些選項,但是在 /etc/vfstab 檔案中指定的掛 載選項會覆寫在 samfs.cmd 檔案中指定的那些選項。
	- **VSN** 磁碟區序列名稱。若要歸檔到可攜式媒體卡匣,VSN 是指寫入到磁碟區標籤的磁 帶與光碟之間的邏輯識別碼。若要歸檔到磁碟快取記憶體,這是磁碟歸檔組的唯 一名稱。
	- **WORM** 寫入一次,多次讀取。一種媒體儲存裝置歸類,指只能寫入一次,但可以讀取多 次的媒體。

一畫

乙太網路 一種本機區域、封包交換的網路技術。原先的設計使用同軸電纜,現在都使用遮 蔽式雙絞線。乙太網路是每秒 10 或 100 MB 的 LAN。

# 三畫

小型電腦系統介面 請參閱 SCSI。

# 四畫

- 中介資料 有關資料的資料。中介資料是用來尋找磁碟上的檔案之正確資料位置的索引資訊。 它包含有關檔案、目錄、存取控制清單、符號連結、可攜式媒體、區段檔案及區段 檔案索引等資訊。
- 中介資料裝置 一個儲存檔案系統中介資料的裝置 (例如:實體狀態磁碟或鏡像裝置)。將檔案資 料和中介資料儲存在不同的裝置上可以增進效能。在 mcf 檔案中,中介資料裝置 被宣告為 ma 檔案系統中的 mm 裝置。
	- 分段備份 從歸檔儲存裝置將近線或離線檔案複製回線上儲存裝置的程序。
		- 分割區 裝置的一部分,或磁光碟匣的一面。

# 五畫

- 主機檔案 主機檔案包含共用檔案系統中所有主機的清單。如果您將檔案系統初始化成為 Sun StorageTek QFS 共用檔案系統,則在建立檔案系統之前必須先建立主機檔案 /etc/opt/SUNWsamfs/hosts.*fs-name*。sammkfs(1M) 指令在建立檔案系統時 會使用主機檔案。您可以使用 samsharefs(1M) 指令在稍後取代或更新主機檔案 的內容。
	- 卡匣 包含用於錄製資料的媒體之實際實體,例如磁帶或光碟。有時亦稱為媒體、磁碟區 或媒介。
- 可定址儲存裝置 包含使用者透過 Sun StorageTek QFS 或 Sun StorageTek SAM 檔案系統來參照 的線上、近線、遠端及離線儲存裝置的儲存空間。
- 可移除的媒體檔案 一種特殊使用者檔案類型,可以直接在其常駐的可攜式媒體卡匣上存取,如磁帶 或光碟匣。也用來寫入歸檔與分段備份檔案資料。
	- 本機檔案系統 安裝在 Sun Cluster 系統的某個節點上的檔案系統,而且不對其他節點提供高度 可用性。它也是一個安裝在伺服器上的檔案系統。
	- 用戶端伺服器 --一個分散式系統互動模式,在此模式下,一方的程式傳送請求給另一方的程式, 然後等待回應。發出請求的程式稱為用戶端。滿足回應的程式稱為伺服器。
		- 目錄 指向檔案系統內其他檔案與目錄的檔案資料結構。
		- 目錄檔 自動程式庫內的 VSN 記錄。每個自動程式庫都有一個目錄檔,而在一個站點中, 所有自動程式庫會有一個記錄器。另請參閱 *VSN*。

# 六畫

- 光纖通道 ANSI 標準,指定裝置之間的高速序列通訊。光纖通道是 SCSI-3 內的一個匯流排 架構。
- 全域指令 適用於所有檔案系統,且出現在第一個 fs = 行之前的歸檔器與釋放器指令。
- 共用主機檔案 當您建立共用檔案系統後,系統會將主機檔案的資訊複製到中介資料伺服器上的 共用主機檔案。當您發出 samsharefs(1M) -u 指令時會更新此資訊。
	- 名稱空間 一組檔案的中介資料部分,可以識別出檔案、檔案屬性及儲存位置。
		- 回收器 一種 Sun StorageTek SAM 公用程式,可重新取得卡匣上由過期的歸檔備份所佔 用的空間。
- 多重讀取器檔案系統 這是一種單一寫入器、多重讀取器的功能,可讓您指定一個可掛載在多個主機上 的檔案系統。多部主機可以讀取該檔案系統,但是只有一部主機可以寫入檔案系 統。要指定多重讀取器,請使用 mount(1M) 指令及其 –o reader 選項。要指定 單一寫入器主機,則使用 mount(1M) 指令及其 –o writer 選項。如需更多有關 mount(1M) 指令的資訊,請參閱「mount\_samfs(1M) 線上手冊」。
	- 自動程式庫 一種自動裝置,可自動載入與卸載可攜式媒體卡匣,不需操作者介入。一個自動 程式庫包含一個或多個磁帶機,而且含有傳輸機制,可以在儲存插槽與磁帶機之 間來回移動卡匣。
		- 自動裝置 在儲存插槽與磁帶機之間移動卡匣的自動程式庫組成部分。又稱為 「transport」 (傳輸器)。

七畫

系列組 一個儲存裝置,代表一個獨立實體裝置群組,如一組磁碟或自動程式庫內的磁帶 機。另請參閱儲存裝置系列組。

系統裝置組 請參閱系列組。

八畫

- 延伸陣列 在一個檔案的 inode 之內的陣列,定義每個指定給檔案的資料區塊之磁碟位置。
- 直接 **I/O** 用於大型區塊對齊循序式 I/O 的屬性。setfa(1) 指令的 –D 選項為直接 I/O 選 項。它會將檔案或目錄設成直接 I/O 屬性。如果套用於某個目錄,直接 I/O 屬性 將會被繼承。
- 直接存取 檔案屬性 (永不分段備份),表示近線檔案可以直接從歸檔媒體中存取,不需要擷 取到磁碟快取記憶體。
- 直接連結式程式庫 使用 SCSI 介面直接與伺服器連接的自動程式庫。SCSI 連結式程式庫直接由 Sun StorageTek SAM 軟體控制。
	- 近線儲存裝置 必須先自動掛載才可以存取的可攜式媒體儲存裝置。近線儲存裝置通常比線上儲 存裝置的價格便宜,不過它將耗用更多的存取時間。

# 九畫

- 計時器 配額軟體,記錄使用者達到軟式限制的開始時間,以及對使用者實行強制限制的 結束時間。
- 十畫
	- 核心 提供基本系統功能的中央控制程式。UNIX 核心會建立與管理程序,提供存取檔 案系統的功能、提供一般性安全性,以及供應通訊功能。
	- 租約 一個讓用戶端主機取得在特定的時間內對某個檔案執行作業的權限的功能。中介 資料伺服器會發出租約給每個用戶端主機。若要繼續進行檔案作業,您必須更新 租約。
	- 配額 使用者獲准使用的系統資源量。

十一畫

- 區塊大小 請參閱 *DAU*。
- 區塊分配對映 一個點陣圖,呈現磁碟上的每個可用儲存區塊,並指出區塊已被使用或尙未被 佔用。
	- 強制限制 若是磁碟配額,這是使用者不能超過的檔案系統資源、區塊和 inode 的最大限制。
		- 掛載點 掛載檔案系統的目錄。
	- 軟式限制 在磁碟配額上,使用者可以暫時超過的檔案系統資源 (區塊與 inodes) 的臨界值限 制。超過軟式限制的話會啓動計時器。當您超過軟式限制並到達所指定的時間,除 非您減少檔案系統的使用率到軟式限制以下,否則將無法分配更多的系統資源。
		- 連線 兩個協定模組之間的路徑,提供穩定的串流傳送服務。TCP 連線會從一部機器的 TCP 模組延伸到另一部的 TCP 模組。

十二畫

- 備份儲存 一組檔案的快照,以避免資料突然遺失。備份包含檔案的屬性與相關資料。
	- 媒體 磁帶或光碟卡匣。
- 媒體回收 對具有很少使用中檔案的歸檔媒體進行回收或再使用的程序。
	- 循環式 資料存取方式,這種方式會將整個檔案以循序的方式寫入邏輯磁碟上。當單一檔 案寫入磁碟時,整個檔案會寫入第一個邏輯磁碟。第二個檔案會寫入下一個邏輯 磁碟,依此類推。每個檔案的大小決定 I/O 的大小。

請同時參閱磁碟資料平行儲存以及資料平行儲存。

- 程式庫 請參閱自動程式庫。
- 程式庫目錄檔 請參閱目錄檔。
	- 虛擬裝置 沒有相關硬體的軟體子系統或驅動程式。
	- 超級區塊 檔案系統中定義檔案系統基本參數的資料結構。超級區塊將寫入到儲存裝置系列 組的所有分割區,並識別該組中的分割區成員身份。
	- 間接區段 包含一列儲存區段的磁碟區段。檔案系統擁有最多三個層級的間接區段。第一層 間接區段包含一列供資料儲存使用的區段。第二層間接區段包含一列第一層間接 區段。第三層間接區段包含一列第二層間接區段。

十三畫

裝置記錄 一種可配置的功能,提供裝置專用的錯誤資訊,以便分析裝置問題。

- 裝置掃描器 這是會定期監視所有手動掛載的可攜式裝置是否存在,並可由使用者或其他程序 要求以偵測已掛載卡匣是否存在的軟體。
- 資料平行儲存 資料存取方式,這種方式會以交錯的方式,同步將檔案寫入邏輯磁碟。SAM-QFS 檔案系統提供兩種資料平行儲存方式:使用資料平行儲存群組的 「強制資料平行 儲存」,以及使用 stripe=*x* 掛載參數的 「軟式資料平行儲存」。設定檔案系統 並且要求在 mcf 檔案內的資料平行儲存群組定義時,即啓用強制資料平行儲存。 軟式資料平行儲存則是透過 stripe=*x* 掛載參數啟用,而且可以就檔案系統或個 別檔案做變更。設定 stripe=0 即可停用。若是檔案系統由多個具有相同元素數 量的資料平行儲存群組組成,則強制與軟式資料平行儲存皆可使用。另請參閱循 環式。
- 資料平行儲存區大小 在寫入到下一個資料平行儲存裝置以前,所要分配的磁碟分配單元 (DAU) 數量。 若是使用 stripe=0 掛載選項,檔案系統使用循環存取,而非資料平行儲存存取。
	- 資料平行儲存群組 檔案系統內的一群裝置,在 mcf 檔案中被定義為一個或多個 g*XXX* 裝置。資料平 行儲存群組可視為一個邏輯裝置,通常會將資料平行儲存成與磁碟分配單元 (DAU) 的大小一樣。
		- 資料裝置 在檔案系統中負責儲存檔案資料的一個裝置或一組裝置。
		- 預先分配 在磁碟快取記憶體上預留連續空間的程序,供寫入檔案使用。僅有其大小為零的 檔案可以指定預先分配。如需更多資訊,請參閱 「setfa(1) 線上手冊」。

十四畫

磁帶機 一個可以在可攜式媒體磁碟區中來回傳送資料的機制。

- 磁碟快取記憤體 檔案系統軟體中的磁碟常駐部分,用來建立和管理線上磁碟快取記憶體與歸檔媒 體之間的資料檔案。個別的磁碟分割區或一整個磁碟都可以用來做為磁碟快取記 憶體。
- 磁碟空間臨界值 磁碟快取記憶體使用率的最大或最小層級,如管理者所定義者。釋放器會依據這 些預先定義的磁碟空間臨界值,控制磁碟快取記憶體使用率。

磁碟配置單元 請參閱 *DAU*。

磁碟區 卡匣上供共用資料使用的命名區域。一個卡匣有一個或多個磁碟區。雙面卡匣有 兩個磁碟區,一面一個。

- 磁碟區溢位 讓系統將單一檔案跨越到多個磁碟區的功能。在站點使用超過其個別卡匣容量的 大型檔案時,磁碟區溢位是很有幫助的。
- 磁碟資料平行儲存 將檔案記錄到數個磁碟的程序,因此增進存取效能並提高整體的儲存容量。另請 參閱資料平行儲存。
	- 磁碟緩衝區 在使用 Sun SAM-Remote 軟體時,磁碟緩衝區是伺服器系統上的一塊緩衝區,供 資料從用戶端歸檔至伺服器時使用。
- 網路連結式自動程式庫 使用供應商所提供的套裝軟體加以控制的程式庫,如那些來自 StorageTek、 ADIC/Grau、IBM 或 Sony 者。Sun StorageTek SAM 檔案系統可以使用特別為 自動程式庫設計的 Sun StorageTek SAM 媒體抽換裝置常駐程式做為與供應商軟 體之間的介面。
	- 遠端程序呼叫 請參閱 *RPC*。
	- 遠端儲存裝置 距離伺服器較遙遠的儲存裝置,用於災難復原。

十五畫

- 寬限期 若是磁碟配額,這是允許使用者在到達軟式限制以後建立檔案和分配儲存空間的 時間量。
- 稽核 **(**完整**)** 載入卡匣以驗證其 VSN 的程序。對磁光碟匣來說,會判斷其容量與空間資訊,並 放進自動程式庫目錄檔中。另請參閱 *VSN*。
- 線上儲存裝置 立即可使用的儲存裝置,例如磁碟快取記憶體裝置。

十七畫

- 儲存插槽 磁帶機卡匣未在磁碟機中使用時在自動程式庫內的位置。
- 儲存裝置系列組 一組磁碟,共同以單一磁碟系列裝置的形態呈現。
	- 檔案系統 檔案與目錄的階層式集合。

檔案系統特定指令 跟隨 archiver.cmd 檔案中的全域指令之歸檔器和釋放器指令,為特定檔案系 統的專屬指令,且以 fs = 開頭。在遇到下一個 fs = 指令行、或檔案結束之前,檔案系統專用指令均 有效。如果有數個影響檔案系統的指令,則檔案系統特定指令會覆寫全域指令。

十八畫

歸檔媒體 歸檔檔案所寫入的媒體。歸檔媒體可以是可攜式磁帶或程式庫中的磁光碟匣。此 外,歸檔媒體可以是另外一個系統上的掛載點。

- 歸檔器 自動控制將檔案複製到可攜式卡匣的歸檔程式。
- 歸檔儲存 建立在歸檔媒體上的檔案資料副本。
- 離線儲存裝置 需要操作者介入才能載入的儲存裝置。

十九畫

鏡像寫入 在無關的磁碟組上為檔案保存兩份副本的程序,以防止因其中一個磁碟發生故障 而導致資料遺失。

二十畫

- 釋放器 Sun StorageTek SAM 元件,指出被歸檔的檔案並釋放其磁碟快取記憶體副本, 因此可以得到更多可用的磁碟快取記憶體空間。釋放器會根據臨界值的高低自動 對線上磁碟儲存裝置總量進行管制。
- 釋放優先權 在檔案系統中已歸檔的檔案被釋放的優先權。釋放優先權是根據檔案特性的不同 權數之相乘,然後將結果加總來計算。

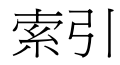

#### 符號

[! samu\(1M\)](#page-181-0) 指令, 158 [.inodes](#page-25-0)  檔, 2 [\[Additional Parameters\]](#page-43-0) 欄位, 20 [\[Device State\]](#page-43-1) 欄位, 20 [\[family set\]](#page-43-2) 欄位, 20

#### 數字

64 [位元定址](#page-25-1), 2

### 英文字母

[abr samu\(1M\)](#page-176-0) 指令, 153 [alloc](#page-34-0) 指令, 11 [API](#page-27-0) 常式, 4, [24](#page-47-0) [archdone](#page-48-0) 檔案狀態, 25 [archive\(1\)](#page-46-0) 指令, 23 archiver.cmd 檔案 [傳遞變更](#page-53-0), 30 [arrerun samu\(1M\)](#page-167-0) 指令, 144 [arrestart samu\(1M\)](#page-167-1) 指令, 144 [arrmarchreq samu\(1M\)](#page-167-2) 指令, 144 [arrun samu\(1M\)](#page-167-3) 指令, 144 [arscan samu\(1M\)](#page-167-4) 指令, 144 [arstop samu\(1M\)](#page-167-5) 指令, 144 [artrace samu\(1M\)](#page-167-6) 指令, 144

[audit samu\(1M\)](#page-178-0) 指令, 155 [chmod 4000 WORM](#page-94-0) 觸發器, 71 [chmod -w WORM](#page-96-0) 觸發器, 73 [clear samu\(1M\)](#page-179-0) 指令, 156 [DAU, 4](#page-27-1) 配額和 [DAU, 41](#page-64-0) [設定](#page-29-0), 6 [簡介](#page-28-0), 5 [雙重分配方案](#page-29-1), 6 [dd\(1M\)](#page-66-0) 指令, 43, [45](#page-68-0) [devlog samu\(1M\)](#page-180-1) 指令, 157 dio\_rd\_consec [samu\(1M\)](#page-175-0) 指令, 152 [掛載選項](#page-107-0), 84 [dio\\_rd\\_form\\_min samu\(1M\)](#page-174-0) 指令, 151 [dio\\_rd\\_ill\\_min samu\(1M\)](#page-174-1) 指令, 151 [dio\\_szero samu\(1M\)](#page-175-1) 指令, 152 dio\_wr\_consec [samu\(1M\)](#page-175-2) 指令, 152 [掛載選項](#page-107-1), 84 [dio\\_wr\\_form samu\(1M\)](#page-174-2) 指令, 151 [dio\\_wr\\_ill\\_min samu\(1M\)](#page-174-3) 指令, 151 [directio\(3C\)](#page-25-2) 函數呼叫, 2, [83](#page-106-0) [diskvols samu\(1M\)](#page-180-2) 指令, 157 diskvols.conf 檔案 [samu\(1M\)](#page-128-1) 畫面, 105 [dmr samu\(1M\)](#page-176-1) 指令, 153 [down samu\(1M\)](#page-166-0) 指令, 143

[dtrace samu\(1M\)](#page-180-3) 指令, 157 [EDOM](#page-114-0) 錯誤, 91 [EDQUOT](#page-64-1) 錯誤, 41 emul\_lite 掛載選項 [\(WORM\), 68](#page-91-0) [ENOCSI](#page-114-1) 錯誤, 91 equipment [identifier](#page-42-0) 欄位, 19 [ordinal](#page-42-1) 欄位, 19 [類型欄位](#page-42-2), 19 [export samu\(1M\)](#page-178-1) 指令, 155 File System Manager [使用](#page-37-0), 14 [建立帳號](#page-38-0), 15 [指定權限層級](#page-38-1), 15 [階段作業逾時設定](#page-40-0), 17 [增加受管理的伺服器](#page-40-1), 17 [簡介](#page-36-0), 13 flush\_behind [samu\(1M\)](#page-172-0) 指令, 149 [掛載選項](#page-111-0), 88 [force\\_nfs\\_async samu\(1M\)](#page-172-1) 指令, 149 forcedirectio [samu\(1M\)](#page-175-3) 指令, 152 [掛載選項](#page-106-1), 83 [fs samu\(1M\)](#page-181-1) 指令, 158 fsck(1M) [指令,另請參閱](#page-26-0) samfsck(1M) 指令, 3 [fsmadm\(1M\)](#page-40-2) 指令, 17 hwm archive samu(1M) 指令, 146  $I/O$ [direct, 2,](#page-25-3) [83](#page-106-2) [切換](#page-107-2), 84 直接 [I/O samu\(1M\)](#page-174-4) 指令, 151 直接 I/O [檔案屬性](#page-47-1), 24 [換頁](#page-25-3), 2, [85,](#page-108-0) [86](#page-109-0) [調校](#page-106-3), 83 [idle samu\(1M\)](#page-166-1) 指令, 143 [import samu\(1M\)](#page-178-2) 指令, 155 inode samu $(1M)$  畫面, 109 [檔案內容](#page-28-1), 5 [屬性](#page-46-1), 23 [inodes](#page-25-0) 檔, 2

[inodes](#page-111-1) 雜湊表, 調校, 88 [invalid samu\(1M\)](#page-176-2) 指令, 153 Linux 用戶端 [支援的作業系統版本](#page-18-0), xix [load samu\(1M\)](#page-179-1) 指令, 156 ls(1) 指令, [也請參閱](#page-48-1) sls(1) 指令, 25 **LUN** LUN [控制配置](#page-34-1), 11 [maxpartial samu\(1M\)](#page-170-0) 指令, 147 [maxphys](#page-107-3) 參數, 84 mcf 檔案 [/dev/dsk](#page-42-3) 項目, 19 [/dev/rmt](#page-42-4) 項目, 19 [/dev/samst](#page-42-5) 項目, 19 [\[Additional Parameters\]](#page-43-0) 欄位, 20 [\[Device State\]](#page-43-1) 欄位, 20 [\[Equipment Identifier\]](#page-42-0) 欄位, 19 [\[Equipment Ordinal\]](#page-42-1) 欄位, 19 [\[Equipment Type\]](#page-42-2) 欄位, 19 [\[family set\]](#page-43-2) 欄位, 20 [配置](#page-41-0), 18 [增加檔案系統大小](#page-58-0), 35 [範例](#page-44-0), 21 [檢查錯誤](#page-60-0), 37 [欄位](#page-41-1), 18 md [裝置](#page-42-6), 19 [mm\\_stripe samu\(1M\)](#page-176-3) 指令, 153 [mount samu\(1M\)](#page-181-2) 指令, 158 [mount\(1M\)](#page-44-1) 指令, 21, [31](#page-54-0) ms [檔案系統](#page-42-7), 19 [nalloc](#page-34-0) 指令, 11 [nhino](#page-111-1) 參數, 88, [89](#page-112-0) [ninodes](#page-111-1) 參數, 88, [89](#page-112-1) [noabr samu\(1M\)](#page-176-0) 指令, 153 [nodio\\_szero samu\(1M\)](#page-175-1) 指令, 152 [nodmr samu\(1M\)](#page-176-1) 指令, 153 [noforce\\_nfs\\_async samu\(1M\)](#page-172-1) 指令, 149 [noforcedirectio samu\(1M\)](#page-175-4) 指令, 152 [nohwm\\_archive samu\(1M\)](#page-169-0) 指令, 146 noquota [掛載選項](#page-81-0), 58 [norefresh\\_at\\_eof samu\(1M\)](#page-177-0) 指令, 154

[nosetuid samu\(1M\)](#page-177-1) 指令, 154 [nosw\\_raid samu\(1M\)](#page-173-0) 指令, 150 [notrace samu\(1M\)](#page-178-3) 指令, 155 [off samu\(1M\)](#page-166-2) 指令, 143 [on samu\(1M\)](#page-166-3) 指令, 143 [open samu\(1M\)](#page-181-3) 指令, 158 [partial samu\(1M\)](#page-170-1) 指令, 147 [partial\\_stage samu\(1M\)](#page-170-2) 指令, 147 [priority samu\(1M\)](#page-179-2) 指令, 156 [quota.group](#page-71-0) 檔案, 48 [Qwrite, 87](#page-110-0) qwrite [掛載選項](#page-110-1), 87 [read samu\(1M\)](#page-181-4) 指令, 158 readahead [samu\(1M\)](#page-173-1) 指令, 150 [掛載選項](#page-109-1), 86 [refresh samu\(1M\)](#page-181-5) 指令, 158 [refresh\\_at\\_eof samu\(1M\)](#page-177-0) 指令, 154 [release\(1\)](#page-46-2) 指令, 23 [restore.sh\(1M\)](#page-61-0) 程序檔, 38 [sam\\_archive\(3\) API](#page-47-0) 常式, 24 [sam\\_release\(3\) API](#page-47-2) 常式, 24 [sam\\_segment\(3\) API](#page-47-3) 常式, 24 [sam\\_setfa\(3\) API](#page-47-4) 常式, 24, [83](#page-106-4) [sam\\_ssum\(3\) API](#page-47-5) 常式, 24 [sam\\_stage\(3\) API](#page-47-6) 常式, 24 [sam-amld](#page-86-0) 常駐程式, 63 [sam-archiverd](#page-85-0) 常駐程式, 62 [sam-catserverd](#page-85-1) 常駐程式, 62 [samchaid\(1M\)](#page-69-0) 指令, 46 [samcmd\(1M\) aridle command, 29,](#page-52-0) [34](#page-57-0) [samcmd\(1M\)](#page-54-1) 指令, 31 [samd\(1M\)](#page-53-1) 指令, 30, [34,](#page-57-1) [36,](#page-59-0) [37,](#page-60-1) [63](#page-86-1) [samfs.cmd](#page-44-2) 檔案, 21, [31,](#page-54-2) [84](#page-107-4) [範例](#page-55-0), 32 [samfsck\(1M\)](#page-43-3) 指令, 20, [91,](#page-114-2) [92](#page-115-0) sam-fsd [常駐程式](#page-85-2), 62 [sam-fsd\(1M\)](#page-58-1) 指令, 35, [37,](#page-60-0) [64](#page-87-0) [samfsinfo\(1M\)](#page-45-0) 指令, 22

[samfsrestore\(1M\)](#page-61-1) 指令, 38 [sam-genericd](#page-85-3) 常駐程式, 62 [samgrowfs\(1M\)](#page-58-2) 指令, 35, [36](#page-59-1) [sammkfs\(1M\)](#page-43-4) 指令, 20, [22,](#page-45-1) [37](#page-60-2) [SAM-QFS, xix](#page-18-1) [samquota\(1M\)](#page-65-0) 指令, 42 [引數](#page-76-0), 53 [sam-releaser](#page-85-4) 程序, 62 [SAM-Remote, samu\(1M\)](#page-149-0) 畫面, 126 [sam-rftd](#page-85-5) 常駐程式, 62 [sam-robotsd](#page-85-6) 常駐程式, 62 [sam-rpcd](#page-85-7) 常駐程式, 62 [sam-scannerd](#page-85-8) 常駐程式, 62 [sam-stagealld](#page-85-9) 常駐程式, 62 [sam-stagerd](#page-85-10) 常駐程式, 62 samu(1M) [中的裝置指令](#page-166-4), 143 samu(1M) 公用程式 [mount](#page-54-3) 指令, 31 [nalloc](#page-34-0)  和 alloc 指令, 11 [介面](#page-120-0), 97 [自動程式庫指令](#page-178-4), 155 [呈現器指令](#page-170-3), 147 [呼叫](#page-118-0), 95 [狀況代碼](#page-162-0), 139 直接 I/O 指令[, 151](#page-174-4) [畫面鍵](#page-119-0), 96 [裝置指令](#page-166-4), 143 [說明畫面](#page-131-0), 108 [操作者指令](#page-166-5), 143 [操作者畫面](#page-121-0), 98 [檔案系統指令](#page-172-2), 149, [153](#page-176-4) [歸檔器指令](#page-167-7), 144 [簡介](#page-118-1), 95 [釋放器指令](#page-170-4), 147 SCSI 狀況[, samu\(1M\) display, 130](#page-153-0) [SCSI](#page-108-1) 磁碟, 傳送, 85 [sd.conf](#page-108-2) 檔案, 85 [sd\\_max\\_xfer\\_size](#page-108-3) 定義, 85 [segment\(1\)](#page-46-3) 指令, 23, [82](#page-105-0) setfa [檔案屬性](#page-47-7), 24 [setfa\(1\)](#page-25-2) 指令, 2, [23,](#page-46-4) [66,](#page-89-0) [83](#page-106-5)

[setuid samu\(1M\)](#page-177-1) 指令, 154 sfind(1M) 指令 [WORM](#page-104-0) 選項, 81 [sls\(1\)](#page-46-1) 指令, 23, [25](#page-48-2) [WORM](#page-103-0) 選項, 80 [輸出說明](#page-49-0), 26 sls(1) [總和檢查](#page-50-0), 27 [snap samu\(1M\)](#page-181-6) 指令, 158 [squota\(1\)](#page-65-1) 指令, 42 [ssd.conf](#page-108-4) 檔案, 85 [ssd\\_max\\_xfer\\_size](#page-108-5) 定義, 85 [ssum\(1\)](#page-46-5) 指令, 23 [stage\(1\)](#page-46-6) 指令, 23 stage\_flush\_behind [samu\(1M\)](#page-171-0) 指令, 148 [掛載選項](#page-111-0), 88 [stage\\_n\\_window samu\(1M\)](#page-171-1) 指令, 148 [stage\\_retries samu\(1M\)](#page-171-2) 指令, 148 stager.cmd 檔案 [傳遞變更](#page-53-0), 30 [stclear samu\(1M\)](#page-171-3) 指令, 148 [stidle samu\(1M\)](#page-172-3) 指令, 149 [strun samu\(1M\)](#page-172-4) 指令, 149 [sw\\_raid samu\(1M\)](#page-173-2) 指令, 150 [syslog.conf](#page-114-3) 檔, 91 [thresh samu\(1M\)](#page-169-1) 指令, 146 touch 公用程式, 設定 [WORM-FS](#page-101-0) 保留期間, 78 [trace samu\(1M\)](#page-178-5) 指令, 155 [trace\\_rotate\(1M\)](#page-87-1) 指令, 64 [unavail samu\(1M\)](#page-166-6) 指令, 143 [unload samu\(1M\)](#page-167-8) 指令, 144 [VFS, vnode](#page-26-1) 介面 [vfstab](#page-44-3) 檔案, 21, [31](#page-54-4) 保留期間[, WORM-FS, 77](#page-100-0) [欄位](#page-55-1), 32 Vnode 介面 [請參閱](#page-26-1) VFS [worm emul](#page-91-0) 掛載選項, 68 WORM [保留期間](#page-50-1), 27 [worm\\_capable](#page-91-0) 掛載選項, 68 [worm\\_lite](#page-91-0) 掛載選項, 68

WORM-FS  $\lceil$  lite  $\lceil \frac{1}{2} \cdot \frac{1}{2} \cdot \frac{1}{2}$ 使用 touch [設定保留期間](#page-101-0), 78 建立 [WORM](#page-93-1) 檔案, 70, [75](#page-98-0) [掛載選項](#page-92-0), 69 [設定預設的保留期間](#page-100-0), 77 [搜尋](#page-104-0), 81 [模擬模式](#page-91-1), 68 [選項](#page-98-1), 75 檢視 WORM [檔案屬性](#page-103-0), 80 [簡介](#page-91-2), 68 wr\_throttle [samu\(1M\)](#page-174-5) 指令, 151 [掛載選項](#page-110-2), 87

#### 三畫

[大容量儲存裝置](#page-137-0), samu(1M) 畫面, 114

#### 四畫

[中介資料](#page-28-2), 5 [內容](#page-28-3), 5 [分隔](#page-28-2), 5 分段備份程式 狀況[, samu\(1M\)](#page-141-0) 畫面, 118, [131](#page-154-0) 指令, 使用 [samu\(1M\), 147](#page-170-3) [擱置呈現佇列](#page-160-0) samu(1M) 畫面, 137 分割區 ([新增、變更、刪除](#page-59-2)), 36 升級 [磁碟](#page-59-2), 36 文件[, xxii](#page-21-0) [片段檔案屬性](#page-47-8), 24

## 五畫

可移除式媒體 [samu\(1M\)](#page-144-0) 畫面, 121 狀況[, samu\(1M\)](#page-148-0) 畫面, 125 狀況代碼[, samu\(1M\), 139](#page-162-1) [目錄名稱搜尋快取記憶體](#page-27-2) (DNLC), 4 [目錄屬性](#page-89-1), 66

## 六畫

光碟狀況 [samu\(1M\)](#page-143-0) 畫面, 120 光碟標籤[, samu\(1M\)](#page-130-0) 畫面, 107 共用記憶體[, samu\(1M\)](#page-133-0) 畫面, 110, [113,](#page-136-0) [116](#page-139-0) 自動程式庫 [samu\(1M\)](#page-144-1) 畫面, 121, [134](#page-157-0) 指令, 使用 [samu\(1M\), 155](#page-178-4) [自動裝置,請參閱自動程式庫](#page-178-4)

## 七畫

[作業系統](#page-18-2), xix [呈現檔案屬性](#page-47-9), 24 快取型 I/O, [請參閱](#page-25-4) I/O, 換頁 [技術支援](#page-22-0), xxiii 每一 LUN [配置控制](#page-34-1), 11 [系統檔案](#page-107-5), 84

## 八畫

卸載 [檔案系統](#page-57-2), 34 卸載媒體, 使用 [samu\(1M\), 144](#page-167-9) 延後寫入 [samu\(1M\)](#page-173-3) 指令, 150 [掛載選項](#page-108-6), 85 服務[, samu\(1M\)](#page-147-0) 畫面, 124 狀況代碼 使用 [samu\(1M\)](#page-162-2) 檢視, 139, [140](#page-163-0)

## 九畫

[保留](#page-50-1), 27 使用 touch [設定期間](#page-101-0), 78 期間[, WORM-FS, 75](#page-98-1) 預設期間[, WORM-FS, 77](#page-100-0) [重新命名檔案系統](#page-58-3), 35

十畫

[修復檔案系統](#page-115-1), 92 核心統計[, samu\(1M\)](#page-134-0) 畫面, 111 記憶體[, samu\(1M\)](#page-125-0) 畫面, 102 記錄檔 使用 [restore.sh\(1M\)](#page-61-2) 程序檔, 38 [檔案系統疑難排解](#page-114-4), 91 [訊息檔案](#page-58-4), 35, [91](#page-114-5) [追蹤檔案](#page-86-2), 63 [目錄](#page-86-3), 63 [事件](#page-86-4), 63 [循環](#page-87-2), 64 配置 [nalloc](#page-34-1)  和 alloc 指令, 11 [samu\(1M\)](#page-124-0) 畫面, 101 建立 [mcf](#page-41-0) 檔案, 18 [磁碟使用](#page-28-4), 5 [檔案分配](#page-31-0), 8 [變更](#page-51-0), 傳遞, 28 配額 DAU [及配額](#page-64-2), 41 [default, 47](#page-70-0) [更正](#page-82-0), 59 [指令](#page-65-2), 42 配置[, 42,](#page-65-3) [44](#page-67-0) [配額檔](#page-63-0), 40 [強制限制](#page-64-3), 41 啓用, 42 [啟用限制](#page-71-1), 48 移除[, 52,](#page-75-0) [58](#page-81-1) [軟式限制](#page-64-3), 41 [無限](#page-69-1), 46 [禁止資源分配](#page-79-0), 56 零[, 46](#page-69-1) [磁碟區塊與檔案限制](#page-64-4), 41 [管理組](#page-62-0), 39, [46](#page-69-2) [寬限期](#page-75-1), 52, [54](#page-77-0) [檢查](#page-73-0), 50 [檢視群組配額](#page-79-1), 56 [簡介](#page-62-1), 39 [變更](#page-75-0), 52 [變更限制](#page-71-2), 48 [配額的寬限期](#page-75-1), 52, [54](#page-77-0) [配額掛載選項](#page-63-1), 40

#### 十一畫

常駐程式 [sam-amld, 63](#page-86-0) [sam-archiverd, 62](#page-85-0) [sam-catserverd, 62](#page-85-1) [sam-fsd, 62](#page-85-2) [sam-genericd, 62](#page-85-3) [sam-releaser, 62](#page-85-4) [sam-rftd, 62](#page-85-5) [sam-robotsd, 62](#page-85-6) [sam-rpcd, 62](#page-85-7) [sam-scannerd, 62](#page-85-8) [sam-stagealld, 62](#page-85-9) [sam-stagerd, 62](#page-85-10) [samu\(1M\)](#page-126-0) 畫面, 103 [tracing, samu\(1M\)](#page-180-4) 指令, 157 [追蹤](#page-86-5), 63 [簡介](#page-85-11), 62 [強制限制](#page-64-3), 配額, 41 [掛載參數](#page-54-0), 31 掛載選項 [flush\\_behind, 88](#page-111-0) [stage\\_flush\\_behind, 88](#page-111-0) [WORM-FS, 69](#page-92-0) [wr\\_throttle, 87](#page-110-2) [配額](#page-63-1), 40 授權 [一般資訊](#page-22-1), xxiii [移除配額](#page-81-1), 58 [軟式限制](#page-64-3), 配額, 41 軟體 文件[, xxii](#page-21-0) [作業系統需求](#page-18-2), xix 授權[, xxiii](#page-22-1)

### 十二畫

[備份檔案](#page-59-3), 36 [循環式分配](#page-31-1), 8 [使用者指定](#page-90-0), 67 換頁 I/O, [請參閱](#page-25-5) I/O [無限配額](#page-69-1), 46 [程式庫目錄檔](#page-157-0), samu(1M) 畫面, 134 [程序,請參閱常駐程式](#page-85-11) [超級區塊](#page-45-2), 版本 1 和 2, 22

#### 十三畫

[傳遞配置變更](#page-51-0), 28 [損壞的檔案狀態](#page-48-3), 25 裝置狀況[, samu\(1M\)](#page-149-1) 畫面, 126 [裝置狀態代碼](#page-164-0), 使用 samu(1M) 檢視, 141 裝置表[, samu\(1M\)](#page-155-0) 畫面, 132 資料平行儲存 [samu\(1M\)](#page-177-2) 指令, 154 [介紹](#page-32-0), 9 [掛載選項](#page-109-2), 86 [資料平行儲存分配](#page-32-1), 9 [使用者指定](#page-90-1), 67 [資料平行儲存寬度](#page-30-0), 7, [67,](#page-90-2) [86](#page-109-2) 資料平行儲存區寬度 [資料磁碟](#page-30-0), 7 [資料對齊](#page-30-1), 7 [零配額](#page-69-1), 46

#### 十四畫

磁區資料[, samu\(1M\)](#page-151-0) 畫面, 128 磁帶機 [samu\(1M\)](#page-152-0) 畫面, 129 指令, 使用 [samu\(1M\), 155](#page-178-4) 磁碟 [新增或升級](#page-59-2), 36 [磁碟分配單元,請參閱](#page-27-1) DAU 磁碟快取記憶體 [超過](#page-105-1), 82 [新增](#page-58-2), 35 磁碟區字典 samu $(1M)$  畫面, 105 [磁碟區管理](#page-25-6), 2 [管理組](#page-62-0), 配額, 39, [46](#page-69-2) [網路設備介面模擬](#page-91-3), 68 說明 [samu\(1M\)](#page-131-0) 畫面, 108

### 十五畫

[寫入節流閥](#page-110-2), 87 模擬模式[, WORM, 68](#page-91-1) 潤年[, WORM](#page-100-1) 保留期間, 77 緩衝型 I/O [請參閱](#page-25-7) I/O, 換頁

## 十六畫

[操作者公用程式](#page-118-0), 請參閱 samu(1M)

### 十七畫

[擱置呈現佇列](#page-160-1), samu(1M) 畫面, 137 檔案 [大型檔案傳送](#page-107-6), 84 [容納大檔案](#page-105-2), 82 檔案分配 [方法](#page-90-3), 67 [循環式](#page-31-2), 8 [資料平行儲存](#page-31-2), 8, [9](#page-32-1) [預先分配空間](#page-89-2), 66 檔案系統 [capacity, 2](#page-25-1) [ms, 19](#page-42-7) [samu\(1M\)](#page-129-0) 畫面, 106 [功能](#page-25-8), 2 使用率[, samu\(1M\)](#page-135-0) 畫面, 112 [卸載](#page-57-2), 34 [受支援的檔案數量](#page-25-9), 2 狀況代碼, 使用 [samu\(1M\)](#page-163-1) 檢視, 140 直接 I/O 指令, 使用 [samu\(1M\), 151](#page-174-4) 指令, 使用 [samu\(1M\), 149,](#page-172-2) [153](#page-176-4) [重新命名](#page-58-3), 35 [重新建立](#page-59-2), 36 [修復](#page-26-2), 3, [92](#page-115-2)

配額, [請參閱配額](#page-62-1) 參數[, samu\(1M\)](#page-141-1) 畫面, 118 [基本作業](#page-46-7), 23 [掛載](#page-54-0), 31 [設計](#page-27-3), 4 [備份](#page-59-3), 36 [超過快取記憶體](#page-105-1), 82 [新增磁碟快取記憶體](#page-58-2), 35 [磁碟區管理](#page-25-6), 2 [檔案分配](#page-31-2), 8 [檔案資訊](#page-48-1), 25 [檔案系統的回復](#page-26-2), 3 [檔案狀態](#page-48-4), 25 [檔案空間預先分配](#page-27-4), 4, [66](#page-89-2) [檔案保留期間](#page-50-1), 27 [檔案屬性](#page-28-5), 5, [23,](#page-46-1) [66](#page-89-0) [總和檢查](#page-50-0), 27

# 十八畫

歸檔 [備份](#page-49-1), 26 [檔案屬性](#page-47-10), 24 歸檔器 [samu\(1M\)](#page-122-0) 畫面, 99 指令, 使用 [samu\(1M\), 144](#page-167-7) [離線檔案狀態](#page-48-5), 25 [雜湊表](#page-112-2), 89 [雙重分配方案](#page-29-1), 6

## 二十畫

釋放器指令, 使用 [samu\(1M\), 147](#page-170-4) [釋放檔案屬性](#page-47-11), 24